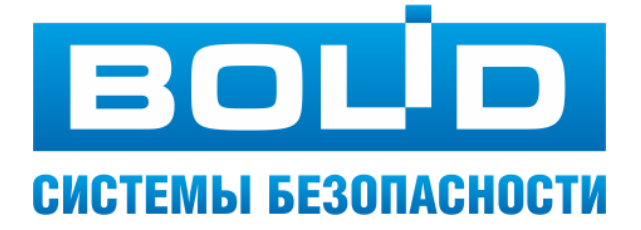

# **СПРАВОЧНИК ПО ЭКСПЛУАТАЦИИ СИСТЕМЫ ОХРАННОЙ СИГНАЛИЗАЦИИ**

**ИСО «ОРИОН» ВЫПУСК 1**

**ЗАО НВП «Болид» 2016 год**

Справочник предназначен для специалистов, занимающихся эксплуатацией системы охранной сигнализации (СОС) ИСО «Орион», выполненной на базе приборов С2000-4, Сигнал-10, Сигнал-20М, Сигнал-20П, С2000-КДЛ, УО-4С исп.02, работающих в автономном режиме, или с пультами контроля и управления С2000, С2000М (версий 2.01-2.07), клавиатурами С2000-КС, С2000-К без использования АРМ или с программным обеспечением АРМ Орион или АРМ Орион Про.

В справочнике описаны основные процедуры и приведена информация по основным вопросам эксплуатации СОС, кроме вопросов мелкого, среднего и капитального ремонта.

В справочнике приняты следующие сокращения:

СОС – система охранной сигнализации;

ЖКИ – жидкокристаллический индикатор;

ЗС – звуковой сигнализатор;

РИП – резервированный источник питания производства НВП «Болид» типа:

РИП-12 исп.02П, РИП-12 исп.04П, РИП-12 исп.06, РИП-24 исп.01П, РИП-24 исп.02П, РИП-24 исп.06П, РИП-12 исп.15, РИП-12 исп.16, РИП-12 исп.17, РИП-24 исп.15;

РИП-RS – резервированный источник питания производства НВП «Болид» типа:

РИП-12 RS, РИП-12 исп.51, РИП-12В-2А-7Ач RS, РИП-24 исп.50, РИП-24 исп.51;

ТД – техническая документация;

ТК – технологическая карта;

ТО – техническое обслуживание;

ШС – шлейф сигнализации;

ЭИ – электронный идентификатор.

## **Содержание**

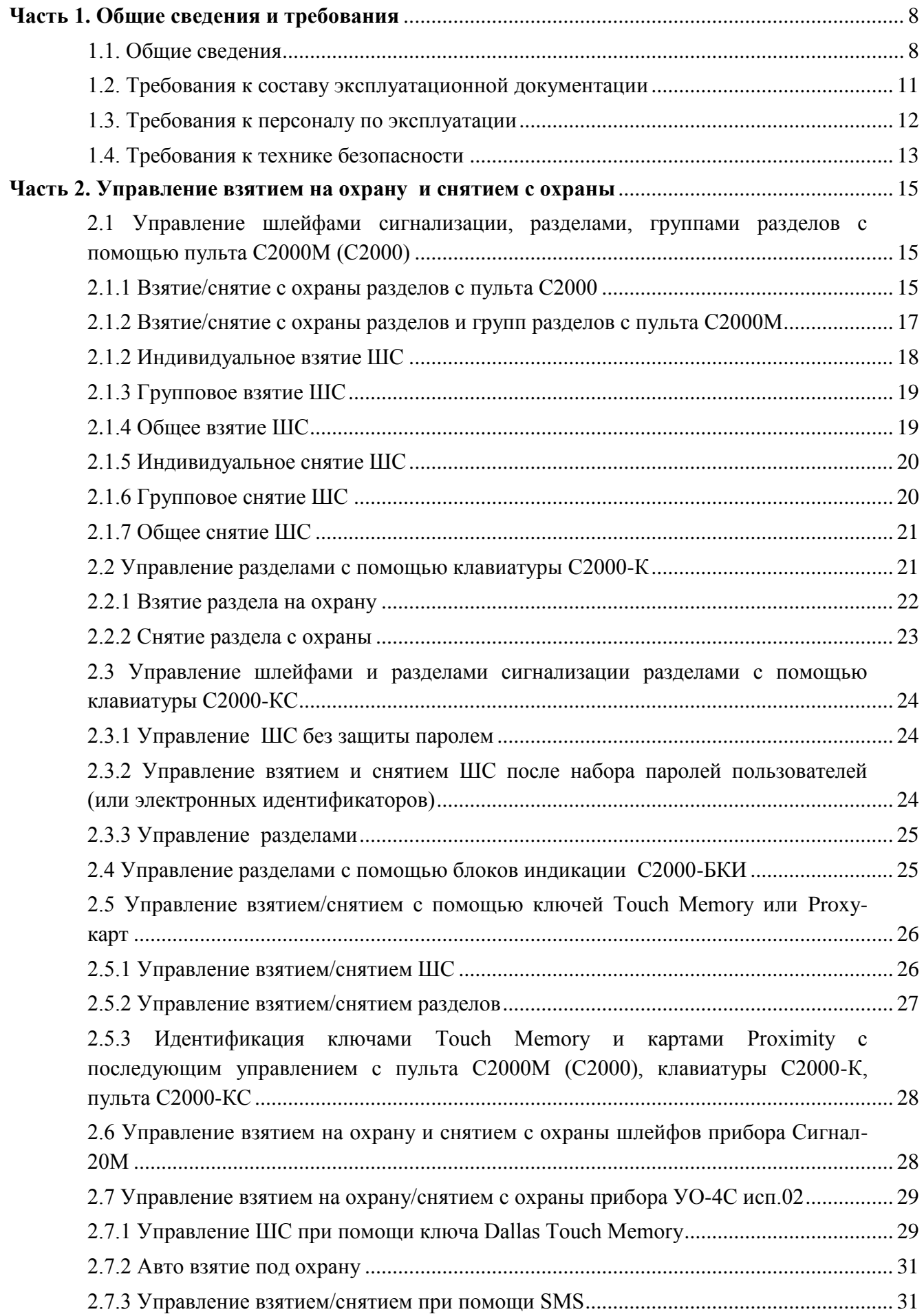

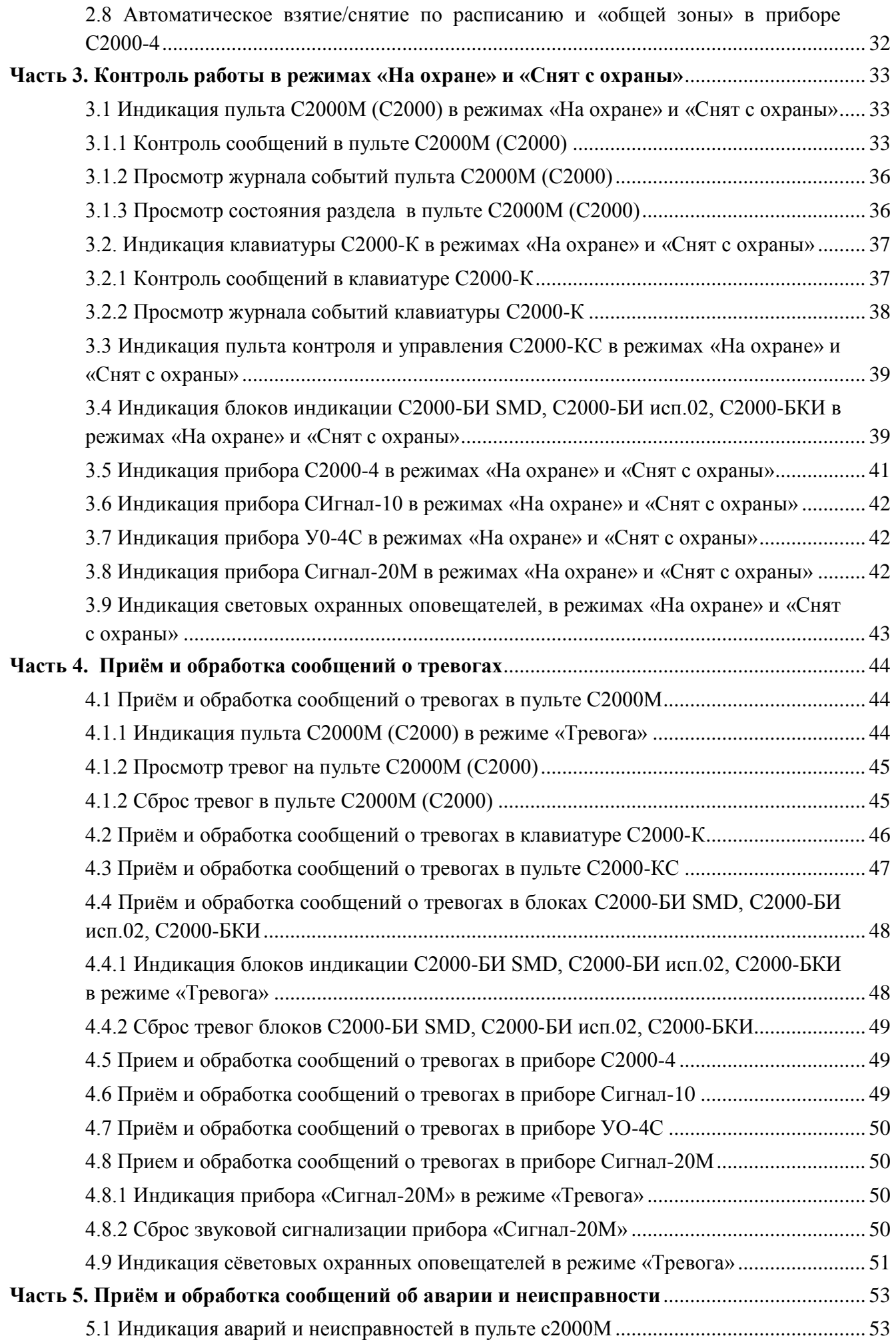

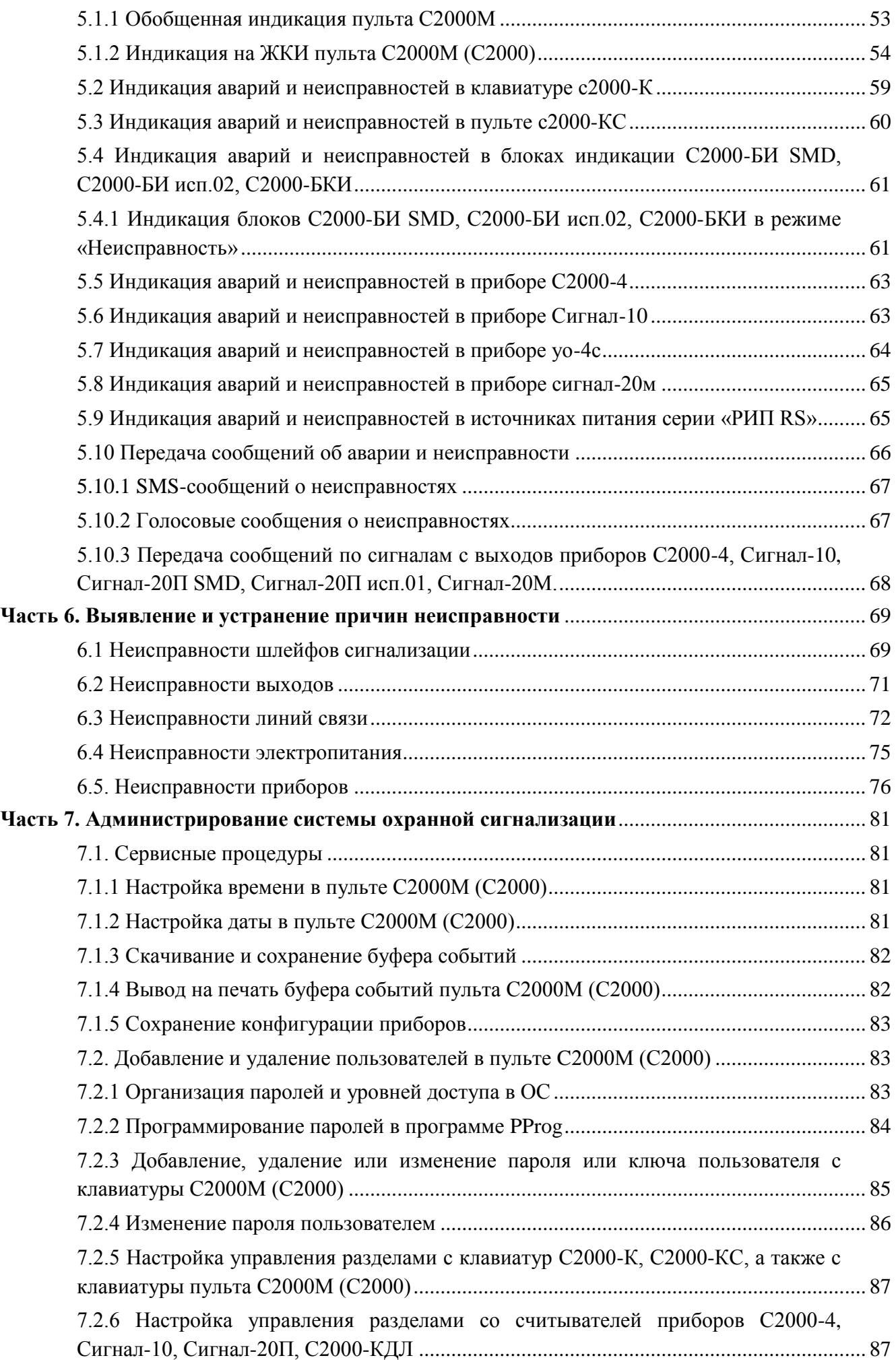

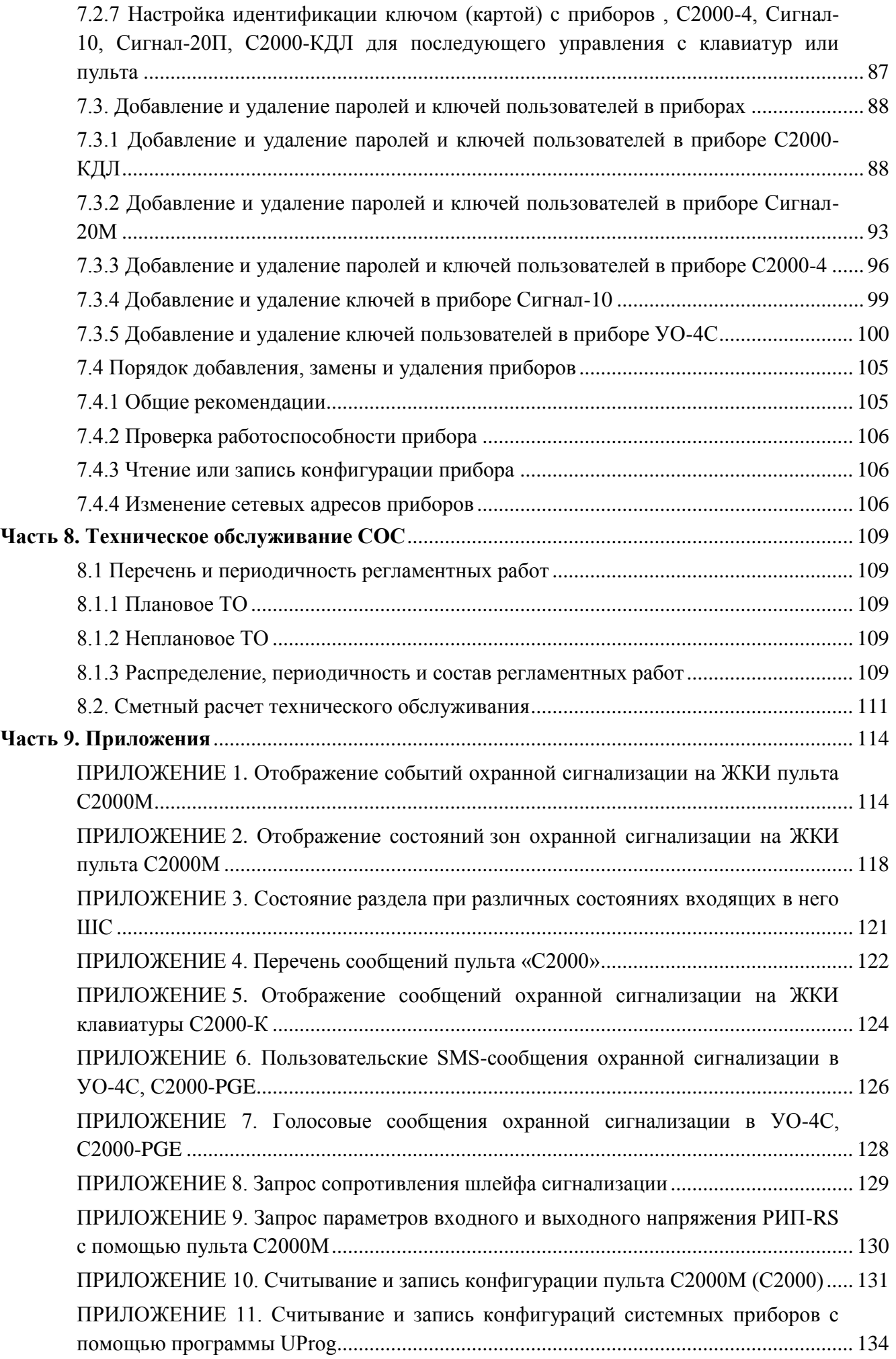

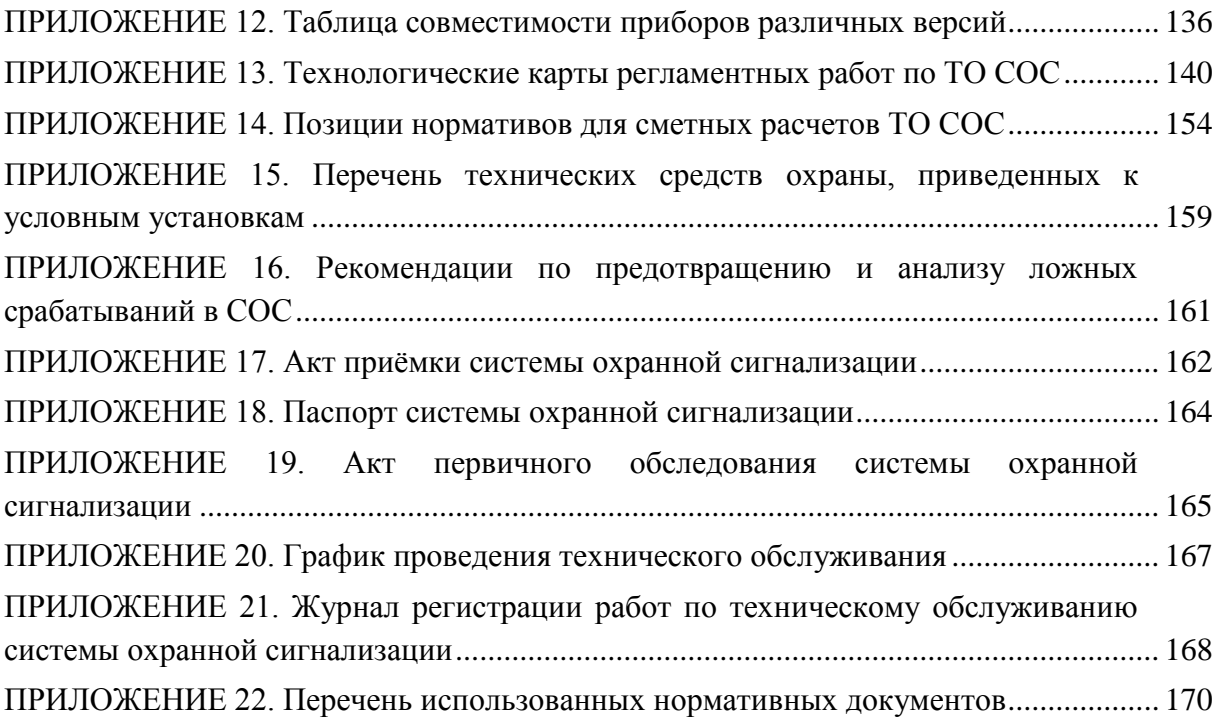

## <span id="page-7-1"></span><span id="page-7-0"></span>**1.1. ОБЩИЕ СВЕДЕНИЯ**

Система охранной сигнализации предназначена для своевременного обнаружения нарушителя на охраняемом объекте и подачи извещения о тревоге для принятия мер по задержанию нарушителя.

ИСО «Орион» является блочно-модульной системой, построенной на приборах различного функционального назначения. Как правило, во главе системы стоит пульт С2000М (С2000), обеспечивающий связь между приборами и основную индикацию работы системы. Кроме этого, на каждом из приборов имеются индикаторы, отображающие состояние элементов СОС. Также в системе могут использоваться:

- блоки индикации С2000-БКИ и С2000-БИ исп.02, обеспечивающие расширенную индикацию состояния системы,
- блоки релейные и контрольно-пусковые С2000-СП1, С2000-СП2, С2000-КПБ для управления исполнительными устройствами или передачи релейных сигналов на пульт охраны;
- приборы передачи извещений С2000-ИТ, С2000-PGE для передачи информационных сообщений на пульт охраны по различным каналам связи;
- резервированные источники питания серии «РИП», обеспечивающие электропитание приборов и формирующие аварийные и диагностические сообщения с помощью релейных выходов или по интерфейсу RS-485,
- адресные извещатели, подключаемые к контроллеру С2000-КДЛ,
- преобразователи интерфейса С2000-ПИ, ПИ-ГР, С2000-USB, USB-RS232,USB-RS485.

Приемно-контрольные приборы ИСО «Орион» способны контролировать как адресные извещатели производства НВП «Болид», так и неадресные извещатели других производителей. Наиболее эффективным видом охранной сигнализации являются адресные системы, в которых информация о месте обнаружения проникновения нарушителя или другого вида тревоги детализируется с точностью до места установки извещателя.

Основное и дополнительное оборудование неадресной и адресной СОС в ИСО «Орион» представлено на рис.1.1, 1.2.

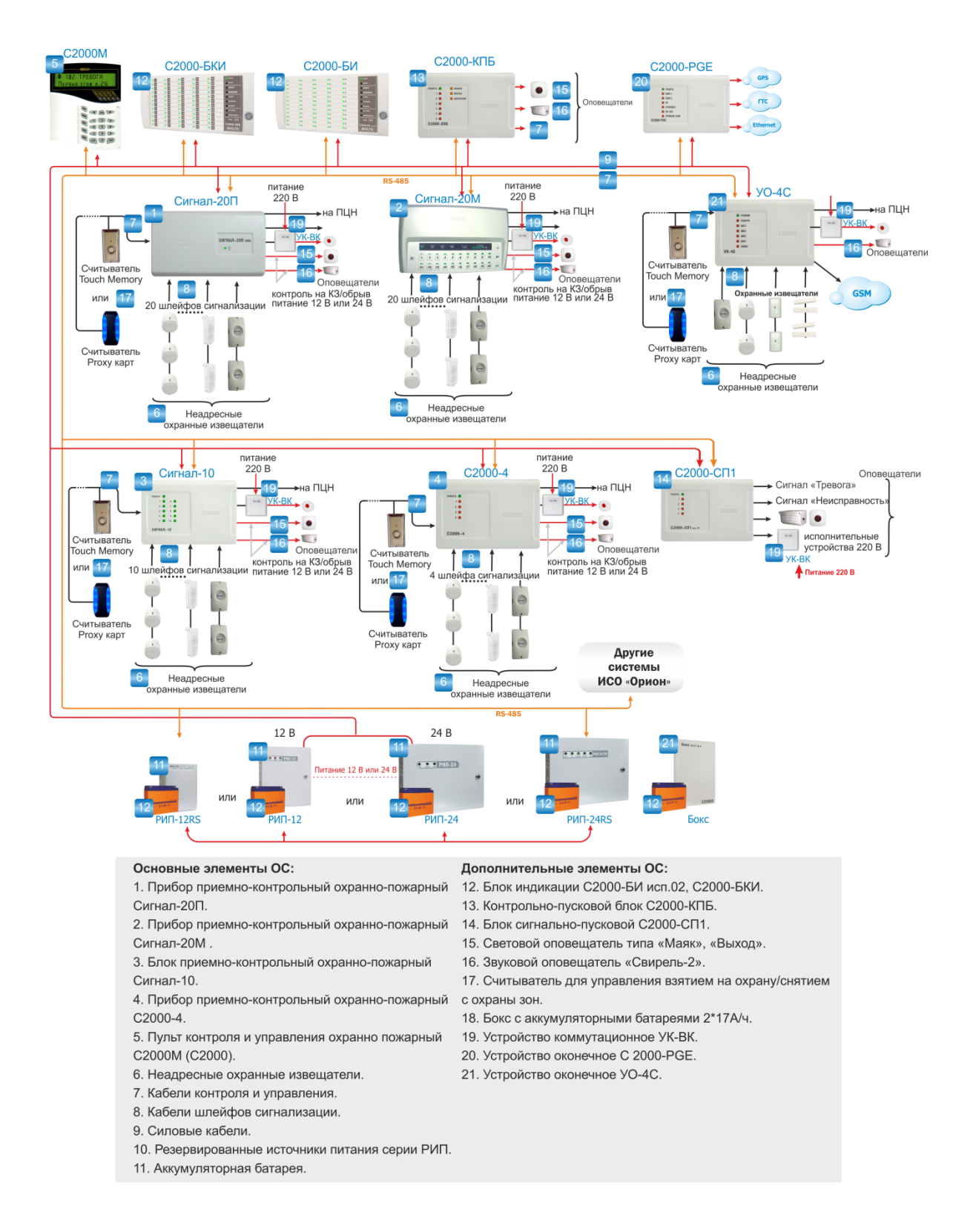

#### **Рисунок 1.1** Состав оборудования неадресной СОС в ИСО «Орион»

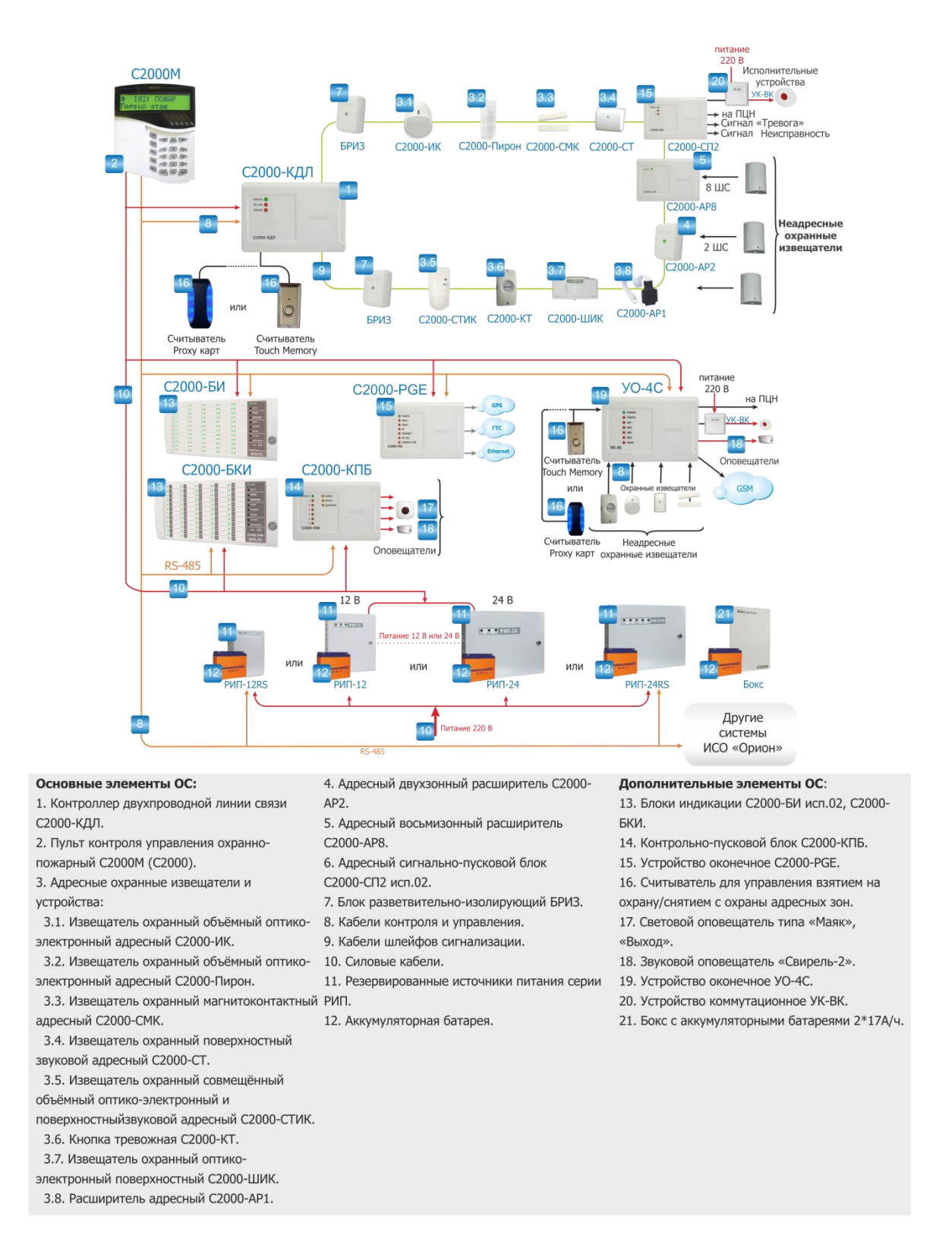

**Рисунок 1.2** Состав оборудования адресной СОС в ИСО «Орион»

Система охранной сигнализации ИСО «Орион» может находиться в следующих режимах:

- **«На охране»** («дежурный режим») приемно-контрольные приборы контролируют шлейфы сигнализации на наличие тревог и неисправностей;
- **«Снят с охраны»** приемно-контрольные приборы не контролируют шлейфы сигнализации на наличие тревог и неисправностей;
- **«Тревожный режим»** наличие сработавших охранных извещателей в шлейфах сигнализации;
- **«Неисправность»** наличие неисправности прибора или линии связи (взлом корпуса, короткое замыкание или обрыв шлейфа или цепи выхода прибора, нарушение связи с приборами, разряд батареи РИП и др.);
- **«Программирование»** изменение настроек приборов;
- **«Техническое обслуживание»** проведение профилактических работ по поддержанию работоспособности СОС.

В системе охранной сигнализации могут быть следующие эксплуатационные процедуры:

- **1. Взятие на охрану и снятие с охраны;**
- **2. Контроль работы в режимах «На охране»;**
- **3. Прием и обработка сообщений о тревоге;**
- **4. Прием и обработка сообщений об аварии и неисправности;**
- **5. Выявление и устранение причин аварий и неисправностей;**
- **6. Администрирование;**
- **7. Регламентные работы по техническому обслуживанию.**

В зависимости от обязанностей и полномочий эксплуатационные процедуры выполняют различные категории сотрудников объекта: вахтеры, дежурные операторы, руководители службы охраны, специалисты обслуживающих организаций и др.

При составлении справочника использовались нормативные документы, приведенные в Приложении 22.

## <span id="page-10-0"></span>**1.2. ТРЕБОВАНИЯ К СОСТАВУ ЭКСПЛУАТАЦИОННОЙ ДОКУМЕНТАЦИИ**

На объекте, где эксплуатируется СОС, должна быть следующая документация:

- 1. проектная и исполнительная документация;
- 2. акт приемки СОС в эксплуатацию (см. Приложение 17);
- 3. паспорта и копии сертификатов на технические средства;
- 4. паспорт СОС (см. Приложение 18);
- 5. инструкция (руководство) по эксплуатации СОС;
- 6. акт первичного обследования СОС (если обследование проводилось) (см. Приложение 19);
- 7. перечень регламентных работ по ТО;
- 8. график ТО (см. Приложение 20);
- 9. журнал регистрации работ по ТО (см. Приложение 21);
- 10. журнал учета неисправностей;
- 11. договор с обслуживающей организацией на работы по ТО (при наличии);
- 12. должностные инструкции персонала (при необходимости).

Техническая документация по пунктам 1-4 предоставляется проектно-монтажной организацией; по пункту 5 разрабатывается монтажной организацией по договору с администрацией объекта; по пунктам 6-11 оформляется организацией, производящей ТО; по пункту 12 оформляется администрацией объекта.

Журнал учета работ по ТО заполняется и хранится на объекте, где эксплуатируется СОС.

#### <span id="page-11-0"></span>**1.3. ТРЕБОВАНИЯ К ПЕРСОНАЛУ ПО ЭКСПЛУАТАЦИИ**

1. Эксплуатация СОС осуществляется персоналом объекта или организацией, уполномоченной на проведение данного вида работ в соответствии с действующим законодательством.

2. При эксплуатации СОС необходимо проведение ее технического обслуживания в соответствии с требованиями, установленными в технических условиях на СОС и технические средства, входящие в ее состав, конкретного типа.

3. Руководитель организации предотвращает изменение на объекте объемнопланировочных решений и размещения инженерных коммуникаций и оборудования, в результате которых уменьшается зона действия или условия эксплуатации система охранной сигнализации.

4. Руководитель организации обеспечивает проведение регламентных работ по техническому обслуживанию СОС в соответствии с годовым планом-графиком.

5. В период выполнения работ по техническому обслуживанию, связанных с отключением СОС или их элементов, руководитель организации руководитель организации принимает необходимые меры по защите объектов от несанкционированного проникновения (инструктаж сотрудников, постоянное присутствие дежурных и пр.).

6. Руководитель организации обеспечивает наличие в помещении поста охраны инструкции о порядке действий дежурного персонала при получении сигналов тревоги или аварийных сигналов.

7. Руководитель организации назначен ответственного за эксплуатацию СОС, в обязанности которого входит:

- организация своевременного технического обслуживания и ремонта, а также устранения выявленных неисправностей в процессе эксплуатации;
- ведение эксплуатационной документации СОС;
- контроль за своевременным предъявлением рекламаций предприятиямизготовителям по качеству приборов, оборудования и другим элементам, входящим в состав СОС;
- учет всех случаев отказа или ложных срабатываний СОС с установлением причин;
- организация обучения персонала службы эксплуатации.

8. Персонал службы эксплуатации должен знать:

- должностную инструкцию,
- порядок ведения эксплуатационной документации,
- инструкцию по охране труда.

9. Дежурный персонал должен при назначении на самостоятельную работу (и в последующем ежегодно) проходить проверку знаний должностных инструкций, инструкции о порядке действий дежурного персонала.

10. Работы по техническому обслуживанию систем охранной сигнализации выполняет персонал в количестве не менее 2-х человек, изучивших документацию на обслуживаемую систему, прошедших инструктаж по пожарной безопасности на объекте и имеющих:

- удостоверения по охране труда;
- удостоверения по электробезопасности (с квалификационной группой по электробезопасности не ниже 3-й);
- квалификационные удостоверения на право выполнения работ по наладке, ремонту и ТО СОС;
- удостоверения по промышленной безопасности (для особо опасных производственных объектов по требованиям промышленной, энергетической безопасности и безопасности гидротехнических сооружений).

## <span id="page-12-0"></span>**1.4. ТРЕБОВАНИЯ К ТЕХНИКЕ БЕЗОПАСНОСТИ**

При эксплуатации СОС рекомендуется учитывать следующее:

1. При производстве работ необходимо руководствоваться действующими стандартами ССБТ, СНиП III-4-80, СНиП 3.05.06-85, «Правилами устройства электроустановок», «Правилами по охране труда при эксплуатации электроустановок».

2. Измерения переносными приборами должны производиться бригадой из двух лиц. Все измерения сопротивления в электроустановке производятся при снятом напряжении. Присоединение и отсоединение переносных приборов, требующие разрыва электрических цепей, также должны производиться при полном снятии напряжения.

3. Мегомметр применяется в электромонтажных работах для измерения сопротивления изоляции электрооборудования, проводов и кабелей. Так как на выходе мегомметра при измерении образуется высокое напряжение, то в это время нельзя прикасаться к неизолированным частям объекта измерения и проводов прибора. При измерении сопротивления изоляции силовых кабелей, они должны быть отключены от приборов. При измерении сопротивления изоляции шлейфов сигнализации следует отключать охранные извещатели, питающиеся по ШС.

4. Паяльники, находящиеся в рабочем состоянии, должны находиться постоянно в зоне действия вытяжной вентиляции. При пайке запрещается стряхивать припой. Лишний припой можно снимать только на специальную подставку для паяльника. При коротких перерывах в работе с электропаяльником нужно класть его на специальную подставку с металлическими скобами. При длительных перерывах и по окончании работы паяльник следует обязательно отключить от электросети. При выполнении монтажных и пусконаладочных работ, а также при техническом обслуживании и ремонте технических средств необходимо использовать паяльники, рассчитанные на питание переменным током напряжением не выше 42В, от индивидуального трансформатора для каждого рабочего места. Допускается использование электропаяльников на 220В, если они получают питание от разделительного трансформатора или через устройство защитного отключения. В помещении, где производится пайка, запрещается принимать пищу.

5. При регулировке, проверке и наладке схем контроля, управления, обмена информацией, питания СОС весь применяемый инструмент (отвертки, плоскогубцы, пассатижи и т.п.) изолируют так, чтобы его рабочая (голая) часть не могла перекрыть двух рядом расположенных клемм, зажимов.

6. К эксплуатации СОС допускаются лица, знающие их функциональное построение, схемы, монтажные и эксплуатационные инструкции, особенности оборудования, прошедшие обучение и проверку знаний по технике безопасности.

7. При работе в электроустановках напряжением до 1000В без снятия напряжения на токоведущих частях и вблизи них необходимо:

- оградить расположенные вблизи рабочего места другие токоведущие части, находящиеся под высоким напряжением, к которым возможно случайное прикосновение;
- работать в диэлектрических галошах или стоя на изолирующей подставке либо на диэлектрическом коврике;
- применять инструмент с изолирующими рукоятками (у отверток, кроме того, должен быть изолирован стержень). При отсутствии такого инструмента пользоваться диэлектрическими перчатками;
- работать в головном уборе и в одежде с рукавами, застегнутыми или завязанными тесемками у кистей рук.

8. Работы, при выполнении которых электромонтажник находится выше 1,3 м от поверхности рабочего настила, перекрытия или грунта, называются работами на высоте. К работе на высоте допускаются лица не моложе 18 лет, прошедшие медицинский осмотр, обучение требованиям безопасности труда, получившие специальное удостоверение.

9. Лица, допущенные к работе на высоте, проходят медицинский осмотр ежегодно.

10. Электромонтажные работы на высоте можно производить с лесов или подмостей с настилами шириной не менее 1 м, имеющих надежное ограждение в виде перил высотой не менее 1 м, а также с исправных стремянок и приставных лестниц. Раздвижные лестницыстремянки должны иметь устройства, которые исключают возможность их самопроизвольного раздвигания. Приставные лестницы, устанавливаемые в местах движения транспорта или людей, ограждают или охраняют.

11. Конструкция приборов для СОС производства компании «Болид» удовлетворяет требованиям электро- и пожарной безопасности по ГОСТ 12.2.007.0-75 и ГОСТ 12.1.004-91.

12. Все внешние отключения и подключения на приборах следует производить только после отключения основных и резервных источников электропитания прибора.

13. Следует помнить, что клеммы «~220В» могут находиться под напряжением и представлять опасность.

14. Запрещается использование предохранителей, не соответствующих номиналу, и эксплуатация без защитного заземления приборов, предусматривающих заземление.

15. Для приборов, предусматривающих подключение аккумуляторной батареи, запрещается эксплуатация без АКБ.

16. Установку и замену аккумулятора производить при отключённом напряжении 220В и снятом предохранителе в цепи сетевого питания.

<span id="page-14-0"></span>В системе охранной сигнализации на базе приборов ИСО «Орион» управление взятием/снятием ШС, разделов и групп разделов может осуществляться с помощью:

- клавиатуры пульта С2000М (версий 2.01-2.07);
- клавиатуры пульта С2000;
- клавиатуры С2000-К;
- кнопок управления блоков индикации С2000-БКИ;
- считывателей электронных идентификаторов, подключенных к приборам С2000- БИ исп.02, С2000-4, Сигнал-10, Сигнал-20П SMD, Сигнал-20П исп.01,С2000-КДЛ, С2000-КДЛ-2И.
- клавиш управления прибора приемно-контрольного охранно-пожарного Сигнал-20М;
- SMS-сообщений, или считывателей электронных идентификаторов в устройстве оконечном системы передачи извещений по каналам сотовой связи GSM УО-4С исп.02,
- автоматического взятия/снятия «по расписанию» или «общей зоны» в приборе С2000-4.

## <span id="page-14-1"></span>**2.1 УПРАВЛЕНИЕ ШЛЕЙФАМИ СИГНАЛИЗАЦИИ, РАЗДЕЛАМИ, ГРУППАМИ РАЗДЕЛОВ С ПОМОЩЬЮ ПУЛЬТА С2000М (С2000)**

Следует учитывать, что доступ к функциям управления в пульте С2000М (С2000) защищен паролем в виде цифрового кода, если в ПКУ включена опция «ПАРОЛИ УПРАВЛ. При выключенной опции «ПАРОЛИ УПРАВЛ» функции управления доступны с уровнем доступа «ВСЕ ФУНКЦИИ» без ввода пароля.

При успешном выполнении операции пульт выдает звуковой сигнал «Подтверждение» (два коротких звуковых сигнала), при неуспехе – звуковой сигнал «Ошибка» (Длинный звуковой сигнал) с сообщением на ЖКИ о причине ошибки. Возможны следующие сообщения об ошибках:

- «НЕТ ПРИБОРА» (команда была адресована прибору, который не подключен к пульту или с которым нет связи);
- «НЕТ ПОДТВЕРЖДЕН.» (пульт не получил от прибора подтверждение о выполнении команды);
- «НЕИЗВ.КОМАНДА» (прибор не поддерживает данную команду);
- «НЕВЕРН.КОМАНДА» (некорректные данные в команде);
- «ОШИБКА» (команда не выполнена, причина не уточняется).

Сообщение «Невзятие» требует внимания персонала, но не сопровождается звуковым сигналом.

#### <span id="page-14-2"></span>**2.1.1 Взятие/снятие с охраны разделов с пульта С2000**

Основанием для предоставления доступа к функциям управления разделами является ввод пароля (или поднесения к считывателю электронного идентификатора, см. п. 2.5). Для управления разделами выполните следующие действия:

1. Введите пароль управления разделом с клавиатуры пульта. Вводить пароль можно либо из режима индикации времени, либо предварительно нажав клавишу «ON» для перехода в режим ввода пароля. *Максимальное количество цифр в пароле определяется значением параметра «MAX. ПАРОЛЬ», которое в заводской поставке равно 4. Если пароль содержит меньшее число цифр, его ввод завершается нажатием кнопки «ENTER»*

2. Если пароль неправильный, пульт выдаст звуковой сигнал «Ошибка» и отобразит сообщение «НЕВЕРНЫЙ ПАРОЛЬ», после чего перейдет в режим индикации времени.

3. Если пароль правильный и обладает правами управления разделами, на ЖКИ пульта отобразится состояние первого из доступных паролю разделов. (В данном примере показано, что раздел 1200 находится в состоянии «СНЯТ») Клавишами «  $\triangleq$ »можно перейти на отображение состояния других доступных паролю разделов. Можно также набрать номер раздела пульта и нажать «ENTER».

4. Для управления выберите необходимый раздел и нажмите ENTER. В появившемся меню с помощью кнопок  $\triangle$  выберите пункт «ВЗЯТИЕ» для постановки раздела на охрану или «СНЯТИЕ» для снятия разделов с охраны. Нажмите «ENTER»

5. При положительном результате взятия на охрану пульт выдаст звуковой сигнал «Успех» и отобразит новое состояние раздела «1200: ВЗЯТ»

6. Сообщение о неудачном взятии на охрану означает, что во время взятия на охрану шлейфа сигнализации цепи, контролируемые им, были в нарушенном состоянии. В данном примере показана индикация для случая, когда на охрану не взята 10 зона третьего прибора. Клавишами « • » можно просмотреть другие невзятые зоны в разделе. Для возврата в режим индикации состояния раздела нажмите «CREAL» или «ENTER».

7. При других причинах неуспешной операции взятия раздела охрану пульт выдаст звуковой сигнал «Ошибка» и отобразит сообщение об ошибке:

- «НЕВЕРНЫЙ РАЗДЕЛ» раздел, которым пытается управлять пользователь, не существует;
- «ДОСТУП ЗАПРЕЩЕН» у пользователя нет прав управления данным разделом с данного устройства;
- «НЕ ВЫПОЛНЕНО» пульту не удалось корректно завершить операцию управления разделом. Возможные причины – не удалось дать команды управления шлейфами сигнализации раздела из-за отсутствия связи с приборами по интерфейсу RS-485, раздел не содержит шлейфов сигнализации, есть сбои в базе данных пульта.

ПАРОЛЬ:\_

НЕВЕРНЫЙ ПАРОЛЬ

 $\div$  1200 СНЯТ

ВЗЯТИЕ

 $\overline{\div}$  1200 ВЗЯТ

НЕВЗЯТИЕ 003/010

НЕВЕРНЫЙ РАЗДЕЛ

ДОСТУП ЗАПРЕЩЕН

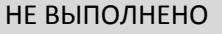

#### <span id="page-16-0"></span>**2.1.2 Взятие/снятие с охраны разделов и групп разделов с пульта С2000М**

Разделы и группы разделов управляются идентично (группа разделов есть разновидность раздела, поддерживается только в пульте С2000М), поэтому далее будет рассматриваться управление разделами.

Основанием для предоставления доступа к функциям управления разделами является ввод пароля (или поднесения к считывателю электронного идентификатора, см. п. 2.5).

Для управления разделами выполните следующие действия:

1. Введите пароль управления разделом с клавиатуры пульта. Вводить пароль можно либо из режима индикации времени, либо предварительно нажав клавишу «ENT» для перехода в режим ввода пароля. *Максимальное количество цифр в пароле определяется значением параметра «MAX. ПАРОЛЬ», которое в заводской поставке равно 4. Если пароль содержит меньшее число цифр, его ввод завершается нажатием кнопки «ENT»*

2. Если пароль неправильный, пульт выдаст звуковой сигнал «Ошибка» и отобразит сообщение «НЕВЕРНЫЙ ПАРОЛЬ», после чего перейдет в режим индикации времени.

3. Если пароль правильный и обладает правами управления разделами, на ЖКИ пульта отобразится состояние первого из доступных паролю разделов. (В данном примере показано, что раздел 1200 находится в состоянии «СНЯТ». Раздел имеет название «12й этаж коридор»). Другой раздел можно выбрать с помощью клавиш «» и «». Можно также набрать номер раздела с клавиатуры пульта и нажать «ENT».

4. Для постановки раздела на охрану нажмите клавишу «ARM», а для снятия с охраны – «DISARM». Другой вариант, более универсальный, - нажать «ENT» и войти в меню, в котором пульт предложит действия, разрешенные владельцу пароля (например, «ВЗЯТИЕ»). Нужно выбрать действие клавишами «» и «» и нажать «ENT».

5. При положительном результате взятия на охрану пульт выдаст звуковой сигнал «Успех» и отобразит новое состояние раздела «1200: ВЗЯТ»

6. Сообщение о неудачном взятии на охрану означает, что во время взятия на охрану шлейфа сигнализации цепи, контролируемые им, были в нарушенном состоянии. В данном примере показана индикация для случая, когда раздел № 1200 с названием «12й этаж коридор» не был взят на охрану. Для просмотра невзятых зон можно нажать «TRBL» и выбрать клавишами «» и «» состояние «НЕВЗЯТИЕ».

7. Для просмотра невзятых зон нажмем «ENT». Пульт отобразит первую из невзятых зон раздела.

ПАРОЛЬ:\_

НЕВЕРНЫЙ ПАРОЛЬ

 $\div$  1200 СНЯТ 12й этаж коридор

◆ 1200 ВЗЯТИЕ 12й этаж коридор

◆ 1200 ВЗЯТ 12й этаж коридор

 $• 1200$  HEB3ATME 12й этаж коридор

12й этаж коридор НЕВЗЯТИЕ

8. Клавишами « <sup>▶</sup> » и « <sup>♦</sup> » можно пролистать все невзятые зоны раздела.

9. Если зона не имеет названия, отобразится ее номер в формате: «ПР: адрес прибора ШС: номер ШС».

10. При других причинах неуспешной операции взятия раздела охрану пульт выдаст звуковой сигнал «Ошибка» и отобразит сообщение об ошибке:

- «НЕВЕРНЫЙ РАЗДЕЛ» раздел, которым пытается управлять пользователь, не существует;
- «ДОСТУП ЗАПРЕЩЕН» у пользователя нет прав управления данным разделом с данного устройства;
- «НЕ ВЫПОЛНЕНО» пульту не удалось корректно завершить операцию управления разделом. Возможные причины – не удалось дать команды управления шлейфами сигнализации раздела из-за отсутствия связи с приборами по интерфейсу RS-485, раздел не содержит шлейфов сигнализации, есть сбои в базе данных пульта.

## <span id="page-17-0"></span>**2.1.2 Индивидуальное взятие ШС**

Предназначено для постановки на охрану отдельного ШС в выбранном приборе.

1. Введите пароль управления с клавиатуры пульта. Значение пароля – 1234, если пульт имеет заводские установки. Если пароль был изменён при программировании пульта, то введите присвоенное значение.

2. Выберите в меню пункт ВЗЯТИЕ с помощью клавиш ◀ и ▶, и нажмите ENT, или нажмите кнопку **1** для быстрого перехода.

3. Выберите в меню пункт ВЗЯТИЕ ШС с помощью клавиш  $\blacktriangleleft$  и  $\blacktriangleright$ , и нажмите ENT, или нажмите кнопку **1** для быстрого перехода.

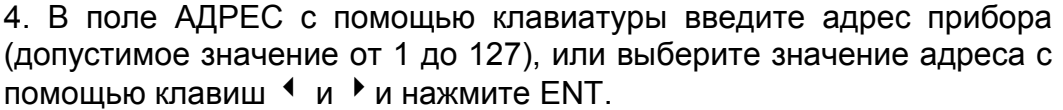

5. В поле НОМЕР ШС с помощью клавиатуры введите номер ШС, который требуется взять на охрану, или выберите допустимое значение номера с помощью клавиш <sup>(и)</sup>, и нажмите ENT.

6. При положительном результате взятия на охрану пульт выдаст звуковой сигнал «Успех» и отобразит новое состояние шлейфа и его адрес.

*Примечание. Функции индивидуального управления предоставляют возможности дистанционного управления шлейфами сигнализации (и выходами) приемно-контрольных приборов. Эти функции* 

СМК вх. дверь

НЕВЗЯТИЕ

НЕВЗЯТИЕ

ПР.001 ШС 002

НЕВЕРНЫЙ РАЗДЕЛ

ДОСТУП ЗАПРЕЩЕН

НЕ ВЫПОЛНЕНО

 $• 1$  ВЗЯТИЕ ◆ 11 ВЗЯТИЕ ШС АДРЕС:\_

НОМЕР ШС:\_

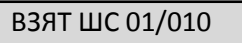

ПАРОЛЬ:\_

*могут быть полезны при пусконаладочных работах. При эксплуатации рекомендуется использовать более удобное управление разделами (см. п. 2.1.1).*

#### <span id="page-18-0"></span>**2.1.3 Групповое взятие ШС**

Групповое взятие ШС – это функция взятия на охрану всех ШС на приборе с указанным адресом, имеющих атрибут «Групповое взятие/снятие».

1. Введите пароль управления с клавиатуры пульта. Значение пароля – 1234, если пульт имеет заводские установки. Если пароль был изменён при программировании пульта, то введите присвоенное значение.

2. Выберите в меню пункт ВЗЯТИЕ с помощью клавиш < и →, и нажмите ENT, или нажмите кнопку **1** для быстрого перехода.

3. Выберите в меню пункт ВЗ.ГРУППОВОЕ с помощью клавиш ♦ и , и нажмите ENT, или нажмите кнопку **2** для быстрого перехода.

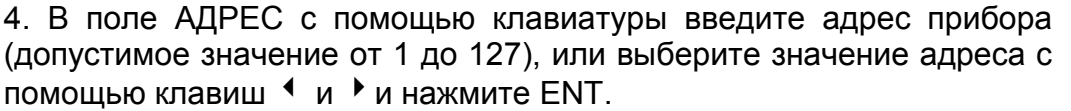

5. При положительном результате взятия на охрану пульт выдаст звуковой сигнал «Успех» и отобразит новое состояние каждого шлейфа из управляемой группы, а также его адрес.

Примечание. Команда группового управления шлейфами сигнализации устарела и не поддерживается некоторыми приборами. *При эксплуатации рекомендуется использовать более удобное управление разделами (см. п. 2.1.1).*

#### <span id="page-18-1"></span>**2.1.4 Общее взятие ШС**

Предназначено для постановки на охрану всех ШС в выбранном приборе.

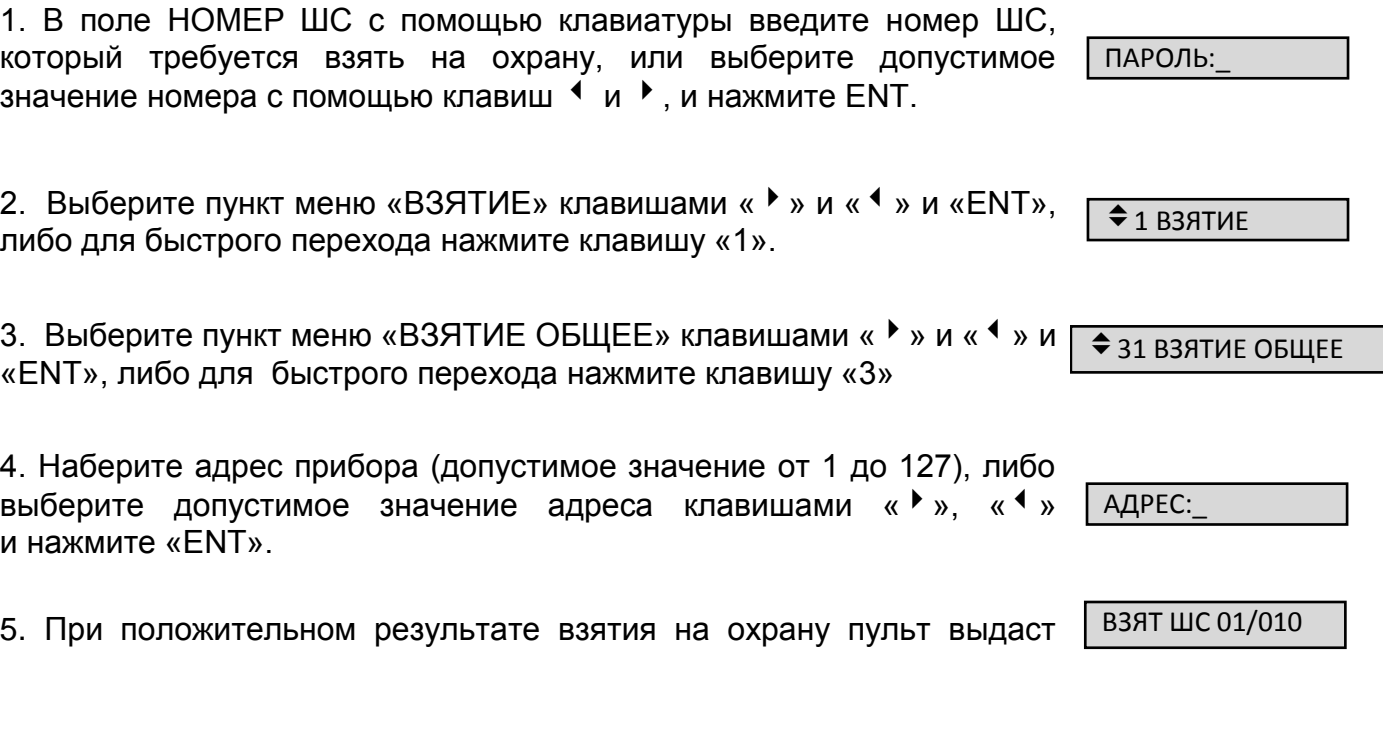

ПАРОЛЬ:\_

 $• 1$  ВЗЯТИЕ

◆ 12 ВЗ.ГРУППОВОЕ

АДРЕС:\_

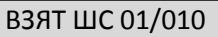

19

звуковой сигнал «Успех» и отобразит новое состояние каждого шлейфа прибора, а также его адрес.

#### <span id="page-19-0"></span>**2.1.5 Индивидуальное снятие ШС**

Предназначено для снятия с охраны отдельного ШС в выбранном приборе.

1 Введите пароль управления с клавиатуры пульта. Значение пароля – 1234, если пульт имеет заводские установки. Если пароль был изменён при программировании пульта, то введите присвоенное значение.

2 Выберите в меню пункт СНЯТИЕ с помощью клавиш • и •, и нажмите ENT, или нажмите кнопку **2** для быстрого перехода.

3 Выберите в меню пункт СНЯТИЕ ШС с помощью клавиш <sup>4</sup> и , и нажмите ENT, или нажмите кнопку **1** для быстрого перехода.

4 В поле АДРЕС с помощью клавиатуры введите адрес прибора (допустимое значение от 1 до 127), или выберите значение адреса с помощью клавиш <sup>4</sup> и <sup>→</sup> и нажмите ENT.

5 В поле НОМЕР ШС с помощью клавиатуры введите номер ШС, который требуется снять с охраны, или выберите допустимое значение номера с помощью клавиш  $\longleftarrow$  и  $\longleftarrow$ , и нажмите ENT.

6 При положительном результате снятия с охраны пульт выдаст звуковой сигнал «Успех» и отобразит новое состояние шлейфа и его адрес

*Примечание. Функции индивидуального управления предоставляют возможности дистанционного управления шлейфами сигнализации (и выходами) приемно-контрольных приборов. Эти функции могут быть полезны при пусконаладочных работах. При эксплуатации рекомендуется использовать более удобное управление разделами (см. п. 2.1.1).*

## <span id="page-19-1"></span>**2.1.6 Групповое снятие ШС**

Групповое снятие ШС - это функция снятия с охраны всех ШС на приборе с указанным адресом, имеющих атрибут "Групповое взятие/снятие".

1. Введите пароль управления с клавиатуры пульта. Значение пароля – 1234, если пульт имеет заводские установки. Если пароль был изменён при программировании пульта, то введите присвоенное значение.

2. Выберите в меню пункт СНЯТИЕ с помощью клавиш < и →, и нажмите ENT, или нажмите кнопку **2** для быстрого перехода.

 $•$  2 СНЯТИЕ

ПАРОЛЬ:\_

 $\div$  21 СНЯТИЕ ШС

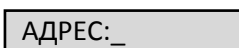

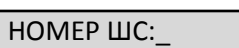

СНЯТ ШС 01/010

ПАРОЛЬ:\_

 $\overline{\div}$  1 ВЗЯТИЕ

#### 3. Выберите в меню пункт СН.ГРУППОВОЕ с помощью клавиш ◆ и , и нажмите ENT, или нажмите кнопку **2** для быстрого перехода.

4. В поле АДРЕС с помощью клавиатуры введите адрес прибора (допустимое значение от 1 до 127), или выберите значение адреса с

помощью клавиш <sup>1</sup> и ▶ и нажмите ENT.

5. При положительном результате взятия на охрану пульт выдаст звуковой сигнал «Успех» и отобразит новое состояние каждого шлейфа из управляемой группы, а также его адрес.

Примечание. Команда группового управления шлейфами сигнализации устарела и не поддерживается некоторыми приборами. *При эксплуатации рекомендуется использовать более удобное управление разделами (см. п. 2.1.1).*

## <span id="page-20-0"></span>**2.1.7 Общее снятие ШС**

Предназначено для снятия с охраны всех ШС в выбранном приборе.

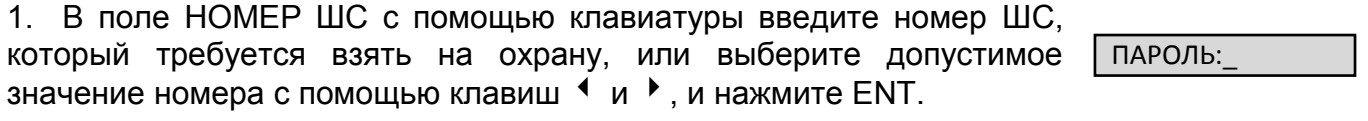

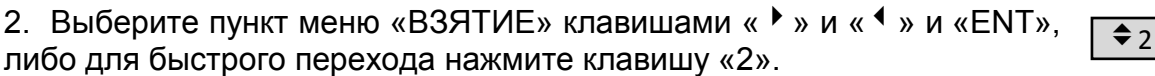

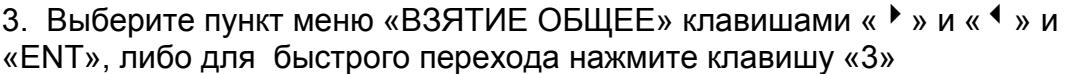

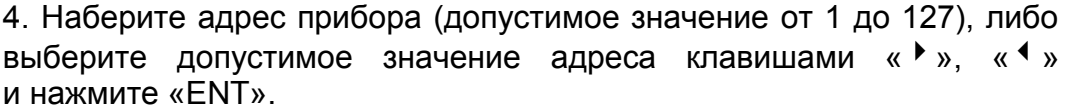

5. При положительном результате взятия на охрану пульт выдаст звуковой сигнал «Успех» и отобразит новое состояние каждого шлейфа прибора, а также его адрес.

## <span id="page-20-1"></span>**2.2 УПРАВЛЕНИЕ РАЗДЕЛАМИ С ПОМОЩЬЮ КЛАВИАТУРЫ С2000-К**

Клавиатура С2000-К позволяет управлять взятием на охрану и снятием с охраны разделов и групп разделов системы охранной сигнализации с отображением результата после ввода персонального кода пользователя (PIN-кода).

◆ 22 СН.ГРУППОВОЕ

АДРЕС:\_

СНЯТ ШС 01/010

**СНЯТИЕ** 

23 СНЯТИЕ ОБЩЕЕ

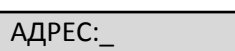

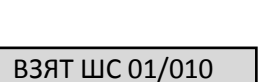

<span id="page-21-0"></span>1 ведите 4 цифры пароля. Если помимо права взятия пароль обладает правом доступа (пароль с совмещёнными правами), то для осуществления взятия раздела перед вводом пароля необходимо нажать клавишу «ON», ввод пароля без нажатия кнопки «ON» в данном случае инициирует запрос доступа.

2 Если пароль неправильный, клавиатура выдаст звуковой сигнал «Ошибка» и отобразит сообщение «НЕВЕРНЫЙ ПАРОЛЬ», после чего перейдет в режим индикации времени.

3 Если пароль правильный, но у него отсутствуют права управления разделом или клавиатуре не даны права управления разделом, клавиатура выдаст звуковой сигнал «Ошибка» и отобразит сообщение «Доступ запрещен».

4 Если пароль правильный и обладает правами управления разделами, на ЖКИ клавиатуры отобразится состояние первого из доступных паролю разделов. (В данном примере показано, что раздел 1200 находится в состоянии «СНЯТ»). Другой раздел можно выбрать с помощью клавиш • и •. Нажмите клавишу ENTER. Можно также набрать номер раздела цифровыми клавишами. Возможны следующие состояния разделов:

«СНЯТ» – раздел снят с охраны;

«СНЯТИЕ...» – выполняется команда снятия раздела с охраны;

«ВЗЯТ» – раздел на охране и в норме;

«ВЗЯТИЕ...» – выполняется команда взятия раздела на охрану;

«НЕВЗЯТ» – раздел неудачно взят на охрану;

«НЕИСПРАВ.» – неисправность в разделе, то есть раздел имеет неисправные зоны (которые находятся в коротком замыкании или обрыве);

«ОТКЛЮЧЁН» – нет связи с некоторыми зонами раздела (например, нет связи по интерфейсу с приёмно-контрольным прибором, шлейфы которого входят в раздел);

«ТРЕВОГА» – тревога проникновения в разделе;

«ТТРЕВОГА» – тихая тревога в разделе;

5 Выберите в меню пункт ВЗЯТИЕ с помощью клавиш ▲ и ▼, и нажмите ENTER.

6 При положительном результате взятия на охрану клавиатура выдаст звуковой сигнал «Успех» и отобразит новое состояние раздела « ♦ 1200: ВЗЯТ»

ПАРОЛЬ:\_

НЕВЕРНЫЙ ПАРОЛЬ

ДОСТУП ЗАПРЕЩЕН

 $\div$  1200 СНЯТ

ВЗЯТИЕ

◆ 1200: ВЗЯТ

22

7 При отрицательном результате снятия с охраны клавиатура выдаст звуковой сигнал «Ошибка» и отобразит сообщение об

7 При отрицательном результате взятия на охрану клавиатура выдаст звуковой сигнал «Ошибка» и отобразит сообщение об ошибке:

- «НЕВЕРНЫЙ РАЗДЕЛ» раздел, которым пытается управлять пользователь, не существует;
- «НЕ ВЫПОЛНЕНО» пульту не удалось корректно завершить операцию управления разделом;
- или сообщение о неудачном взятии на охрану:

в данном примере показано, что не взята на охрану зона 003/010. В этом номере 003 – адрес прибора, 010 – номер ШС. Клавишами

 $\textcolor{red}{\bullet}$  и  $\textcolor{red}{\bullet}$  можно просмотреть другие невзятые зоны в разделе. Нажмите «CLEAR» или «ENTER» для возврата в режим индикации состояния раздела.

#### <span id="page-22-0"></span>**2.2.2 Снятие раздела с охраны**

1 Введите 4 цифры пароля. Если помимо права снятия пароль обладает правом доступа (пароль с совмещёнными правами), то для осуществления взятия раздела перед вводом пароля необходимо нажать клавишу «ON», ввод пароля без нажатия кнопки «ON» в данном случае инициирует запрос доступа.

2 Если пароль неправильный, клавиатура выдаст звуковой сигнал «Ошибка» (продолжительный однотональный сигнал) и отобразит сообщение «НЕВЕРНЫЙ ПАРОЛЬ», после чего перейдет в режим индикации времени.

3 Если пароль правильный, но у него отсутствуют права управления разделом или клавиатуре не даны права управления разделом, клавиатура выдаст звуковой сигнал «Ошибка» (продолжительный однотональный сигнал) и отобразит сообщение «ДОСТУП ЗАПРЕЩЕН».

4 Если пароль правильный и обладает правами управления разделами, на ЖКИ клавиатуры отобразится состояние первого из доступных паролю разделов. (В данном примере показано, что раздел 1200 находится в состоянии «ВЗЯТ»). Выберите необходимый раздел с помощью клавиш ▲ и ▼. Нажмите клавишу ENTER. Можно также набрать номер раздела цифровыми клавишами.

5 Выберите в меню пункт СНЯТИЕ с помощью клавиш ▲ и ▼, и нажмите ENTER.

6 При положительном результате снятия с охраны клавиатура выдаст звуковой сигнал «Успех» (два кратковременных сигнала) и отобразит новое состояние раздела « ♦ 1200: СНЯТ»

ПАРОЛЬ:\_

НЕВЕРНЫЙ ПАРОЛЬ

ДОСТУП ЗАПРЕЩЕН

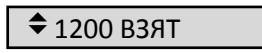

СНЯТИЕ

◆ 1200: СНЯТ

НЕВЕРНЫЙ РАЗДЕЛ

НЕ ВЫПОЛНЕНО

◆ НЕВЗЯТИЕ 003/010

ошибке:

 «НЕВЕРНЫЙ РАЗДЕЛ» - раздел, которым пытается управлять пользователь, не существует;

НЕВЕРНЫЙ РАЗДЕЛ

 «НЕ ВЫПОЛНЕНО» - пульту не удалось корректно завершить операцию управления разделом.

НЕ ВЫПОЛНЕНО

## <span id="page-23-0"></span>**2.3 УПРАВЛЕНИЕ ШЛЕЙФАМИ И РАЗДЕЛАМИ СИГНАЛИЗАЦИИ РАЗДЕЛАМИ С ПОМОЩЬЮ КЛАВИАТУРЫ С2000-КС**

#### <span id="page-23-1"></span>**2.3.1 Управление ШС без защиты паролем**

Если пульт С2000-КС установлен в недоступном для посторонних лиц месте, то доступ к функциям управления ШС можно не защищать паролем. Для этого параметр **№12** "Способ управления охраняемыми зонами" должен при конфигурации пульта иметь значение «**0»**.

Для взятия ШС на охрану наберите комбинацию клавиш:

#### $<$  номер ШС  $>$   $\rightarrow$  ARM.

После фактического взятия на охрану ШС соответствующий индикатор пульта включится зеленым цветом (если установлен тип индикации «1»).

Для снятия ШС с охраны наберите комбинацию клавиш:

#### **< номер ШС > → DISARM.**

После фактического снятия с охраны ШС соответствующий индикатор пульта выключится (если установлен тип индикации 1).

Индикация состояний ШС и звуковая сигнализация приведены в пп. **Ошибка! Источник сылки не найден.** – [0.](#page-47-2)

Для того, чтобы взять на охрану все ШС прибора с адресом 127 достаточно набрать комбинацию клавиш:

 $<$  0 (цифра ноль)  $>$   $\rightarrow$  **ARM**.

Для того, чтобы снять с охраны все ШС прибора с адресом 127 наберите комбинацию клавиш:

#### $<$  0 >  $\rightarrow$  DISARM.

#### <span id="page-23-2"></span>**2.3.2 Управление взятием и снятием ШС после набора паролей пользователей (или электронных идентификаторов)**

Для управления взятием и снятием ШС после набора паролей пользователей необходимо, чтобы настройка пульта **№12** ("Способ управления охраняемыми зонами") имела значение:

#### **1:** управление по паролям;

- или **2:** режим энергосбережения;
- или **3:** режим повышенной секретности.

Должны быть введены в базу пульта (запрограммированы) пароли пользователей и их права на управление (номера управляемых ШС).

Для взятия на охрану всех ШС, на управление которыми имеет права пользователь, наберите комбинацию клавиш:

#### **< пароль** (от 3-х до 8-ми цифр) **> → ARM.**

Для снятия с охраны всех ШС, на управление которыми имеет права пользователь, наберите комбинацию клавиш:

#### **< пароль > → DISARM.**

Для взятия/снятия доступных для пользователя ШС индивидуально (по одному) необходимо перевести пульт в режим управления, набрав комбинацию клавиш:

**< пароль > → ENT,** (или после поднесения к считывателю запрограммированного ключа)

Индикатор пульта "Работа" будет включаться в режиме: включен – 0,9 с, выключен – 0,1 с с частотой повторения 1 Гц. На 1 секунду будут включены оранжевым цветом индикаторы пульта, соответствующие номерам ШС доступных пользователю (введенному паролю).

Для взятия на охрану ШС наберите комбинацию клавиш:

#### $<$  номер ШС >  $\rightarrow$  ARM.

После фактического взятия ШС на охрану индикатор пульта соответствующий введенному номеру ШС включится зеленым цветом (для типа индикации 1).

Для снятия с охраны ШС наберите комбинацию клавиш:

#### $<$  номер ШС  $>$   $\rightarrow$  DISARM.

После снятия ШС с охраны индикатор пульта соответствующий введенному номеру ШС выключится (для типа индикации 1).

Выход из режима управления осуществляется по нажатию на клавишу **CLR,** либо автоматически через 60 секунд после последнего нажатия на клавишу**.**

Пульт обеспечивает возможность работы в режиме управления без ограничения времени, что может быть необходимым при проведении монтажных и профилактических работ. Для этого после набора пароля пользователя нажмите клавишу **MEM.** Выход из режима управления будет осуществляться по нажатию на клавишу **CLR.** Если пульт находится в режиме управления, то из данного режима возможен переход в режим просмотра буфера событий (по нажатию на клавишу " • ").

#### <span id="page-24-0"></span>**2.3.3 Управление разделами**

Постановка на охрану разделов с клавиатур С2000-КС возможна двумя способами:

**1)** Постановка одной командой всех разделов, которыми может управлять пользователь: **«пароль ARM»***;* снятие с охраны всех разделов: **«пароль DISARM».**

2) Индивидуальное управление разделами: «пароль-> ENT», после чего подсветятся доступные для управления разделы. Далее даются команды управления по разделам: **«номер > ARM»** для постановки на охрану и **«номер > DISARM»** для снятия охраны.

<span id="page-24-1"></span>При управлении разделом с «С2000-КС» вводимый номер – это номер индикатора «С2000-КС», с которым связан раздел.

## **2.4 УПРАВЛЕНИЕ РАЗДЕЛАМИ С ПОМОЩЬЮ БЛОКОВ ИНДИКАЦИИ С2000-БКИ**

Блок индикации С2000-БКИ позволяет управлять взятием/снятием разделов с помощью клавиш на лицевой панели двумя способами: с *ограничением доступа* к управлению (с использованием ключа Touch Memory) и *без ограничения доступа*. Способ управления задается при конфигурировании в программе «UProg» для С2000-БКИ параметра «Ключ доступа».

В случае *ограниченного доступа* к управлению:

1. Приложите ключ Touch Memory к считывателю, подключенному к блоку. При этом звуковой сигнализатор кратковременно включится на 0,25 с. Если ключ не прописан в конфигурации блока, то в доступе к управлению будет отказано и звуковой сигнализатор включится на 1 с. Если ключ внесён в конфигурацию блока и ему заданы права управления в пульте С2000М (С2000), звуковой сигнализатор включится на 0,25 с.

2. Управление будет доступно в течение 20 с после поднесения ключа. Индикатор считывателя непрерывно включен.

3. Нажмите на одну из клавиш «1» - «60», связанную с разделом, состояние которого требуется изменить. С помощью кнопок «1» – «60» можно управлять следующими действиями:

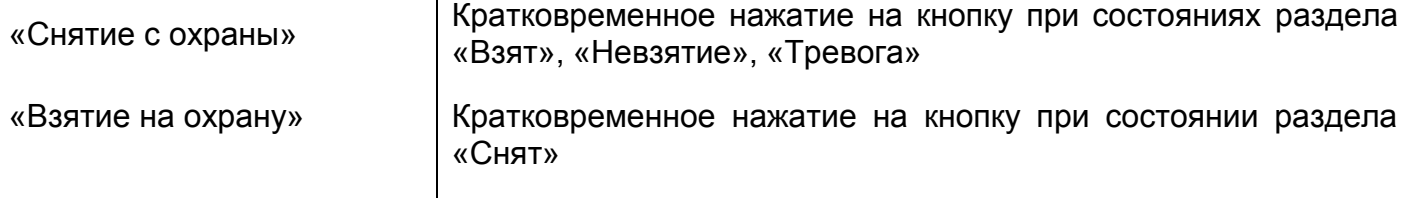

При нажатии клавиш «1» − «60» соответствующий индикатор блока мигает до момента исполнения, либо отказа в исполнении команды:

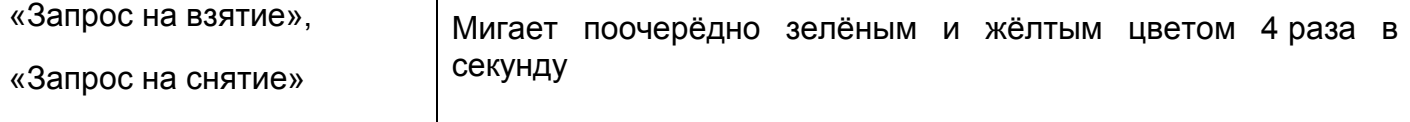

4. После нажатия на кнопку возможно продолжение управления в течение 10 с. Для отмены доступа необходимо нажать кнопку «Сброс».

В случае *неограниченного доступа* к управлению:

1. Нажмите на одну из клавиш «1» - «60», связанную с разделом, состояние которого требуется изменить. С помощью кнопок «1» – «60» можно управлять следующими действиями:

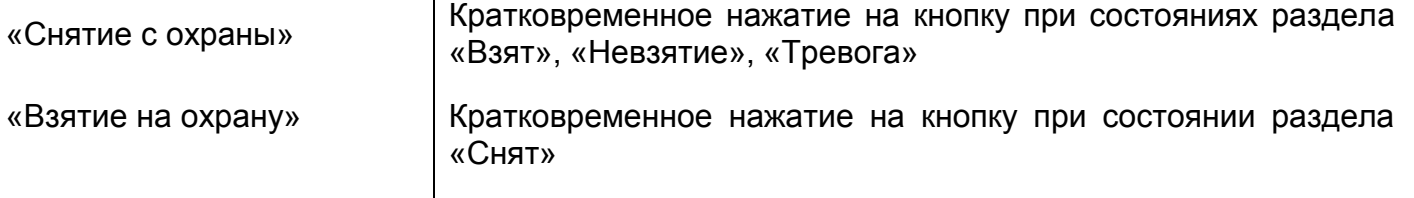

## <span id="page-25-0"></span>**2.5 УПРАВЛЕНИЕ ВЗЯТИЕМ/СНЯТИЕМ С ПОМОЩЬЮ КЛЮЧЕЙ TOUCH MEMORY ИЛИ PROXY-КАРТ**

#### <span id="page-25-1"></span>**2.5.1 Управление взятием/снятием ШС**

Для управления взятием/снятием ШС приборов С2000-4, Сигнал-10, С2000-КДЛ с помощью Proximity-карты или ключа Touch Memory необходимо запрограммировать ключ в приборе с признаком "ключ хозоргана" и указанием списка ШС для взятия и снятия. При поднесении к считывателю такой карты (ключа), если все ШС, которыми управляет карта, находятся в состоянии "Снято", произойдет взятие данных ШС на охрану, в противном случае произойдет снятие ШС с охраны.

Если в энергонезависимую память прибора занесён хотя бы один ключ пользователя, хозоргану предоставляется возможность взять или снять всю группу ШС, на управление которыми даны права данному ключу. Для этого необходимо коснуться электронным ключом контактов считывателя. Если прибор «опознает» код считанного идентификатора, прозвучит короткий квитирующий сигнал и вся группа связанных с ключом ШС будет взята на охрану, либо снята с охраны. Если был считан код неизвестного идентификатора, прозвучит длинный квитирующий сигнал, говорящий о том, что ключ отвергнут.

Если поднесённый ключ обладает только правами на взятие ШС, то шлейф нельзя будет снять с охраны, можно только заново взять его на охрану.

Если поднесённый ключ обладает правами только на снятие ШС, то шлейф нельзя будет взять на охрану, можно только снять его с охраны.

#### <span id="page-26-0"></span>**2.5.2 Управление взятием/снятием разделов**

**Блок С2000-БИ исп.02** вер.2.23 и выше позволяет брать на охрану и снимать с охраны разделы с помощью встроенного или внешнего считывателя.

1. Для доступа к управлению приложите ключ Touch Memory к считывателю блока. При касании ключом считывателя индикатор «Доступ» на лицевой панели С2000-БКИ будет мигать зелёным цветом с частотой 4 раза в секунду в течение 2 с. При этом звуковой сигнализатор кратковременно включится на 0,25 с. Если ключ не прописан в конфигурации блока, то в доступе к управлению будет отказано и звуковой сигнализатор включится на 1 с. Если ключ внесён в конфигурацию блока и ему заданы права управления в пульте С2000М (С2000), звуковой сигнализатор включится на 0,25 с.

2. Управление будет доступно в течение 30 с после поднесения ключа. В течение этого времени индикатор «Доступ» отображает состояние раздела, соответствующего ключу:

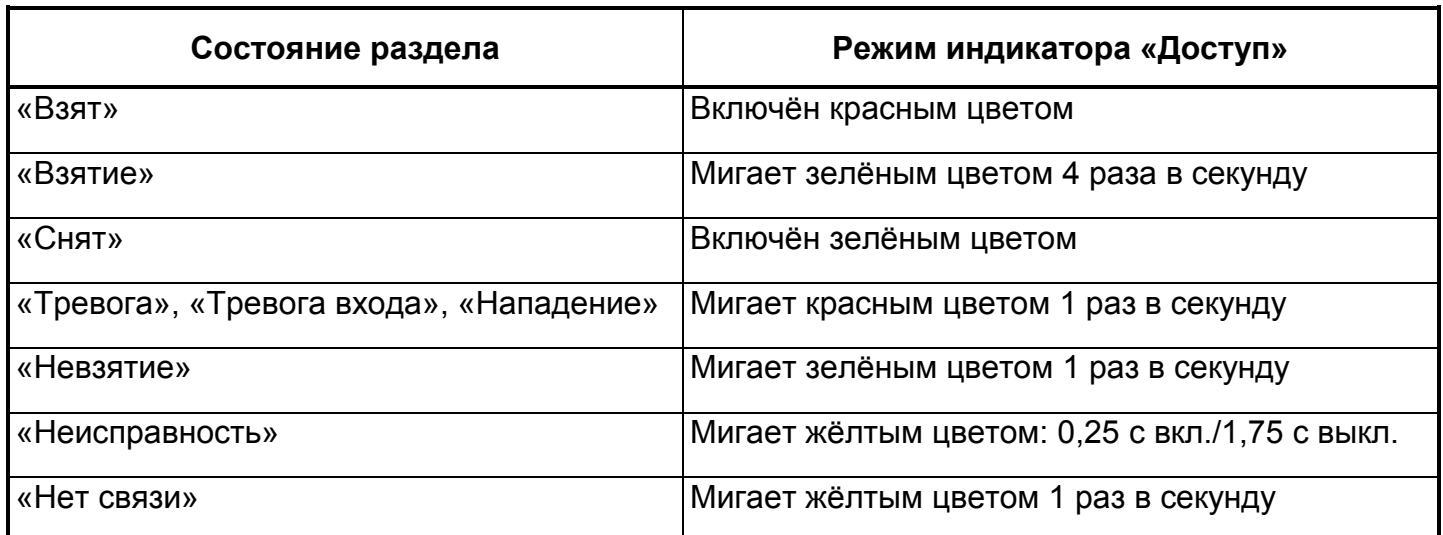

**Таблица 2.5.1** Индикация состояний разделов

3. Повторно приложите ключ к считывателю для постановки раздела на охрану или снятия раздела с охраны (раздел будет снят с охраны, если он находится в любом состоянии, кроме «Снят» и ключ имеет право на снятие, иначе раздел будет взят на охрану.)

При повторном поднесении ключа блок передает сетевому контроллеру запрос на выполнение команды «Взятие» или «Снятие» раздела. Сетевой контроллер анализирует полученное сообщение. Индикатор блока «1» - «60», связанный с разделом, мигает 4 раза в секунду зелёным и жёлтым цветом попеременно до момента выполнения команды.

4. По истечению 30 с после последнего касания ключом считывателя индикатор «Доступ» выключается и кратковременно включается звуковой сигнализатор.

**Приборы С2000-4, Сигнал-10, Сигнал-20П SMD, Сигнал-20П исп.01, С2000-КДЛ, С2000-КДЛ-2И** позволяют управлять постановкой разделов на охрану и снятием с охраны с помощью электронных идентификаторов (ключ Touch Memory или Proximity-карта) и внешних подключенных считывателей. Идентификаторы заносятся в базу данных сетевого контроллера с соответствующими полномочиями.

При первом поднесении ключа (карты) к считывателю светодиод считывателя кратковременно замигает, после чего будет отображать состояние доступного для управления раздела:

- непрерывно включен, если раздел на охране,
- выключен, если снят с охраны,

включен в прерывистом режиме, если неисправен или в тревоге.

При повторном касании ключом (картой) считывателя раздел берется на охрану, если он был в состоянии «Снят», и снимается с охраны, если он был в состоянии «Взят», «Неисправность» или «Тревога». Каждое последующее предъявление идентификатора вызывает действие, противоположное предыдущему, т.е. если по второму предъявлению ключа (карты) осуществлялось снятие раздела, то третье предъявление ключа вызовет взятие раздела на охрану и т.д. Время взятия под охрану может зависеть от значения параметра «Задержка взятия на охрану», заданного при конфигурировании прибора в программе «UProg». Если у ключа (карты) ограничены права на управление разделом, например, разрешено только взятие, то повторное предъявление (как и все последующие) этого ключа вызовет только разрешённое действие (взятие) независимо от текущего состояния раздела. Считыватель выйдет из режима управления через 20 – 30 с после последнего поднесения ключа.

#### <span id="page-27-0"></span>**2.5.3 Идентификация ключами Touch Memory и картами Proximity с последующим управлением с пульта С2000М (С2000), клавиатуры С2000-К, пульта С2000-КС**

Если считыватель ключей (карт) связан с пультом С2000М (пультом С2000, клавиатурой С2000-К) при конфигурировании параметром «Привязка считывателя» в программе «PProg», то после поднесения ключа (карты) к считывателю управление будет передано пульту С2000М (пульту С2000, клавиатуре С2000-К, пульту С2000-КС).

С2000М (С2000) или С2000-К отобразит состояние одного из разделов, которыми владелец ключа (карты) может управлять с данного пульта (клавиатуры). Дальнейшее управление полностью аналогично управлению с С2000М (С2000) или С2000-К при идентификации PIN-кодом.

После поднесения к считывателю запрограммированного электронного идентификатора пульт С2000-КС сразу переходит в режим управления. Для взятия / снятия доступных для пользователя ШС введите номер ШС и нажмите клавишу **ARM** или **DISARM.**

*Примечание. Управление при помощи электронного идентификатора с С2000-КС работает только в случае, когда прибор находится в режиме пульта. В случае, если С2000-КС работает в режиме клавиатуры под управлением пульта С2000М/С2000, то с неё можно управлять разделами, только если вводить пароли с непосредственно с клавиатуры С2000-КС. Возможности связать "считыватель" с С2000-КС нет.*

## <span id="page-27-1"></span>**2.6 УПРАВЛЕНИЕ ВЗЯТИЕМ НА ОХРАНУ И СНЯТИЕМ С ОХРАНЫ ШЛЕЙФОВ ПРИБОРА СИГНАЛ-20М**

Прибор переходит из дежурного режима в режим ввода пароля пользователя при нажатии клавиш ل<sup>وع</sup>ا или ل<sup>رس</sup>ا.

> Прибор позволяет брать шлейфы на охрану и снимать их с охраны следующими способами:

- пошлейфное взятие/снятие непосредственным нажатием на клавишу управления шлейфом;
- взятие/снятие группы ШС, объединенных одним паролем пользователя;
- общее или пошлейфное взятие/снятие командами от сетевого контроллера.

Взятие на охрану и снятие с охраны осуществляется для всех типов шлейфов, кроме шлейфов типа 6 (технологических) и шлейфов типа 12 (программируемых технологических), состояние которых контролируется постоянно (они на охране всегда).

Если для ШС установлен параметр «Без права снятия с охраны», то шлейф можно только заново взять на охрану, если он находился в любом другом режиме, отличном от режима «Взят».

**Ручное пошлейфное взятие/снятие** (взятие/снятие одного выбранного ШС) возможно только для тех ШС, которые не принадлежат ни одному из паролей пользователей.

Для взятия ШС на охрану или снятия ШС с охраны нажмите на клавишу с номером выбранного ШС.

Если шлейф был снят с охраны, то при нажатии клавиши шлейфа прибор предпримет попытку взять шлейф на охрану. Во всех прочих случаях прибор снимет шлейф с охраны.

Если при нажатии клавиши шлейфа звуковой сигнализатор прибора выдает продолжительный звуковой сигнал, значит непосредственное управление шлейфом невозможно – вероятно, шлейф принадлежит одному из паролей пользователей.

**Взятие/снятие группы ШС по паролю** возможно в том случае, если в энергонезависимую память прибора занесён хотя бы один пароль пользователя. Для этого выполните следующие действия:

- 1. Нажмите клавишу <sup>взј</sup>или <sup>ил</sup>. Индикатор «Работа» должен перейти в режим переключения свечения с зелёного на красный.
- 2. Введите пароль пользователя (продолжительный звуковой сигнал при вводе последней цифры пароля означает, что введён неверный пароль).
- 3. При вводе последней цифры пароля остаются подсвеченными индикаторы только тех ШС, которые относятся к введённому паролю (шлейфы, снятые с охраны, подсвечиваются красным цветом).
- 4. Нажмите кнопку ل<sup>وع</sup>ا, если требуется взять группу шлейфов на охрану.
- 5. Нажмите кнопку ப் ссли требуется снять группу шлейфов с охраны.
- 6. Если необходимо отменить действие набранного пароля, без взятия или снятия группы шлейфов, нажмите кнопку <sup>[83]</sup>.

ाруппы шлейфов, нажмите кнопку ل<sup>وع</sup>ا<br>2ли нет необходимости брать или снимать всю гр<br>чять олин или несколько шлейфов, нажав на клави Если нет необходимости брать или снимать всю группу шлейфов целиком, можно взять или снять один или несколько шлейфов, нажав на клавиши с номерами ШС.

Если введённый пароль обладает только правами на взятие того или иного ШС, то шлейф нельзя будет снять с охраны, можно только заново взять его на охрану.

<span id="page-28-0"></span>Если пароль обладает правами только на снятие того или иного ШС, то шлейф нельзя будет взять на охрану, можно только снять его с охраны.

## **2.7 УПРАВЛЕНИЕ ВЗЯТИЕМ НА ОХРАНУ/СНЯТИЕМ С ОХРАНЫ ПРИБОРА УО-4С ИСП.02**

3 Memory, или удаленно командой по GSM каналу. Постановка и снятие ШС или разделов с охраны производится с помощью ключа Touch

#### <span id="page-28-1"></span>**2.7.1 Управление ШС при помощи ключа Dallas Touch Memory**

При взятии и снятии ШС или раздела ключом Touch Memory используется двойное касание ключом площадки После первого касания в течение 30 с на индикаторе Touch Memory отображается состояние ШС или Разделов, связанных с данным ключом. Второе касание должно производиться не позднее 30 с после первого. После второго касания результат зависит от полномочий ключа:

> 1. Ключ с правами на взятие/снятие. Если все шлейфы, связанные с этим ключом, сняты или находятся в состоянии «Не взят», то начнется процесс взятия под охрану. Если хотя бы один шлейф, из связанных с этим ключом, взят или находятся в состоянии «Тревога», то начнется процесс снятия с охраны.

- 2. Ключ с правами на взятие. Если хотя бы один шлейф, связанный с этим ключом, находится в состоянии «Снят», «Невзятие», «Тревога», то начнется процесс взятия под охрану.
- 3. Ключ с правами на снятие

Если хотя бы один шлейф, из связанных с этим ключом, находится в состоянии «Тревога», «Невзятие», «Взят», то начнется процесс снятия с охраны.

Определить состояние прибора и ШС можно по встроенным индикаторам и звуковому сигнализатору.

**Таблица 2.7.1** Состояния индикаторов ШС

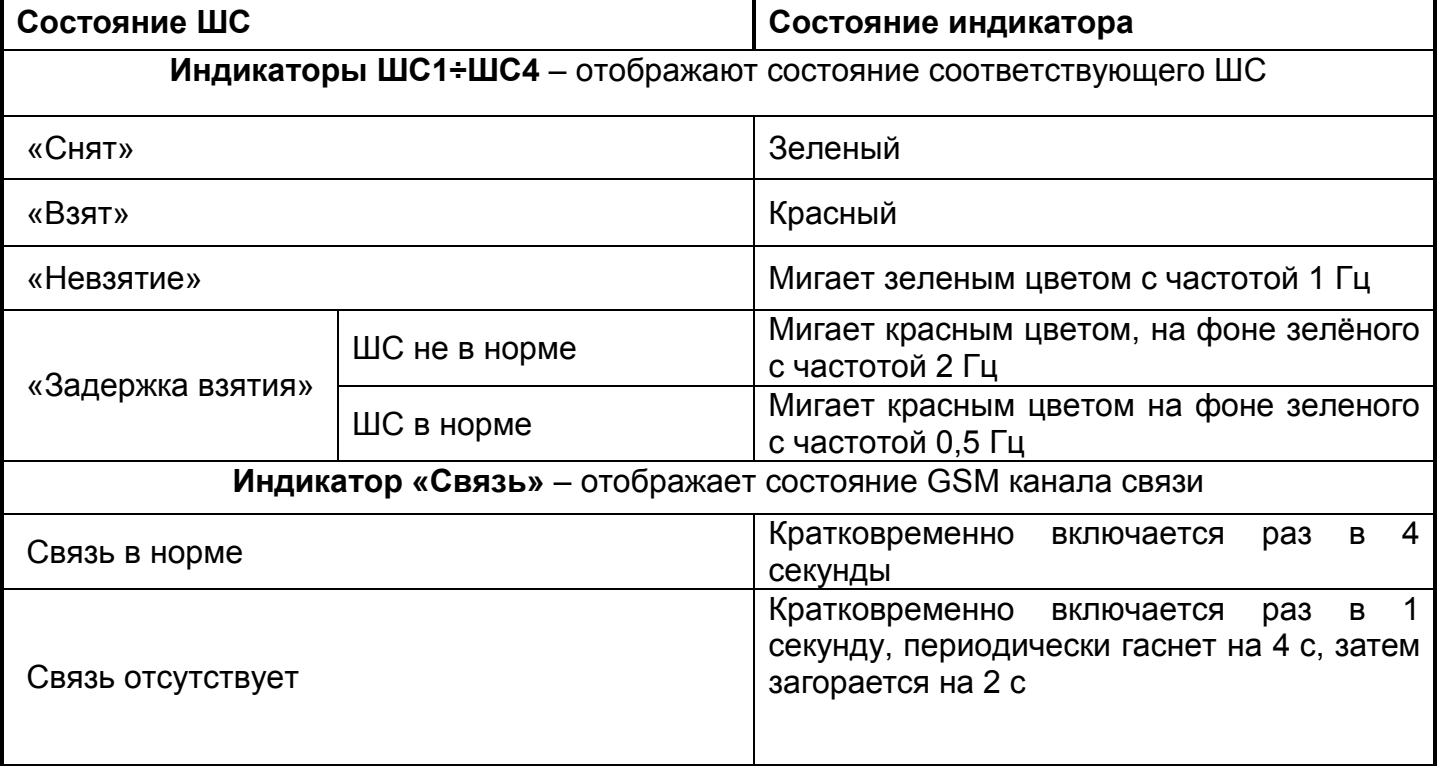

**Таблица 2.7.2** Состояния звукового сигнализатора

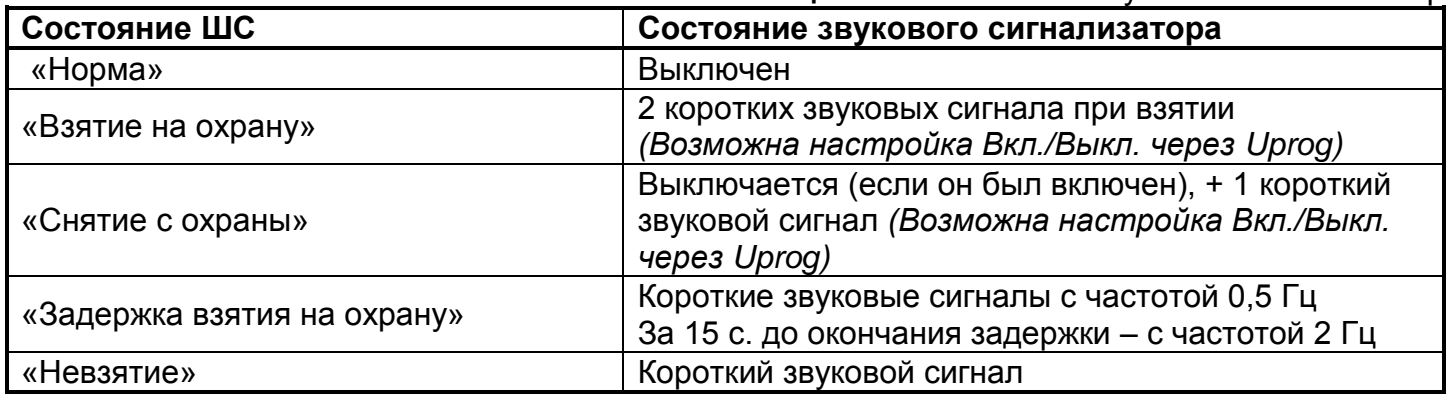

#### **Таблица 2.7.3** Состояние внешнего индикатора Touch Memory

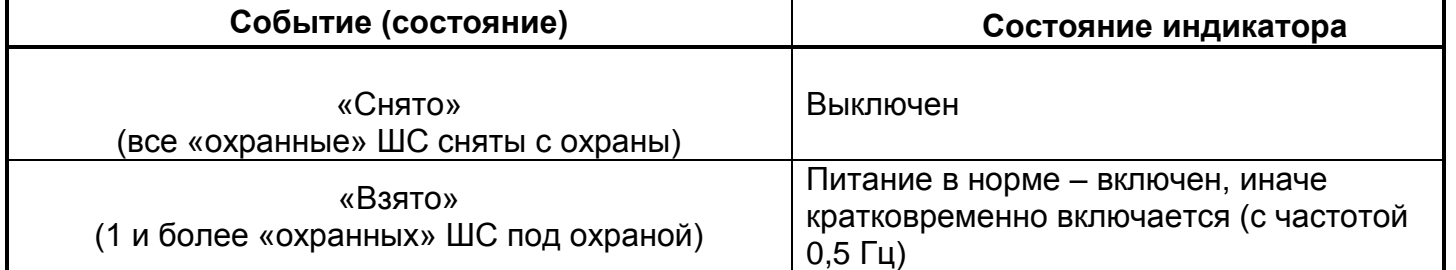

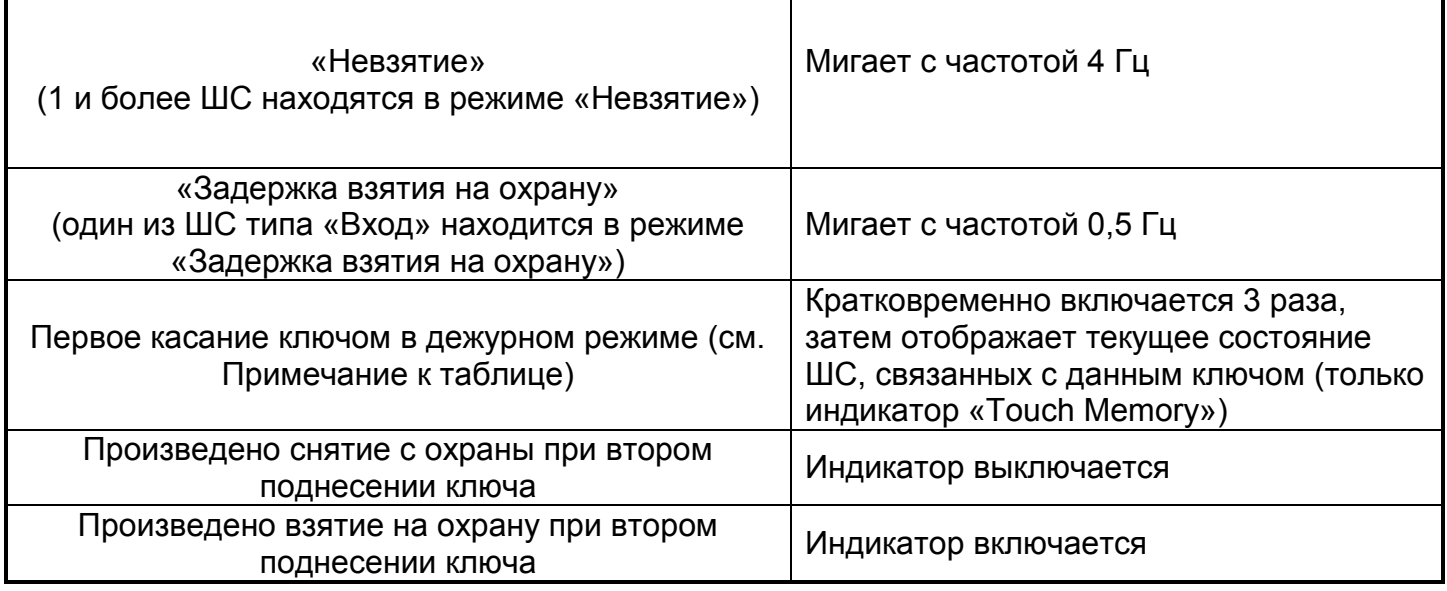

#### <span id="page-30-0"></span>**2.7.2 Авто взятие под охрану**

Охранные типы ШС («Охранный», «Вход», «Тревожный») поддерживают возможность автоматического взятия ШС на охрану после «Тревоги» и из состояния «Невзятие». Процедура автовзятия производится по истечению задержки, устанавливаемой при конфигурировании УО-4С.

#### <span id="page-30-1"></span>**2.7.3 Управление взятием/снятием при помощи SMS**

Для удаленного управления на номер УО-4С (телефонный номер активной в данный момент SIM-карты) необходимо отправить SMS c соответствующей командой (см. таблицу).

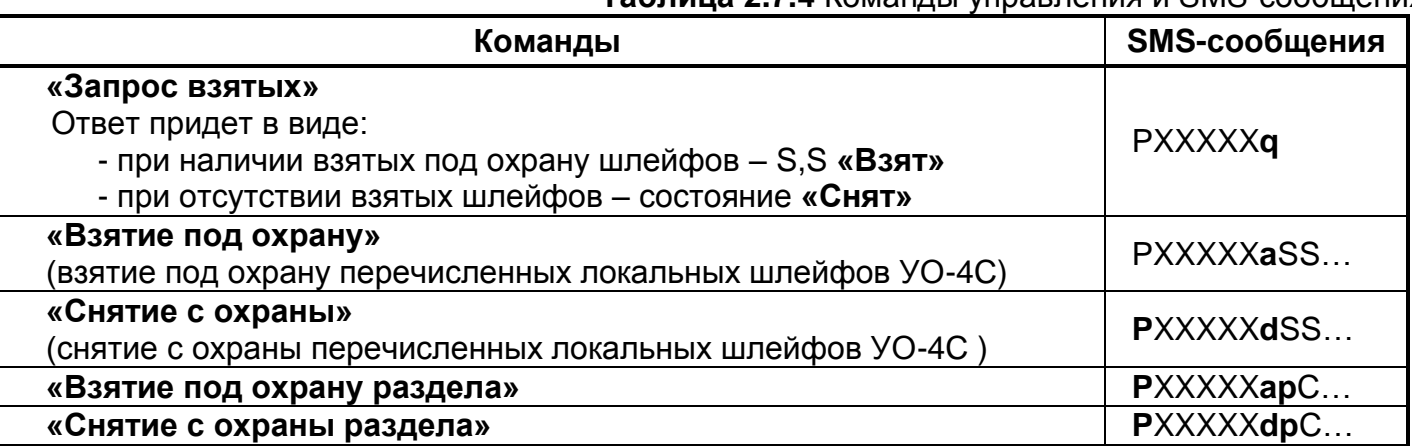

## **Таблица 2.7.4** Команды управления и SMS-сообщения

Где:

- **XXXXX** 5-значный пароль пользователя
- **S** номер шлейфа (от 1 до 4)
- **C** номер раздела (1-99)
- **Q** номер Sim-карты (1 или 2)
- **P**, **a**, **m, d**, **q**, **r**, **k**, **t,c,b,n** командные символы, введенные с клавиатуры

Примеры заполнения:

1) P12345a14 – команда на удаленное взятие 1 и 4 ШС, пароль пользователя 12345.

2) P34563d134 – команда на удаленное снятие 1,3 и 4 ШС, пароль пользователя 34563.

## <span id="page-31-0"></span>**2.8 АВТОМАТИЧЕСКОЕ ВЗЯТИЕ/CНЯТИЕ ПО РАСПИСАНИЮ И «ОБЩЕЙ ЗОНЫ» В ПРИБОРЕ С2000-4**

Параметры "Взятие по расписанию" и "Снятие по расписанию" включают автоматическое взятие под охрану и снятие с охраны ШС в определенные моменты времени. Для задания времени автоматического взятия под охрану и снятия с охраны используется "Окно времени для взятия/снятия по расписанию". В тот момент, когда становится активным временной интервал "Окна времени для взятия/снятия по расписанию", осуществляется снятие ШС с охраны (если "Снятие по расписанию" разрешено). В тот момент, когда временной интервал закончился, предпринимается попытка взятия ШС под охрану. Взятие/снятие по расписанию возможно только при работе прибора в составе системы "Орион" совместно с пультом С2000М (С2000).

Если у ШС установлен параметр "Общая зона", то взятие и снятие данного ШС полностью зависит от взятия и снятия связанных с ним ШС. Если хотя бы один из этих ШС снят с охраны, то данный ШС автоматически будет снят. Если все ШС, определяющие состояние данного ШС, взяты под охрану, то данный ШС перейдет автоматически в состоянии "Взято".

# <span id="page-32-0"></span>**ЧАСТЬ 3. КОНТРОЛЬ РАБОТЫ В РЕЖИМАХ «НА ОХРАНЕ» И «СНЯТ С ОХРАНЫ»**

Дежурный оператор, в зависимости от используемых приборов ИСО «Орион» и их места установки, может использовать для контроля работы ОС:

- отображение на ЖКИ состояния ШС и разделов, просмотр журнала событий в пульте С2000М (С2000);
- отображение на ЖКИ состояния разделов, просмотр журнала событий в клавиатуре С2000-К;
- световые индикаторы клавиатуры С2000-КС;
- световые индикаторы на лицевой панели блоков индикации С2000-БИ SMD, С2000-БИ исп.02, С2000-БКИ;
- световые индикаторы на лицевой панели приборов С2000-4, Сигнал-10, УО-4С исп.02;
- световые индикаторы на лицевой панели прибора Сигнал-20М;
- световые индикаторы считывателей электронных идентификаторов, подключенных к приборам С2000-4, Сигнал-10, Сигнал-20П SMD, Сигнал-20П исп.01, С2000-КДЛ, С2000- КДЛ-2И, GSM УО-4С исп.02;
- световые охранные оповещатели, подключенные к выходам приборов С2000-4, Сигнал-10, Сигнал-20П SMD, Сигнал-20П исп.01, Сигнал-20М, УО-4С.

## <span id="page-32-1"></span>**3.1 ИНДИКАЦИЯ ПУЛЬТА С2000М (С2000) В РЕЖИМАХ «НА ОХРАНЕ» И «СНЯТ С ОХРАНЫ»**

## <span id="page-32-2"></span>**3.1.1 Контроль сообщений в пульте С2000М (С2000)**

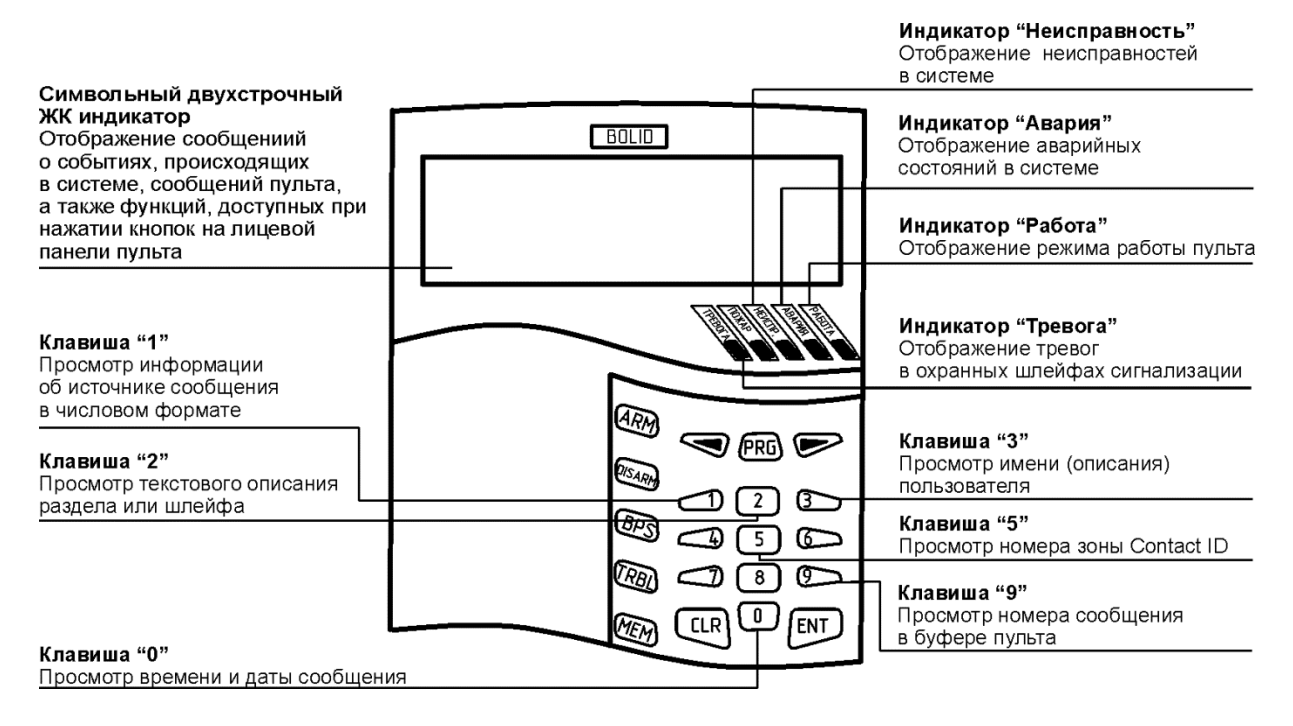

**Рисунок 3.1.** Внешний вид, органы индикации и управления пульта С2000М

Для контроля охранной сигнализации в режиме «На охране» используется ЖК индикатор.

Через 20 с после постановки на охрану или снятия с охраны пульт выходит из режима отображения сообщения о взятии в дежурный режим (режим отображения времени). дежурном режиме светодиодные индикаторы пульта выключены, звуковой сигнализатор выключен. Если пульт работает с принтером, передатчиками RS-202TD-RR, ATS100 и TRX-150, то индикатор «Работа» будет непрерывно включен зелёным цветом.

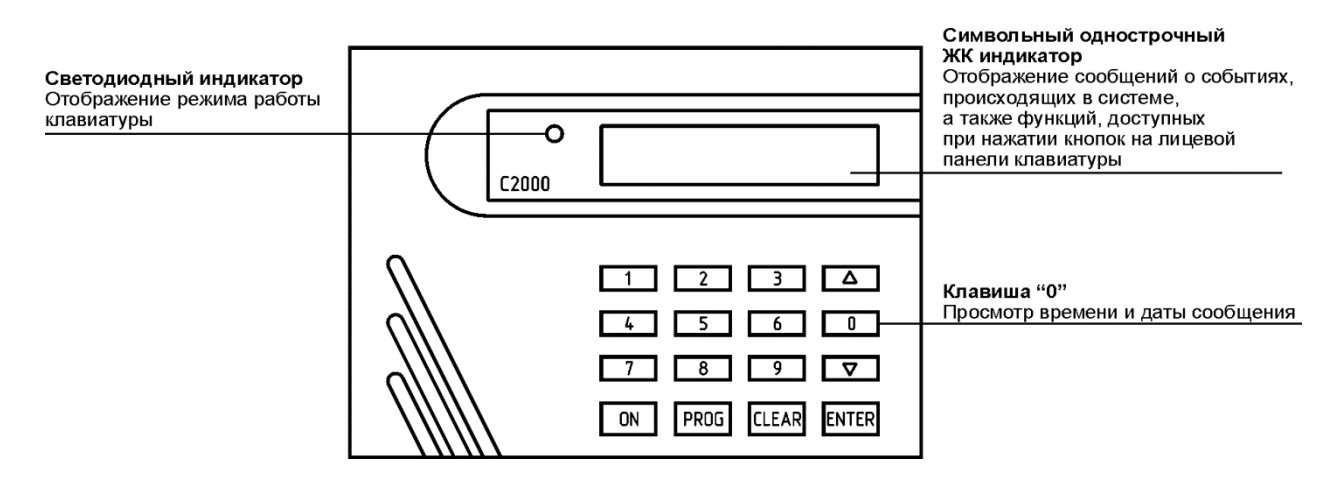

**Рисунок 3.2.** Внешний вид, органы индикации и управления пульта С2000

При поступлении сообщения светодиодный индикатор пульта С2000 включается в непрерывном режиме.

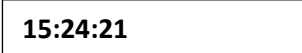

**Рисунок 3.3.** Отображение времени в дежурном режиме

Любое сообщение, поступившее на пульт (о снятии с охраны, тревоге, неисправности, аварии) во время дежурного режима, отобразится на ЖКИ.

Клавиши «0» - «3», «5», «9» позволяют просматривать дополнительную информацию о сообщениях, отображаемых на ЖКИ пульта.

**Клавиша «0»** используется для просмотра времени и даты сообщения. Формат отображения времени и даты следующий:

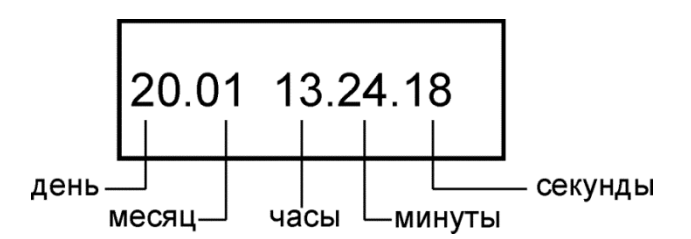

**Рисунок 3.4.** Пример экрана пульта при нажатии клавиши «0»

Если с момента возникновения события до получения его пультом прошло значительное время (например, прибор работал автономно), сообщение отображается со временем по внутренним часам этого прибора. Признаком такого времени служит символ «\*» вместо «.» в качестве разделителя дня и номера месяца, либо отсутствие даты (для приборов старых версий).

**Клавиша «1»** позволяет вывести информацию об источнике сообщения в числовом формате. В зависимости от типа сообщения, выводится следующая информация:

- номер раздела;
- адрес прибора,
- номер шлейфа сигнализации;
- номер реле;
- номер считывателя;
- номер ввода питания;
- номер линии связи;
- номер пользователя.

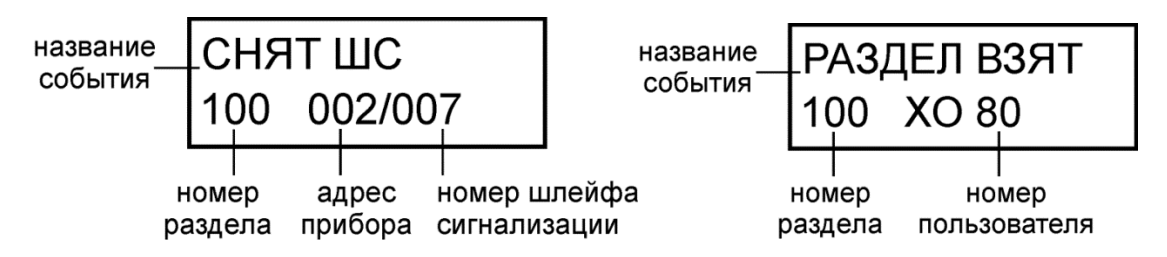

**Рисунок 3.5.** Примеры экрана пульта при нажатии клавиши «1»

**Клавиша «2»** используется для отображения текстового описания раздела, шлейфа сигнализации или реле. Если текстовые описания не заданы, пульт отобразит номер раздела, адрес прибора и номер шлейфа сигнализации или реле.

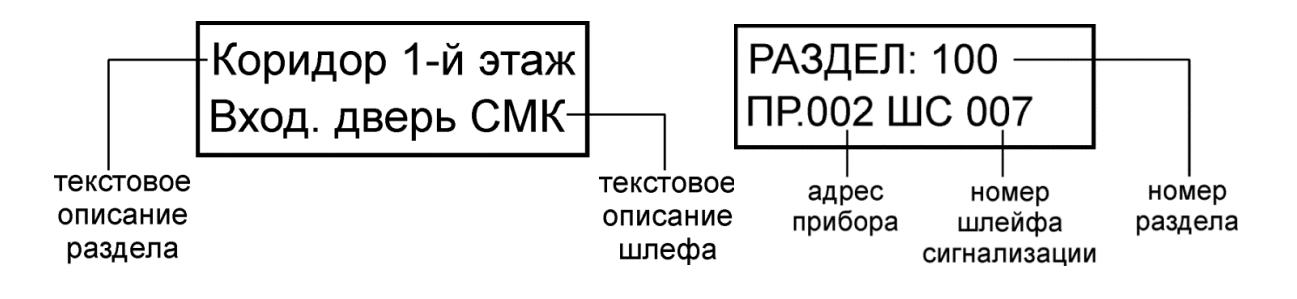

**Рисунок 3.6.** Примеры экрана пульта при нажатии клавиши «2»

**Клавиша «3»** используется для отображения описания (имени) пользователя. Если имя пользователя не задано, отобразится порядковый номер его пароля в базе данных.

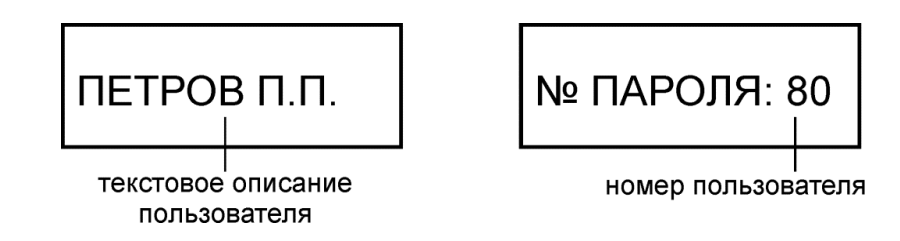

**Рисунок 3.7.** Примеры экрана пульта при нажатии клавиши «3»

**Клавиша «5»** позволяет просматривать номер зоны Contact ID в сообщениях от зон (ШС, реле, считывателей, зон состояния приборов). Если номер зоны не задан, пульт отобразит «№ ЗОНЫ: НЕ ЗАДАН» (только для С2000М).

**Клавиша «9»** позволяет узнать номер сообщения в буфере пульта. Последнее сообщение имеет номер 1, самое старое – 1023.

При возникновении в системе нескольких событий следует просмотреть журнал событий пульта.

#### <span id="page-35-0"></span>**3.1.2 Просмотр журнала событий пульта С2000М (С2000)**

Для просмотра сообщений, накопленных в буфере событий пульта С2000М (С2000), выполните следующие действия:

1) Переведите пульт в дежурный режим (режим индикации времени);

2) Нажмите клавишу «MEM» (в С2000М), «ENTER» (в С2000). С помощью клавиш « ▶ » (листание событий в прямом хронологическом порядке) и «» (листание событий в обратном хронологическом порядке) можно просмотреть на ЖКИ 1023 последних сообщения.

Перечень сообщений, отображаемых на ЖКИ пульта С2000М в режимах «На охране» и «Снят с охраны», приведен в Приложении 1. Перечень сообщений, отображаемых на ЖКИ пульта С2000 в режимах «На охране» и «Снят с охраны», приведен в Приложении 4.

Если на ЖКИ отображается последнее сообщение, то при нажатии клавиши «» пульт отобразит сообщение «-КОНЕЦ БУФЕРА-». Если на ЖКИ отображается первое (самое старое) сообщение, то при нажатии клавиши «» пульт отобразит сообщение «-НАЧАЛО БУФЕРА-».

3) Для немедленного перехода из режима просмотра сообщений в режим отображения времени нажмите клавишу «CLR» («CLEAR»).

#### <span id="page-35-1"></span>**3.1.3 Просмотр состояния раздела в пульте С2000М (С2000)**

Для просмотра состояния раздела пользователь должен иметь соответствующий пароль доступа, который задается в программе «PProg». Вводить пароль можно либо из режима индикации времени, либо предварительно нажав клавишу «ENT» для перехода в режим ввода пароля хозоргана. Максимальное количество цифр в пароле определяется значением параметра «MAX. ПАРОЛЬ», которое в заводской поставке равно 4. Если пароль содержит меньшее число цифр, его ввод нужно завершать нажатием кнопки «ENT». Если пароль имеет права управления разделами, отобразится информация о первом доступном пользователю разделе: его номер, состояние и текстовое описание. В данном режиме можно просмотреть состояние раздела и состояние всех его зон, состояние других разделов, а также управлять разделами в объеме тех действий, которые разрешены уровнем доступа пароля. Если все команды управления разделом запрещены, то доступен только просмотр состояния раздела и его зон.

Если введен неправильный пароль, пульт выдаст звуковой сигнал «Ошибка» и отобразит сообщение «НЕВЕРНЫЙ ПАРОЛЬ», после чего перейдет в режим индикации времени. В целях защиты от подбора паролей, после ввода четырех неправильных паролей подряд пульт блокирует ввод следующего пароля на 30 секунд, при вводе пяти неправильных паролей - на 1 минуту, шести - на 2 минуты, и т.д. Блокировка ввода неправильных паролей снимается после ввода корректного пароля. Если пароль корректен, но не имеет прав управления, будет выдан звуковой сигнал «Ошибка» и отобразится сообщение «ДОСТУП ЗАПРЕЩЕН». Сообщение «НЕВЕРНЫЙ РАЗДЕЛ» означает, что выбранный раздел не существует. После выдачи команды управления разделом пульт может отобразить сообщение «Выполняется…». Оно означает, что команда была успешно выдана и ожидается сообщение с результатом. Сообщение «НЕ ВЫПОЛНЕНО» означает, что команду не удалось выполнить полностью – не все зоны раздела отработали её. Обычно это происходит вследствие ошибок в конфигурации пульта (неверно заданы типы зон или фактически подключенные устройства не
соответствуют заданным в конфигурации) или при отсутствии связи с зоной раздела. В случае неверной конфигурации раздел может перейти в состояние «ОШИБКА» (ошибка параметров зоны), в случае потери связи он будет в состоянии «ОТКЛЮЧЕН».

**ПАРОЛЬ:**

**1200: СНЯТ**

**12й этаж коридор**

Введите пароль (пароль должен иметь права на управление какими-либо разделами).

Если пароль правильный, пульт отобразит состояние первого из доступных паролю разделов. В данном примере показано, что раздел 1200 находится в состоянии «СНЯТ». Раздел имеет название «12й этаж коридор». «Клавишами « • » и « • » можно перейти на отображение состояния других доступных паролю разделов. Можно также набрать номер раздела с клавиатуры пульта и нажать «ENT».

Состояние раздела определяется состоянием включенных в него зон. Состояние раздела может включать состояния всех приборов, зоны которых включены в раздел, если включен параметр «СОСТ. ПРИБОРОВ» в настройках режимов работы пульта. Поэтому раздел имеет не одно, а множество состояний. После ввода пароля в качестве состояния раздела отображается самое приоритетное, но есть возможность просмотреть все состояния. Состояния зон и их отображение на ЖКИ пульта С2000М приведены в Приложении 2. Пульт С2000М отслеживает и показывает в состоянии раздела вскрытие корпуса прибора и не отслеживает вскрытие корпуса извещателей (взлом корпуса извещателя на состояние его раздела не влияет). Состояния разделов и их отображение на ЖКИ пульта С2000 приведены в Приложении 3.

Для просмотра всех состояний раздела на пульте «С2000М» нужно нажать «TRBL». Пульт отобразит в верхней строке индикатора название раздела, а во второй – самое приоритетное состояние. При отсутствии у раздела названия в первой строке отобразится его номер. Нажатием клавиши «  $\rightarrow$  » можно просматривать другие состояния раздела в порядке уменьшения их приоритетов. Нажатие клавиши «» вернет отображение предыдущего состояния. Выбрав состояние «» и «», можно просмотреть все зоны раздела с таким состоянием, нажав «ENT». Так можно легко просмотреть все зоны раздела, имеющие, например, состояние «Тревога». Листание зон с выбранным состоянием осуществляется клавишами « • » и « • ». При просмотре зон в верхней строке отображается ее состояние, а в нижней – название зоны. Если прижать клавишу «1», в нижней строке отобразится адрес зоны – адрес прибора и номер ШС, адресного извещателя или цепи контроля выхода. Если прижать клавишу «5» пульта С2000М, отобразится номер зоны, который используется при передаче сообщений в протоколе Ademco Contact ID.

### **3.2. ИНДИКАЦИЯ КЛАВИАТУРЫ С2000-К В РЕЖИМАХ «НА ОХРАНЕ» И «СНЯТ С ОХРАНЫ»**

### **3.2.1 Контроль сообщений в клавиатуре С2000-К**

Для приема сообщений от пульта С2000М (С2000) и их отображения на ЖК индикаторе должен быть включен параметр «Индикация сообщений» в программе «UProg» или «PProg». Клавиатура также индицирует наличие принятых сообщений светодиодным индикатором.

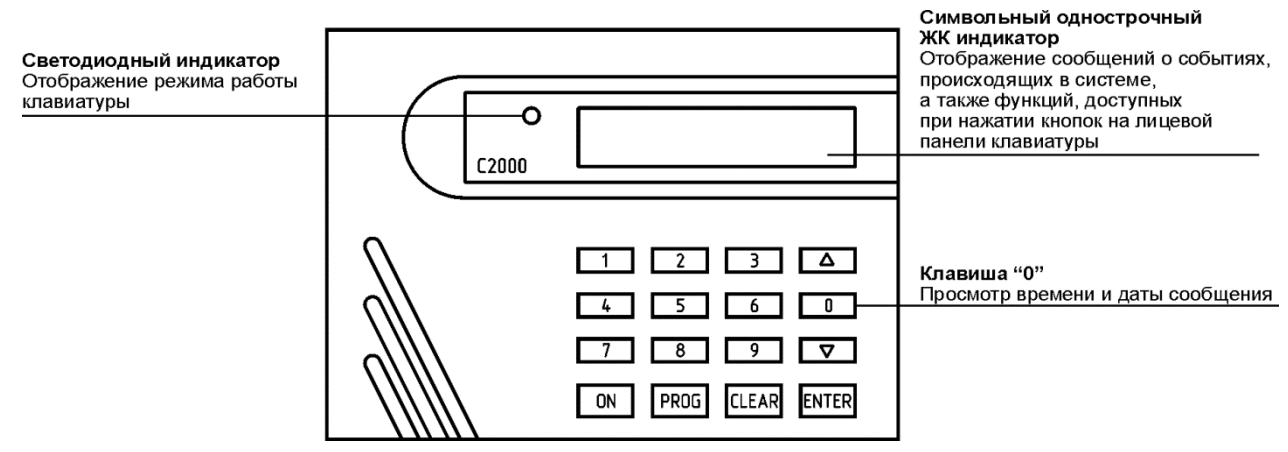

**Рисунок 3.6.** Внешний вид, органы индикации и управления клавиатуры С2000-К

В дежурном режиме клавиатура находится в режиме индикации времени:

**15:24:21**

**Рисунок 3.7.** Отображение времени в дежурном режиме

**Клавиша «0»** используется для просмотра времени сообщения.

Формат отображения времени и даты следующий:

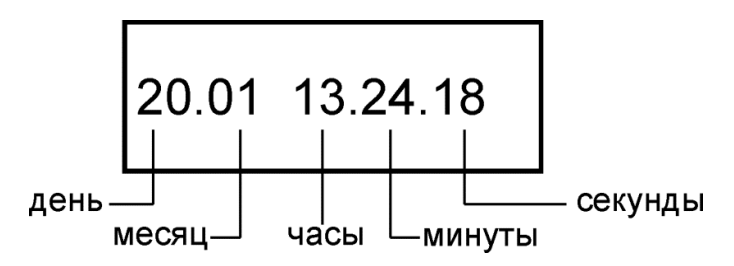

На ЖКИ клавиатуры отображается время, светодиодный индикатор клавиатуры выключен, звуковой сигнализатор выключен. При получении от сетевого контроллера сообщения клавиатура отображает его на ЖКИ. При возникновении в системе нескольких событий следует просмотреть журнал событий клавиатуры.

# **3.2.2 Просмотр журнала событий клавиатуры С2000-К**

Клавиатура С2000-К позволяет просматривать журнал событий с помощью персонального кода пользователя (PIN-кода).

Просмотр сообщений из журнала осуществляется клавишами « <sup>▲</sup> » и « <sup>▼</sup> ». Клавишей « <sup>▲</sup> » сообщения листаются в прямом хронологическом порядке, клавишей «» – в обратном хронологическом порядке. Список сообщений клавиатуры приведен в Приложении 5.

Сообщение отображается на индикаторе 15 секунд, после чего клавиатура переходит в состояние индикации времени. Также для выхода из состояния отображения сообщения можно нажать клавишу **«CLEAR»**.

Для просмотра времени сообщения нажмите и удерживайте в нажатом состоянии клавишу «**0**».

# **3.3 ИНДИКАЦИЯ ПУЛЬТА КОНТРОЛЯ И УПРАВЛЕНИЯ С2000-КС В РЕЖИМАХ «НА ОХРАНЕ» И «СНЯТ С ОХРАНЫ»**

В дежурном режиме индикатор «Работа» включён зелёным цветом. Каждый из индикаторов «1» - «20», связанный с одним из шлейфов/разделов сигнализации, в зависимости от состояния шлейфа/раздела («Взят» или «Снят») и установленного типа индикации (тип 1 или тип 2) может находиться в различных режимах.

**Таблица 3.3.1** Состояние индикаторов ШС

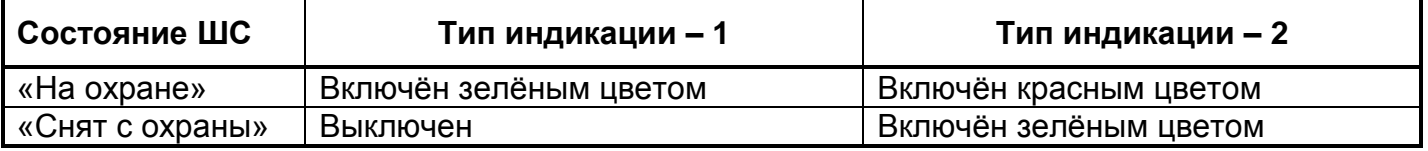

# **3.4 ИНДИКАЦИЯ БЛОКОВ ИНДИКАЦИИ С2000-БИ SMD, С2000-БИ ИСП.02, С2000-БКИ В РЕЖИМАХ «НА ОХРАНЕ» И «СНЯТ С ОХРАНЫ»**

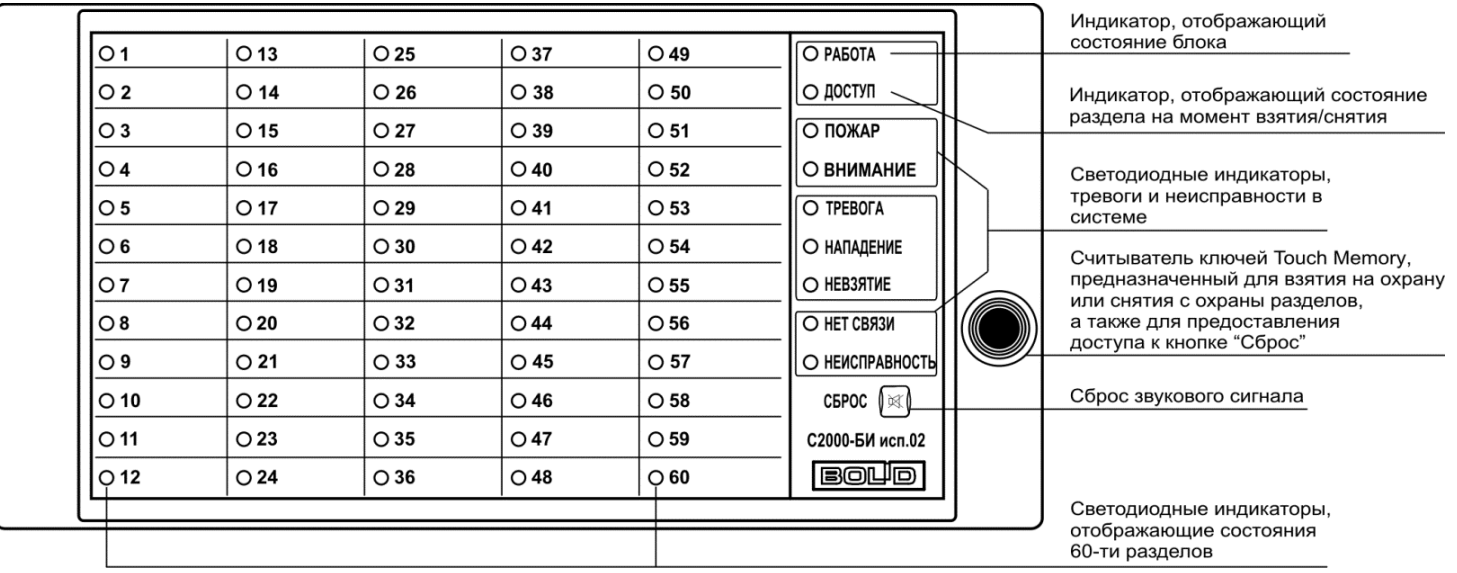

**Рисунок 3.8.** Внешний вид, органы индикации и управления блока С2000-БИ SMD

|                  |                 |                 |                 |                 |                 | Индикатор, отображающий<br>состояние блока |
|------------------|-----------------|-----------------|-----------------|-----------------|-----------------|--------------------------------------------|
| O <sub>1</sub>   | $O$ 13          | O <sub>25</sub> | O <sub>37</sub> | $O$ 49          | <b>О РАБОТА</b> |                                            |
| O <sub>2</sub>   | O <sub>14</sub> | O <sub>26</sub> | O <sub>38</sub> | $\circ$ 50      | ○ ДОСТУП        | Индикатор, отображающий состояние          |
| O 3              | O <sub>15</sub> | O <sub>27</sub> | O <sub>39</sub> | O <sub>51</sub> | О ПОЖАР         | раздела на момент взятия/снятия            |
| O 4              | $O$ 16          | O <sub>28</sub> | $O$ 40          | O <sub>52</sub> | О ВНИМАНИЕ      | Светодиодные индикаторы,                   |
| $\circ$ 5        | O <sub>17</sub> | O <sub>29</sub> | $O$ 41          | O <sub>53</sub> | O TPEBOFA       | тревоги и неисправности в<br>системе       |
| $\overline{O}$ 6 | $O$ 18          | $\bigcirc$ 30   | $O$ 42          | O <sub>54</sub> | О НАПАДЕНИЕ     |                                            |
| O7               | $O$ 19          | O <sub>31</sub> | $O$ 43          | O <sub>55</sub> | O HEB3RTHE      |                                            |
| O8               | $\bigcirc$ 20   | $\bigcirc$ 32   | $O$ 44          | $\circ$ 56      | O HET CBR3M     |                                            |
| O 9              | O <sub>21</sub> | $\bigcirc$ 33   | $O$ 45          | O <sub>57</sub> | О НЕИСПРАВНОСТЬ |                                            |
| $\bigcirc$ 10    | O <sub>22</sub> | O <sub>34</sub> | $O$ 46          | O <sub>58</sub> | C5POC ≬) ⊗      | Сброс звукового сигнала                    |
| $O$ 11           | O <sub>23</sub> | $\bigcirc$ 35   | $O$ 47          | O <sub>59</sub> | С2000-БИ исп.02 |                                            |
| O <sub>12</sub>  | O <sub>24</sub> | $\bigcirc$ 36   | $O$ 48          | $\circ$ 60      | BOLID           |                                            |
|                  |                 |                 |                 |                 |                 | Светодиодные индикаторы,                   |
|                  |                 |                 |                 |                 |                 | отображающие состояния<br>60-ти разделов   |

**Рисунок 3.9.** Внешний вид, органы индикации и управления блока С2000-БИ исп.02

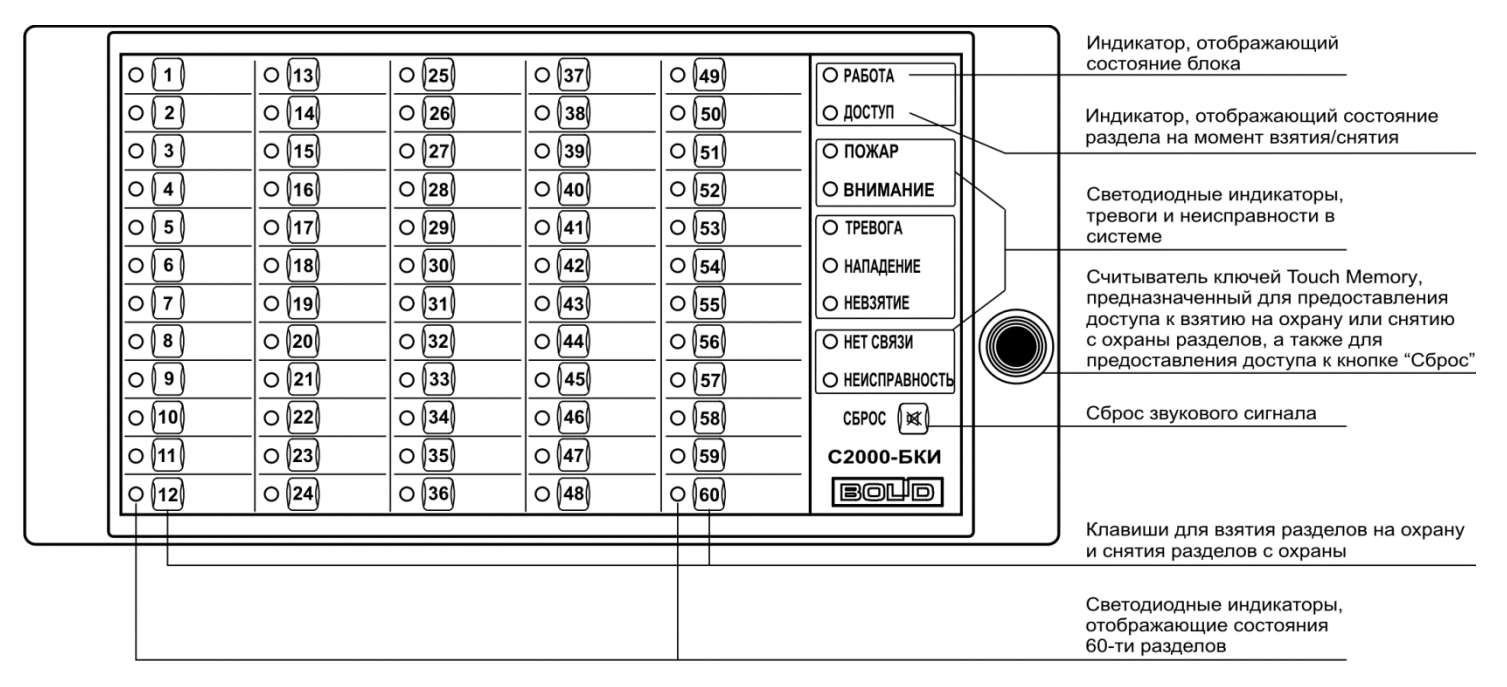

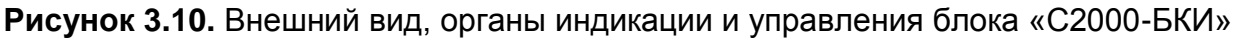

Индикаторы блоков С2000-БИ SMD, С2000-БИ исп.02, С2000-БКИ в зависимости от состояния раздела охраны могут находиться в следующих режимах:

- индикатор «Работа» включён зелёным цветом,
- каждый из индикаторов «1» «60», связанный с одним из разделов системы, в зависимости от состояния раздела («Взят» или «Снят») и установленного типа индикатора («Охранный», «Охранный 2» или «Охранный 3») может быть включен в следующих режимах:

| Состояние раздела | Тип индикатора<br>«Охранный», «Охранный 3» | Тип индикатора «Охранный 2» |  |
|-------------------|--------------------------------------------|-----------------------------|--|
| Снят с охраны     | Включён зелёным цветом                     | Выключен                    |  |
| На охране         | Включён красным цветом                     |                             |  |

все системные индикаторы выключены;

звуковой сигнализатор выключен.

# **3.5 ИНДИКАЦИЯ ПРИБОРА С2000-4 В РЕЖИМАХ «НА ОХРАНЕ» И «СНЯТ С ОХРАНЫ»**

С2000-4 отображает режимы ШС на внутренних световых индикаторах, а также на световом индикаторе внешнего считывателя, при этом индикатор «Работа» включён зелёным цветом.

### **Таблица 3.5.1** Состояния индикаторов "1" – "4"

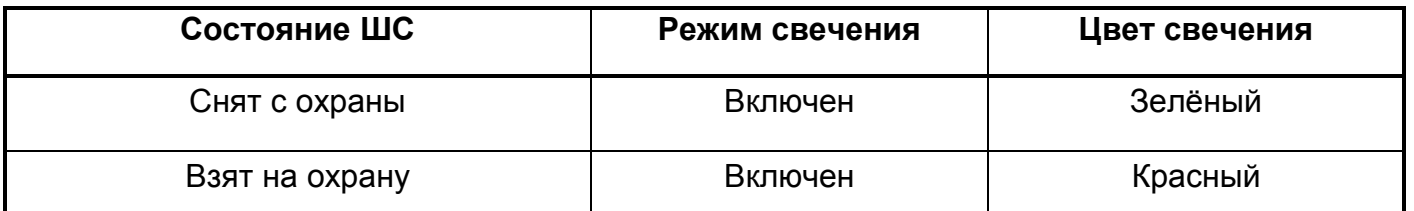

Состояние красного индикатора считывателя зависит от параметров, заданных в программе «UProg», возможные варианты которых отражены в таблице 3.5.2:

### **Таблица 3.5.2** Состояние индикатора считывателя

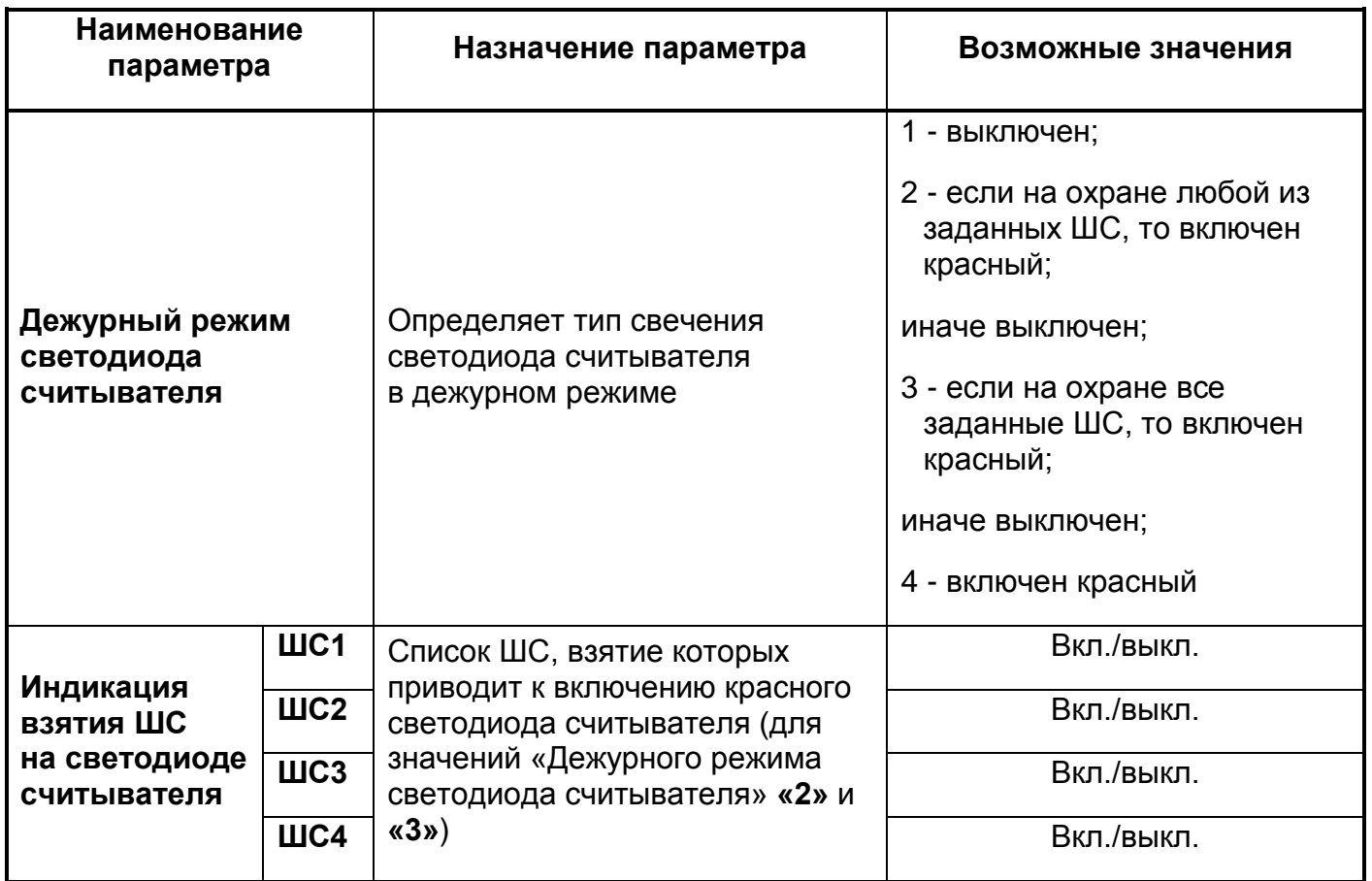

### **3.6 ИНДИКАЦИЯ ПРИБОРА СИГНАЛ-10 В РЕЖИМАХ «НА ОХРАНЕ» И «СНЯТ С ОХРАНЫ»**

Сигнал-10 отображает состояние ШС на внутренних световых индикаторах, а также состояние раздела охраны на световом индикаторе внешнего считывателя, при этом индикатор «Работа» включён зелёным цветом.

**Таблица 3.6.1** Состояния индикаторов «1»-«10»

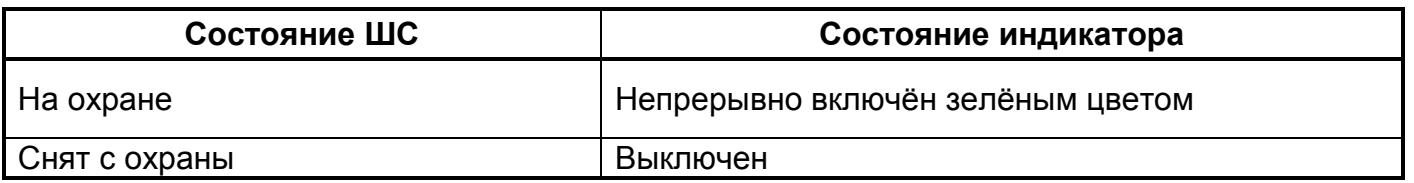

#### **Таблица 3.6.2** Состояние индикатора считывателя

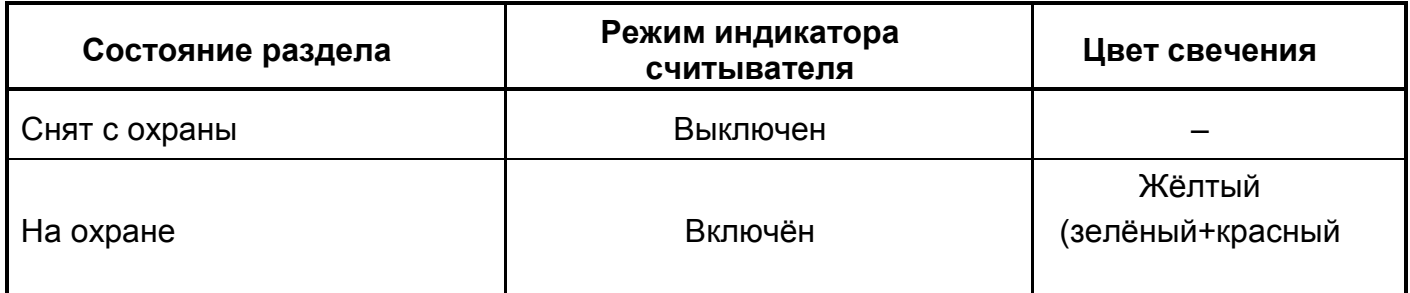

### **3.7 ИНДИКАЦИЯ ПРИБОРА У0-4С В РЕЖИМАХ «НА ОХРАНЕ» И «СНЯТ С ОХРАНЫ»**

УО-4С отображает состояние ШС на внутренних световых индикаторах, а также на световом индикаторе внешнего считывателя

#### **Таблица 3.7.1** Состояния индикаторов «1»-«4»

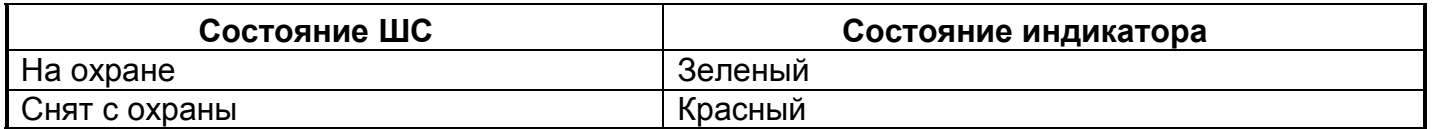

#### **Таблица 3.7.2** Состояние индикатора считывателя

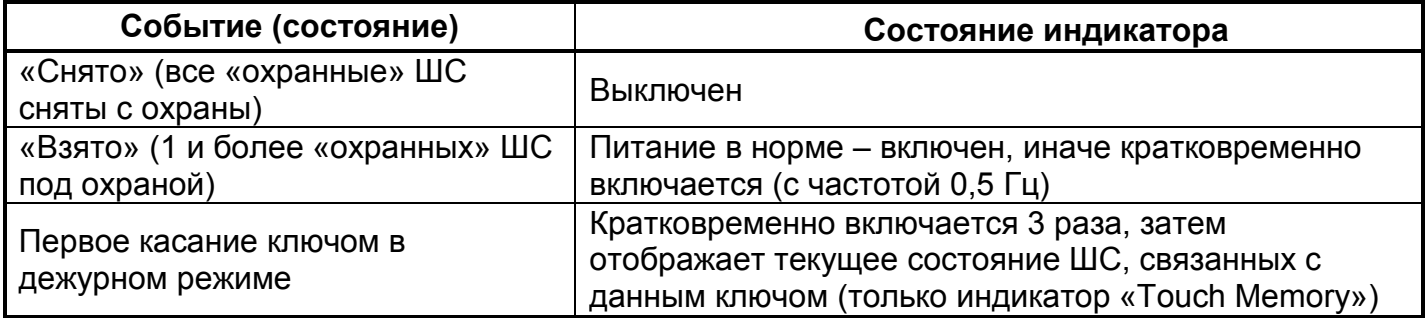

#### **3.8 ИНДИКАЦИЯ ПРИБОРА СИГНАЛ-20М В РЕЖИМАХ «НА ОХРАНЕ» И «СНЯТ С ОХРАНЫ»**

Сигнал-20М отображает состояние ШС на внутренних световых индикаторах «1»-«20», при этом индикатор «Работа» включён зелёным цветом.

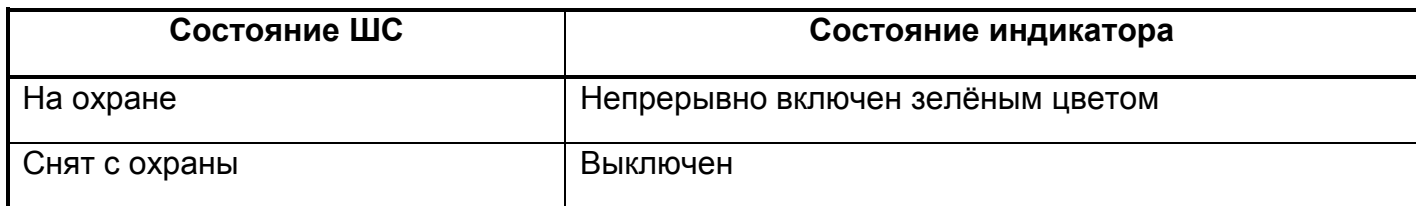

# **3.9 ИНДИКАЦИЯ СВЕТОВЫХ ОХРАННЫХ ОПОВЕЩАТЕЛЕЙ, В РЕЖИМАХ «НА ОХРАНЕ» И «СНЯТ С ОХРАНЫ»**

Световые охранные оповещатели, подключенные к выходам приборов С2000-4, Сигнал-10, Сигнал-20П SMD, Сигнал-20П исп.01, Сигнал-20М, УО-4С могут отображать состояние ШС в режимах «На охране» и «Снят с охраны», если для данных выходов сконфигурирован соответствующий алгоритм управления в запрограммированы в программе «UProg». Возможные варианты ниже отражены в таблицах.

**Таблица 3.9.1** Программы управления световыми оповещателями в приборе УО-4С

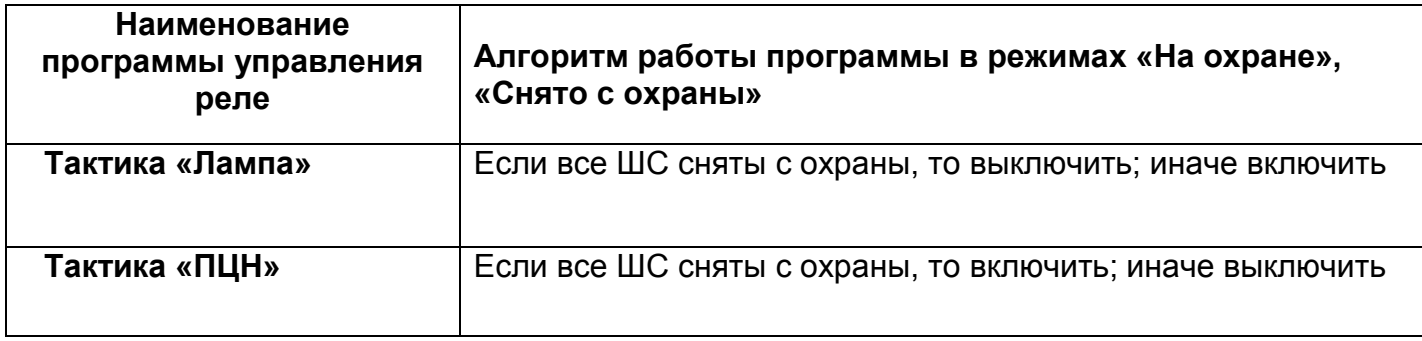

**Таблица 3.9.2** Программы управления световыми оповещателями в приборах С2000-4», «Сигнал-10», «Сигнал-20П SMD», «Сигнал-20П исп.01», Сигнал-20М

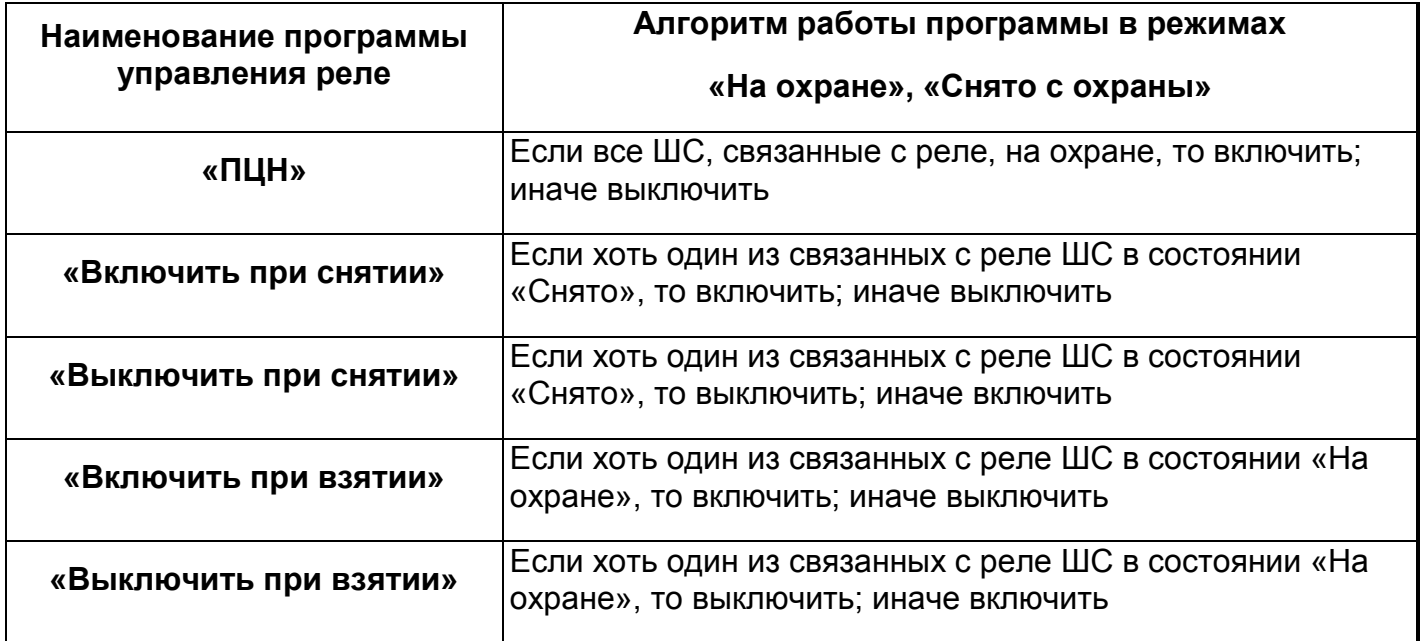

В охранной сигнализации различают несколько видов тревожных состояний:

- «Тревога проникновения» (или «Тревога») вызвана срабатыванием охранных извещателей, обнаруживающих проникновение нарушителя, или датчика вскрытия корпуса в состоянии «На охране». Данные извещатели включены в шлейфы сигнализации «Тип 4 - Охранный» и «Тип 5 - Охранный с контролем блокировки».
- «Тихая тревога» (или «Тревога нападения») формируется при срабатывании кнопки тревожной сигнализации в ШС «Тип 11 – Тревожный».
- «Тревога входной зоны» (или «Тревога входа») возникает при проникновении в охраняемую зону и срабатывании извещателей в ШС с задержкой формирования тревоги. По окончании задержки, если ШС не был снят с охраны, формируется «Тревога проникновения».

# **4.1 ПРИЁМ И ОБРАБОТКА СООБЩЕНИЙ О ТРЕВОГАХ В ПУЛЬТЕ С2000М**

### **4.1.1 Индикация пульта С2000М (С2000) в режиме «Тревога»**

В пульте С2000М для индикации тревожных сообщений используются: светодиодный индикатор «Тревога», ЖК-индикатор, звуковой сигнализатор.

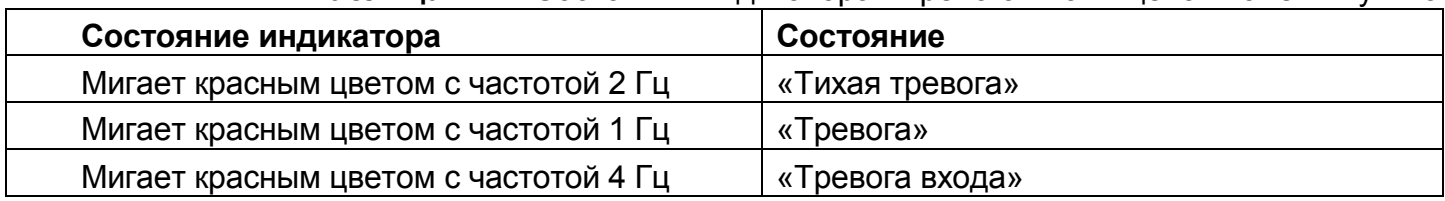

#### **Таблица 4.1.1** Состояния индикатора «Тревога» на лицевой панели пульта

**Таблица 4.1.2** Информация о сообщении

В пульте С2000 для индикации тревожных сообщений используются: светодиодный индикатор, ЖК-индикатор, звуковой сигнализатор. Светодиодный индикатор при поступлении тревожных сообщений включается в прерывистом режиме.

При возникновении тревожного события на ЖКИ пульта С2000М возникает соответствующее сообщение: в верхней строке отображается название сообщения, а в нижней - его источник. При этом можно дополнительно просмотреть детальную информацию о каждом сообщении.

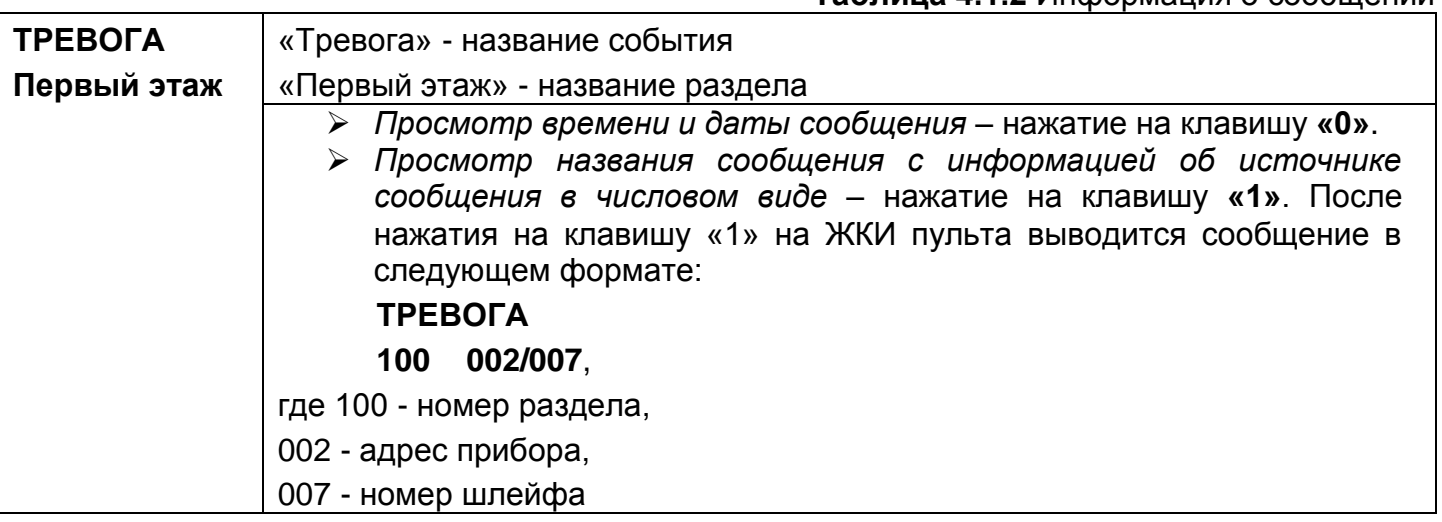

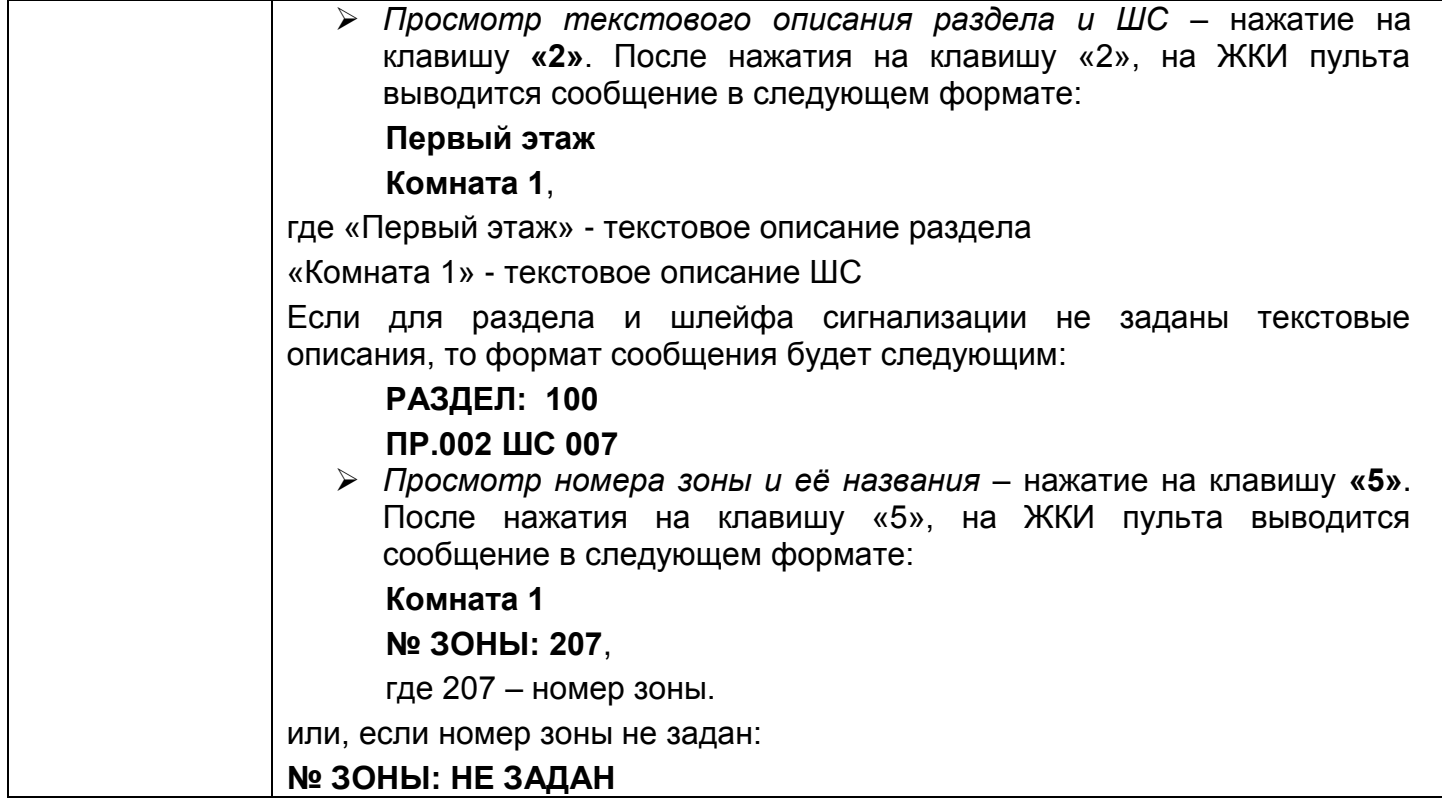

Перечень сообщений, отображаемых на ЖКИ пульта С2000М в режиме «Тревога», приведён в Приложении 1.

Перечень сообщений, отображаемых на ЖКИ пульта С2000 в режиме «Тревога», приведён в Приложении 4.

При наличии нескольких тревожных сообщений на ЖКИ отображается наиболее приоритетное. При получении нескольких тревожных сообщений с одинаковым приоритетом, на ЖКИ будет отображаться самое позднее по времени. Остальные сообщения можно просмотреть в журнале событий пульта (см. п. 3.1.2).

Звуковой сигнализатор пульта выдает прерывистый звуковой сигнал, у которого длительность сигнала приблизительно равна длительности паузы Индикация тревог на звуковом сигнализаторе осуществляется только при включенной опции «ИНДИК. ТРЕВОГ» при программировании пульта. Одиночное нажатие любой клавиши пульта выключает тревожный звуковой сигнал.

#### **4.1.2 Просмотр тревог на пульте С2000М (С2000)**

На все тревожные сообщения должна быть реакция оператора. Для этого их нужно просмотреть, нажав на клавишу «CLR» («CLEAR» для пульта С2000) клавиатуры, при этом формируется сообщение «РЕАКЦИЯ». Когда все тревожные сообщения просмотрены, пульт перейдет в дежурный режим работы (режим индикации времени), в противном случае на индикаторе отобразится следующее тревожное сообщение. Выход в дежурный режим возможен только после просмотра всех тревог.

Для сброса тревог возможен вход в меню управления, для этого нужно нажать клавишу «ENT» («ENTER» для пульта С2000).

### **4.1.2 Сброс тревог в пульте С2000М (С2000)**

Для сброса тревожного режима и включения дежурного режима наблюдения за состоянием извещателей можно использовать команды «Взятие» и «Сброс тревог».

# **4.1.2.2 Сброс тревог с взятием на охрану ШС**

По данной команде прибор с указанным адресом берёт на охрану ШС, находящиеся в тревожном состоянии.

- 1 Введите пароль управления с клавиатуры пульта. Значение пароля – 1234, если пульт имеет заводские установки. Если пароль был изменён при программировании пульта, то введите присвоенное значение.
- 2 Выберите в меню пункт СБРОС ТРЕВОГ с помощью клавиш  $\left\{ \begin{array}{c} u \\ v \end{array} \right\}$ , и нажмите ENT, или нажмите кнопку 3 для быстрого перехода
- 3 В поле АДРЕС с помощью клавиатуры введите адрес прибора (допустимое значение от 1 до 127), или выберите значение адреса с помощью клавиш  $\longleftarrow$  и  $\longleftarrow$  и нажмите ENT.

# **4.1.2.3 Сброс индикации тревожных сообщений в пульте С2000М (С2000)**

Данная функция позволяет сбросить индикацию всех тревожных сообщений, хранящихся в буфере пульта. Применяется при большом количестве тревожных сообщений, возникающих во время пусконаладочных работ (когда сброс всех сообщений клавишей «CLR» потребует значительного времени).

- 1. Введите пароль управления с клавиатуры пульта. Значение пароля – 1234, если пульт имеет заводские установки. Если пароль был изменён при программировании пульта, то введите присвоенное значение.
- 2. Выберите в меню пункт СЕРВИС с помощью клавиш < и → и нажмите ENT («ENTER» для пульта С2000), или нажмите кнопку **6** для быстрого перехода.
- 3. Выберите в меню пункт УДАЛ. ТРЕВОГ с помощью клавиш и и нажмите ENT («ENTER» для пульта С2000), или нажмите кнопку **5** для быстрого перехода.

После выполнения этой операции пульт выходит из режима отображения тревожных сообщений, светодиодный индикатор перестает мигать. Все тревожные сообщения остаются в буфере событий, могут быть просмотрены и распечатаны.

# **4.2 ПРИЁМ И ОБРАБОТКА СООБЩЕНИЙ О ТРЕВОГАХ В КЛАВИАТУРЕ С2000-К**

При возникновении тревожного события в системе охранной сигнализации на ЖКИ клавиатуры будет отображаться тревожное сообщение, и светодиодный индикатор будет включаться в прерывистом режиме, если в конфигурации клавиатуры выбран режим «Индикация сообщений». Иначе на ЖКИ будет отображаться только текущее время.

| Название сообщения    | Пример<br>сообщения |           | Описание сообщения                                       |  |
|-----------------------|---------------------|-----------|----------------------------------------------------------|--|
| Тревога проникновения | <b>TPEB</b>         | 7 018/003 | Нарушение охранного ШС в разделе 7,<br>прибор 18, ШС № 3 |  |

**Таблица 4.2.1** Виды тревожных сообщений, отображаемых на ЖКИ клавиатуры:

 $\div$  6 СЕРВИС

ПАРОЛЬ:\_

АДРЕС:\_

 $\div$  3 СБРОС ТРЕВОГ

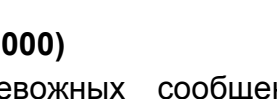

ПАРОЛЬ:\_

65 УДАЛ. ТРЕВОГ

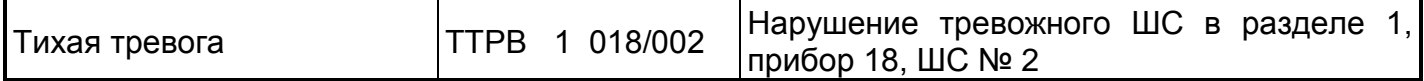

Тревожное сообщение отображается на индикаторе до реакции оператора (нажатия клавиши «ENTER»), или до получения клавиатурой следующего тревожного сообщения с таким же или более высоким уровнем тревожности.

При приёме клавиатурой одновременно нескольких сообщений они последовательно будут отображаться на индикаторе по 1 с, последнее сообщение будет отображаться 15 с.

При получении клавиатурой нескольких тревожных сообщений отображается самое тревожное из полученных сообщений. Ниже приведены основные группы сообщений в порядке возрастания уровня тревожности:

- «Тревога проникновения»;
- «Тихая тревога» (тревога принуждения);

Из состояния отображения тревожного сообщения клавишами «ENTER», « <sup>▲</sup> » или « ▼ » можно перейти в режим обработки тревог, клавишей «CLEAR» осуществляется выход в режим индикации времени без обработки тревог. Для перехода в режим обработки тревог из состояния индикации времени необходимо нажать клавишу «ENTER».

В режиме обработки тревог оператор просматривает и убирает в обработанные все тревожные сообщения, полученные клавиатурой. Пока в журнале сообщений клавиатуры имеются необработанные тревоги, светодиодный индикатор будет включён в прерывистом режиме (мигает с частотой 1 Гц). В этом режиме клавишами «<sup>▲</sup>» или «<sup>▼</sup>» можно пролистать необработанные тревоги из журнала сообщений клавиатуры, клавишей «ENTER» тревога убирается в обработанные. После обработки последней тревоги клавиатура выключает светодиодный индикатор и переходит в состояние индикации времени.

Если в конфигурации клавиатуры выбран режим «Индикация тревог», то при получении тревожного сообщения звуковой сигнализатор будет включаться в режимах:

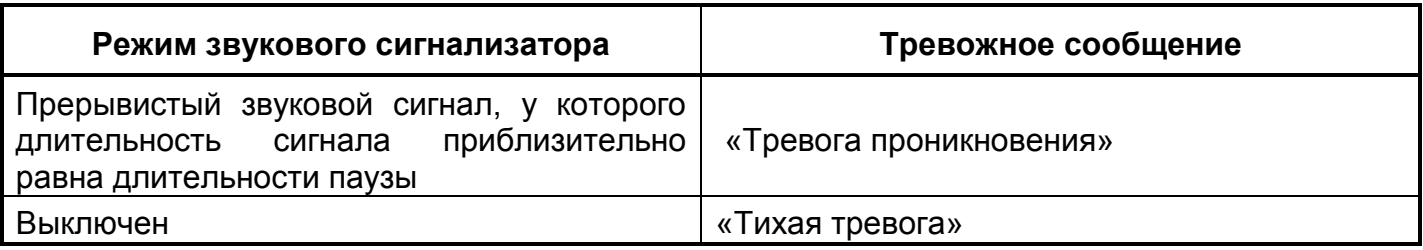

Если режим «Индикация тревог» не выбран, звуковой сигнализатор будет выключен.

# **4.3 ПРИЁМ И ОБРАБОТКА СООБЩЕНИЙ О ТРЕВОГАХ В ПУЛЬТЕ С2000-КС**

#### **Индикация тревог**

С2000-КС позволяет отображать тревожные состояния ШС на светодиодных индикаторах ШС1…ШС20.

#### **Таблица 4.3.1** Индикация состояний на индикаторах шлейфов

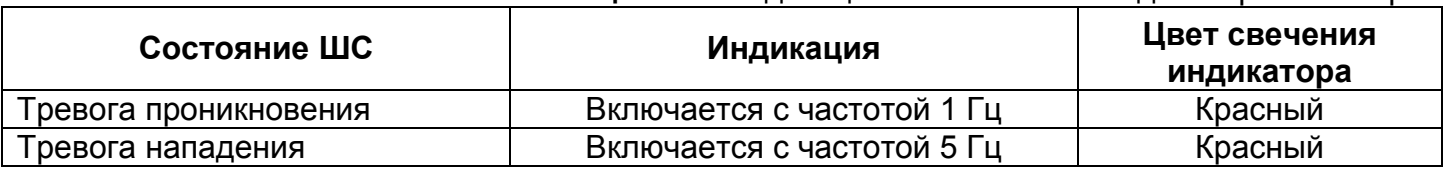

С2000-КС обеспечивает индикацию обобщенных состояний ШС на системном индикаторе "Тревога" (синхронно с индикаторами пульта ШС1…ШС20), в зависимости от заданного параметра «Тип индикации».

### **Таблица 4.3.2** Индикация состояний на светодиоде «Тревога»

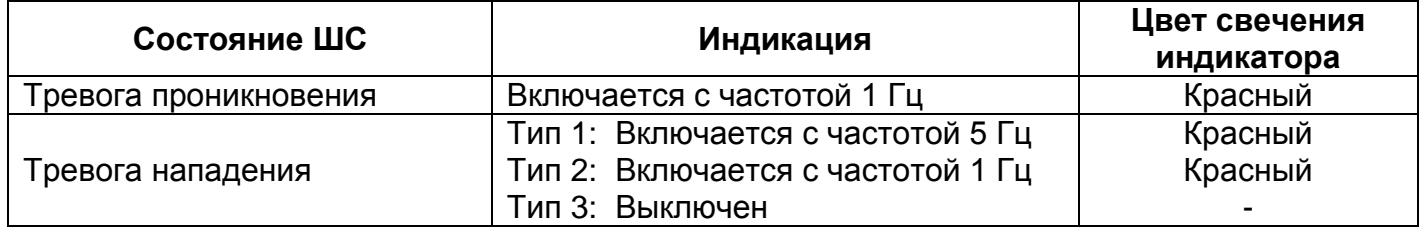

Пульт обеспечивает индикацию состояний ШС в порядке возрастания приоритета, если имеются различные состояния ШС, (состояние "Нападение" имеет наибольший приоритет). Например, если по одному ШС (или группе ШС) принято сообщение "Тревога", а по какомулибо из ШС принято сообщение "Нападение", то на индикаторах пульта "1…20" будут индицироваться состояния каждого ШС, а на индикаторе "Тревога" будет индицироваться состояние "Нападение".

Пульт обеспечивает звуковую сигнализацию тревожных состояний ШС.

**Таблица 4.3.3** Сигнализация тревожных состояний

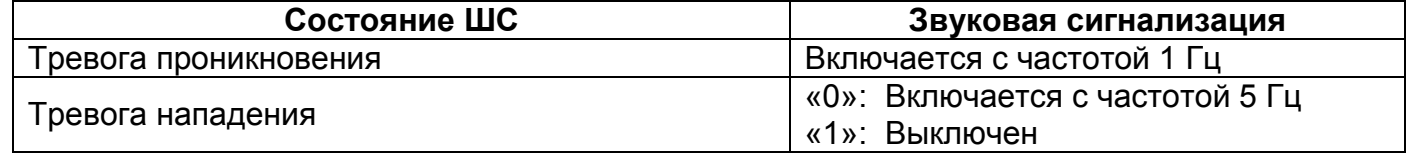

Звуковая сигнализация может быть выключена нажатием клавиш, если это задано при конфигурировании пульта.

# **Вызов "тихой" тревоги**

При одновременном нажатии клавиш CLR и ENT выполняется управление реле, связанных с ШС81 (условный шлейф 81) по приоритетной заданной программе управления. После этого реле не будет управляться по состояниям ШС (и приборов) в течение 120 секунд, а затем будет управляться как обычно.

При работе С2000-КС" в режиме клавиатуры, при одновременном нажатии клавиш CLR и ENT на пульт С2000М (С2000) выдается сообщение: "тихая" тревога по «ШС 0».

# **Сброс тревог в пульте «С2000-КС»**

Для сброса тревожного режима и включения дежурного режима наблюдения за состоянием извещателей используется команда «Взятие».

### **Сброс индикации тревожных событий**

Отключение звукового сигнализатора при возникновении тревожного сообщения осуществляется нажатием на клавишу CLR.

# **4.4 ПРИЁМ И ОБРАБОТКА СООБЩЕНИЙ О ТРЕВОГАХ В БЛОКАХ С2000-БИ SMD, С2000- БИ ИСП.02, С2000-БКИ**

# **4.4.1 Индикация блоков индикации С2000-БИ SMD, С2000-БИ исп.02, С2000-БКИ в режиме «Тревога»**

При переходе одного или нескольких разделов в тревожное состояние («Тревога», «Нападение», «Тревога входа») индикаторы блоков С2000-БИ SMD, С2000-БИ исп.02, С2000- БКИ (см.п.2.4) включаются в следующих режимах:

 индикатор раздела «1» - «60», перешедшего в тревожное состояние, мигает красным цветом: 0,5 с вкл./0,5 с выкл.;

- индикаторы «Тревога», «Нападение» мигают красным цветом: 0,5 с вкл./ 0,5 с выкл. (синхронно с индикаторами разделов, которые находятся в соответствующем состоянии);
- звуковой сигнализатор включается в режиме 0,25 с вкл./ 0,25 с выкл.

# **4.4.2 Сброс тревог блоков С2000-БИ SMD, С2000-БИ исп.02, С2000-БКИ**

Сброс звукового сигнала осуществляется нажатием на кнопку «Сброс»  $\mathbb{E}$ . С помощью программы **Uprog** можно настроить ограничение доступа к сбросу звукового сигнала. В этом случае кнопка «Сброс» блокируется, а сброс звукового сигнала происходит только после поднесения к считывателю одного из ключей Touch Memory, код которого занесён в память блока. Звуковой сигнал может быть сброшен автоматически (если это указано при конфигурировании блока) через определённое время, которое может быть выбрано при конфигурировании блока. При этом сообщение о сбросе звука на пульт С2000М (С2000) не передаётся.

Для сброса тревоги в блоке С2000-БКИ достаточно кратковременно нажать на клавишу «1»-«60», соответствующую разделу в тревожном состоянии. Для управления нужно приложить электронный ключ (карточку) к считывателю, подключенному к «С2000-БКИ», если не запрограммирован режим неограниченного доступа.

# **4.5 Прием и обработка сообщений о тревогах в приборе С2000-4**

С2000-4 отображает тревожные режимы ШС на внутренних световых индикаторах, на световом индикаторе внешнего считывателя и с помощью звуковых сигнализаторов прибора и считывателя (если сконфигурировано):

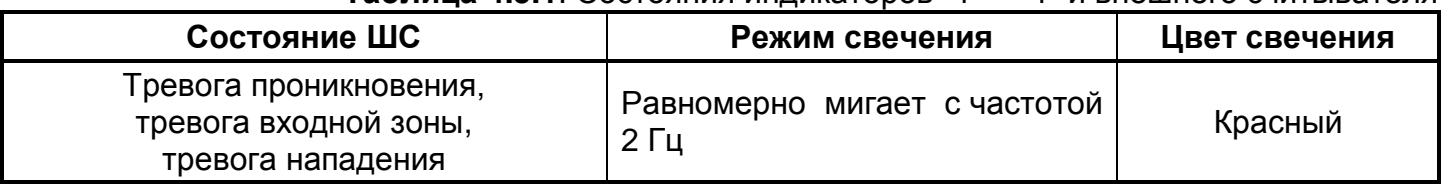

#### **Таблица 4.5.1**. Состояния индикаторов "1" – "4" и внешнего считывателя

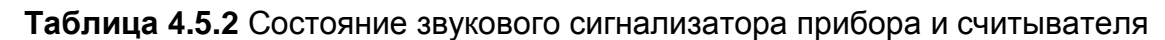

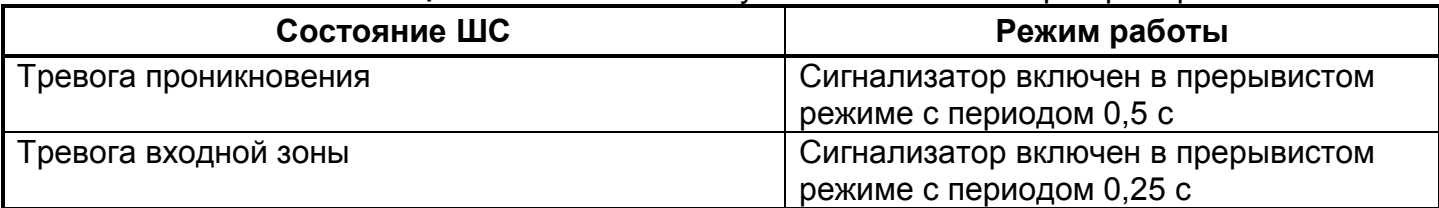

Сбросить тревоги можно постановкой ШС или раздела на охрану (см. п.2.5).

# **4.6 ПРИЁМ И ОБРАБОТКА СООБЩЕНИЙ О ТРЕВОГАХ В ПРИБОРЕ СИГНАЛ-10**

Сигнал-10 отображает тревожное состояние ШС («Тревога проникновения», «Тревога входной зоны», «Тревога нападения»):

- на световых индикаторах «1» «10» (прерывистые включения красным цветом:
- на световом индикаторе внешнего считывателя (прерывисто включён желтым цветом с частотой 2 Гц);
- с помощью встроенного звукового сигнализатора.

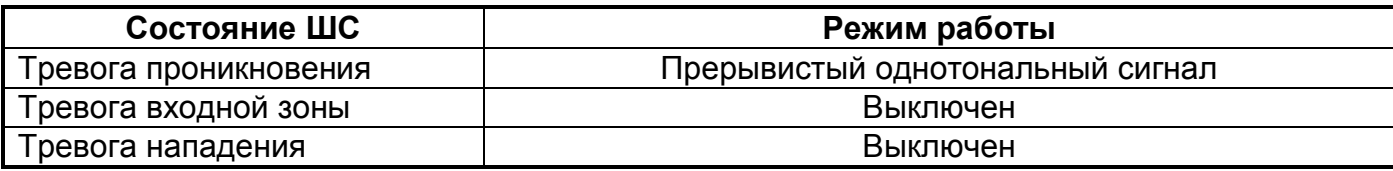

Сбросить тревоги можно постановкой ШС или раздела на охрану (см. п.2.5).

# **4.7 ПРИЁМ И ОБРАБОТКА СООБЩЕНИЙ О ТРЕВОГАХ В ПРИБОРЕ УО-4С**

УО-4С отображает тревожное состояние ШС («Тревога проникновения», «Тревога входной зоны», «Тревога нападения»):

- на световых индикаторах (мигает красным цветом с частотой 2 Гц);
- на световом индикаторе внешнего считывателя (мигает с частотой 4 Гц);
- с помощью встроенного звукового сигнализатора (издает прерывистый звуковой сигнал, программируется в «Uprog»).

Сбросить тревоги можно постановкой ШС или раздела на охрану (см. п.2.7).

# **4.8 ПРИЕМ И ОБРАБОТКА СООБЩЕНИЙ О ТРЕВОГАХ В ПРИБОРЕ СИГНАЛ-20М**

### **4.8.1 Индикация прибора «Сигнал-20М» в режиме «Тревога»**

Сигнал-20М отображает тревожные режимы ШС с помощью общего индикатора «Тревога», 20-ти индикаторов ШС и звукового сигнализатора.

Индикатор «Тревога» включается красным цветом: 0,5 с – включен / 0,5 с – выключен.

Индикатор шлейфа «1» - «20», перешедшего в тревожное состояние, включается в следующем режиме:

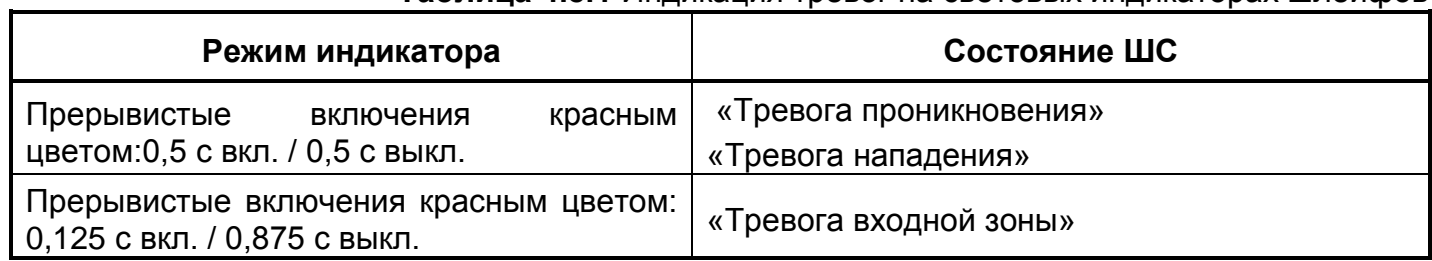

#### **Таблица 4.8.1** Индикация тревог на световых индикаторах шлейфов

#### **Таблица 4.8.2** Звуковая сигнализация тревог

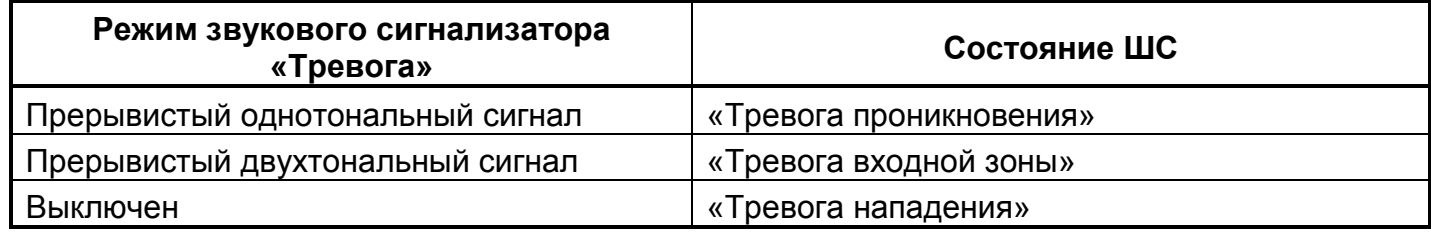

### **4.8.2 Сброс звуковой сигнализации прибора «Сигнал-20М»**

Внутренний ЗС и внешний ЗО могут быть отключены кнопкой  $\left<\mathbb{I}\right>$  только после набора пароля пользователя.

В случае если к прибору возможен доступ посторонних лиц, установленный параметр **"Отключение сирены по паролю"** блокирует отключение внутреннего ЗС и внешних ЗО при простом нажатии кнопки  $[\mathbb{d}]$ . Для отключения внутреннего 3С и внешних 3О необходимо набрать пароль пользователя, код которого занесен в память прибора. Кнопкой  $\mathbb{U}$  могут быть отключены только те ЗО, которые подключены к реле, управляемому по локальной программе 12 ("Сирена").

Перевод прибора в режим ввода пароля осуществляется нажатием кнопки <sup>взј</sup>или <sup>снј</sup>. Выход из режима ввода пароля осуществляется:

- автоматически, при вводе последней цифры;
- по окончании тайм-аута (30 с);
- при нажатии кнопки  $\left| \right|$   $\left| \right|$

Для набора пароля (PIN-кода) используются кнопки с 1-й по 10-ю. Кнопки с 11-й по 20-ю в процессе набора PIN-кода не участвуют.

# **4.9 ИНДИКАЦИЯ СЁВЕТОВЫХ ОХРАННЫХ ОПОВЕЩАТЕЛЕЙ В РЕЖИМЕ «ТРЕВОГА»**

Световые охранные оповещатели, подключенные к выходам приборов С2000-4, Сигнал-10, Сигнал-20П SMD, Сигнал-20П исп.01, Сигнал-20М, УО-4С могут отображать тревожные состояния ШС, если для данных выходов сконфигурирован соответствующий алгоритм управления в запрограммированы в программе «UProg». Возможные варианты отражены в таблицах.

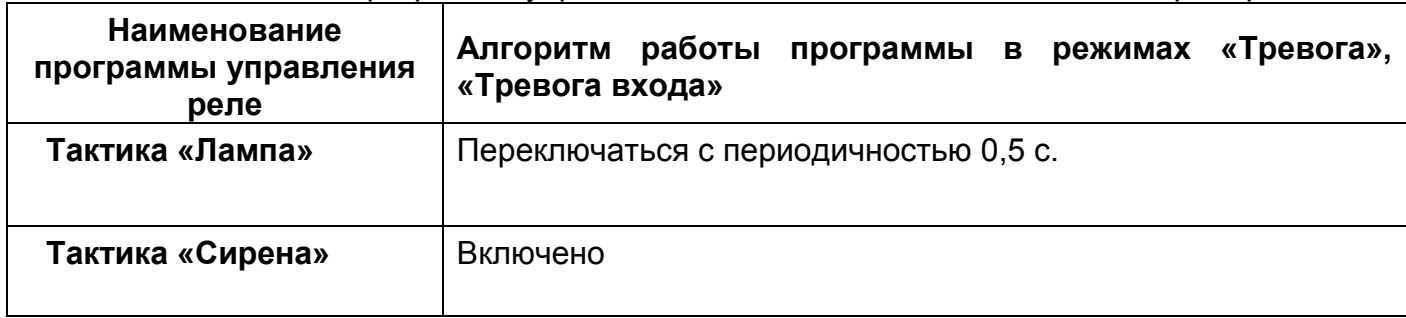

### **Таблица 4.9.1** Программы управления световыми оповещателями в приборе УО-4С

**Таблица 4.9.2** Программы управления световыми оповещателями в приборах С2000-4», «Сигнал-10», «Сигнал-20П SMD», «Сигнал-20П исп.01», Сигнал-20М

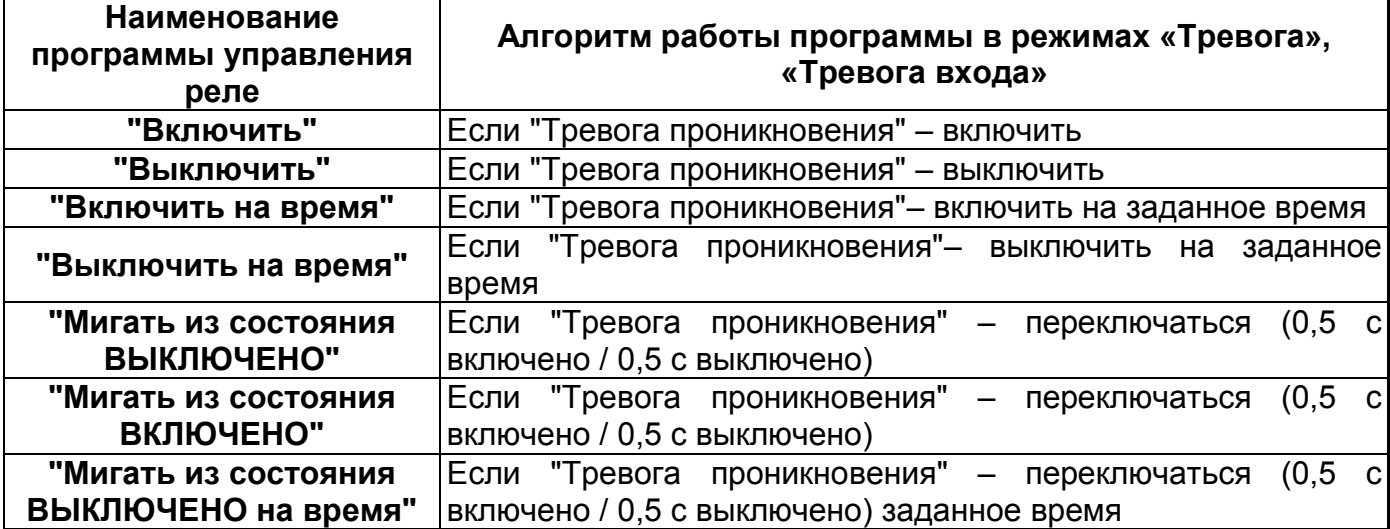

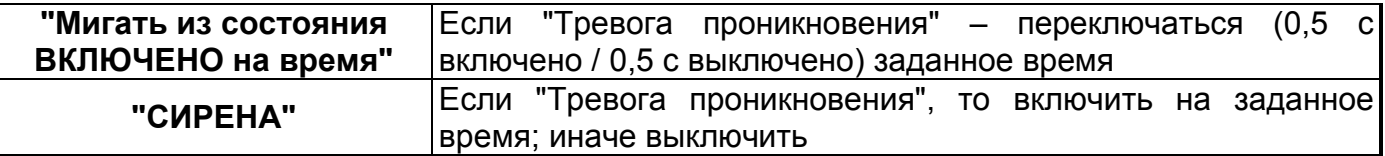

# **ЧАСТЬ 5. ПРИЁМ И ОБРАБОТКА СООБЩЕНИЙ ОБ АВАРИИ И НЕИСПРАВНОСТИ**

В системе охранной сигнализации, выполненной на приборе С2000-4 (или Сигнал-10, Сигнал-20М, УО-4С исп.02 в автономном режиме (без пульта С2000М), сообщения о неисправностях отображаются на светодиодных индикаторах этого прибора, а также индикаторах источника резервированного питания серии «РИП».

В системе охранной сигнализации с пультом С2000М (С2000) сообщения о неисправностях отображаются на жидкокристаллическом и светодиодных индикаторах пульта (только в С2000М) и индикаторах приборов, входящих в систему. При этом пульт обладает наибольшей информативностью.

С помощью приборов УО-4С исп.02, C2000-PGE возможен удаленный прием и отображение сообщений об аварии и неисправности в системе охранной сигнализации объекта.

# **5.1 ИНДИКАЦИЯ АВАРИЙ И НЕИСПРАВНОСТЕЙ В ПУЛЬТЕ С2000М**

### **5.1.1 Обобщенная индикация пульта С2000М**

Общий контроль наличия неисправностей системы можно осуществить по состоянию светодиодных индикаторов «НЕИСПР.» и «АВАРИЯ» и звуковому сигнализатору, приведенных в таблицах 5.1.1-5.1.2.

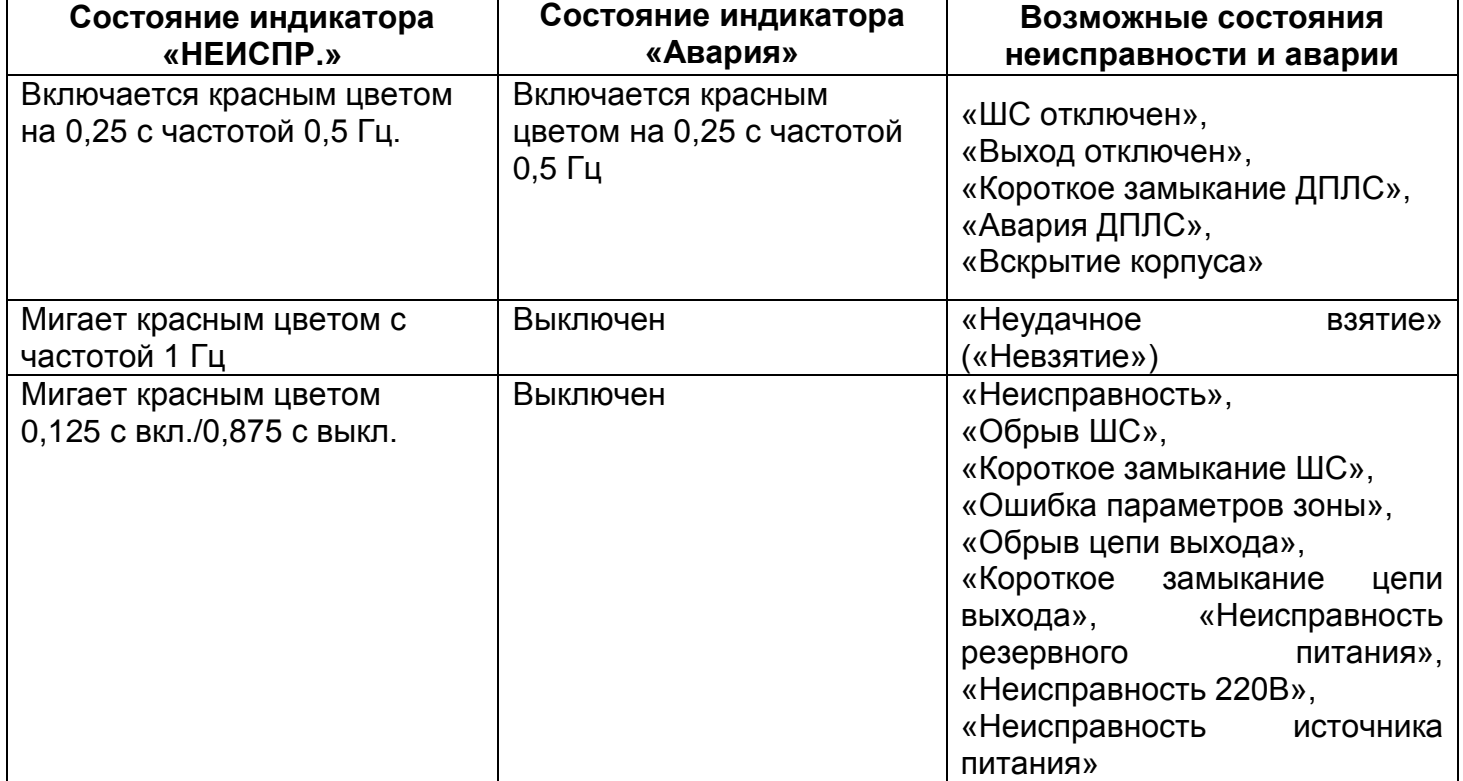

**Таблица 5.1.1** Состояние индикаторов «НЕИСПР.» и «АВАРИЯ»

**Таблица 5.1.2** Состояние звукового сигнализатора

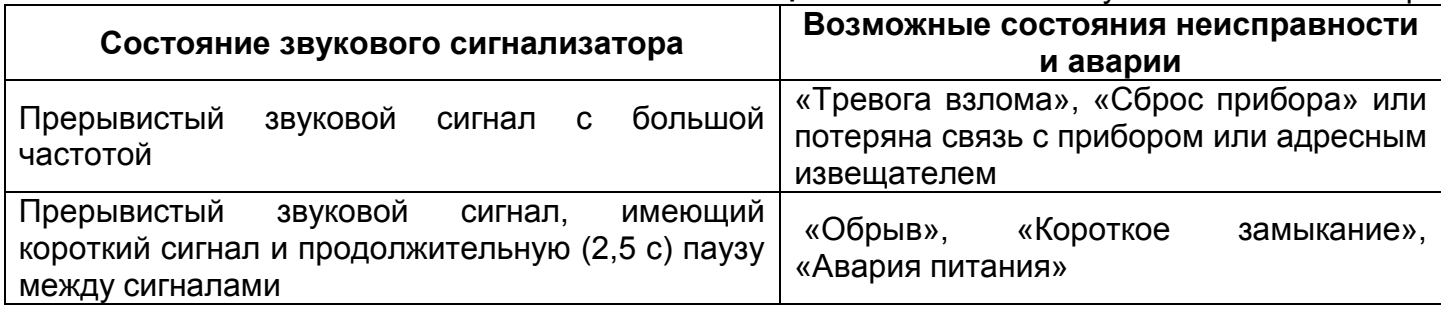

Для получения более подробной информации о месте возникновения неисправности рекомендуется осуществить просмотр сообщений на ЖКИ пульта (см. п. 3.1.1), или проконтролировать состояние разделов системы на блоках индикации системы (см. п. 3.4).

# **5.1.2 Индикация на ЖКИ пульта С2000М (С2000)**

При возникновении неисправности на ЖКИ пульта отображается соответствующее сообщение. При наличии нескольких сообщений отображается более приоритетное.

Для пульта С2000М в верхней строке ЖКИ отображается название сообщения, а в нижней его источник. Для пульта С2000 отображается краткое описание события, а рядом источник. В зависимости от вида сообщения и программных настроек пульта, могут отображаться:

- номер или текстовое описание раздела или группы разделов;
- номер или текстовое описание прибора, шлейфа сигнализации, релейного выхода или считывателя;
- номер или текстовое описание (имя) пользователя.

Другая дополнительная информация о сообщении может быть просмотрена нажатием соответствующей цифровой клавиши. Примеры сообщений С2000М приведены в табл. 5.1.3- 5.1.6.

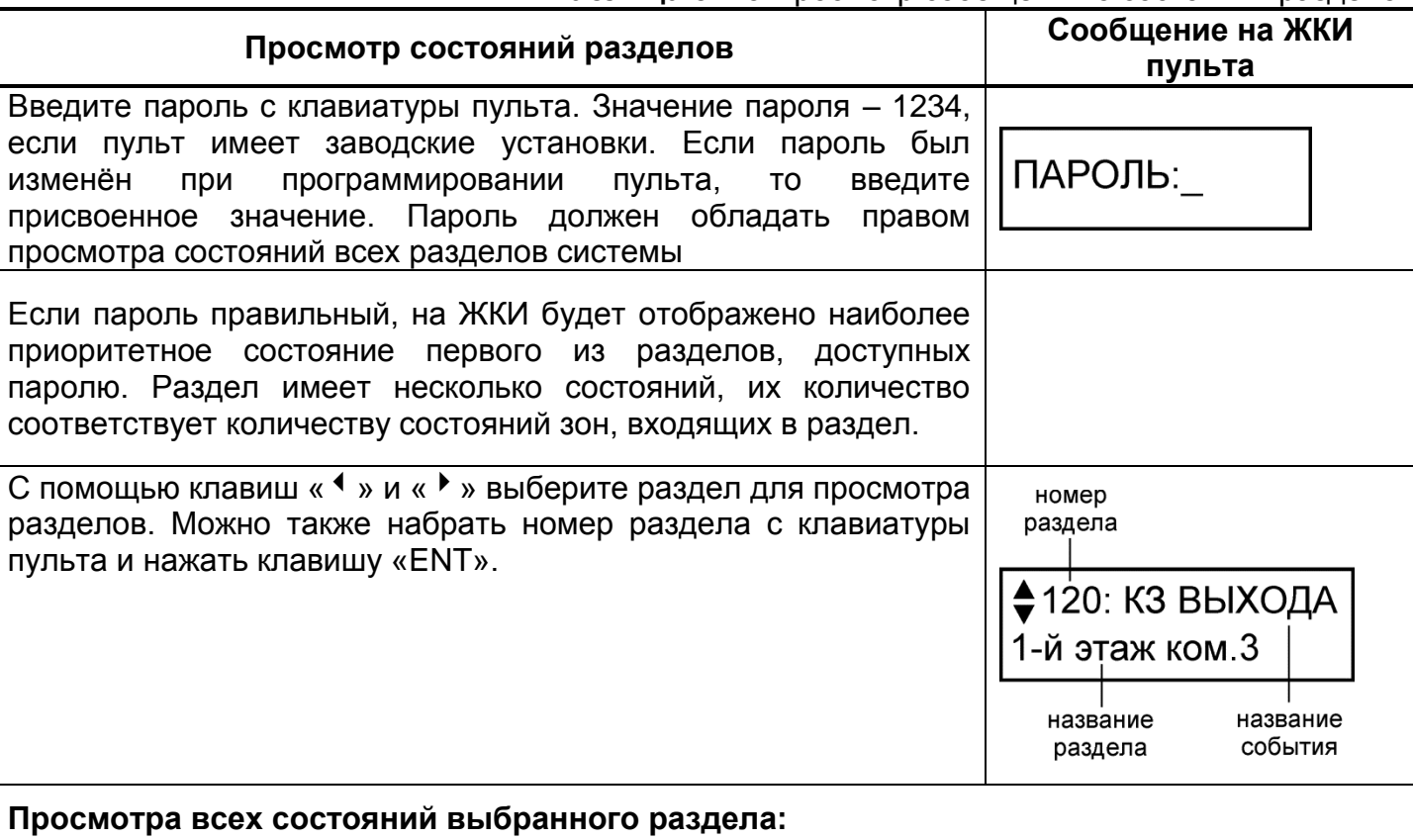

### **Таблица 5.1.3** Просмотр сообщений о состоянии разделов

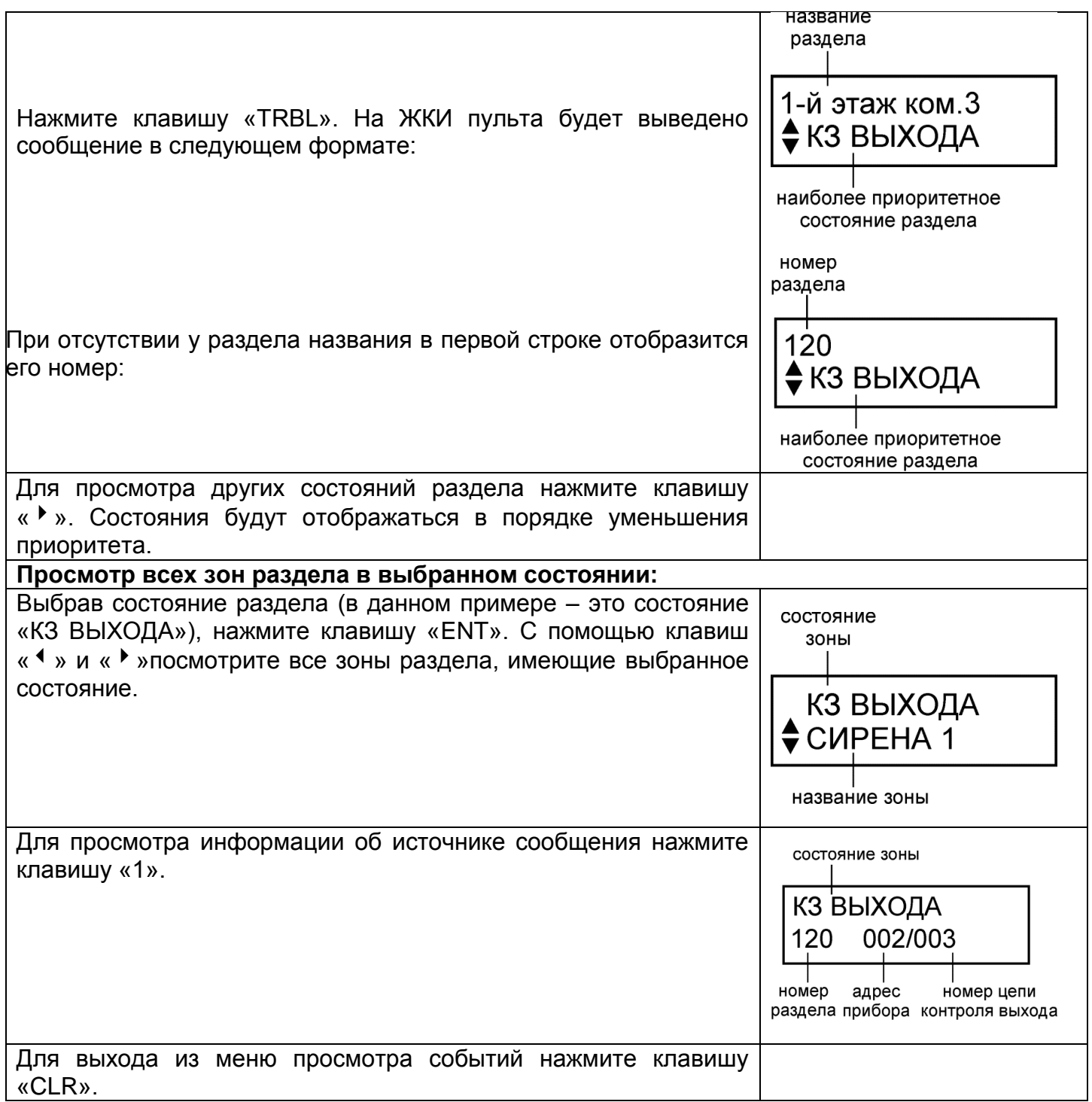

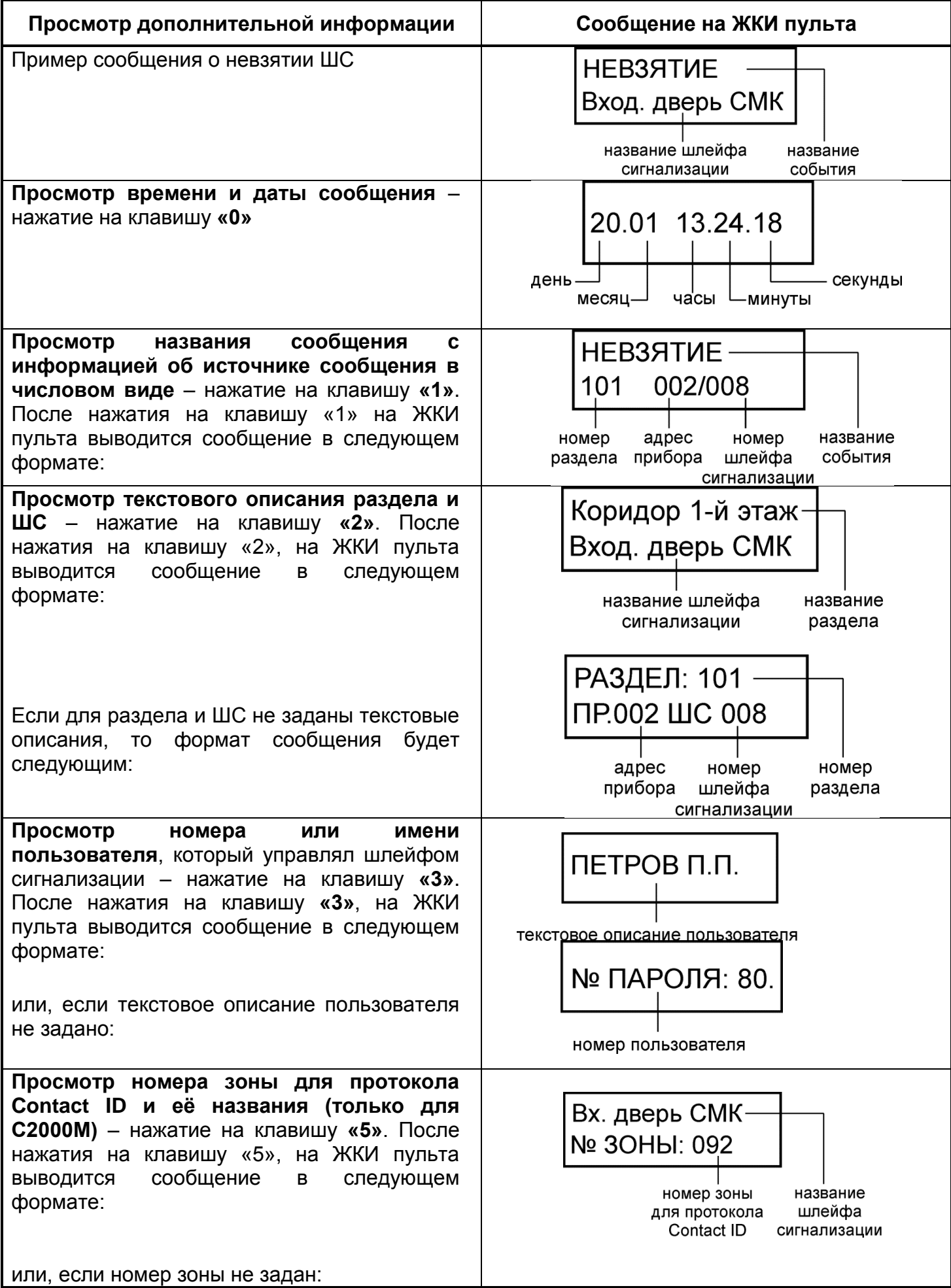

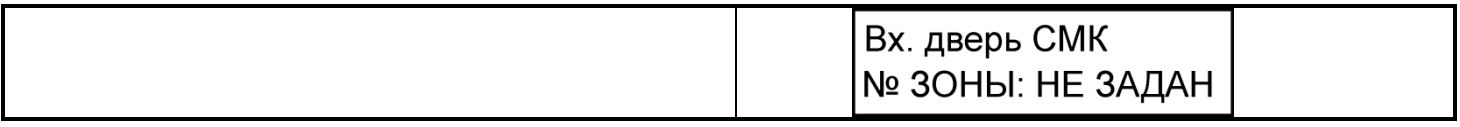

### **Таблица 5.1.5** Просмотр сообщения о состоянии выхода

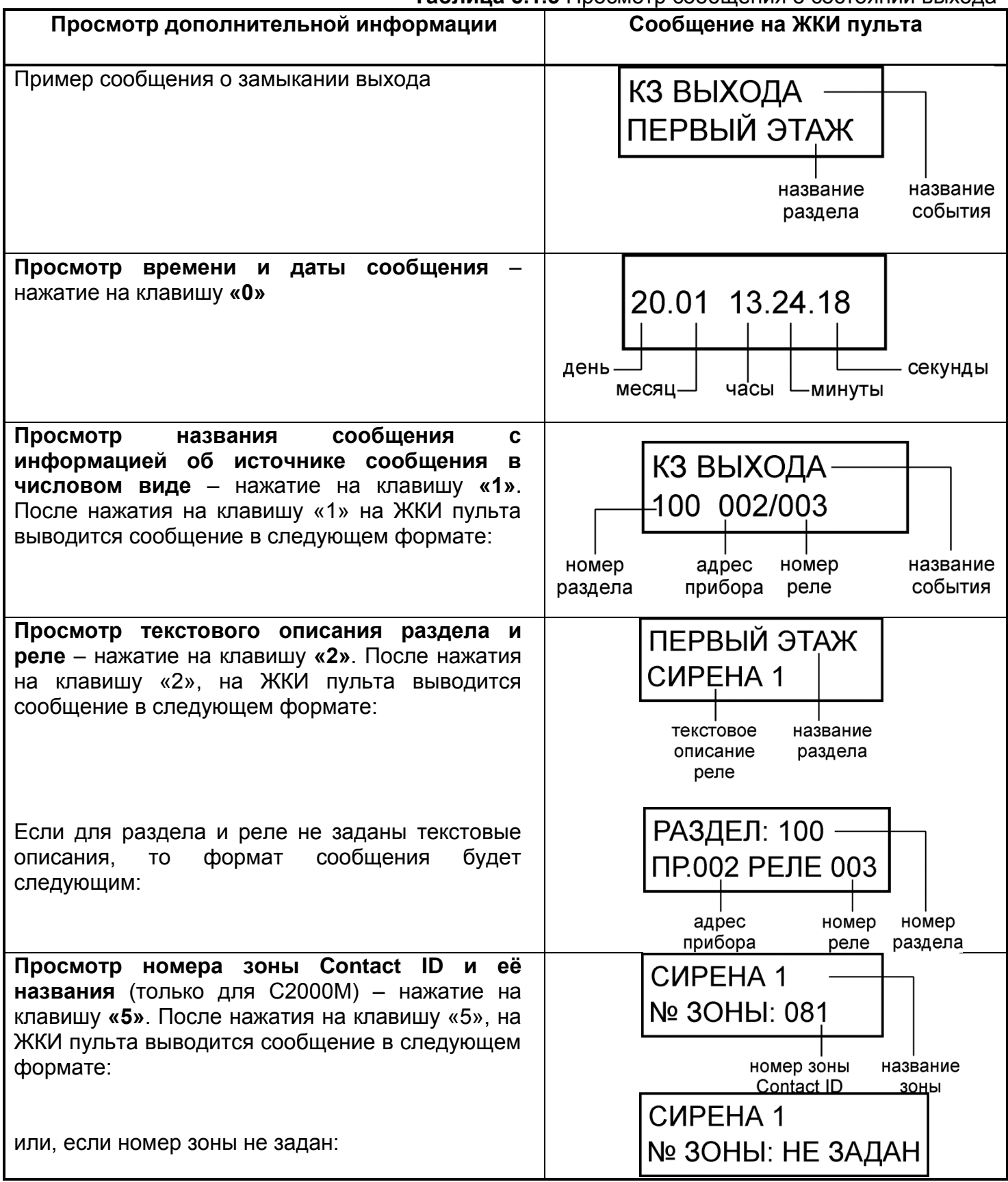

Сообщения о неисправности электропитания, или приборов отображаются с указанием информации о приборе, а также о разделе, если зона контроля состояния прибора включена в раздел:

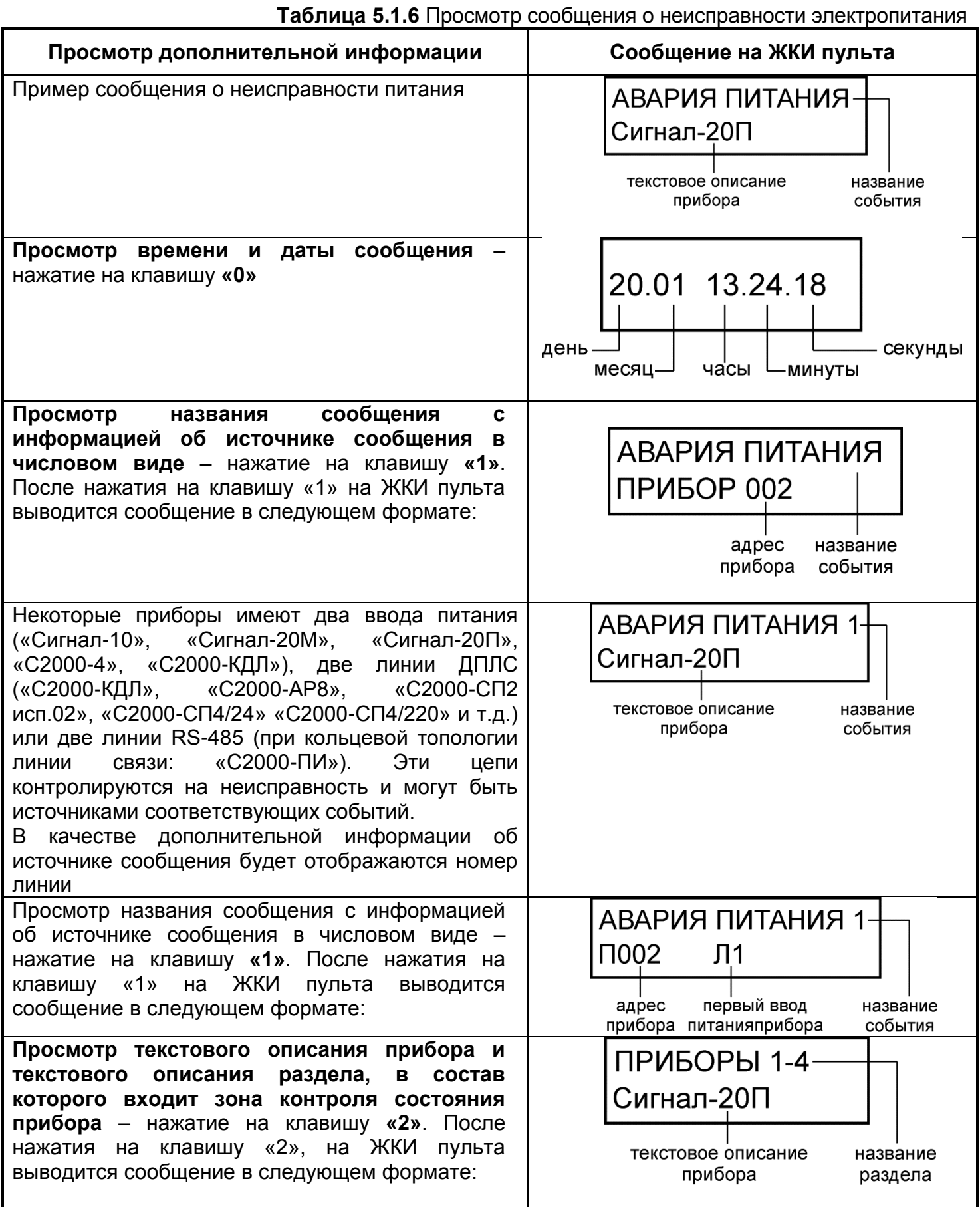

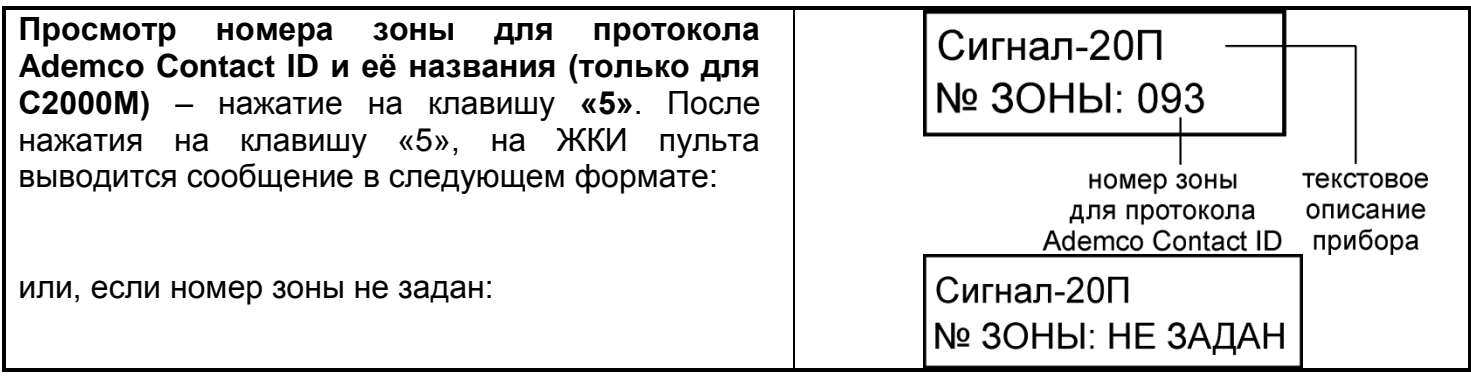

Все возможные сообщения о неисправности и аварии и их отображение на ЖКИ пультов С2000М и С2000 приведены в Приложениях 1-4.

# **5.2 ИНДИКАЦИЯ АВАРИЙ И НЕИСПРАВНОСТЕЙ В КЛАВИАТУРЕ С2000-К**

При возникновении аварийного состояния или неисправности в системе охранной сигнализации на ЖКИ клавиатуры будет отображаться соответствующее сообщение, и светодиодный индикатор на лицевой панели будет включаться в прерывистом режиме, если в конфигурации клавиатуры выбран режим «Индикация сообщений». Иначе на ЖКИ будет отображаться только время, и звуковой сигнализатор будет выключен.

Сообщение о неисправности отображается на индикаторе до реакции оператора или до получения клавиатурой следующего сообщения с таким же или более высоким уровнем тревожности. При получении клавиатурой нескольких сообщений отображается самое тревожное из полученных сообщений.

Сообщения о неисправностях, отображаемые на ЖКИ клавиатуры (в порядке возрастания уровня тревожности):

- локальная неисправность («Короткое замыкание ШС», «Обрыв ШС», «Авария питания»);
- неисправность, возможен саботаж («Сброс прибора», «Тревога взлома», «Потеря связи сетевого контроллера с прибором»).

Примеры сообщений приведены в таблице 5.2.1.

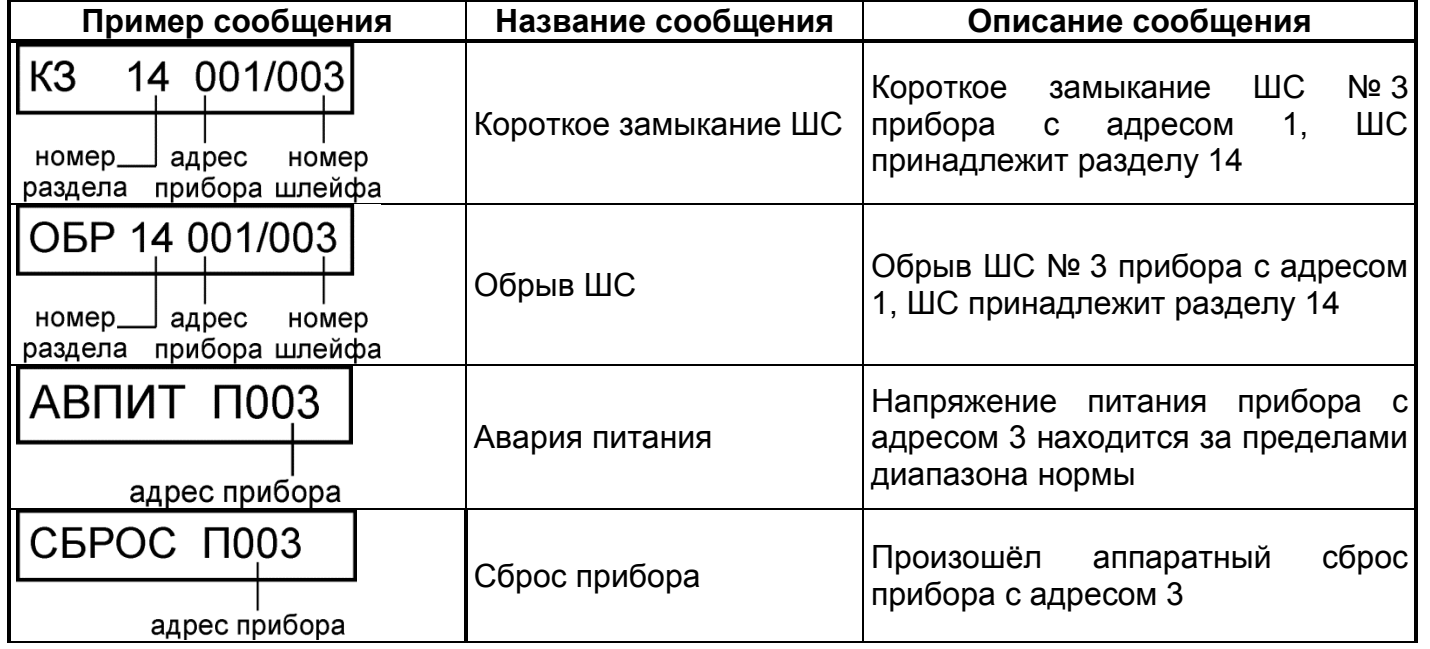

### **Таблица 5.2.1** Примеры сообщений на ЖКИ клавиатуры С2000-К

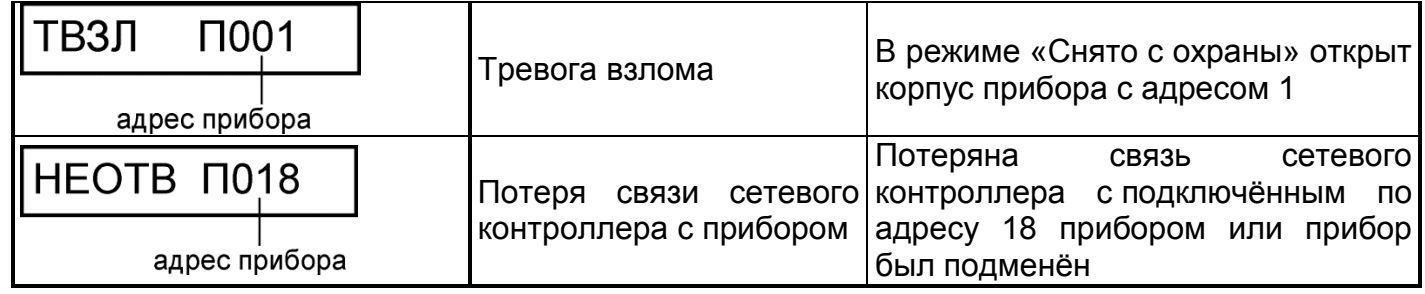

Если в конфигурации клавиатуры выбран режим «Индикация тревог», то при получении сообщения будет включаться звуковой сигнализатор в режимах, приведённых в таблице 5.2.2

### **Таблица 5.2.2** Режимы работы звукового сигнализатора

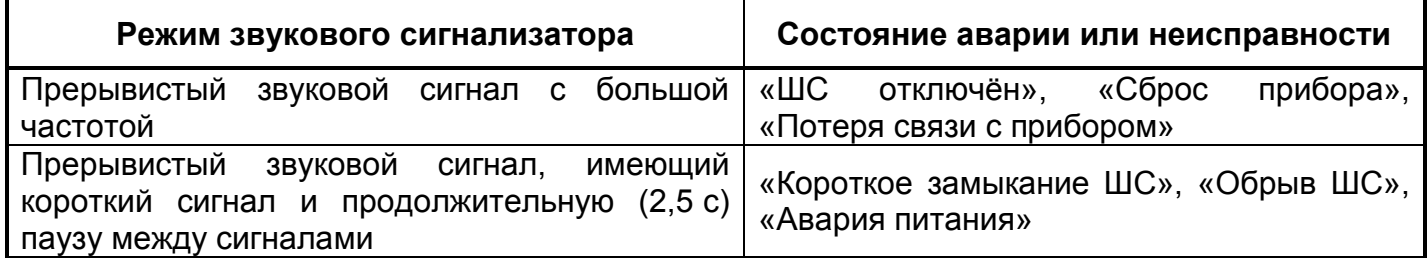

Если режим «Индикация тревог» не выбран, звуковой сигнализатор будет выключен. Все возможные сообщения о неисправности и аварии и их отображение на ЖКИ клавиатуры С2000-К приведены в Приложении 5.

# **5.3 ИНДИКАЦИЯ АВАРИЙ И НЕИСПРАВНОСТЕЙ В ПУЛЬТЕ С2000-КС**

.

Пульт С2000-КС отображает неисправности в ШС на светодиодных индикаторах «ШС1»… «ШС20».

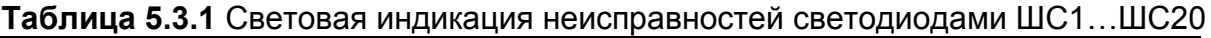

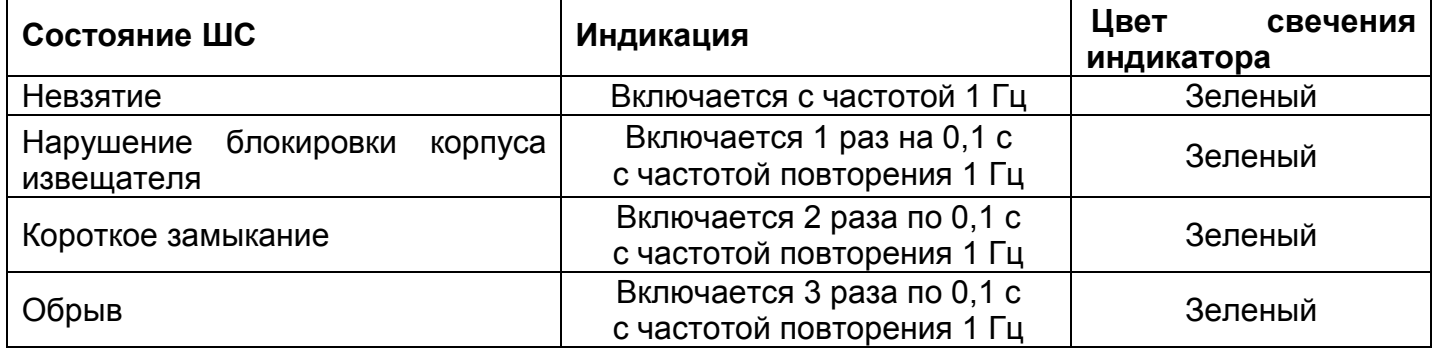

Пульт обеспечивает индикацию обобщенных состояний ШС на системном индикаторе "Авария" (синхронно с индикаторами пульта "1…20"):

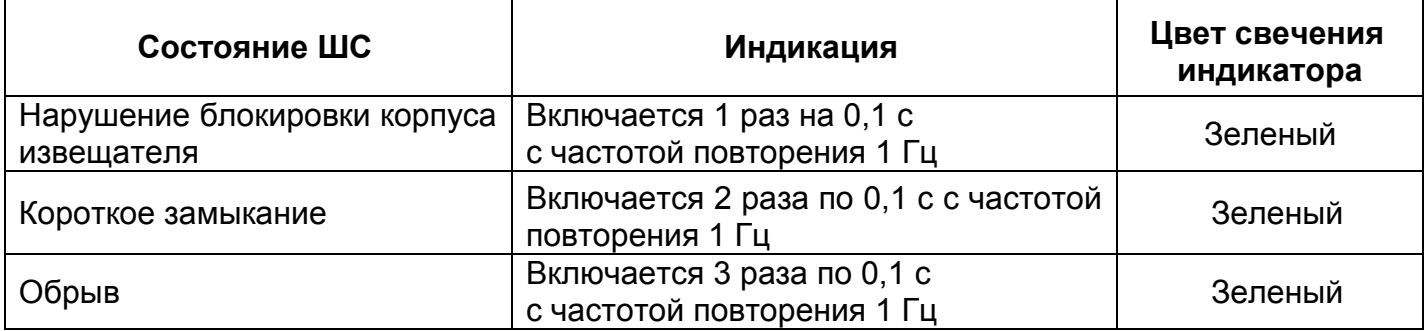

### **Таблица 5.3.2** Световая индикация системного светодиода «Авария»:

|                                         | <b>Tao imaa ololo</b> obynoban om namaaann honolipabhooton |
|-----------------------------------------|------------------------------------------------------------|
| Состояние ШС                            | Звуковая сигнализация                                      |
| Нарушение блокировки корпуса извещателя | Включается 1 раз на 0,1 с                                  |
|                                         | с частотой повторения 1 Гц                                 |
|                                         | Включается 2 раза по 0,1 с                                 |
| Короткое замыкание                      | с частотой повторения 1 Гц                                 |
| Обрыв                                   | Включается 3 раза по 0,1 с                                 |
|                                         | с частотой повторения 1 Гц                                 |
| Отказ или подмена подключенного прибора | Включается с частотой 1 Гц                                 |

**Таблица 5.3.3** Звуковая сигнализация неисправностей:

Звуковая сигнализация может быть выключена нажатием клавиш, если это задано при конфигурировании пульта.

Пульт обеспечивает индикацию аварии приборов на индикаторе «Работа».

**Таблица 5.3.4** Световая индикация неисправностей светодиодом «Работа»:

| Аварийный режим       |     |         | Индикация                  | Цвет свечения индикатора |
|-----------------------|-----|---------|----------------------------|--------------------------|
| Отказ                 | или | подмена | Включается с частотой 1 Гц | Красный                  |
| подключенного прибора |     |         |                            |                          |

# **5.4 ИНДИКАЦИЯ АВАРИЙ И НЕИСПРАВНОСТЕЙ В БЛОКАХ ИНДИКАЦИИ С2000-БИ SMD, С2000-БИ ИСП.02, С2000-БКИ**

### **5.4.1 Индикация блоков С2000-БИ SMD, С2000-БИ исп.02, С2000-БКИ в режиме «Неисправность»**

При возникновении неисправности в разделе индикаторы блоков **С2000-БИ SMD (вер.2.25), С2000-БКИ (вер.2.25)**, а также звуковой сигнализатор включаются в режимах, приведённых в таблице 5.4.1.

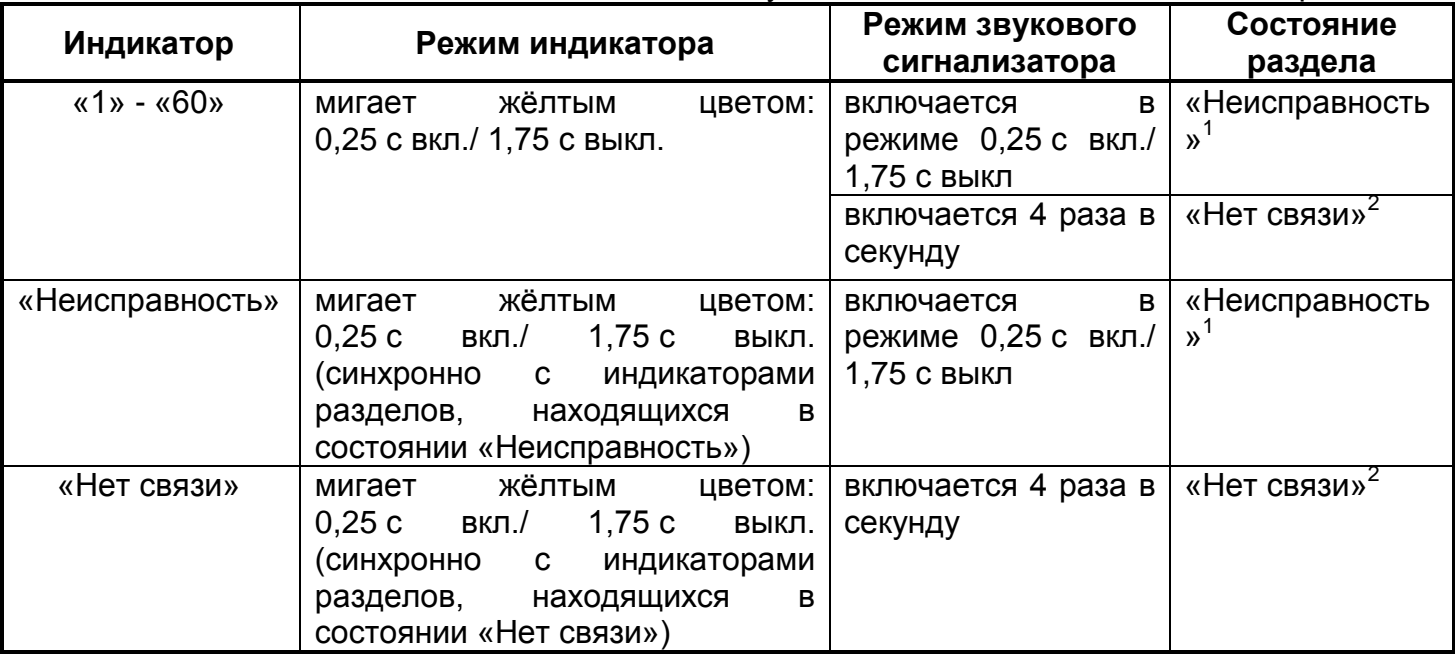

#### **Таблица 5.4.1** Звуковая и световая индикация неисправностей

Индикаторы блока **С2000-БИ исп.02 (вер.2.23),** а также звуковой сигнализатор включаются в режимах, приведённых в таблице 5.4.2.

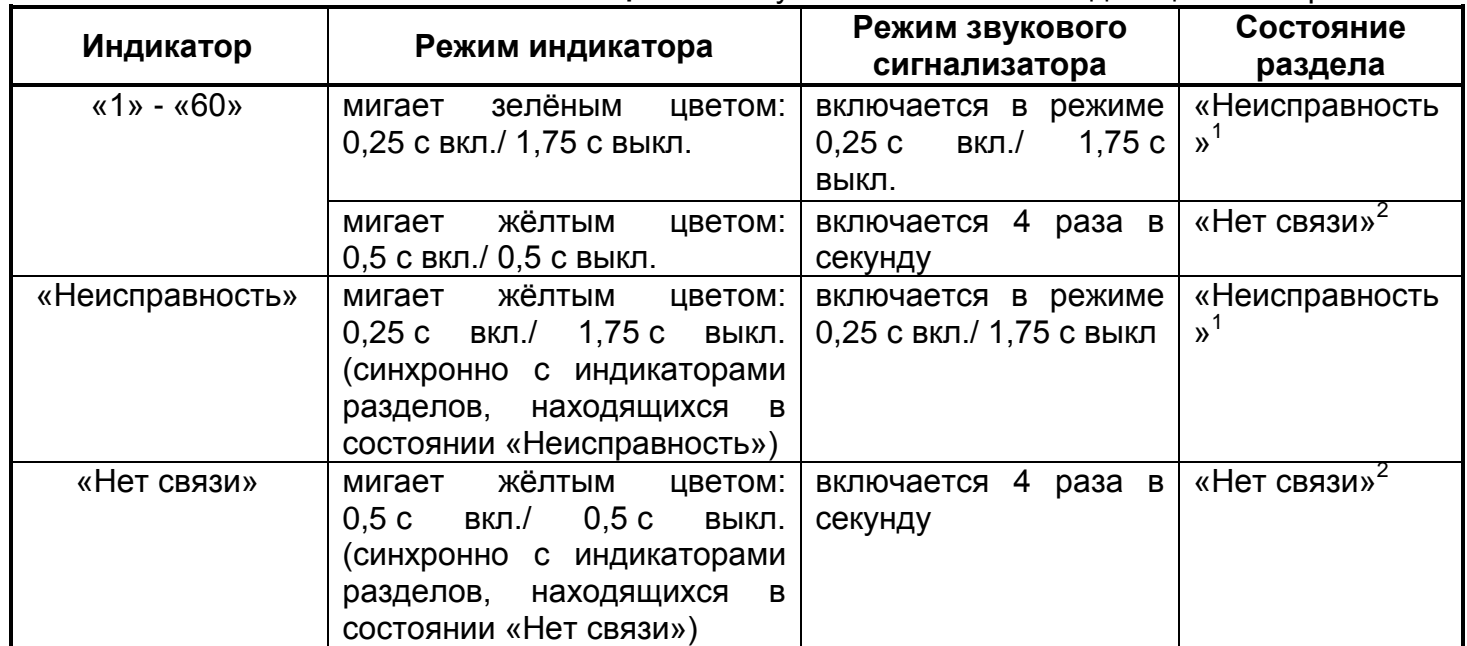

**Таблица 5.4.2** Звуковая и световая индикация неисправностей

Примечания:

- 1) Виды неисправностей, отображаемые на индикаторах блоков С2000-БИ SMD вер.2.25 и С2000-БКИ вер.2.25:
	- «Взлом корпуса»,
	- «Ошибка параметров ШС»,
	- «ШС отключен»,
	- «Обрыв цепи выхода»,
	- «Короткое замыкание цепи выхода»,
	- «Отключение выхода»,
	- «Короткое замыкание ДПЛС»,
	- «Повышение напряжения в ДПЛС»,
	- «Подмена прибора»,
	- «Авария сети»,
	- «Ошибка теста АКБ»,
	- «Неиспр. источника пит.»,
	- «Неиспр. зарядного устр.»,
	- «Неисправность батареи»,
	- «Разряд батареи»,
	- «Разряд резервной батареи»,
	- «Неисправность канала связи»,
	- «Помеха»,
	- «Отказ исполнительного устройства»,
	- «Ошибка исполнительного устройства»
- 2) «Нет связи» нарушение связи с приборами, шлейфы которых входят в раздел, связанный с блоком, а также короткое замыкание или обрыв ДПЛС.

# **5.5 ИНДИКАЦИЯ АВАРИЙ И НЕИСПРАВНОСТЕЙ В ПРИБОРЕ С2000-4**

В приборе С2000-4 наличие неисправностей отображается на индикаторе «Работа» и индикаторах состояния шлейфов «1» - «4», индикаторе внешнего считывателя и звуковом сигнализаторе.

При переходе прибора в режим «Авария питания» индикатор «Работа» прибора мигает с частотой 2 Гц.

### **Таблица 5.5.1** Индикаторы ШС «1» - «4» отображают следующие неисправности

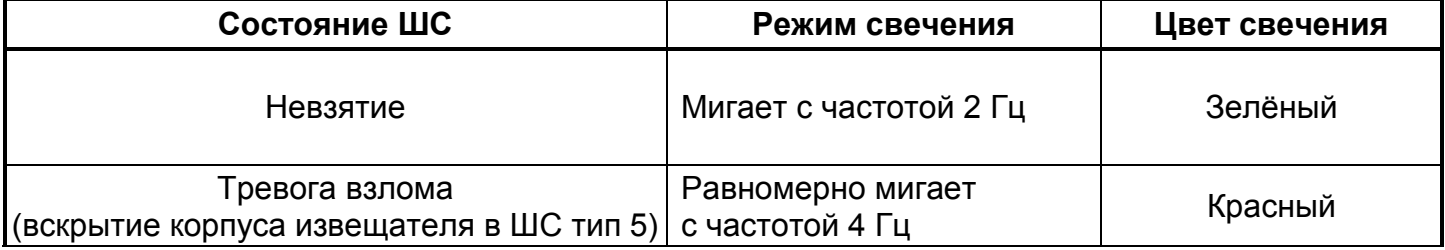

### **Таблица 5.5.2** Индикация неисправностей светодиодом внешнего считывателя

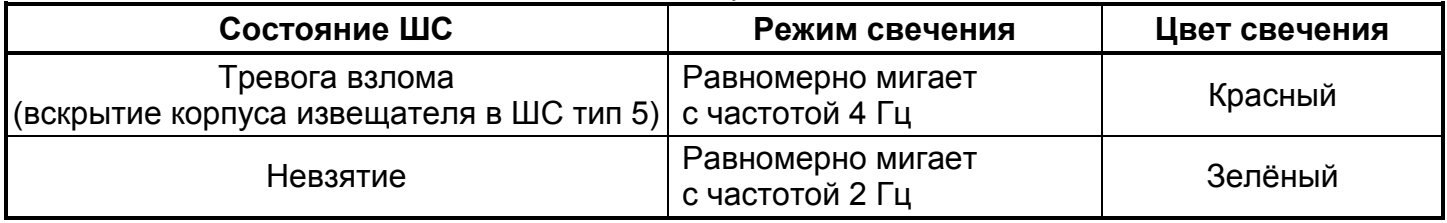

Звуковой сигнализатор включается в прерывистом режиме с периодом 0,125 с при «Тревоге взлома» (вскрытии корпуса извещателя в ШС тип 5).

# **5.6 ИНДИКАЦИЯ АВАРИЙ И НЕИСПРАВНОСТЕЙ В ПРИБОРЕ СИГНАЛ-10**

Наличие неисправности отображается на индикаторе «Работа», индикаторах состояния шлейфов «1» - «10» и звуковом сигнализаторе.

**Таблица 5.6.1** Световая индикация аварий и неисправностей индикатором «Работа»

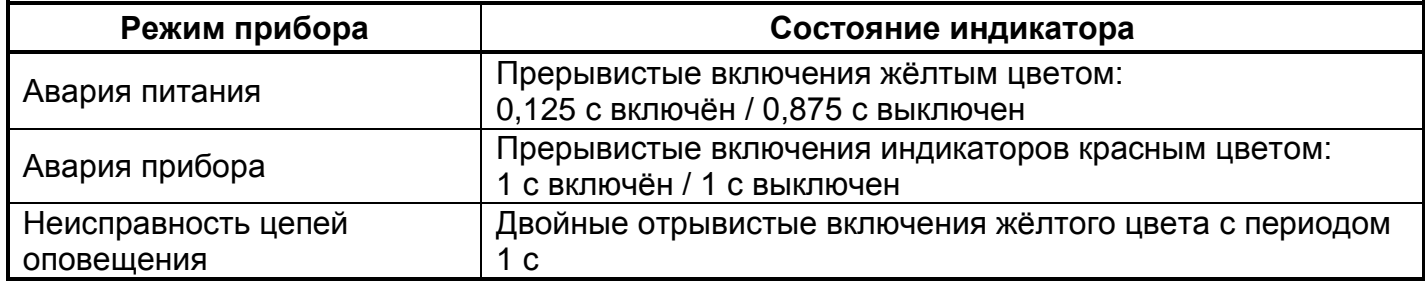

#### **Таблица 5.6.2** Световая индикация неисправностей индикаторами «ШС1»-«ШС20»

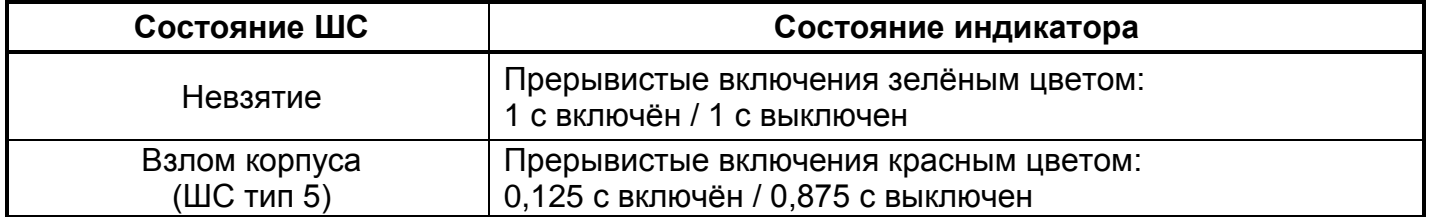

Индикатор внешнего считывателя в режиме ШС «Невзятие» прерывисто мигает желтым цветом с частотой 2 Гц.

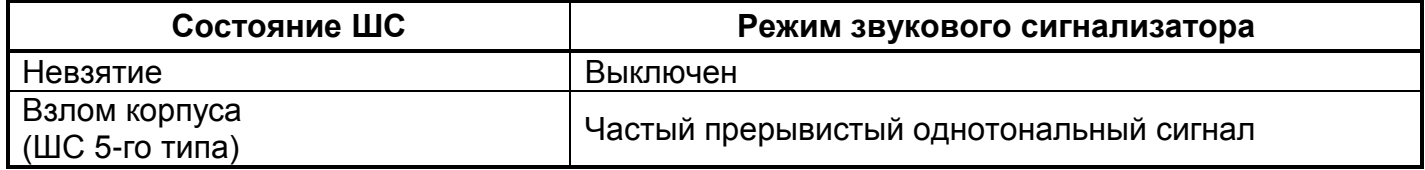

# **5.7 ИНДИКАЦИЯ АВАРИЙ И НЕИСПРАВНОСТЕЙ В ПРИБОРЕ УО-4С**

Наличие неисправности отображается на индикаторах «Работа», «Связь», индикаторах состояния шлейфов «ШС1» - «ШС4», индикаторе внешнего считывателя, звуковом сигнализаторе.

На индикаторе «Работа» отображаются неисправности источника питания прибора и неисправности других приборов, подключенных к УО-4С (в автономном режиме) по линии интерфейса RS-485.

**Таблица 5.7.1** Индикация неисправностей на индикаторе «Работа»

| Режим индикатора                                                 | Тип неисправности                |                          |
|------------------------------------------------------------------|----------------------------------|--------------------------|
| Не включается                                                    |                                  | Нет напряжения питания   |
| Прерывистые<br>включения<br>красным<br>цветом<br>частотой 0,5 Гц | C.                               | «Нарушено питание 12 В»  |
| Прерывистые<br>жёлтым<br>включения<br>цветом<br>частотой 0,5 Гц  | C.                               | «Нарушено питание 220 В» |
| Прерывистые включения с частотой 2 Гц                            | «Нет связи по интерфейсу RS-485» |                          |

Индикатор «Связь» отображает состояние GSM канала связи. При отсутствии связи индикатор кратковременно включается раз в 1 секунду, периодически гаснет на 4 с, затем загорается на 2 с.

На индикаторах «ШС1» - «ШС4» отображаются следующие неисправности:

- «Невзятие»: мигает зеленым цветом с частотой 1 Гц;
- «Короткое замыкание», «Обрыв»: кратковременно включается желтым цветом с частотой 2 Гц.

**Таблица 5.7.2** Индикация неисправностей на светодиоде внешнего считывателя:

| Событие (состояние)                                                                    | Состояние индикатора                                 |
|----------------------------------------------------------------------------------------|------------------------------------------------------|
| кНевзятие»<br>(1 и более ШС находятся в режиме «Невзятие»)                             | Иигает с частотой 4 Гц                               |
| («Неисправность»<br>(1 и более ШС находятся в режиме «Короткое<br>замыкание», «Обрыв») | Кратковременно включается с частотой<br>$2 \Gamma$ ц |

### **Таблица 5.7.3** Индикация неисправностей внутренним звуковым сигнализатором

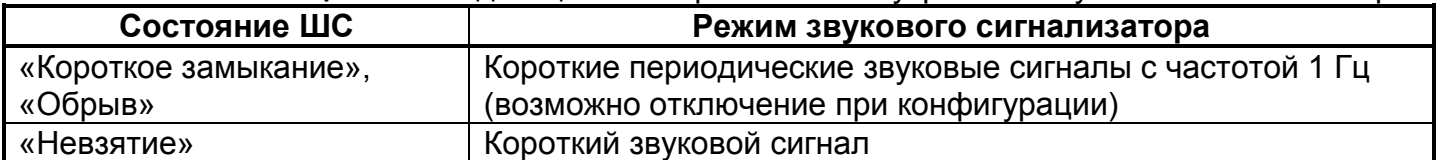

# **5.8 ИНДИКАЦИЯ АВАРИЙ И НЕИСПРАВНОСТЕЙ В ПРИБОРЕ СИГНАЛ-20М**

Наличие неисправности отображается на индикаторе «Неисправность», индикаторе «Работа», индикаторах состояния шлейфов «1» - «20» и индикаторах выходов прибора (только для реле 4 и реле 5) и звуковом сигнализаторе.

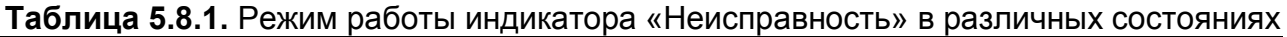

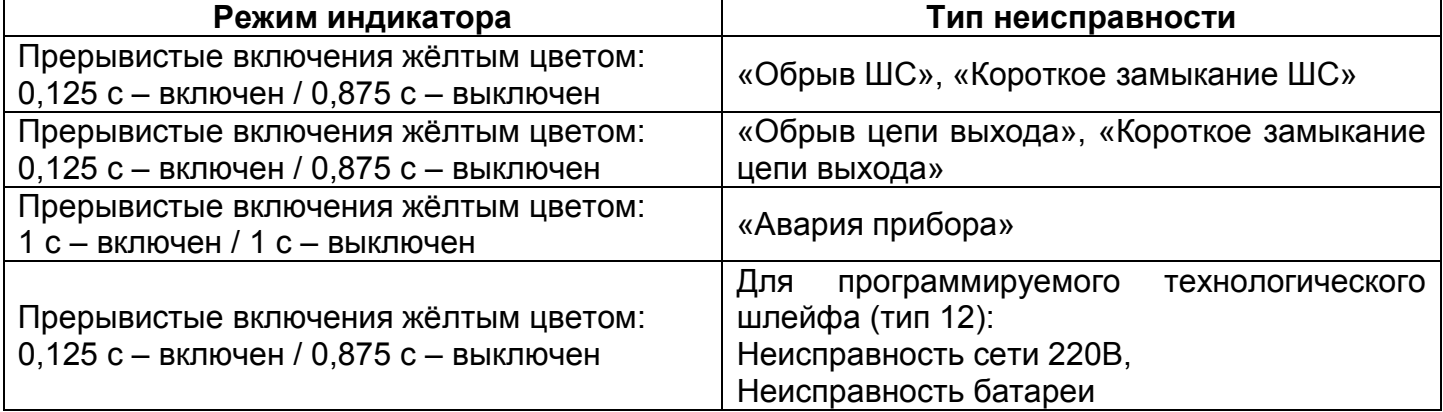

### **Таблица 5.8.2.** Режим работы индикатора «Работа»:

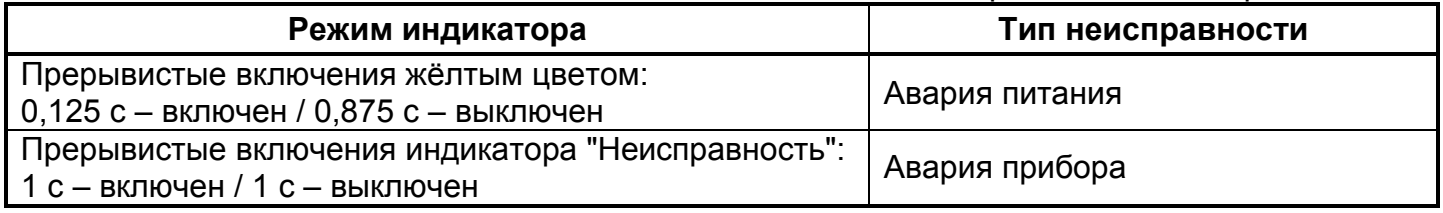

**Таблица 5.8.2.** Состояния индикаторов ШС «1» - «20» при различных неисправностях:

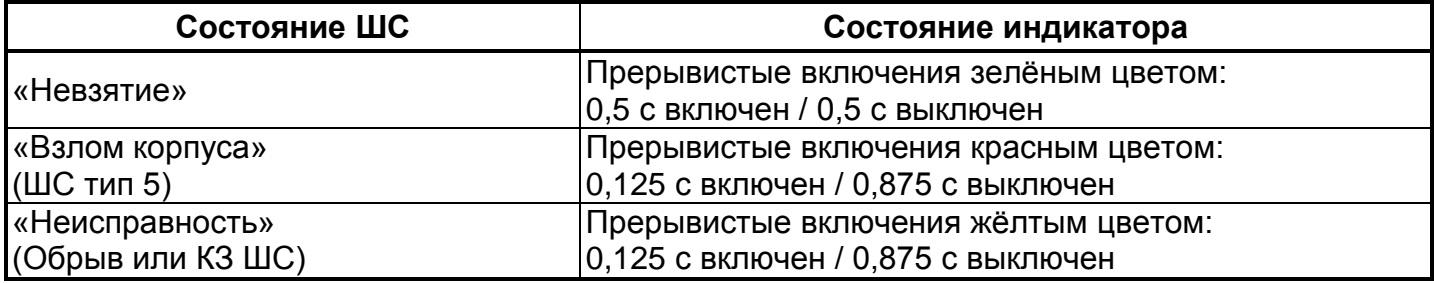

Индикатор выхода 4 или 5, находящегося в состоянии неисправности (КЗ или обрыв цепи) включаются в режиме «Прерывистые включения жёлтым цветом: 0,125 с – включен / 0,875 с – выключен».

Звуковой сигнализатор при состояниях ШС «Обрыв» и «КЗ» формирует отрывистые однотональные сигналы.

# **5.9 ИНДИКАЦИЯ АВАРИЙ И НЕИСПРАВНОСТЕЙ В ИСТОЧНИКАХ ПИТАНИЯ СЕРИИ «РИП RS»**

**Таблица 5.9.1** Состояния индикаторов и звукового сигнализатора, в зависимости от неисправности

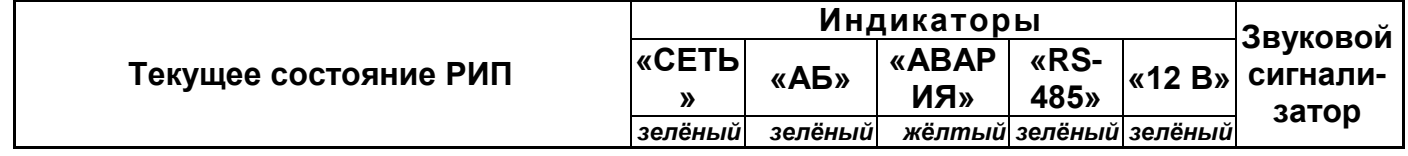

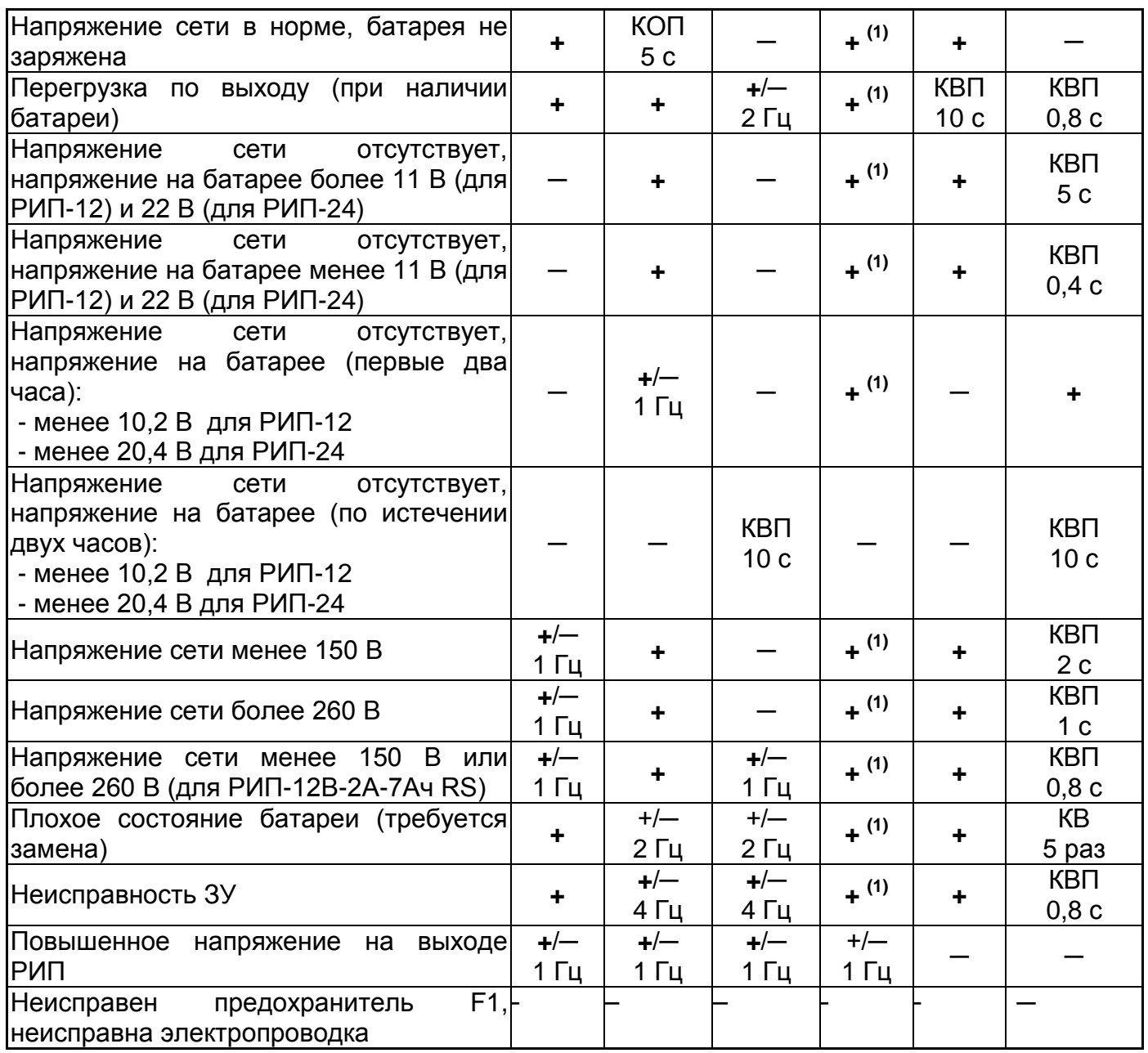

Принятые сокращения в таблице:

«+» … включён, «─» … выключен;

«+/─» 1 Гц – включается с частотой 1 Гц;

«КВП 5 с » – кратковременно включается с периодом 5 с;

«КОП 3 с» – кратковременно выключается с периодом 3 с;

«КВ 10 с» – кратковременно включается в течение 10 с.

Примечание:

(1) При наличии связи по интерфейсу RS-485 с пультом. При отсутствии связи по интерфейсу – выключен. Если связь по интерфейсу была установлена, но в процессе эксплуатации была нарушена, то по истечении 30 с после нарушения индикатор «RS-485» включается с частотой 1 Гц.

### **5.10 ПЕРЕДАЧА СООБЩЕНИЙ ОБ АВАРИИ И НЕИСПРАВНОСТИ**

Для информирования об аварийных режимах и неисправностях удаленных специалистов, отвечающих за техническое обслуживание и ремонт, можно использовать приборы УО-4С и С2000-PGE. В них заложена возможность передачи информации с помощью голосовых сообщений по каналам ГТС и GSM, а также с помощью SMS-сообщений по каналу GSM.

Также можно использовать любые устройства передачи сообщений, срабатывающие от релейных выходов приборов С2000-4, Сигнал-10, Сигнал-20П SMD, Сигнал-20П исп.01, Сигнал-20М.

### **5.10.1 SMS-сообщений о неисправностях**

Формат передачи сообщений:

*Название объекта, ДД-ММ (опционально) ЧЧ:ММ, событие, раздел, зона, описание объекта (опционально)*

*Название объекта, ДД-ММ (опционально) ЧЧ:ММ, событие, раздел, номер ХО, описание ХО (опционально)*

- ДД последние две цифры года
- $\bullet$   $MM -$  месяц
- $•$  ЧЧ час
- $\bullet$   $MM M$ инуты

Приборы УО-4С и С2000-PGE поддерживают возможность редактирования текста SMSсообщений. Текст пользователя может состоять из 16 знаков, может быть использована как латинская, так и кириллическая (русская) раскладка. Перечень сообщений, передаваемых по умолчанию, приведён в Приложении 6.

На телефон удаленного абонента могут приходить сообщения по настроенным фильтрам. Настройка фильтра по событиям осуществляется группами:

- Нарушения связи: потерян контакт с устройством, отключение выхода (потеря связи с адресным блоком реле), некорректный ответ адресного устройства в ДПЛС, неустойчивый ответ адресного устройства в ДПЛС, неисправность телефонной линии;
- Восстановления связи: обнаружено устройство, подключение выхода (восстановление связи с адресным релейным блоком), восстановление телефонной линии;
- Нарушения питания: авария сети 220 В, неисправность источника питания, неисправность батареи, батарея разряжена, ошибка теста АКБ, отключение выходного напряжения, перегрузка источника питания, неисправность зарядного устройства;
- Восстановления питания: восстановление сети 220 В, восстановление источника питания, восстановление батареи, подключение выходного напряжения, перегрузка источника питания устранена, восстановление зарядного устройства;
- События ДПЛС: авария ДПЛС (повышенное напряжение), восстановление ДПЛС после аварии или КЗ, короткое замыкание ДПЛС;
- Неисправности: обрыв ШС, короткое замыкание ШС, обрыв цепи нагрузки выхода, короткое замыкание цепи нагрузки выхода, ошибка параметров ШС, требуется обслуживание датчика, ШС отключен, неисправности клапанов;
- Восстановления неисправностей: восстановление цепи нагрузки выхода, ШС подключен; восстановление состояния клапанов;

### **5.10.2 Голосовые сообщения о неисправностях**

Все голосовые сообщения начинаются с фразы «Внимание, сообщение с объекта», затем идёт код объекта и само сообщение, повторяющееся число раз, заданное в конфигурации прибора. Речевое сообщение по данному направлению считается доставленным, если было прослушано полностью, включая заданное количество повторов сообщения. В противном случае «С2000-PGE» будет пытаться повторно устанавливать связь и передать сообщение указанное количество попыток дозвона.

Перечень событий и соответствующие голосовые сообщения приведены в Приложении 7.

### **5.10.3 Передача сообщений по сигналам с выходов приборов С2000-4, Сигнал-10, Сигнал-20П SMD, Сигнал-20П исп.01, Сигнал-20М.**

Для управления выходами приборов С2000-4, Сигнал-10, Сигнал-20П SMD, Сигнал-20П исп.01, Сигнал-20М по событиям, связанны с аварийными режимами или неисправностями, при конфигурировании в программе «UProg» можно задать программы, указанные в таблице 5.10.1

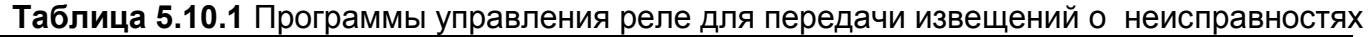

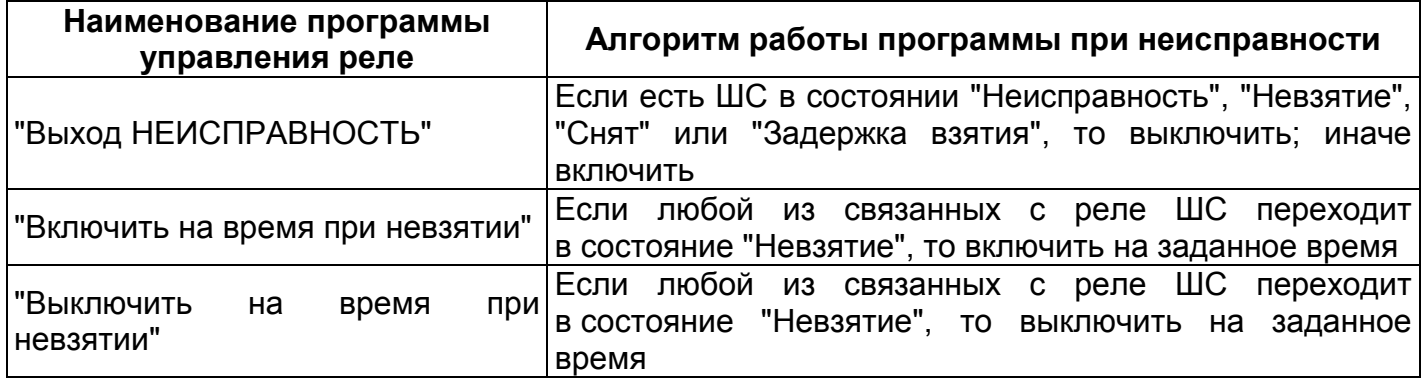

# **ЧАСТЬ 6. ВЫЯВЛЕНИЕ И УСТРАНЕНИЕ ПРИЧИН НЕИСПРАВНОСТИ**

В охранной сигнализации можно выделить несколько условных типов неисправностей в зависимости от категории источника сообщений:

- Неисправности шлейфов сигнализации;
- Неисправности выходов;
- Неисправности линий связи;
- Неисправности электропитания;
- Неисправности приборов.

Неисправности требуют поиска причин и устранения. Ниже приведен перечень основных неисправностей, их причины и рекомендации по устранению.

### **6.1 НЕИСПРАВНОСТИ ШЛЕЙФОВ СИГНАЛИЗАЦИИ**

К неисправностям в шлейфах сигнализации относятся: обрыв и короткое замыкание радиальных и адресных ШС (ДПЛС), нарушение связи с адресными устройствами в ДПЛС, а также «невзятие» ШС под охрану.

Для поиска и просмотра информации о разделе с неисправностью с помощью пульта С2000М (С2000) необходимо иметь пароль с уровнем доступа, позволяющим просматривать состояния всех разделов системы. Выбрав неисправный раздел, можно просмотреть все неисправные зоны этого раздела. Для получения детальной информации по каждой неисправности рекомендуется пользоваться просмотром сообщений (см.п.3.1.1).

В Приложениях 1-4 приведены перечень и причины неисправностей, а в таблице 6.1 указаны методы устранения и последующего контроля.

При неисправности в шлейфе сигнализации, связанных с отклонениями его омического сопротивления от номинального, для проверки параметров ШС целесообразно применять методику запроса значения сопротивления в условных или физических единицах, приведенную в Приложении 8. Полученные значения ШС сравнивают со значениями, приведенными в руководстве по эксплуатации на прибор.

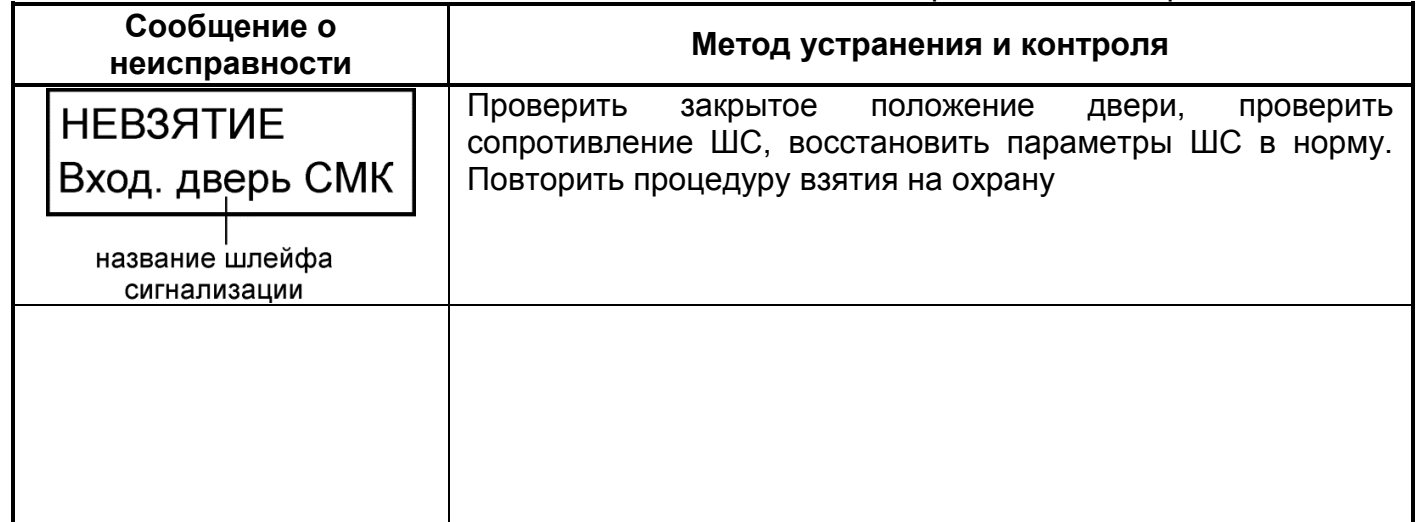

#### **Таблица 6.1.1** Неисправности шлейфов сигнализации

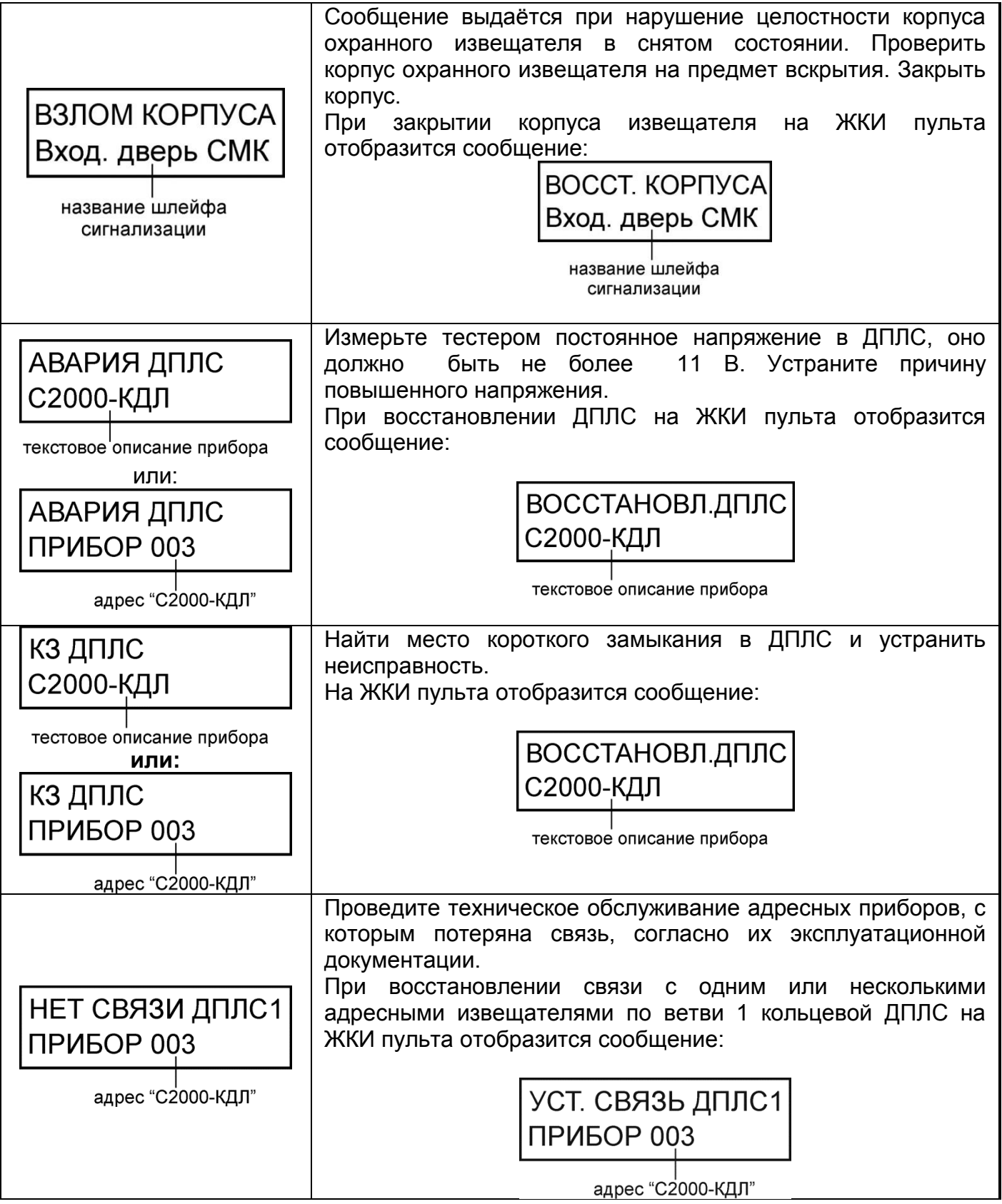

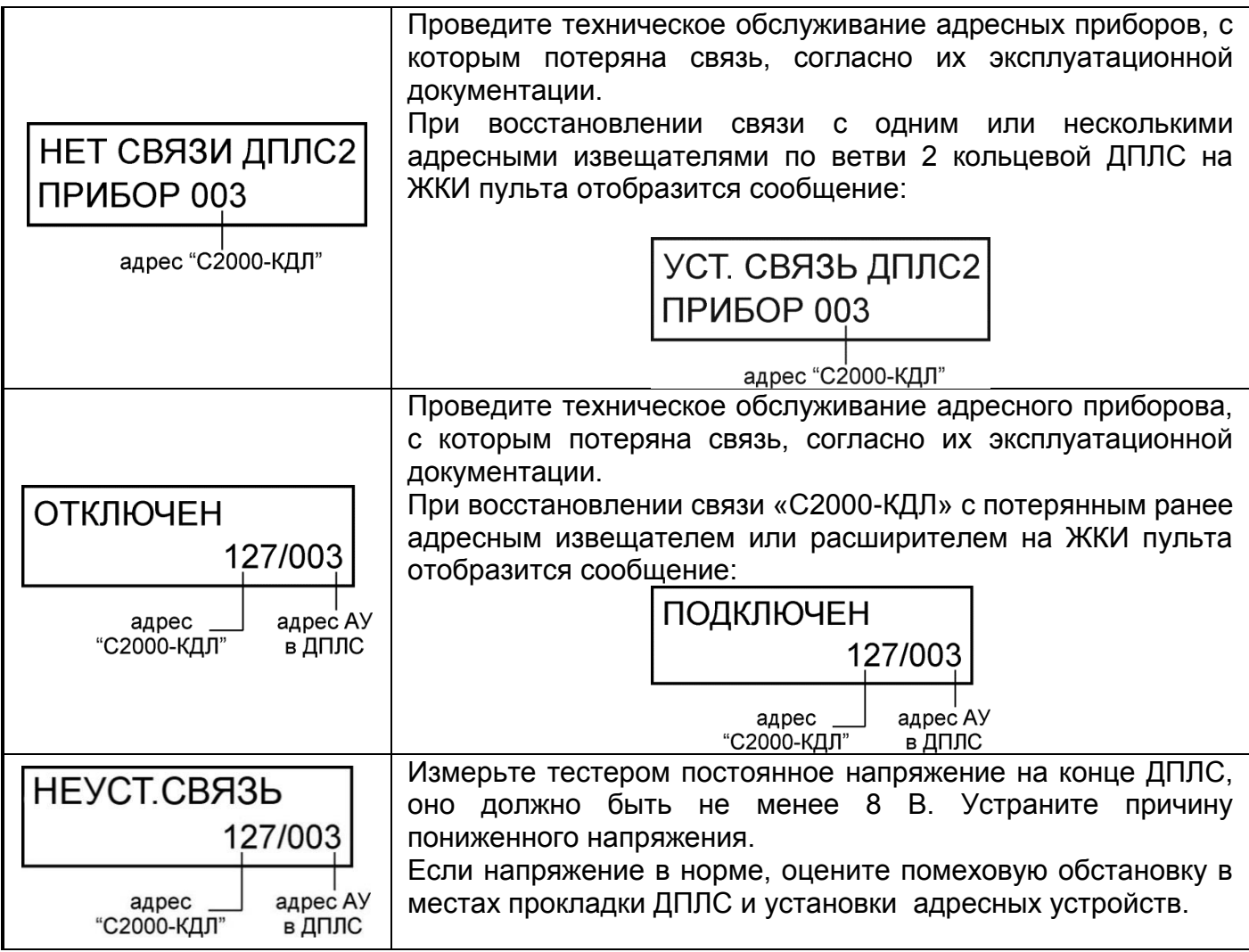

# **6.2 НЕИСПРАВНОСТИ ВЫХОДОВ**

К данным неисправностям относятся обрыв и короткое замыкание выходов приборов с контролем цепи, пропадание связи с адресными релейными блоками. Для получения детальной информации по каждой неисправности рекомендуется пользоваться просмотром сообщений (см.п.3.1.2).

**Таблица 6.2.1** Неисправности выходов

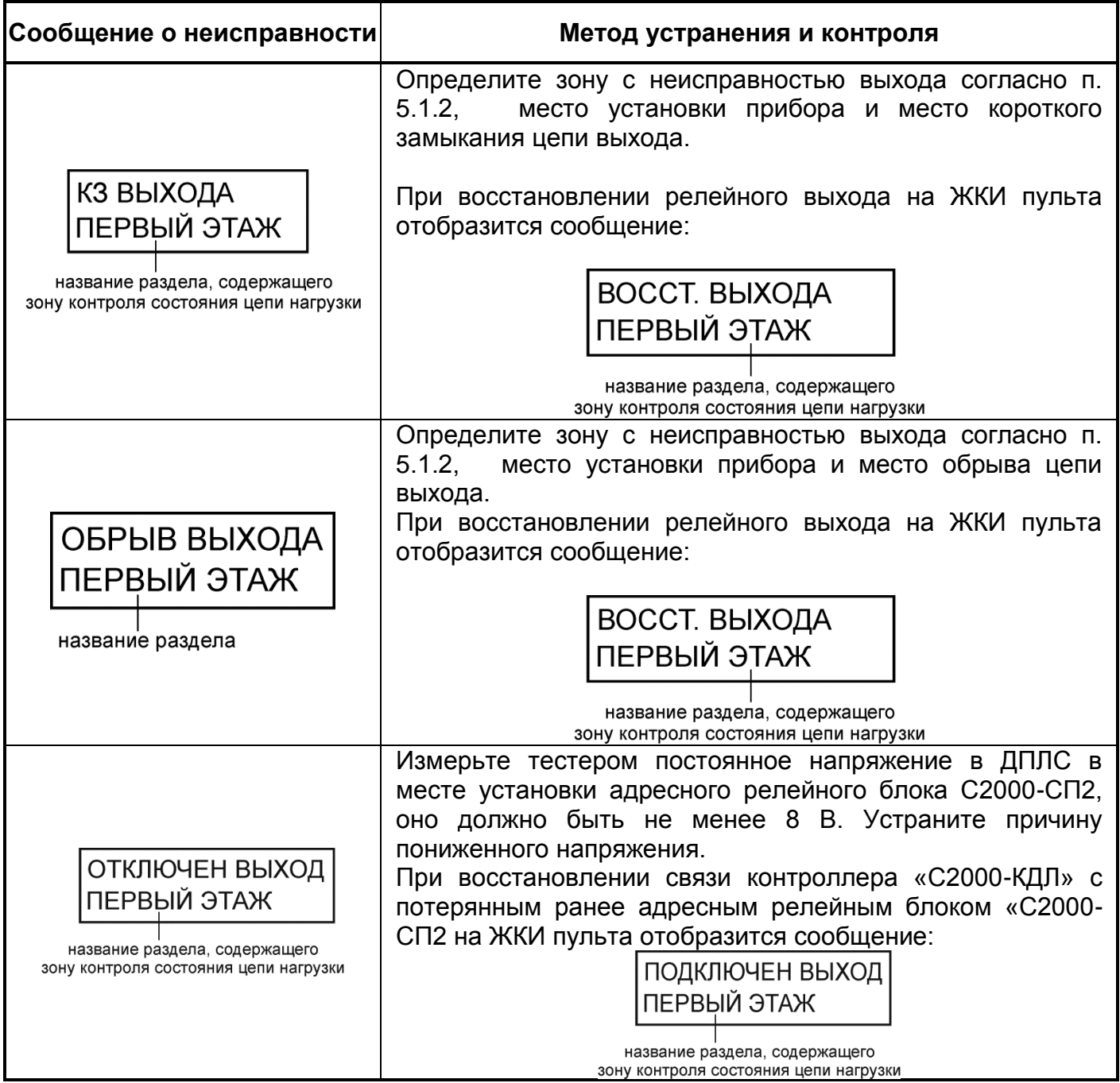

# **6.3 НЕИСПРАВНОСТИ ЛИНИЙ СВЯЗИ**

К данным неисправностям относятся нарушения линии интерфейса RS-485, потеря связи в GSM-канале приборов УО-4С и С2000-PGE.
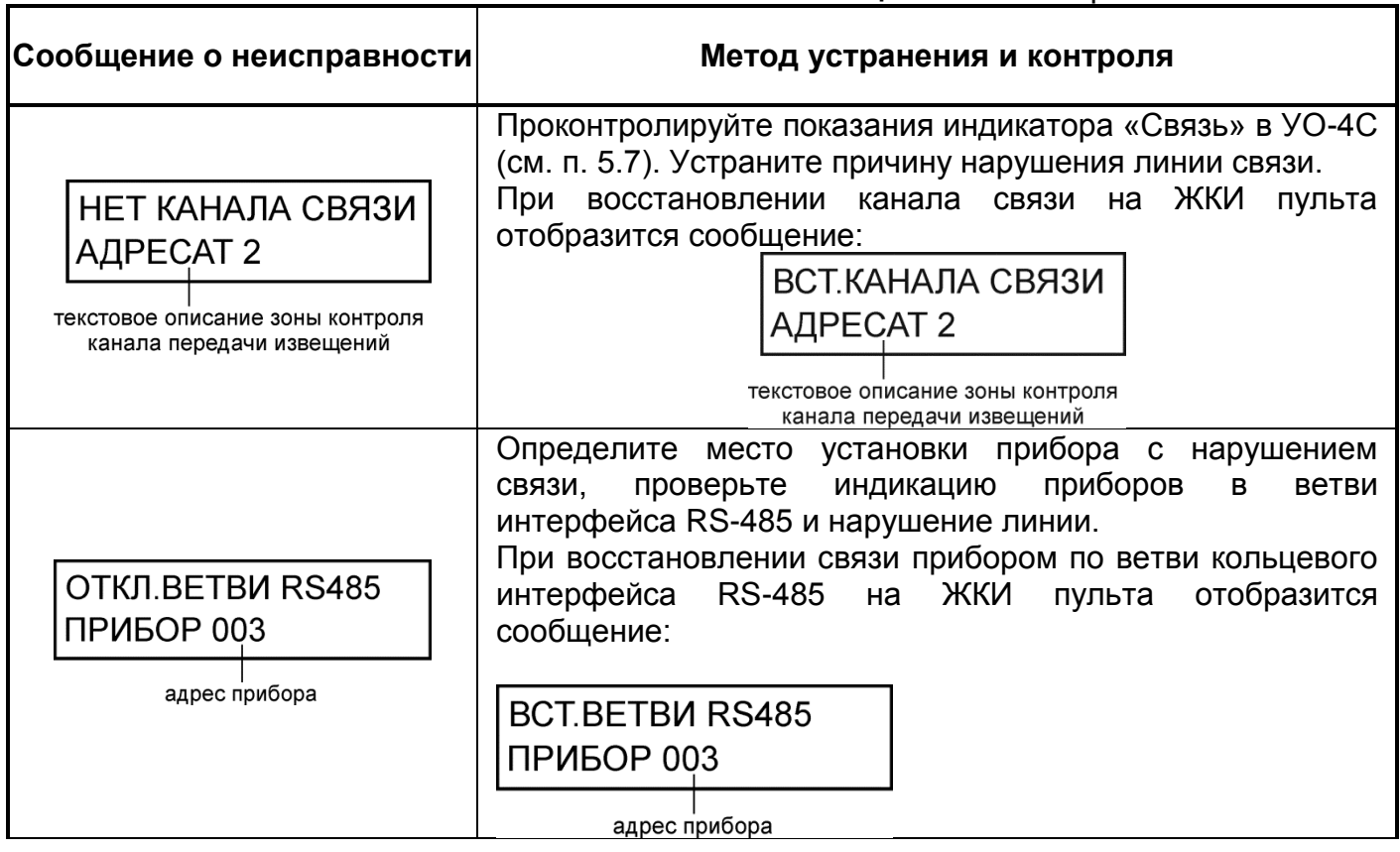

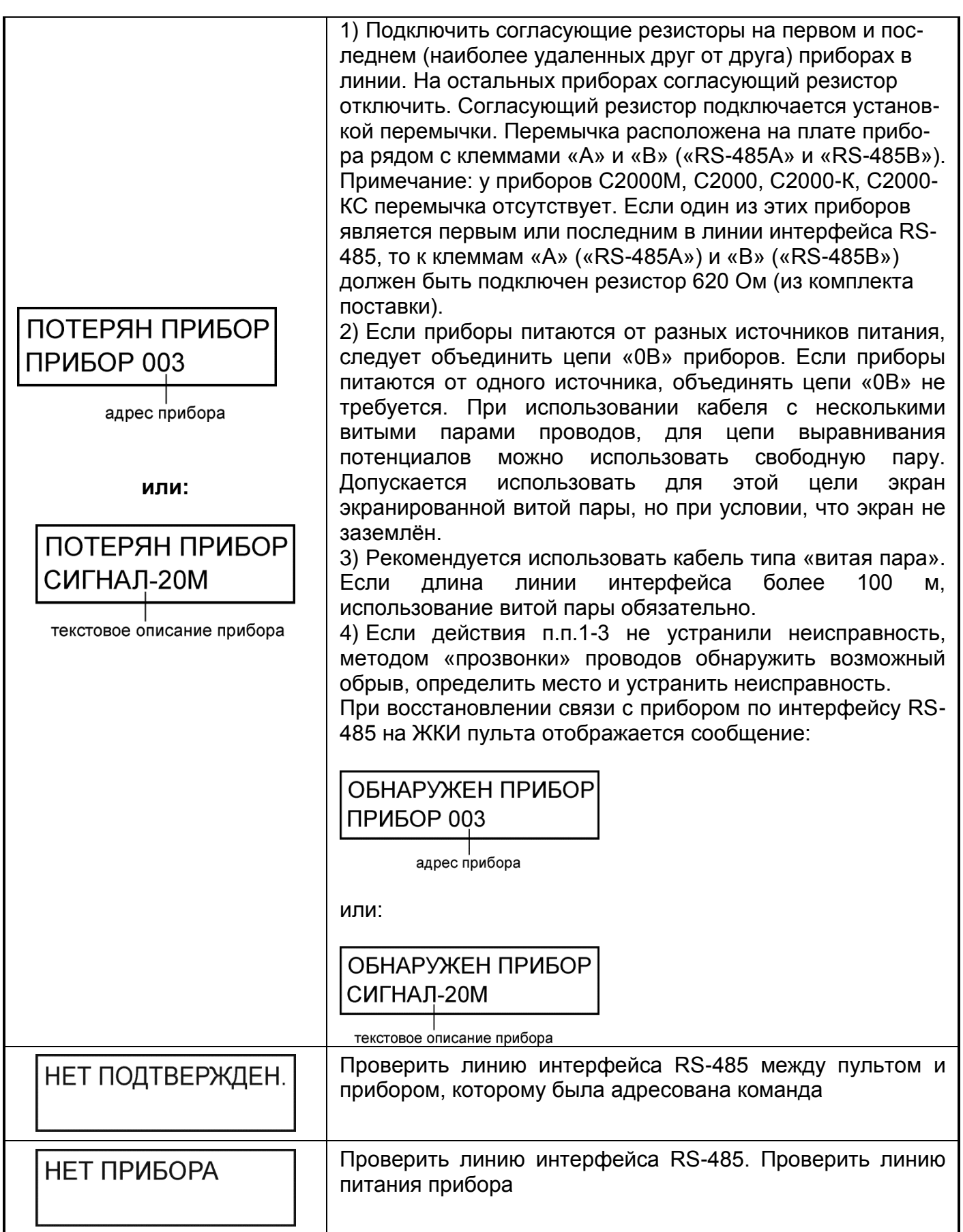

# **6.4 НЕИСПРАВНОСТИ ЭЛЕКТРОПИТАНИЯ**

К данным неисправностям относятся отклонения от нормы напряжения питания приборов по цепям 220 В, 12 В и 24 В, неисправности источников резервированного питания и аккумуляторных батарей. Для получения детальной информации по каждой неисправности рекомендуется пользоваться просмотром сообщений (см.п.3.1.2).

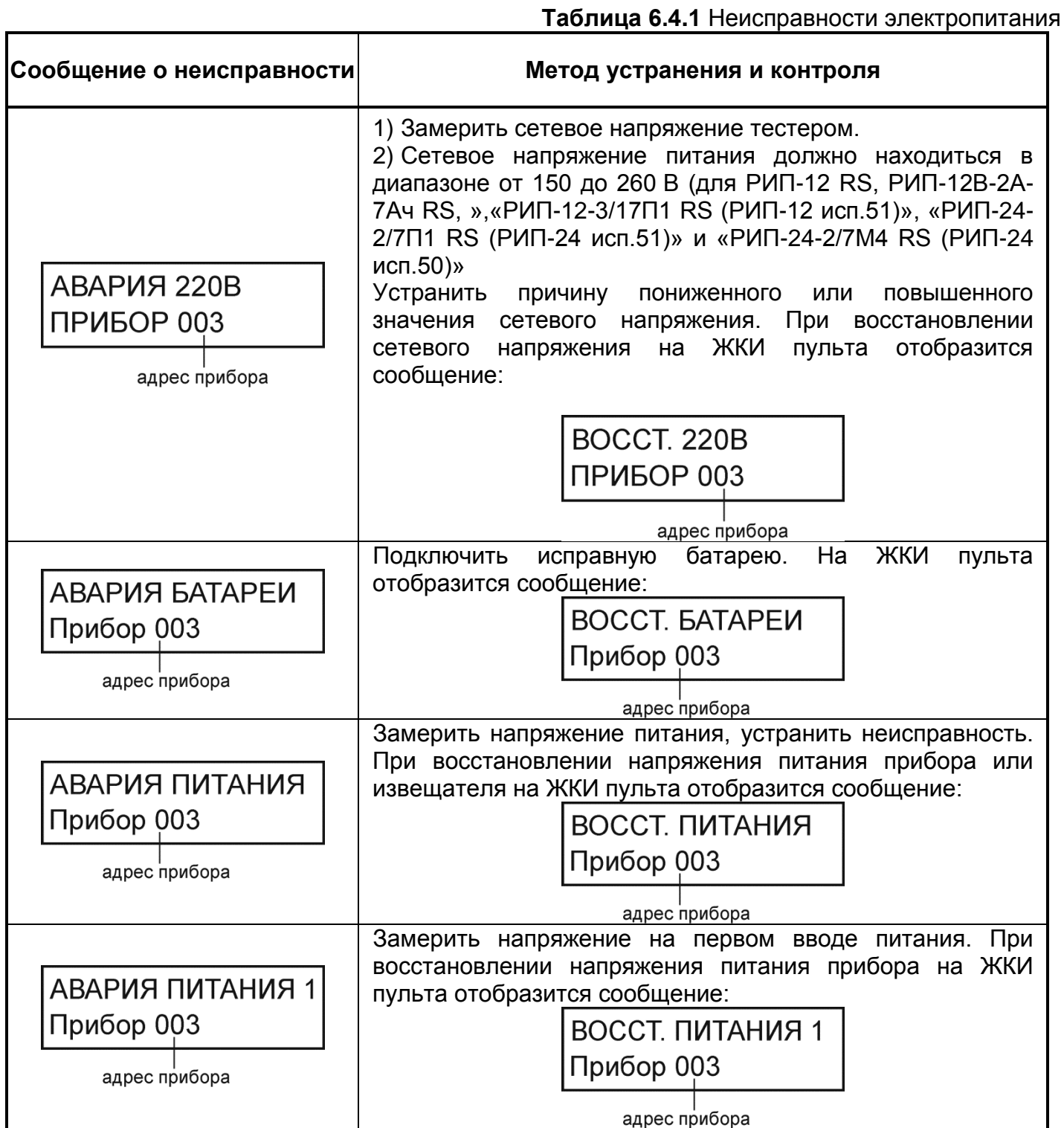

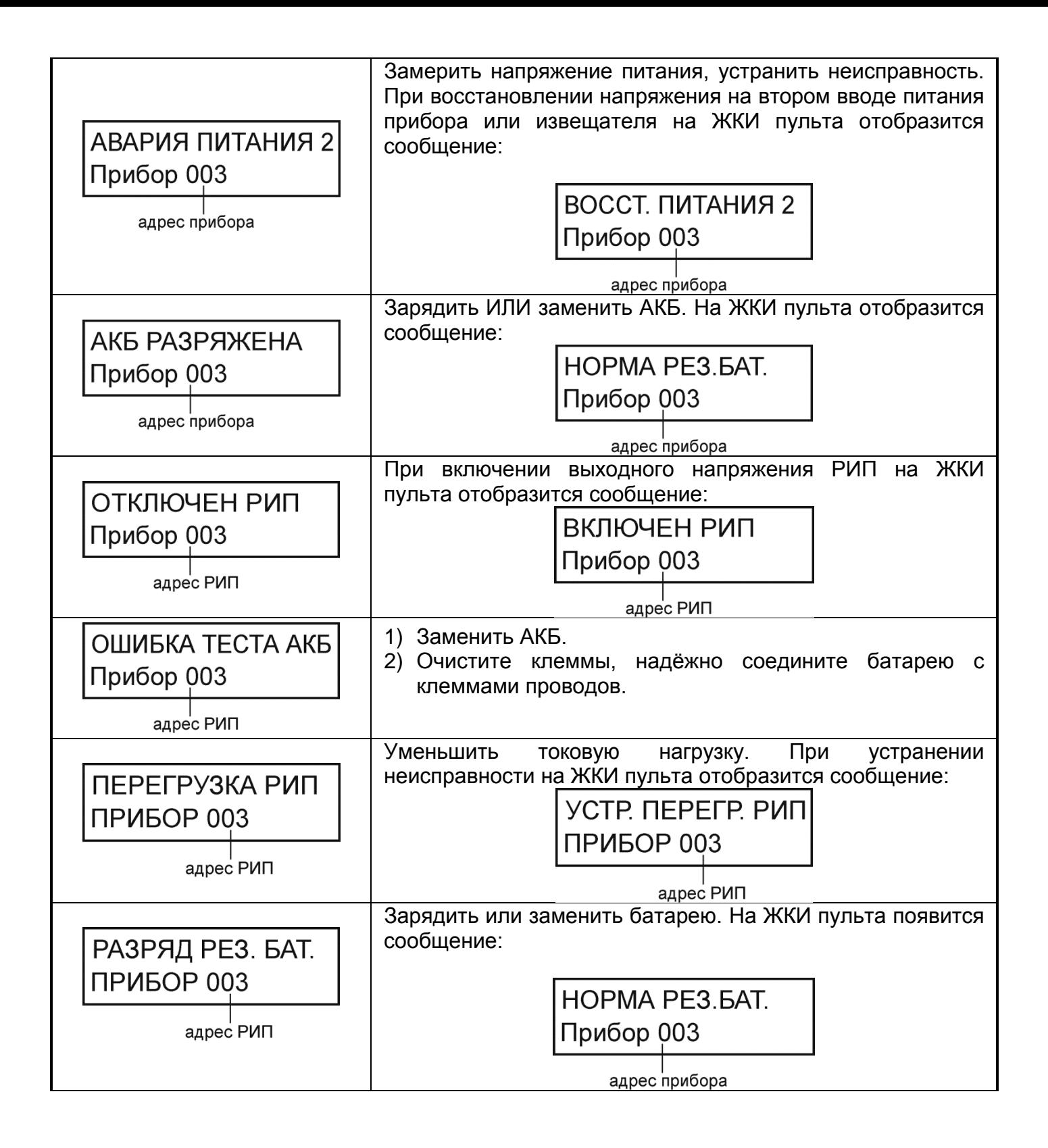

# **6.5. НЕИСПРАВНОСТИ ПРИБОРОВ**

К общим неисправностям приборов, отображаемых на ЖКИ пульта С2000М (С2000), относятся ошибки при тестировании, срабатывание тампера контроля вскрытия корпуса, аварийные режимы приборов, некоторые неисправности контролируются по внешним признакам (см. табл. 5.5.1-5.5.5). Для получения детальной информации по каждой неисправности рекомендуется пользоваться просмотром сообщений (см.п.3.1.2).

# **Таблица 6.5.1** Общие неисправности приборов

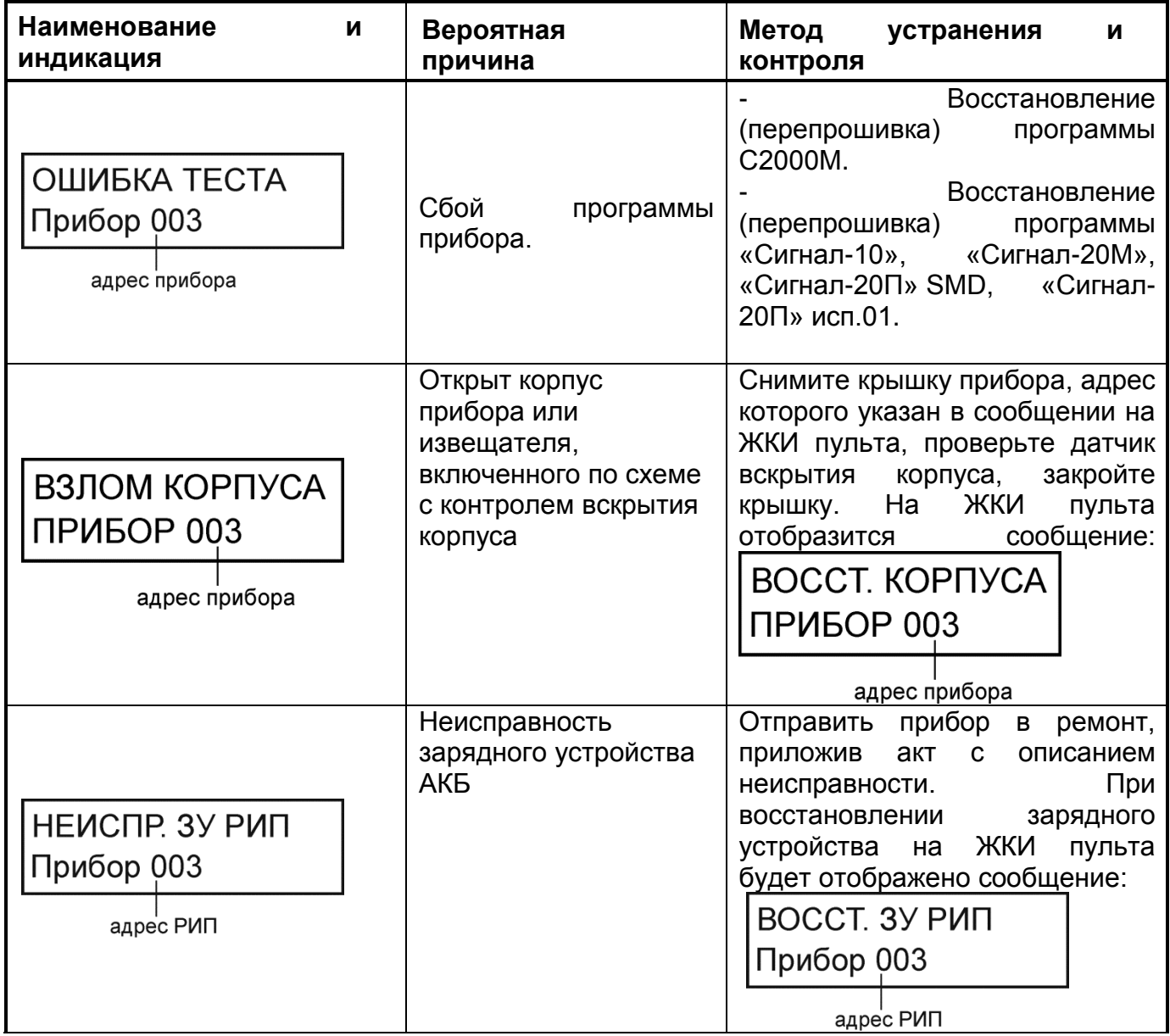

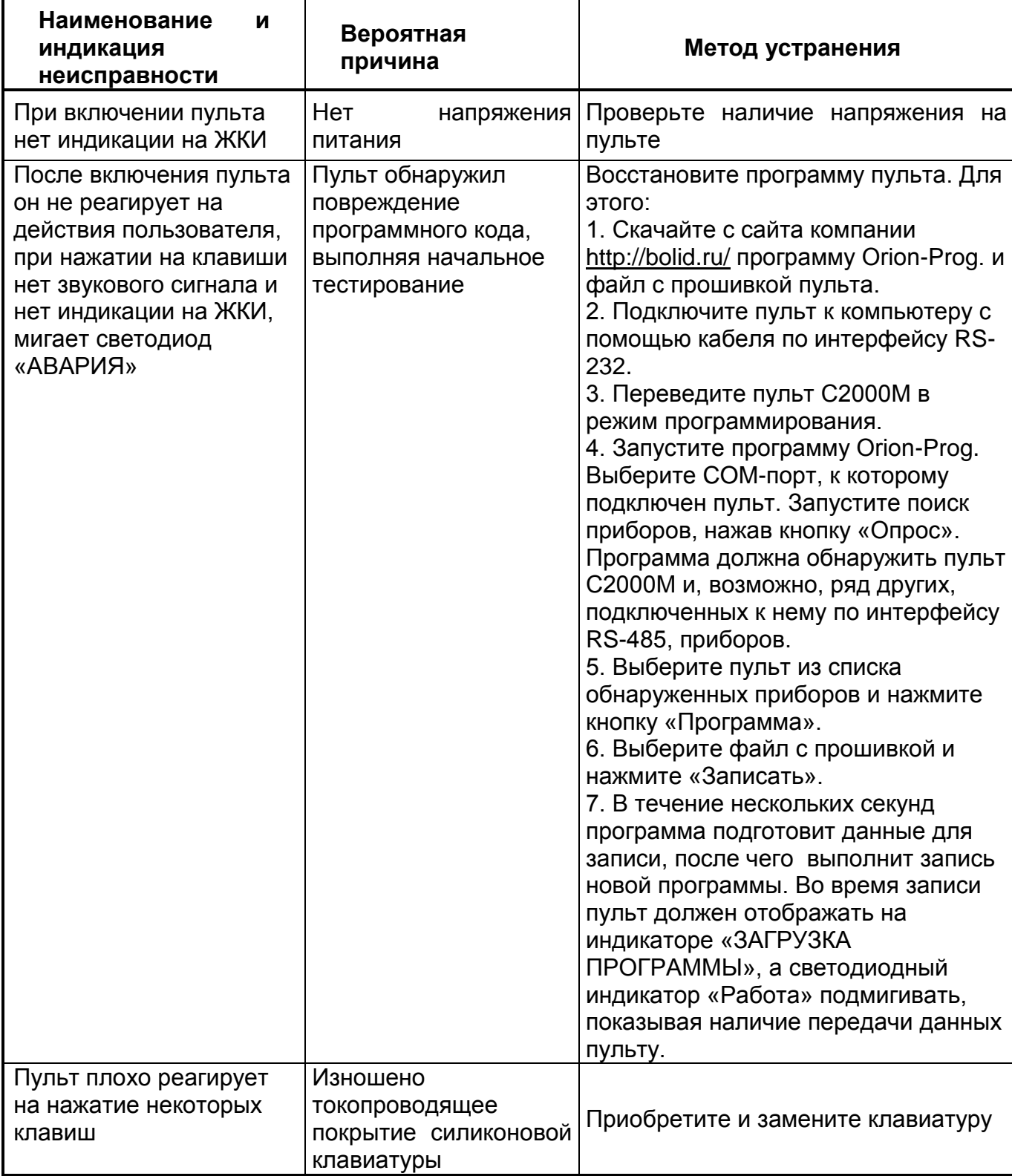

**Таблица 6.5.3** Методы устранения неисправностей клавиатуры «С2000-К»

| Наименование<br>И<br>индикация                               | Вероятная<br>причина                                                | Метод устранения                                      |
|--------------------------------------------------------------|---------------------------------------------------------------------|-------------------------------------------------------|
| При включении<br>клавиатуры нет выдачи<br>сообщений на ЖКИ   | Нет<br>напряжения<br>питания                                        | Проверьте<br>подключение<br>цепи<br>источника питания |
| Клавиатура плохо<br>реагирует на нажатие<br>некоторых клавиш | Изношено<br>токопроводящее<br>покрытие<br>силиконовой<br>клавиатуры | Приобретите<br>И<br>замените<br>клавиатуру            |

**Таблица 6.5.4**. Методы устранения неисправностей приборов «Сигнал-10», «Сигнал-20М», «Сигнал-20П» SMD, «Сигнал-20П» исп.01

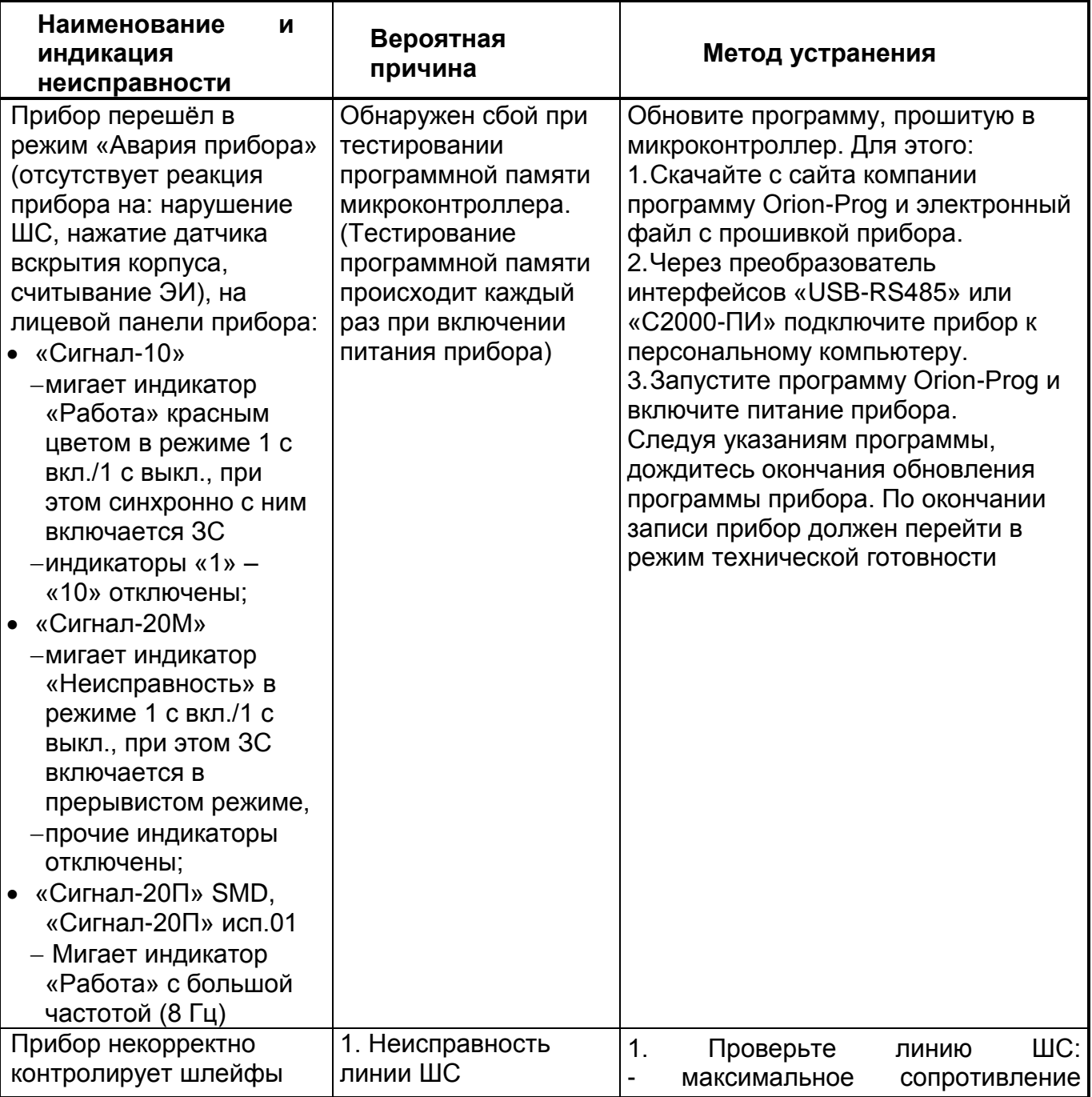

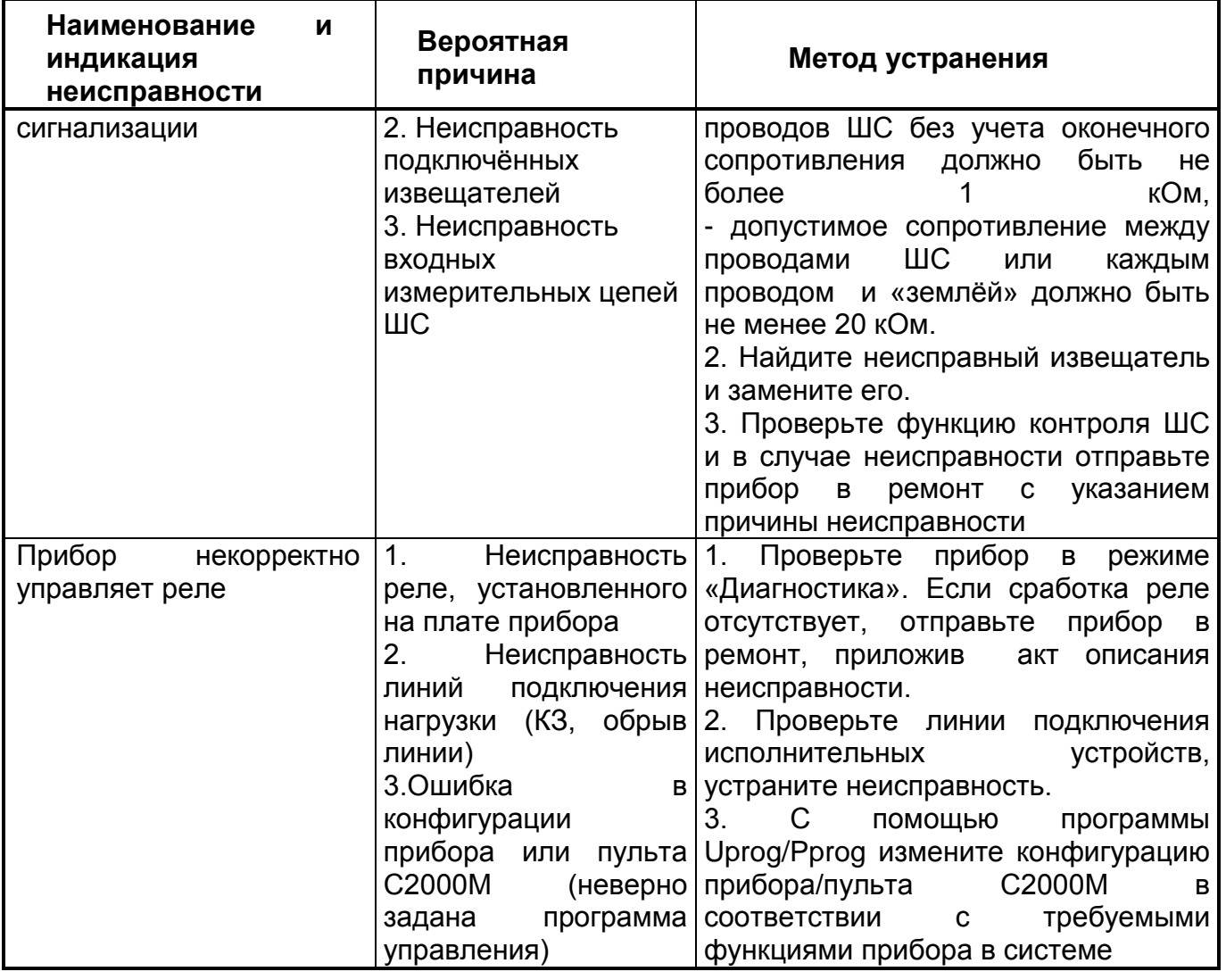

**Таблица 6.5.5** Методы устранения неисправностей «УО-4С исп.02»

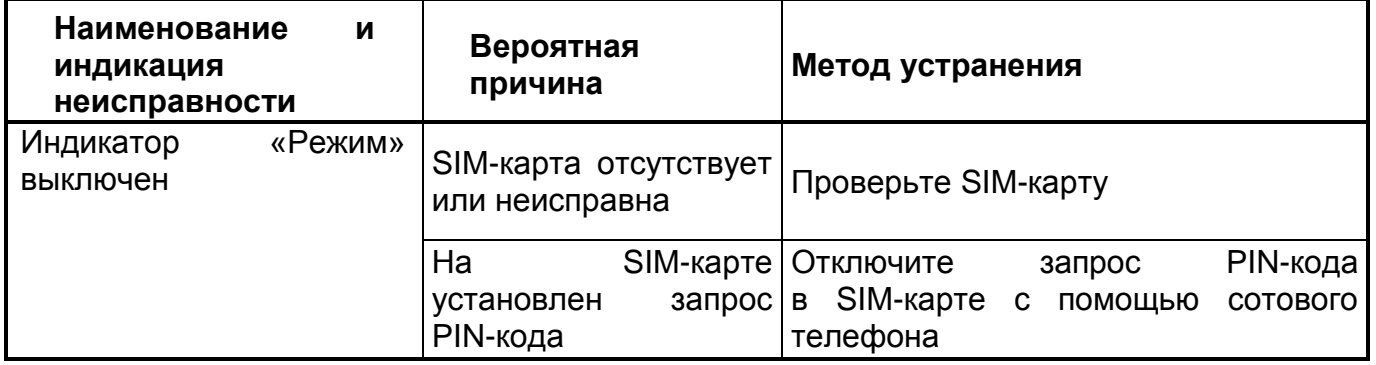

# **7.1. СЕРВИСНЫЕ ПРОЦЕДУРЫ**

# **7.1.1 Настройка времени в пульте С2000М (С2000)**

1 Введите пароль управления с клавиатуры пульта. Значение пароля – 1234, если пульт имеет заводские установки. Если пароль был изменён при программировании пульта, то введите присвоенное значение.

2 Выберите в меню пункт СЕРВИС с помощью клавиш • и •, и нажмите ENT, или нажмите кнопку **6** для быстрого перехода.

З Выберите в меню пункт ВРЕМЯ с помощью клавиш • и •, и нажмите ENT, или нажмите кнопку **1** для быстрого перехода.

4 На ЖКИ будет отображено текущее время в формате «ЧЧ:ММ» (часы и минуты). Введите новое время и нажмите ENT.

5 После изменения времени пульт сохраняет в буфере событий два сообщения: «ИЗМ. ВРЕМЕНИ» и «ОТМЕТКА ВРЕМЕНИ». Сообщение «ИЗМ. ВРЕМЕНИ» информирует о том, когда пользователь изменил время. Сообщение «ОТМЕТКА ВРЕМЕНИ» показывает, какое значение времени было установлено пользователем.

## **7.1.2 Настройка даты в пульте С2000М (С2000)**

1 Введите пароль управления с клавиатуры пульта. Значение пароля – 1234, если пульт имеет заводские установки. Если пароль был изменён при программировании пульта, то введите присвоенное значение.

2 Выберите в меню пункт СЕРВИС с помощью клавиш • и •, и нажмите ENT, или нажмите кнопку **6** для быстрого перехода.

Выберите в меню пункт ДАТА с помощью клавиш • и • и нажмите ENT, или нажмите кнопку **2** для быстрого перехода.

4 На ЖКИ будет отображено текущая дата в формате «ДД:ММ:ГГ» (день, месяц и год). Введите новое время и нажмите ENT.

5 После изменения времени пульт сохраняет в буфере событий два сообщения: «ИЗМ. ВРЕМЕНИ» и «ОТМЕТКА ВРЕМЕНИ». Сообщение «ИЗМ. ВРЕМЕНИ» информирует о том, когда пользователь изменил время. Сообщение «ОТМЕТКА ВРЕМЕНИ» показывает, какое значение времени было установлено пользователем.

 $6$  СЕРВИС

 $• 61$  ВРЕМЯ

ПАРОЛЬ:\_

ВРЕМЯ:\_ЧЧ:ММ

ПАРОЛЬ:\_

 $62$  ДАТА

 $\div$  6 СЕРВИС

ДАТА:\_ДД:ММ:ГГ

# **7.1.3 Скачивание и сохранение буфера событий**

В случае аварийного сбоя, перед восстановлением работоспособности системы целесообразно считать или распечатать все события с пульта контроля и управления С2000М (С2000), чтобы новые события не затёрли старые.

Программа PKUEventReader предназначена для чтения и сохранения в текстовый файл списка событий, регистрируемых на пульте С2000М (С2000).

- 1. Подключите компьютер с программой PKUEventReader к пульту С2000М (С2000) согласно схеме рис.1 в Приложении 10, используя кабель подключения принтера.
- 2. Нажмите клавишу «PRG».
- 3. Введите пароль управления с клавиатуры пульта. Значение пароля – 1234, если пульт имеет заводские установки. Если пароль был изменён при программировании пульта, то введите присвоенное значение.
- 4. Выберите пункт меню «НАСТРОЙКА» клавишами « », «» и «ENT», либо для быстрого перехода нажмите клавишу «5»
- 5. Выберите пункт меню «RS232» клавишами «», «» и «ENT», либо для быстрого перехода нажмите клавишу «5».
- 6. В настройках RS-232 выберите режим «Принтер»
- 7. Запустите программу PKUEventReader и в меню выберите в поле "COM-порт" номер порта, к которому подсоединён пульт, при помощи стрелок.
- 8. Нажмите на кнопку "Начать приём событий". Программа начнёт отображать приходящие на пульт события.
- 9. Для остановки считывания событий из буфера пульта нажмите кнопку "Остановить приём событий".
- 10.При необходимости записать выводимый на экран список событий в файл, включите опцию "Вести запись в логфайл". При этом в процессе дальнейшего считывания программа будет автоматически записывать события в файл.
- 11.Для того чтобы задать имя лог-файла, нажмите на кнопку "Определить имя лог-файла" и укажите необходимое имя. По умолчанию события сохраняются в файл log1.txt.

# **7.1.4 Вывод на печать буфера событий пульта С2000М (С2000)**

Данная функция позволяет запустить печать всего буфера событий пульта (до 1023 последних событий).

- 1. Введите пароль управления с клавиатуры пульта. Значение пароля – 1234, если пульт имеет заводские установки. Если пароль был изменён при программировании пульта, то введите присвоенное значение.
- 2. Выберите в меню пункт СЕРВИС с помощью клавиш < и →, и нажмите ENT, или нажмите кнопку 6 для быстрого перехода.

ПАРОЛЬ:\_

◆ 5 НАСТРОЙКА

 $\div$  **55 RS-232** 

РЕЖИМ:ПРИНТЕР

ПАРОЛЬ:\_

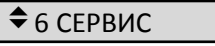

3. Выберите в меню пункт ПЕЧАТЬ БУФЕР с помощью клавиш  $\mu$   $\rightarrow$  и нажмите ENT, или нажмите кнопку 3 для быстрого перехода.

63 ПЕЧАТЬ БУФЕР

4. Если принтер подключен к пульту и находится в состоянии готовности, начнется печать сообщений.

#### **7.1.5 Сохранение конфигурации приборов**

Рекомендуется сохранять конфигурации приборов в отдельных файлах после завершения пуско-наладочных работ. В случае выхода прибора из строя (например, в результате перегрузки электросети, пробоя грозовым разрядом и т.п.) считать конфигурацию из прибора не представляется возможным*.* 

Процедуры считывания и сохранения конфигураций описаны в Приложениях 8, 9.

# **7.2. ДОБАВЛЕНИЕ И УДАЛЕНИЕ ПОЛЬЗОВАТЕЛЕЙ В ПУЛЬТЕ C2000М (С2000)**

#### **7.2.1 Организация паролей и уровней доступа в ОС**

В ходе эксплуатации системы охранной сигнализации может возникнуть необходимость добавить, удалить или изменить пароли пользователей (цифровые PIN-коды) или электронные идентификаторы (ЭИ), а также их полномочия и права управления.

Пульт имеет систему паролей для ограничения доступа к функциям постановки / снятия и программирования. Пароль может иметь от 1 до 8 цифр. Пульт С2000М позволяет задать пароли для 2047 пользователей, пульт С2000 – до 511. Для каждого из пользователей можно задать текстовое описание (имя), содержащее до 16 символов. Имя или порядковый номер пароля (от 1 до 2047) идентифицируют пользователя в системе. Имя пользователя включается в распечатку событий на принтере и может быть просмотрено на ЖКИ пульта. Порядковый номер пароля (номер пользователя, или хозоргана) присутствует в сообщениях, передаваемых в другие системы устройствами передачи извещений. Он присутствует, например, в сообщениях о постановке на охрану и снятии с охраны разделов, идентифицируя пользователя, управлявшего разделом.

Пароль с порядковым номером 1 – пароль установщика. Это единственный пароль, который имеет права доступа к функциям программирования. Владелец пароля установщика может конфигурировать параметры пульта и приборов, настраивать адреса приборов, адресных извещателей и расширителей, задавать, менять и удалять пароли пользователей, менять свой пароль, задавать и менять конфигурацию пульта для работы с разделами и релейными выходами с помощью персонального компьютера и программы PProg. Этот пароль не может иметь права управления приборами или разделами! Пароль установщика может иметь длину от 1 до 8 цифр. Заводское значение этого пароля – <123456>. Перед началом эксплуатации его рекомендуется изменить. Пульт обеспечивает возможность сброса пароля установщика на заводское значение в случае его утери. При сбросе на заводские установки заданная пользователем конфигурация пульта очищается и прописывается заводская конфигурация.

Пароли пользователей (хозорганов) могут иметь номера от 2 до 2047 в С2000М и от 2 до 512 в С2000, и предназначены для управления постановкой на охрану и снятием с охраны. В качестве паролей могут быть заданы как PIN-коды, так и ключи Touch Memory и карты Proximity. PIN-код представляет собой последовательность цифр, вводимых с клавиатуры. Максимальная длина PIN-кода, вводимого с клавиатуры пульта, в заводской поставке составляет 4 цифры, но может быть изменена в диапазоне от 1 до 8 цифр. Каждому пользовательскому паролю могут быть назначены права управления приборами, либо права управления разделами или группами разделов. Права назначаются заданием паролю уровня доступа. Пульт имеет три фиксированных уровня доступа для непосредственного управления приборами и позволяет

создать до 252 уровней доступа для управления разделами и группами разделов. Уровни доступа для управления разделами определяют доступные пользователю разделы и группы разделов и разрешенные команды управления ими. Уровень доступа может давать права управления любым количеством разделов (до 511) и групп разделов (до 128), но на один раздел или группу могут иметь права не более 8 уровней доступа!

Следующие уровни доступа позволяют управлять приборами: «ВЗЯТИЕ И СНЯТИЕ» (253), «ВЗЯТИЕ» (254), «ВСЕ ФУНКЦИИ» (255). Уровень доступа «ВЗЯТИЕ» дает право на индивидуальное и групповое взятие ШС приборов, а также сброс тревог и запрос состояния ШС. Уровень доступа «ВЗЯТИЕ И СНЯТИЕ» дает также право на индивидуальное и групповое снятие ШС с охраны. Уровень доступа «ВСЕ ФУНКЦИИ» имеет права на все функции управления. По сравнению с уровнем «ВЗЯТИЕ И СНЯТИЕ» становятся доступны общее взятие и снятие, ручное дистанционное управление выходами приборов, печать буфера событий на принтере, настройка времени и даты, запрос АЦП.

В заводской поставке в пульте запрограммирован один пользовательский пароль, имеющий номер 2, значение <1234> и уровень доступа «ВСЕ ФУНКЦИИ». При эксплуатации рекомендуется сменить этот пароль.

Вся информация, задающая права управления разделами (уровни доступа, пароли и права приборов) программируется в пульте С2000М (С2000), причем уровни доступа и права приборов можно задать только программой PProg, а пароли могут быть запрограммированы и программой PProg, и из меню пульта.

## **7.2.2 Программирование паролей в программе PProg**

Уровни доступа создаются на вкладке «Уровни доступа» программы PProg. Вкладка содержит два окна. Верхнее окно «Уровни доступа» содержит «дерево» добавленных в конфигурацию пульта уровней доступа, каждый уровень доступа содержит список разделов, которыми он дает право управлять. Нижнее окно «Разделы» содержит список всех разделов в конфигурации пульта. Для создания уровня доступа нужно нажать кнопку  $\Box$  «Добавить уровень доступа». В окне инспектора в графе «Номер» выбрать номер уровня доступа (должен быть в диапазоне от 1 до 252), а в графе «Описание» ввести название уровня доступа (этот параметр не обязательный и в пульт не записывается). Далее в созданный уровень нужно включить разделы, которыми он позволит управлять. Требуется учитывать ограничение, что на раздел могут иметь права управления не более 8 уровней доступа. Раздел добавляется в уровень доступа «перетаскиванием» из нижнего окна «Разделы» в верхнее окно «Уровни доступа» на его значок. В результате он должен появиться в списке разделов этого уровня. Выбрав раздел в этом списке, в окне инспектора задаются полномочия управления этим разделом. Для этого можно разрешить или запретить одно из следующих действий: взятие на охрану, снятие с охраны, управление исполнительным устройством, управление режимом тестирования. Права на команду «Сброс тревог» даются разрешением «Взятия». Если в уровне доступа запрещены все возможные действия, владелец пароля с данным уровнем сможет лишь просматривать состояния доступных ему разделов.

Добавление и редактирование паролей выполняется на вкладке «Пароли» программы PProg. При вводе пароля необходимо задать номер идентификатора, значение кода и уровень доступа. Также можно задать текстовый идентификатор (имя) пользователя. Все указанные параметры задаются в соответствующих графах окна инспектора. Для ввода нового пароля нужно нажать кнопку «Добавить пароль» и в окне инспектора в графе «Номер» ввести номер идентификатора, в графе «Код» – код идентификатора, в графе «Пользователь» – текстовое описание (имя) пользователя, в графе «Уровень доступа» – уровень доступа пароля. Для редактирования параметра нужно нажать два раза левую клавишу мыши на соответствующей графе и ввести (или выбрать) новое значение.

Номер пользователя представляет собой число от 2 до 2047 для пульта С2000М и от 2 до 512 для пульта С2000, которое вместе с текстовым описанием идентифицирует пользователя в системе. Этот номер идентифицирует пользователя в сообщениях, передаваемых через приборы «УО-4С», «С2000-PGE». Имя пользователя – произвольная

текстовая строка длиной не более 16 символов. Она идентифицирует пользователя в сообщениях, отображаемых на ЖКИ пульта и печатаемых на принтере, вместо менее информативного номера пользователя.

Пароль с номером 1 – это всегда главный пароль (пароль установщика). Он имеет тип «Гл. пароль» (PIN-код от 1 до 8 цифр) и используется только для программирования/настройки пульта.

Тип идентификатора определяется программой автоматически и для пользовательских паролей может иметь значение «Пароль» (это любые PIN-коды) или «Ключ» (для ключей Touch Memory или Proximity-карт). Пароль для клавиатур «С2000-К» должен содержать 4 цифры. Если пароль будет вводиться с пульта С2000М (С2000), он может содержать от 1 до 8 цифр. Максимальная длина пользовательских паролей для пульта С2000М (С2000) определяется значением параметра «MAX.ПАРОЛЬ». Пульт автоматически завершает ввод пароля при вводе количества символов, заданного этим параметром. Параметр «MAX.ПАРОЛЬ» может быть изменен в диапазоне от 1 до 8 символов. При управлении разделами с использованием SMS-сообщений через «УО-4С» осуществляется идентификация по телефонному номеру, который добавляется в конфигурацию пульта как PIN-код (при большой длине номера используются младшие 12 цифр телефонного номера). При управлении разделами с использованием SMS сообщений через «С2000-PGE» идентификация осуществляется по PIN-коду, указанному в SMS.

Код идентификатора может заноситься в конфигурацию пульта либо вручную, с клавиатуры компьютера, либо с опрашиваемых программой PProg приборов. PIN-код может быть введен с клавиатур «С2000-К» и «С2000-КС». Ключи Touch Memory или Proximity-карты могут быть занесены со считывателей Touch Memory или Proximity, подключенных к приборам системы. Считывание идентификатора с опрашиваемых приборов особенно актуально при занесении в конфигурацию Proximity-карт, на которых не указан их код. Для считывания кода из прибора необходимо, чтобы он опрашивался программой PProg. Если прибор не опрашивается программой, необходимо выполнить его поиск на вкладке «Приборы» в окне «Поиск». Далее нужно на вкладке «Пароли» нажать кнопку **[2] «Считать ключ» и прикоснуться** ключом Touch Memory (поднести Proximity-карточку) к считывателю прибора. Значение кода ключа (карточки) должно отобразиться в поле «Код». Если таким способом вводится PIN-код, нужно набрать на клавиатуре пульта «С2000-КС» или клавиатуры «С2000-К» 4 цифры пароля. Коды паролей можно запрограммировать без программы PProg, с самого пульта С2000М (С2000).

### **7.2.3 Добавление, удаление или изменение пароля или ключа пользователя с клавиатуры С2000М (С2000)**

1 Нажмите клавишу «PRG».

2 Введите пароль установщика с клавиатуры пульта и нажмите ENT. Значение пароля – 123456, если пульт имеет заводские установки. Если пароль был изменён при программировании пульта, то введите присвоенное значение.

3 Выберите в меню пункт НАСТРОЙКА с помощью клавиш **<sup>4</sup>** и  $\rightarrow$ , и нажмите ENT, или нажмите кнопку 5 для быстрого перехода

4 Выберите в меню пункт ПАРОЛИ с помощью клавиш  $\blacklozenge$  и , и нажмите ENT, или нажмите кнопку **2** для быстрого перехода

5 Наберите номер пароля, параметры которого требуется изменить (от 2 до 2047 в С2000М и от 2 до 512 в С2000) и нажмите ENT.

ПАРОЛЬ:\_

5 НАСТРОЙКА

52 ПАРОЛИ

№ ПАРОЛЯ

6 Если требуется поменять код, выберите пункт меню ИЗМЕНИТЬ с помощью клавиш < и → и нажмите ENT.

7 Введите новый пароль и нажмите ENT (Вместо вводимых цифр будет отображаться символ «\*»). Звуковой сигнал «Ошибка» (Продолжительный звуковой сигнал) по окончании ввода пароля сигнализирует о том, что такой пароль уже запрограммирован под другим номером.

8 Повторно введите пароль. Звуковой сигнал «Ошибка» по окончании ввода пароля сигнализирует о том, что пароли при первом и контрольном вводе не совпали.

9 Если пароль предназначен для управления шлейфами, с помощью клавиш <sup>4</sup> и ▶ выберите «УПР. ШЛЕЙФАМИ». Если пароль предназначен для управления разделами, выберите «УПР. РАЗДЕЛАМИ». Нажмите ENT.

10 Задайте уровень доступа.

**Вариант 1**. Если пароль предназначен для управления шлейфами, выберите один из предложенных уровней доступа («ВЗЯТИЕ И СНЯТИЕ», «ВЗЯТИЕ», «ВСЕ ФУНКЦИИ») для управления шлейфами и нажмите ENT.

**Вариант 2**. Если пароль предназначен для управления разделами, введите один из уровней доступа из диапазона от 1 до 252. Нажмите ENT.

## *Примечания:*

- 1) Пароль установщика (пароль с номером 1) можно только изменить.
- 2) Нельзя добавить пароль, если уже существует пароль с таким номером.
- 3) Нельзя задать несколько одинаковых паролей.
- 4) Нельзя удалить или изменить несуществующий пароль.

В качестве пароля можно использовать не только PIN-коды, но и электронные идентификаторы: ключи Touch Memory или Proximity-карты. Ввод таких паролей выполняется по изложенному выше механизму, но ключи Touch Memory или Proximity-карты вводятся с подключенного к пульту прибора, имеющего вход для подключения считывателя («С2000-4», «С2000-2», «С2000-КДЛ» версии 1.15 и выше, «С2000-БИ», «Сигнал-20П SMD» версии 2.01 и выше, «Сигнал-10»). Для ввода карт Proximity к прибору должен быть подключен считыватель Proximity-карт (например, «С2000-Proxy»). На запрос пульта «НОВ.ПАРОЛЬ:» коснитесь ключом «Touch Memory» считывателя прибора (поднесите карту к Proximity-считывателю). Если пароль считан успешно, пульт выдаст звуковой сигнал «Успех» и предложит подтвердить ввод пароля. На запрос «ПОДТВЕРДИТЕ:» повторно коснитесь считывателя ключом (поднесите к считывателю карту).

Следует учитывать, что ключ не будет считан пультом, если вводимые ключи (карты) записаны в память прибора, с которого осуществляется считывание.

#### **7.2.4 Изменение пароля пользователем**

В процессе эксплуатации системы пользователи могут менять значения своих паролей с пульта С2000М (С2000). Эта функция доступна, если параметр «ИЗМ.ПАРОЛЕЙ» имеет значение «включено» в конфигурации пульта. В заводской поставке этот параметр выключен и функция изменения значений своих паролей недоступна. Ниже описан механизм изменения паролей пользователями.

**ПАРОЛЬ:\_**

**ИЗМЕН. ПАРОЛЬ?**

Введите пользовательский пароль.

Нажмите клавишу пульта «PRG».

На запрос «ИЗМЕН. ПАРОЛЬ?» нажать «ENT» для подтверждения или «CLR» для отмены операции.

 ИЗМЕНИТЬ НОВ.ПАРОЛЬ: ПОДТВЕРДИТЕ УПР. ШЛЕЙФАМИ УПР. РАЗДЕЛАМИ ◆ ВЗЯТИЕ ВЗЯТИЕ И СНЯТИЕ

№ УРОВНЯ\_

ВСЕ ФУНКЦИИ

Введите пароль. Вместо вводимых цифр будет отображаться символ «\*». Если пароль короче максимальной длины пользовательского пароля, то его ввод завершается нажатием кнопки «ENT». Максимальная длина пользовательских паролей равна значению параметра «MAX. ПАРОЛЬ» в меню «51 РЕЖИМ». Звуковой сигнал «Ошибка» по окончании ввода пароля сигнализирует о том, что такой пароль уже запрограммирован под другим номером. Повторно введите пароль. Звуковой сигнал «Ошибка» по окончании ввода пароля сигнализирует о том, что пароли при **НОВ. ПАРОЛЬ: ПОДТВЕРДИТЕ:**

## **7.2.5 Настройка управления разделами с клавиатур С2000-К, С2000-КС, а также с клавиатуры пульта С2000М (С2000)**

первом и контрольном вводе не совпали.

Для задания приборам прав управления разделами нужно в программе PProg выбрать вкладку «Привязка управления». В верхнем окне «Привязка управления» показываются добавленные в базу данных приборы, где у каждого прибора есть список разделов, которыми разрешено управлять с его клавиатуры или считывателя. В нижнем окне «Разделы» показан список разделов. Чтобы разрешить управление разделом с прибора, нужно «перетащить» этот раздел из окна «Разделы» на значок этого прибора в окне «Привязка управления».

### **7.2.6 Настройка управления разделами со считывателей приборов С2000-4, Сигнал-10, Сигнал-20П, С2000-КДЛ**

Для корректного управления ключом TM (картой) со считывателей приборов пользователь должен иметь право управлять с определённого считывателя только одним разделом (группой разделов). Поэтому либо уровень доступа ключа (карты) должен давать права управления только одним разделом (группой), либо права приборов (вкладка "Привязка управления)" должны быть настроены таким образом, чтобы при управлении со считывателей этих приборов ключ (карта) имел права управления только одним из разделов (одной из групп разделов), разрешённых уровнем доступа.

Для задания приборов прав управления разделами со считывателей этих приборов нужно в программе PProg выбрать вкладку «Привязка управления». В верхнем окне «Привязка управления» показываются добавленные в базу данных приборы, где у каждого прибора есть список разделов, которыми разрешено управлять с его клавиатуры или считывателя. В нижнем окне «Разделы» показан список разделов. Чтобы разрешить управление разделом с прибора, нужно «перетащить» этот раздел из окна «Разделы» на значок этого прибора в окне «Привязка управления».

## **7.2.7 Настройка идентификации ключом (картой) с приборов , С2000-4, Сигнал-10, Сигнал-20П, С2000-КДЛ для последующего управления с клавиатур или пульта**

Настройка идентификации ключом или картой с последующим управлением с пульта или клавиатур «С2000-К» выполняется следующим образом. В программе PProg нужно выбрать вкладку «Привязка управления» и в верхнем окне «Привязка управления» выбрать прибор, к считывателю которого будет подноситься Proximity-карточка или ключ Touch Memory для последующего управления с пульта или клавиатуры «С2000-К». В окне инспектора появится список параметров этого прибора, в котором для редактирования будет доступен только параметр «Привязка считывателя». Нужно выделить этот параметр двойным щелчком мыши и развернуть список устройств. Из этого списка нужно выбрать клавиатуру «С2000-К», с которой будет осуществляться управления после поднесения карточки или ключа к считывателю. Если управление должно осуществляться с пульта, нужно выбрать «пульт».

Значение «нет» означает, что последующее управление будет осуществляться двойным касанием той же карточки (ключа) к считывателю.

При управлении разделами с клавиатуры «С2000-К» (или пульта) применяются права клавиатуры (пульта), а не считывателя, к которому подносили карточку или ключ. *Примечания:*

*1. Для корректного управления разделами со считывателей (двойным касанием) уровень доступа ключа должен содержать один раздел (группу разделов в случае с С2000М). При необходимости управления несколькими разделами, используйте привязку управления считывателя к пульту или клавиатуре.*

*При управлении двойным касанием несколько разделов может содержаться в уровне*  доступа в случае, если каждым отдельным разделом пользователь управляет с *отдельного считывателя. То есть, настроена соответствующая привязка управления к приборам.*

*2. Пульт не поддерживает управление разделами с клавиатур «С2000-К» версии 1.01 и приборов «С2000-4» версий 1.01 и 1.02.*

# **7.3. ДОБАВЛЕНИЕ И УДАЛЕНИЕ ПАРОЛЕЙ И КЛЮЧЕЙ ПОЛЬЗОВАТЕЛЕЙ В ПРИБОРАХ**

## **7.3.1 Добавление и удаление паролей и ключей пользователей в приборе С2000-КДЛ**

Выполните п.п.1-5 Приложения 11.

На вкладке «Уровни доступа» можно определить до 128 различных уровней доступа к зонам двухпроводной линии. Для указания зон, к которым получают доступ пользователи с выбранным уровнем доступа, нужно выполнить двойной щелчок левой кнопкой мыши на пустом поле под нужными номерами зон. В уровни доступа можно включать только охраннопожарные адресные зоны, номера которых показываются зелёным цветом.

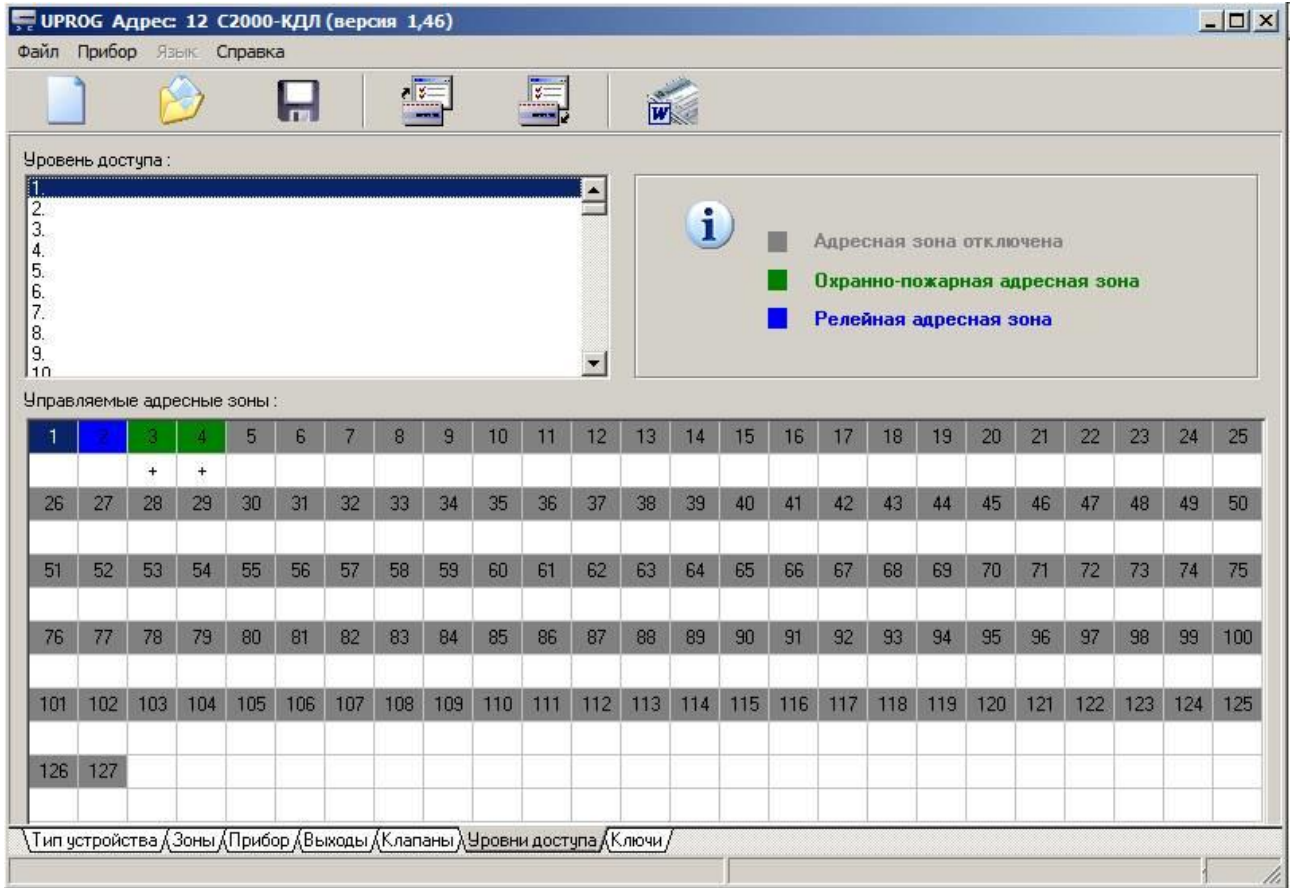

На вкладке «Ключи» осуществляется управление ключами, значения которых хранятся в С2000-КДЛ. Максимальное количество ключей: 512. В верхней части вкладки находится поле «Комментарий». В этом поле можно вводить комментарий для каждого ключа, добавленного в память прибора. Ниже находится панель инструментов вкладки «Ключи». На этой панели размещены следующие кнопки:

- Экспорт кодов ключей
- Чтение файла с кодами ключей
- Запись файла с кодами ключей
- Чтение ключей из прибора
- Запись ключей в прибор
- Добавить новый ключ в прибор
- Удаление или восстановление удаленного ключа
- Поиск дубликатов ключей
- Удаление всех записанных в прибор ключей
- Дефрагментация ключей в приборе
- Показывать удаленные ключи

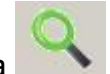

• Поиск ключа

Основная часть вкладки «Ключи» разделена на две части. В левой части размещается список добавленных ключей и параметры считывателя, а в правой – параметры выбранного ключа.

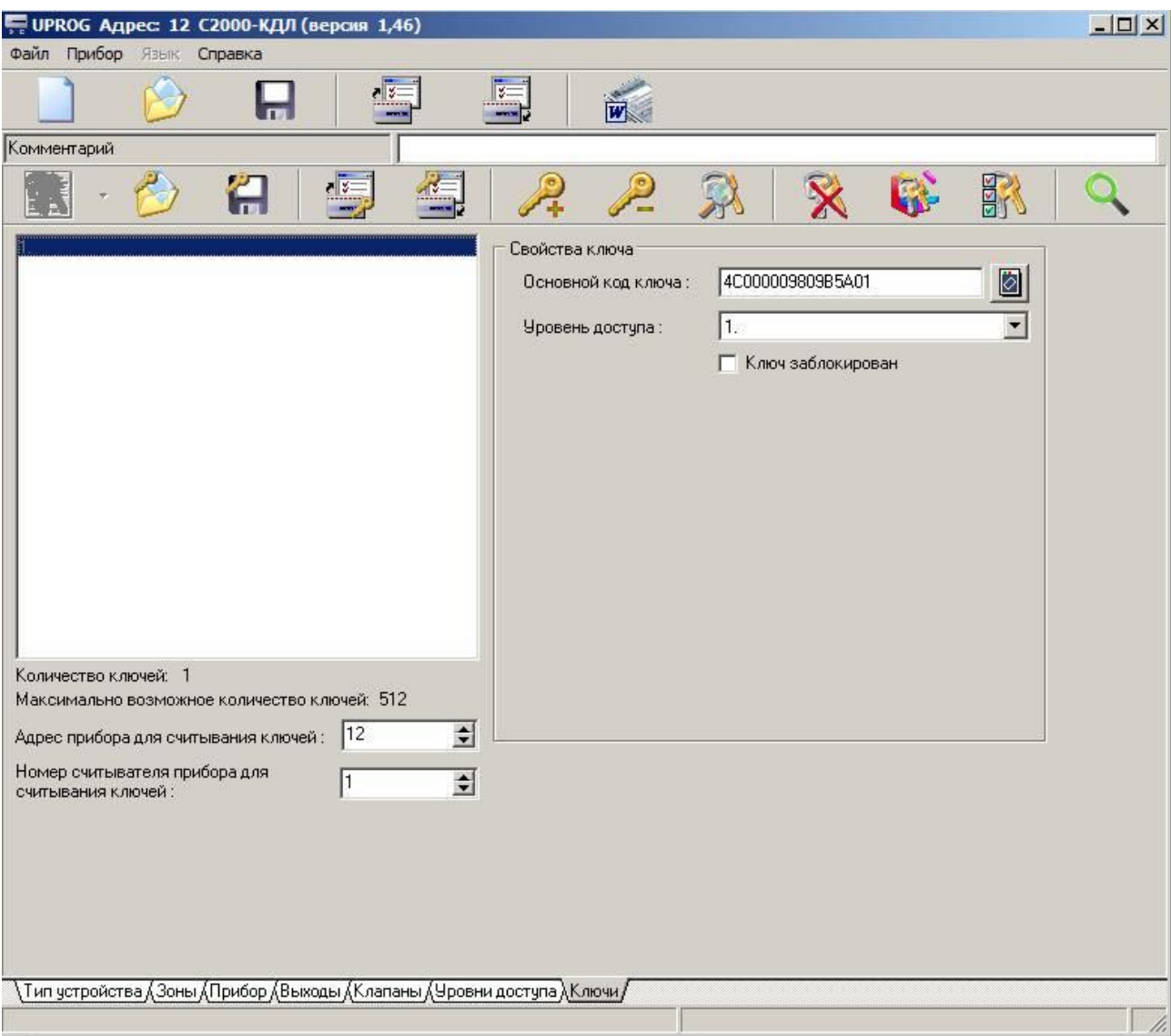

*Чтение файла с кодами ключей* / *Запись файла с кодами ключей*. При нажатии на эти кнопки открываются стандартные диалоговые окна «Открыть» и «Сохранить как», в которых можно открыть или сохранить файл с кодами ключей (с расширением .*ki*).

*Чтение ключей из прибора* / *Запись ключей в прибор*. Кнопки позволяют прочитать коды ключей из прибора или записать коды ключей в прибор. Если процесс записи ключей завершён без ошибок, то появляется сообщение:

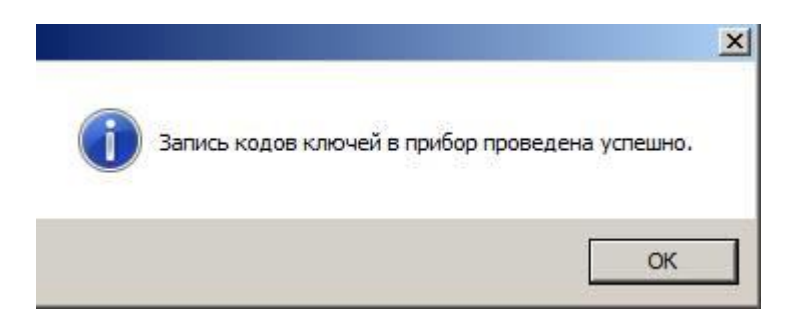

*Добавить новый ключ в прибор*. Перед добавлением новых ключей нужно указать адрес прибора (С2000-КДЛ) для считывания ключей и номер считывателя прибора для считывания ключей. После нажатия на кнопку добавления ключа появится сообщение:

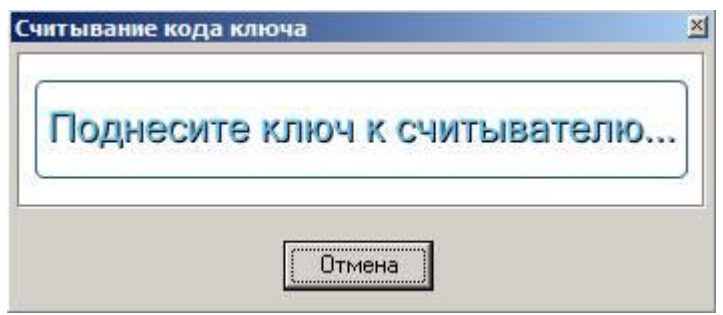

Если поднести ключ к считывателю, то в свойствах ключа в поле «Основной код ключа» появится прочитанный код. Можно нажать на кнопку «Отмена» и ввести код ключа вручную. После добавления ключа можно выбрать уровень доступа для этого ключа (выпадающий список «Уровень доступа») или заблокировать его (опция «Ключ заблокирован»), а также можно добавить комментарий к ключу в поле «Комментарий».

Кнопка «Считать код брелока TouchMemory (Proximity карты) из прибора» позволяет перечитать (изменить на другой) код выбранного ключа.

*Удаление или восстановление удаленного ключа*. Нажатие на кнопку удаляет выбранный ключ. Если нажата кнопка «Показывать удаленные ключи», то нажатие на кнопку «Удаление или восстановление удаленного ключа» восстанавливает выбранный удалённый ключ.

*Поиск дубликатов ключей*. После нажатия на кнопку появляется сообщение с номерами идентичных ключей:

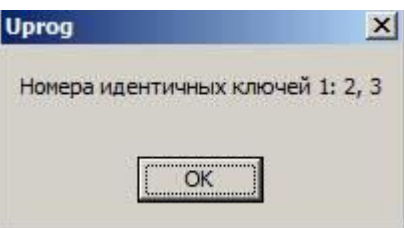

Если идентичных ключей не найдено, то появляется сообщение:

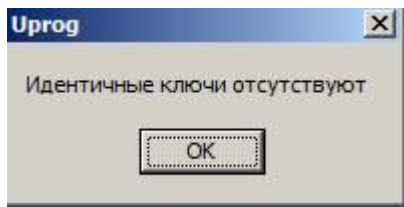

*Удаление всех записанных в прибор ключей*. Нажатие на эту кнопку удаляет все ключи из списка. При этом их уже нельзя восстановить или просмотреть с помощью кнопки «Показывать удаленные ключи».

*Дефрагментация ключей в приборе*. Эта кнопка служит для окончательного удаления ключей, помеченных, как «удалённые». После нажатия на эту кнопку удалённые ключи не могут быть восстановлены.

*Показывать удаленные ключи*. Эта кнопка нужна для восстановления удалённых ключей с помощью кнопки «Удаление или восстановление удаленного ключа».

*Поиск ключа*. Эта кнопка позволяет найти в списке нужный ключ по коду.

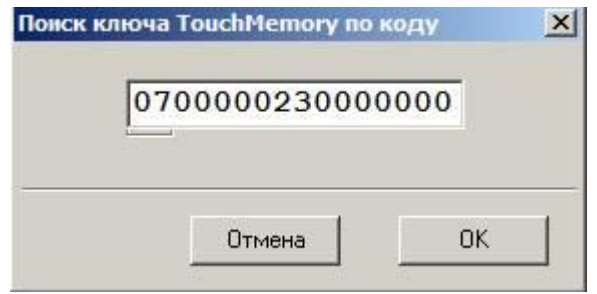

Если ключ найден, то он выбирается в списке ключей. Если такого ключа не обнаружено, то появляется сообщение:

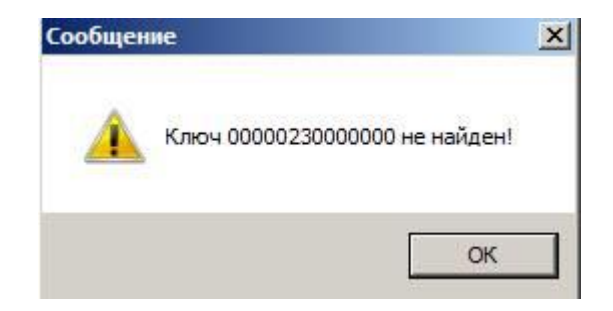

#### **Пример добавления ключа**

ключа.

На вкладке «Ключи» нажмите на кнопку «Добавить новый ключ в прибор» списке ключей появляется строка «1. Добавленный ключ»:

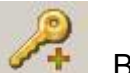

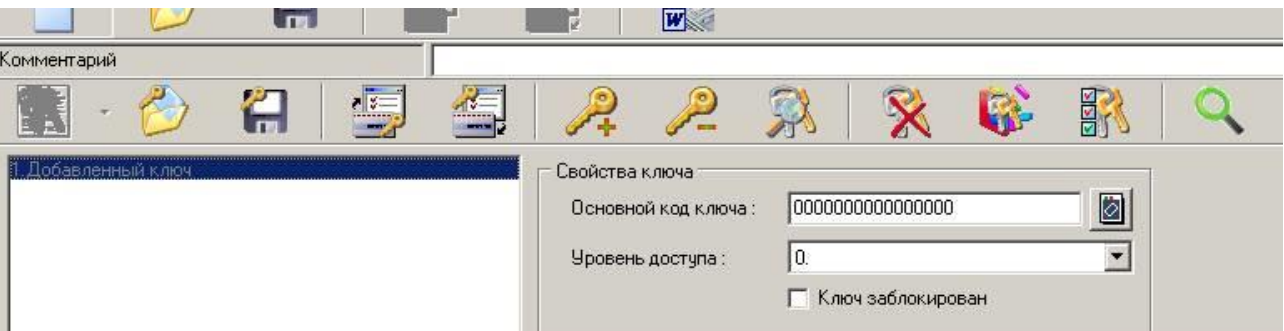

Проверьте настройки считывателя. При необходимости измените «Адрес прибора для считывания ключей» и «Номер считывателя прибора для считывания ключей».

Далее нажмите на кнопку «Считать код брелока TouchMemory (Proximity карты) из прибора» ( ). При появлении сообщения «Поднесите ключ к считывателю» поднесите добавляемый ключ к считывателю. В поле «Основной код ключа» появляется считанный код

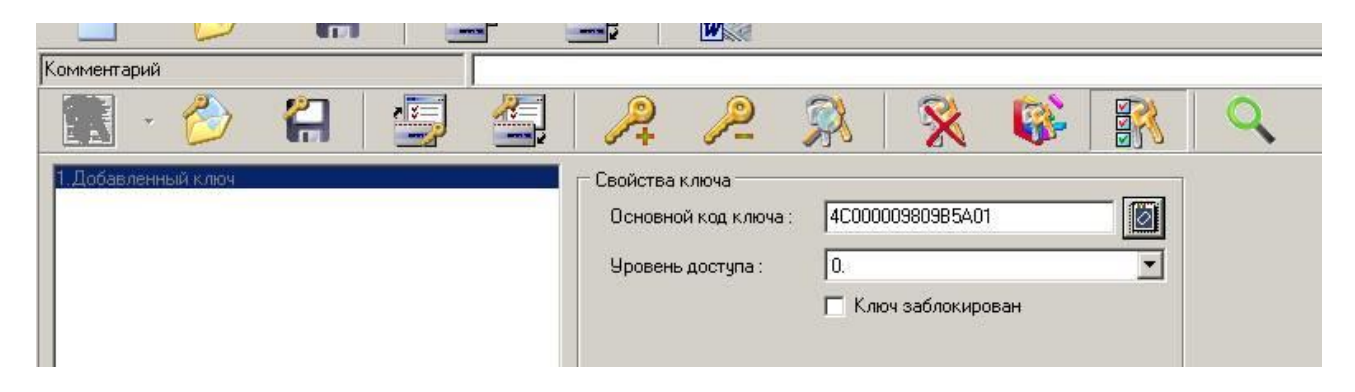

После этого выберите нужный уровень доступа в поле «Уровень доступа». Также при необходимости в поле «Комментарий» введите пояснение к добавленному ключу.

Завершив процесс добавления ключей, нажмите на кнопку «Запись ключей в прибор»

или, если нужно сохраните коды ключей в файле, на кнопку «Запись файла с кодами

ключей» .

## **7.3.2 Добавление и удаление паролей и ключей пользователей в приборе Сигнал-20М**

### **Редактирование паролей в программе UProg**

Выполните п.п.1-5 Приложения 11.

На вкладке «Ключи» осуществляется управление ключами, сохраняемыми в приборе «Сигнал-20М». Максимальное количество ключей для этого прибора: 64.

Кнопки панели управления выполняют те же функции, что и для С2000-КДЛ.

Рабочая область окна для вкладки «Ключи» разделена на три части. В левой части расположен список ключей и параметры считывателя. В средней части – настройки уровня доступа для выбранного ключа. В правой части – параметры выбранного ключа.

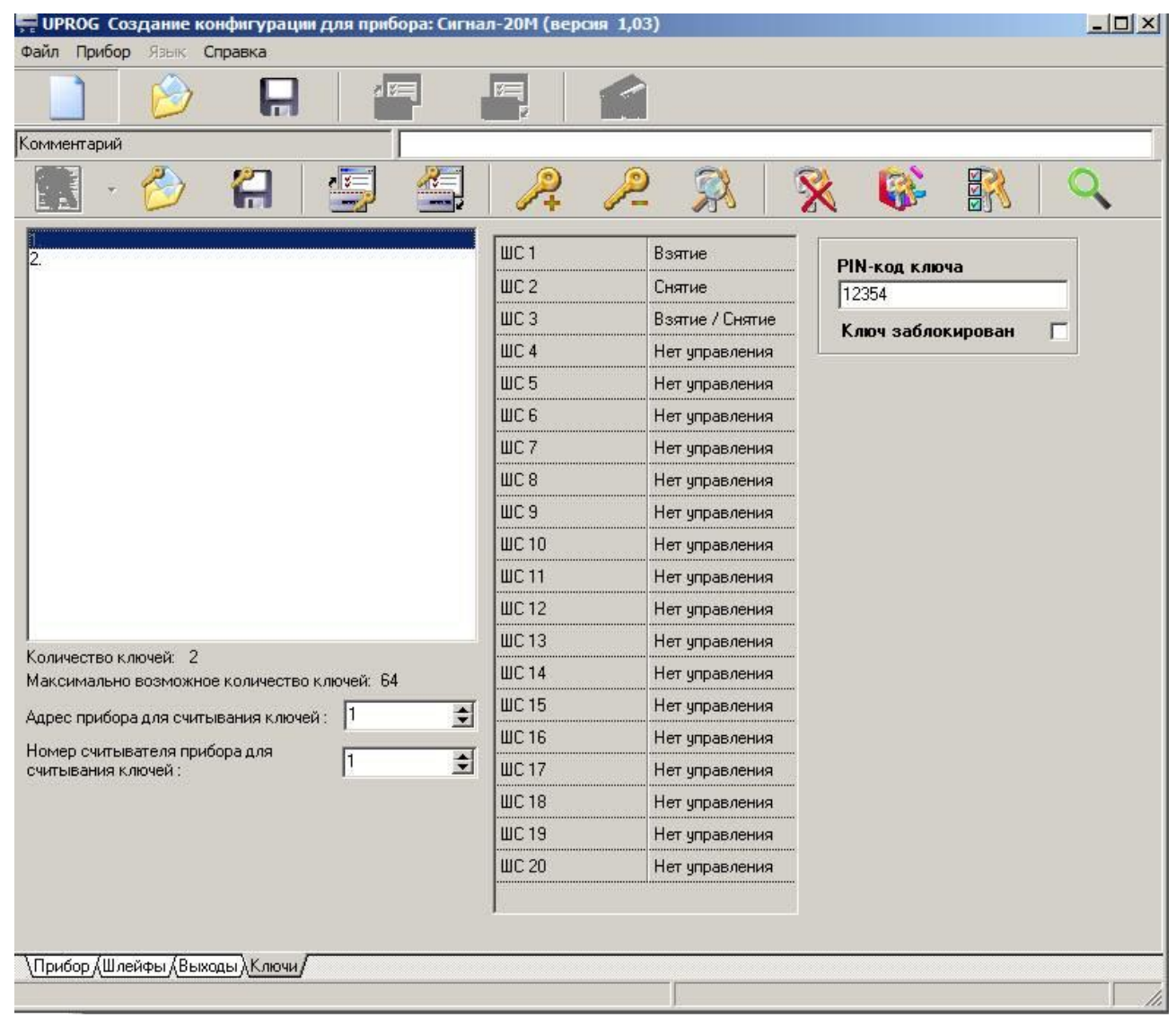

Для изменения настроек уровня доступа для выбранного ключа нужно выполнить щелчок левой кнопкой мыши на нужной строке списка шлейфов. В появившемся выпадающем списке можно выбрать нужный уровень доступа для этого шлейфа.

В поле «PIN-код ключа» можно изменить код выбранного ключа. При включении опции «Ключ заблокирован» выбранный ключ блокируется.

Добавление или удаление ключей начинается с выбора на панели инструментов

символов (Добавить новый ключ в прибор); (Удаление или восстановление

удаленного ключа); (Удаление всех записанных в прибор ключей). Более подробно панель инструментов описана в п.7.3.1.

# **Редактирование паролей с клавиатуры**

Для изменения/добавления пользовательских паролей с клавиатуры прибора «Сигнал-20М» необходимо перевести прибор в режим администратора. В режиме администратора становятся доступны следующие функции:

- ввод новых и изменение прав существующих паролей пользователей;
- изменение кода паролей пользователей;
- удаление всех паролей пользователей;
- изменение пароля администратора. Переход в режим администратора выполняется в следующей последовательности:

# 1) Нажмите дважды клавишу <sup>взј</sup>или <sup>снј</sup>.

Индикатор «Работа» должен начать переключаться с зелёного на красный в режиме двойных вспышек.

2) Введите пароль администратора.

Длина пароля составляет 6 цифр, значение при заводской поставке – 000000. Длинный квитирующий сигнал при вводе последней цифры пароля означает, что пароль введён неверно. Правильный ввод пароля прибор квитирует мелодичным сигналом.

3) При вводе последней цифры пароля подсвечиваются зелёным цветом индикаторы ШС 11, 12, 13, 14.

Выберите необходимую функцию с помощью клавиш шлейфов, подсвеченных зелёным цветом:

«11» – ввод новых и изменение прав существующих паролей пользователей;

«12» – изменение кода паролей пользователей;

«13» – удаление всех паролей пользователей;

«14» – изменение пароля администратора.

Выход из режима администратора осуществляется при нажатии кнопки «С» либо по тайм-ауту в 15 с, с момента последнего нажатия на любую клавишу. Выход из режима сопровождается мелодичным сигналом.

После завершения каждого из перечисленных действий прибор вновь возвращается к выбору функций администратора.

Каждый пароль пользователя может объединять в одну группу любое количество шлейфов сигнализации. При этом паролю могут быть присвоены следующие права, позволяющие управлять каждым ШС, входящим в группу:

право на взятие/снятие,

без права снятия,

без права взятия.

ШС не входит в группу пароля, если пароль не имеет на этот шлейф ни одного из перечисленных прав.

Для изменения прав произвольного пароля пользователя необходимо нажать кнопку «11». После нажатия клавиши прибор ожидает ввода пароля пользователя. Индикатор ШС11 при этом находится в прерывистом режиме свечения.

По окончании ввода последней цифры PIN-кода прибор подсвечивает группу шлейфов, относящихся к данному паролю. При этом права пароля обозначаются характером свечения индикаторов ШС. Соответствие режима включения индикатора ШС правам пароля на данный ШС приводится в таблице ниже.

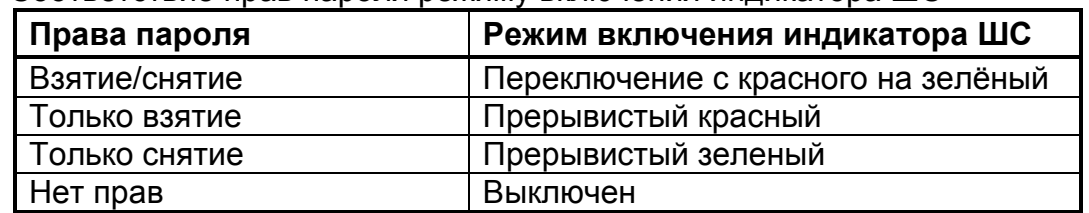

**Таблица 1.** Соответствие прав пароля режиму включения индикатора ШС

Права пароля последовательно переключаются при каждом нажатии на клавишу шлейфа.

Если был введён новый пароль (пароль, код которого отсутствует в памяти прибора), прибор по умолчанию присваивает ему право на взятие/снятие всех шлейфов сигнализации (индикаторы всех ШС будут переключаться с красного на зелёный).

Выход из режима изменения прав пользовательских паролей с сохранением сделанных изменений осуществляется нажатием кнопки «ВЗ», без сохранения изменений – кнопкой «С».

Для изменения кода любого существующего пароля пользователя необходимо нажать кнопку «12». После нажатия кнопки прибор ожидает ввода пароля пользователя. Индикатор ШС12 при этом находится в прерывистом режиме свечения.

Если после ввода последней цифры PIN-кода прибор выдал длинный квитирующий сигнал, то введён неверный пароль; если короткий двойной квитирующий сигнал – пароль введён верно, и можно вводить новый код пароля. После окончания ввода нового кода пароля прибор автоматически возвращается к выбору функций администратора.

Для удаления всех пользовательских паролей необходимо дважды нажать на кнопку «13». При первом нажатии индикатор ШС13 переходит в прерывистый режим свечения, при втором нажатии на клавишу «13» прибор удаляет из памяти все пароли пользователей.

Для изменения пароля администратора необходимо нажать клавишу «14». После нажатия клавиши прибор ожидает ввода нового 6-значного PIN-кода. Индикатор ШС14 при этом находится в прерывистом режиме свечения.

После ввода последней 6-й цифры новый пароль сохраняется в энергонезависимой памяти прибора.

## **7.3.3 Добавление и удаление паролей и ключей пользователей в приборе С2000-4**

### **Редактирование ключей в программе UProg**

При работе прибора в составе системы "Орион" на базе пульта С2000М (С2000), а также при автономной работе прибора для программирования ключей используется персональный компьютер и программа UProg. Данная программа позволяет добавлять и удалять ключи, задавать и изменять атрибуты ключей, сохранять список ключей в файл, загружать список ключей из файла в прибор и т.д.

Выполните п.п.1-5 Приложения 11.

На вкладе «Прибор» можно задать максимальную длину PIN-кода.

На вкладке «Ключи» осуществляется управление ключами, сохраняемыми в приборе «С2000-4». Максимальное количество ключей для этого прибора: 4096.

Рабочая область окна для вкладки «Ключи» разделена на две части. В левой части расположен список ключей и параметры считывателя. В правой части – настройки уровня доступа и параметры выбранного ключа.

В качестве параметров считывателя указываются «Адрес прибора для считывания ключей» и «Номер считывателя прибора для считывания ключей».

Для каждого ключа можно выбрать «Тип ключа». Можно заблокировать ключ включением опции «Ключ заблокирован».

Включение опции «Ключ ХО» позволяет разрешить взятие/снятие шлейфов для выбранного ключа. Включённая опция «Доступ» позволяет разрешить доступ по выбранному ключу. Если одновременно включены опции «Ключ ХО» и «Доступ», то ключ считается комбинированным и позволяет как ставить на охрану (снимать с охраны) выбранные шлейфы, так и получать доступ. Для опции «Ключ ХО» и «Доступ» можно выбрать нужное окно времени.

В поле «Основной код ключа» можно выбрать «Тип кода» и отредактировать код выбранного ключа. Получить код ключа со считывателя позволяет кнопка «Считать код

брелока TouchMemory (Proximity карты) из прибора» ( ).

Если на вкладке «Прибор» включена опция «Двойная идентификация», то на вкладке «Ключи» можно отключить эту опцию («Без дополнительного кода») или указать «Дополнительный код ключа», используемый при двойной идентификации.

Поле «Ограничение срока действия» позволяет ограничить срок действия выбранного ключа.

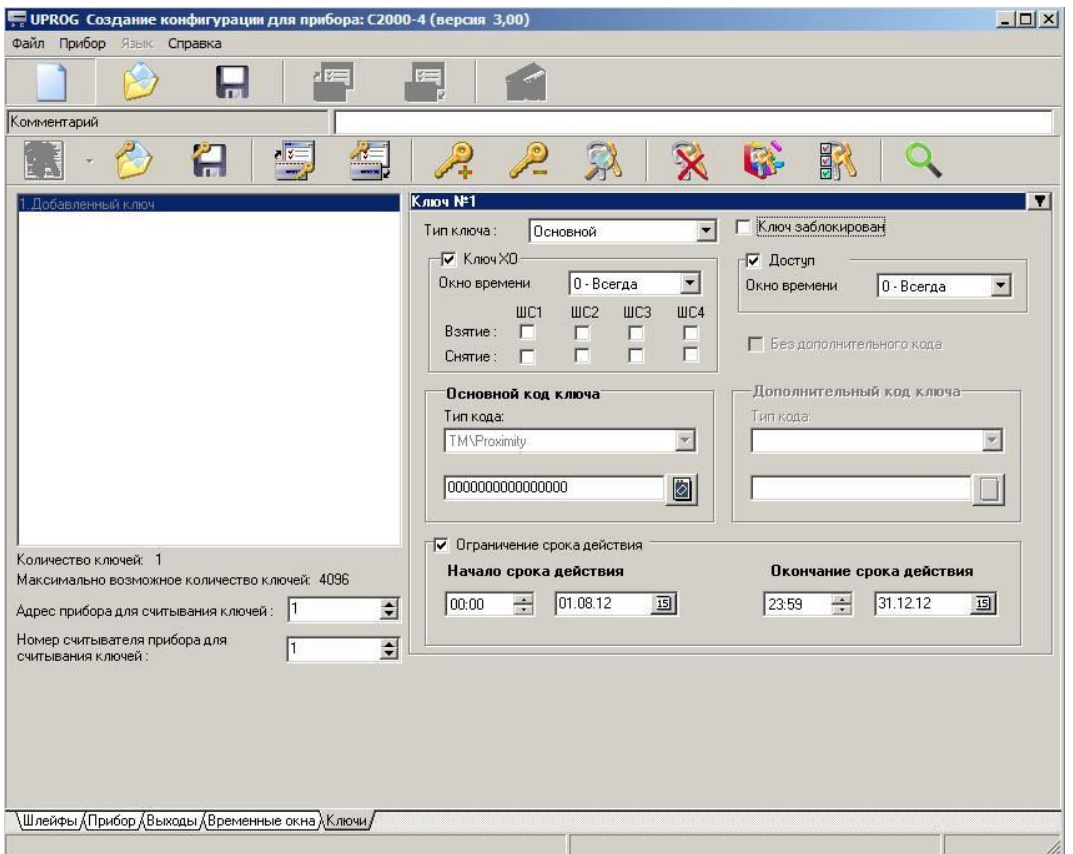

Добавление или удаление ключей начинается с выбора на панели инструментов символов

(Добавить новый ключ в прибор);  $\Box$  (Удаление или восстановление удаленного

ключа); (Удаление всех записанных в прибор ключей). Более подробно панель инструментов описана в п.7.3.1.

#### **Добавление ключей с помощью МАСТЕР-ключа**

Кроме того, запрограммировать ключи можно без использования компьютера, с помощью одного или нескольких МАСТЕР-ключей. МАСТЕР-ключом может быть любой идентификатор, для которого задан тип ключа – МАСТЕР. Предъявление МАСТЕР-ключа включает режим программирования ключей. Предъявляемые в этом режиме новые ключи заносятся в память прибора с типом ключа "Основной" и наследуют все параметры МАСТЕР−ключа ("Доступ", "Ключ хозоргана", список ШС для взятия/снятия, окна времени для доступа и взятия/снятия, срок действия).

Один МАСТЕР-ключ ("главный" МАСТЕР-ключ) может быть запрограммирован на приборе без использования компьютера. Для этого необходимо при снятой крышке корпуса прибора осуществить продолжительное (больше 1,5 с), затем кратковременное (меньше 0,5 с), а затем еще одно продолжительное нажатие на датчик вскрытия корпуса (тампер). Паузы между нажатиями должны быть не более 0,5 с. При этом звуковой сигнализатор прибора и считывателя воспроизведут мелодию "Программирование мастера", светодиод "Работа" и светодиод считывателя будут синхронно мигать "двойными вспышками", причем светодиод считывателя будет вспыхивать дважды красным и дважды зелёным цветом свечения. После этого необходимо в течение 30 с предъявить программируемый идентификатор. Звуковой сигнализатор прибора и считывателя воспроизведут концовку мелодии "Программирование мастера", а светодиод "Работа" и светодиод считывателя включатся в непрерывном режиме.

**ВНИМАНИЕ!** Программирование МАСТЕР-ключа с помощью тампера удаляет из прибора все ранее запрограммированные ключи (программирование МАСТЕР-ключей с помощью программы "UProg" не сказывается на ранее запрограммированных ключах).

Если режим программирования ключей включен с помощью "главного" МАСТЕР−ключа, то статус программируемых ключей можно изменить с помощью тампера. Продолжительные (более 1,5 с) нажатия на тампер переключают атрибуты "Доступ" и "Ключ хозоргана" программируемых ключей, последовательно перебирая следующие их сочетания: только доступ – только взятие/снятие ШС – доступ и взятие/снятие (комбинированный ключ) – только доступ – …

Когда для программируемого ключа установлен атрибут "Ключ хозоргана", то серии коротких нажатий на тампер изменяют права программируемого ключа по управлению взятием/снятием ШС, последовательно перебирая следующие их сочетания: взятие и снятие – только взятие – не управляет данным ШС – взятие и снятие – ...

Одиночное короткое нажатие на тампер изменяет права на взятие/снятие ШС1, серия из двух коротких нажатий изменяет права на взятие/снятие ШС2 и так далее. Пауза между нажатиями в одной серии не должна превышать 0,5 с.

Статус программируемых ключей отображается на светодиодах прибора и считывателя согласно таблицы.

<span id="page-97-0"></span>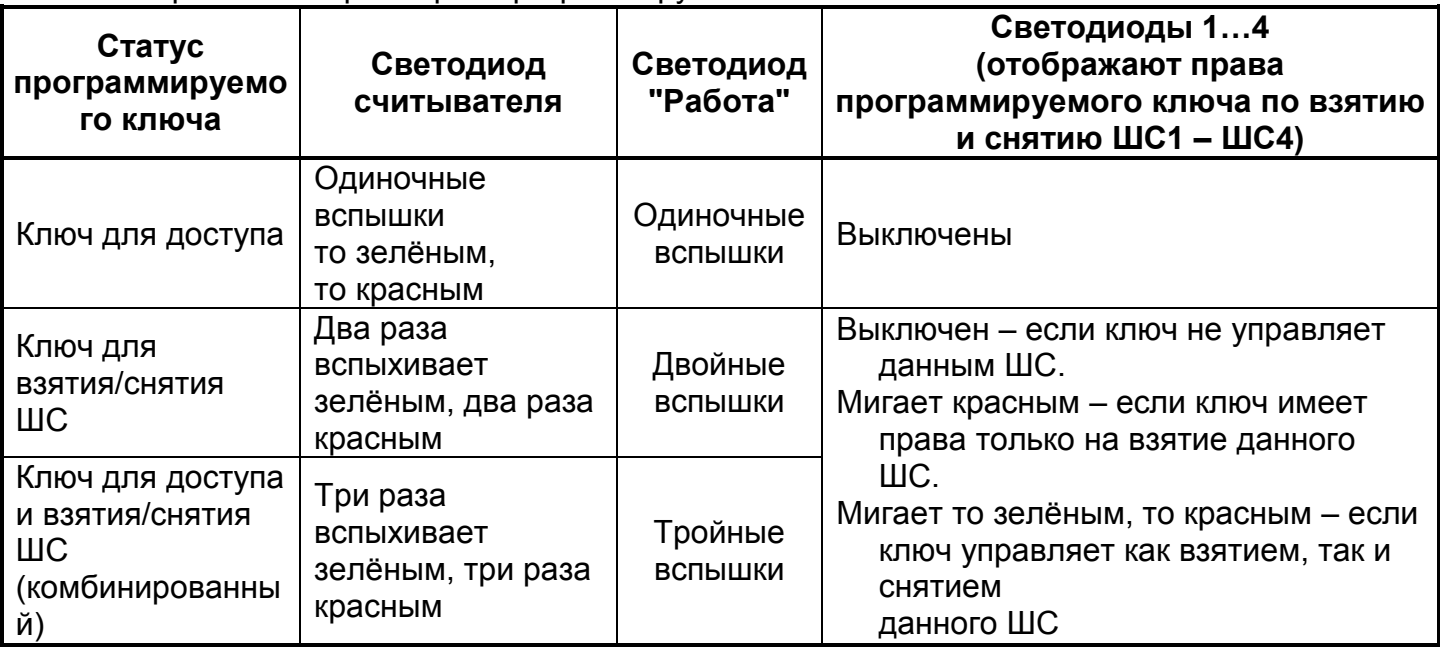

Отображение параметров программируемых ключей

"Главный" МАСТЕР-ключ может быть добавлен и с помощью компьютера и программы UProg, для этого на вкладке «Ключи» у первого ключа в списке устанавливают тип ключа – МАСТЕР. В приборе может быть любое количество МАСТЕР-ключей, но атрибуты программируемых

ключей можно изменять с помощью тампера, только если в режим программирования вошли с помощью "главного" МАСТЕР-ключа. В противном случае программируемые ключи наследуют атрибуты МАСТЕР-ключа (кроме типа ключа) без возможности их корректировки.

Если планируется использовать несколько МАСТЕР-ключей, то их необходимо предварительно запрограммировать с помощью программы "UProg".

Для входа в режим программирования "основных" (предназначенных для доступа или взятия/снятия) ключей необходимо предъявить МАСТЕР-ключ на считывателе прибора. Звуковой сигнализатор прибора и считывателя должен издать три пары коротких звуковых сигналов, а светодиод считывателя должен вспыхивать то красным, то зелёным цветом свечения (по одной, две или три вспышки – см. Таблицу [0\)](#page-97-0). В этом режиме предъявляемые идентификаторы записываются в память прибора с параметрами МАСТЕР-ключа. Если использовался "главный" МАСТЕР-ключ, то параметры программируемых ключей можно отредактировать с помощью тампера. Двойной короткий звуковой сигнал и включение зелёного светодиода считывателя на 2 с при предъявлении идентификатора означают занесение кода нового ключа в прибор или изменение параметров существующего ключа; одиночный короткий звуковой сигнал и включение зелёного светодиода считывателя на 1 с означают, что данный ключ, с данным набором параметров, уже есть в приборе.

Продолжительный звуковой сигнал и тройное мигание красного светодиода считывателя означает, что код ключа занести не удалось (память заполнена).

Если в приборе используется двойная идентификация, то после приема основного кода прибор предложит ввести (предъявить) дополнительный код – светодиод считывателя начнет мигать с частотой 5 Гц, цвет свечения – зелёный. После этого, в течение 30 с, необходимо предъявить ключ (код), который будет записан как дополнительный код для предъявленного ранее основного.

После добавления или перепрограммирования всех необходимых ключей из режима программирования можно выйти, предъявив тот же самый МАСТЕР-ключ, который включил режим программирования. Кроме того, режим программирования ключей завершается автоматически, если в течение 30 с не было предъявлено ни одного ключа и не было нажатий на тампер. При этом звуковой сигнализатор прибора и считывателя воспроизведут три коротких звуковых сигнала и один длинный ("Окончание программирования"), светодиод "Работа" включится в непрерывном режиме, а светодиод считывателя перейдет в дежурный режим индикации.

Программирование ключей без использования компьютера имеет следующие ограничения:

- невозможно запрограммировать "открывающие", "закрывающие" и не "главные" МАСТЕР-ключи;
- невозможно назначить срок действия программируемого ключа;
- при использовании двойной идентификации невозможно запрограммировать ключ с признаком "без дополнительного кода".

При программировании ключей с помощью программы UProg этих ограничений нет. Кроме того, любой ключ можно удалить или заблокировать. А возможность вводить текстовые комментарии для ключей (фамилии владельцев) и сохранять эту информацию в файле компьютера (в приборе она не сохраняется), существенно облегчает процесс редактирования списка ключей.

# **7.3.4 Добавление и удаление ключей в приборе Сигнал-10**

Выполните п.п.1-5 Приложения 11.

На вкладке «Ключи» программы UProg осуществляется управление ключами, сохраняемыми в приборе «Сигнал-10». Максимальное количество ключей для этого прибора: 85.

Рабочая область окна для вкладки «Ключи» разделена на две части. В левой части расположен список ключей и параметры считывателя. В правой части – настройки уровня доступа (полномочия по взятию/снятию ШС) и параметры выбранного ключа.

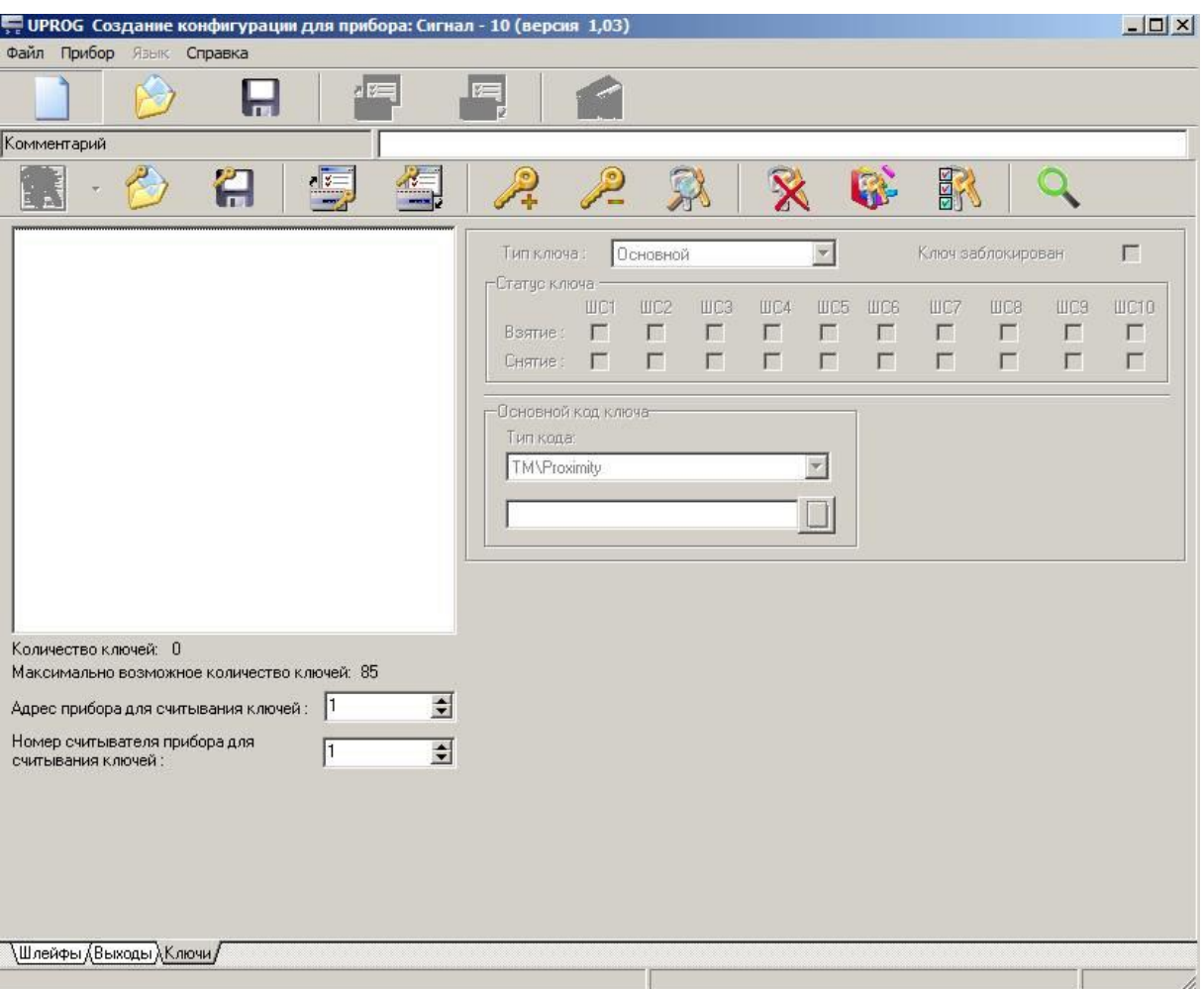

В качестве параметров считывателя указываются «Адрес прибора для считывания ключей» и «Номер считывателя прибора для считывания ключей».

Для каждого ключа можно выбрать «Тип ключа» (Основной или МАСТЕР). Можно заблокировать ключ включением опции «Ключ заблокирован».

Уровень доступа для выбранного ключа указывается в поле «Статус ключа». Для каждого шлейфа можно разрешить «Взятие» и «Снятие».

В поле «Основной код ключа» можно выбрать «Тип кода» и отредактировать код выбранного ключа. Получить код ключа со считывателя позволяет кнопка «Считать код брелока

TouchMemory (Proximity карты) из прибора» (21).

Добавление или удаление ключей начинается с выбора на панели инструментов символов

(Добавить новый ключ в прибор); (Удаление или восстановление удаленного

ключа); (Удаление всех записанных в прибор ключей). Более подробно панель инструментов описана в п.7.3.1.

# **7.3.5 Добавление и удаление ключей пользователей в приборе УО-4С**

«УО-4С» имеет возможность управления взятием, снятием разделов при помощи ключей Dallas Touch Memory. Настройку ключей можно производить через программу Uprog или непосредственно с прибора в режиме программирования ключей.

## **Редактирование ключей в программе UProg**

На вкладке «Ключи» программы UProg осуществляется управление ключами, сохраняемыми в приборе УО-4С. Максимальное количество ключей для этого прибора: 16.

Для внесения кодов ключей с помощью Touch Memory к «УО-4С» необходимо подключить считыватель к прибору «УО-4С».

Считать конфигурацию прибора с помощью программы Uprog, выполнив п.п.1-5 Приложения 8.

- 1. . Перейти на вкладку «Ключи». При переходе на вкладку «Ключи» чтение ключей из прибора начинается автоматически.
- 2. На вкладке «Ключи» нужно добавить новый ключ в прибор 4.
- 3. После этого необходимо считать ключ **...............** Успешное считывание ключа сопровождается звуковым сигналом. Уникальный номер появляется в поле «код ключа».
- 4. Необходимо назначить полномочия ключей, для чего отметить необходимые ШС знаком «Х». После этого записать ключи в память прибора **, «Запись ключей** в прибор».
- 5. Для удаления ключей из прибора нужно воспользоваться кнопкой

На вкладке «Локальные» редактируются локальные ключи.

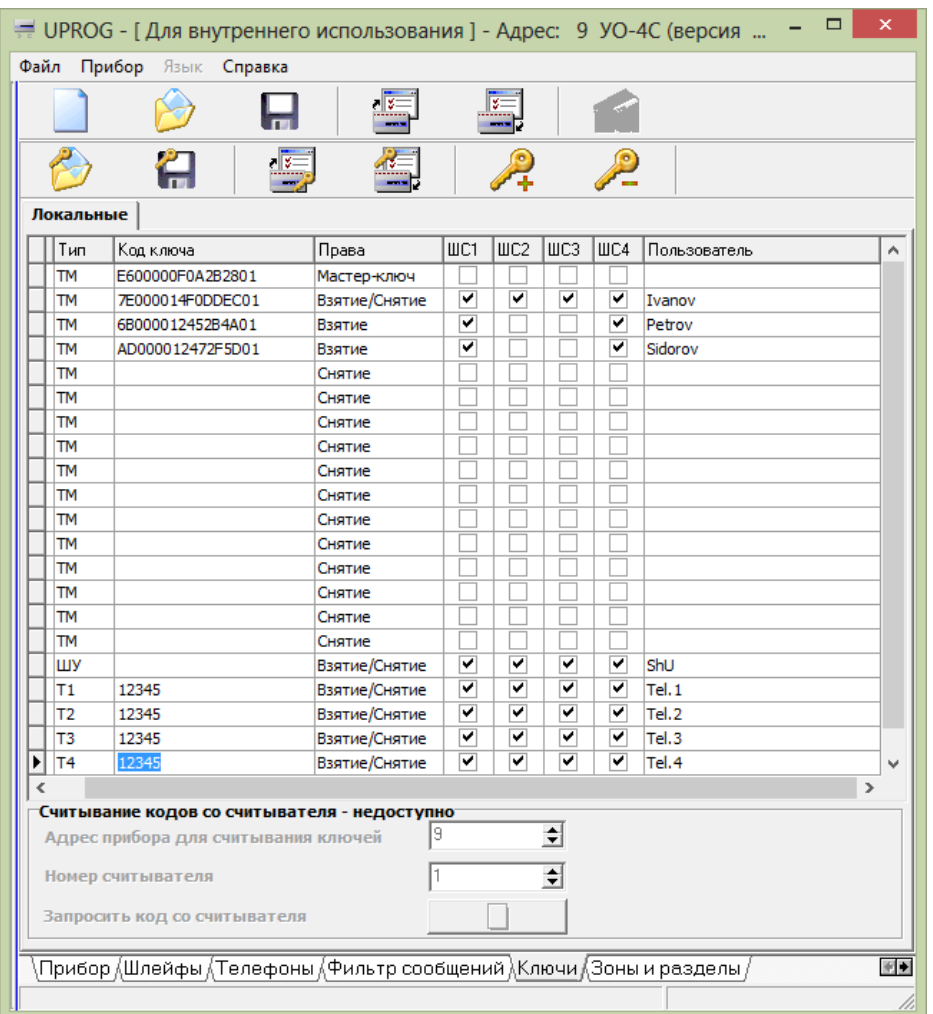

 Тип – тип ключа: Touch Memory (TM), Шлейф управления (ШУ), Телефон (T1, T2, T3, T4, T5) PIN-код (PIN).

 Код ключа – для ключей ТМ код заносится с помощью считывателя с Touch Memory, для телефона код вводится с клавиатуры (5 цифр).

Права – права назначенные ключу (Взятие, Снятие, Взятие/Снятие).

ШС1 – ШС4 (номера ШС, которыми можно управлять с помощью ключа).

Ключ с ID 0 – мастер ключ системы, используется для прописывания ключей в «УО-4С», без применения UPROG, и не может применяться для взятия/снятия.

Примечание. *В режимах «Ведомый 1», «Ведомый 2» все ключи, включая локальные, должны быть прописаны в Пульте, в сообщениях о взятии/снятии УО-4С присылается ID (порядковый номер) пользователя в соответствии с нумерацией в пульте, соответствие ID – имя пользователя задаётся в настройках Глобальных ключей.*

На вкладке «Глобальные» редактируются глобальные ключи.

Для передачи ID и имени Пользователя, при взятии/снятии зон/разделов, используется таблица глобальных ключей.

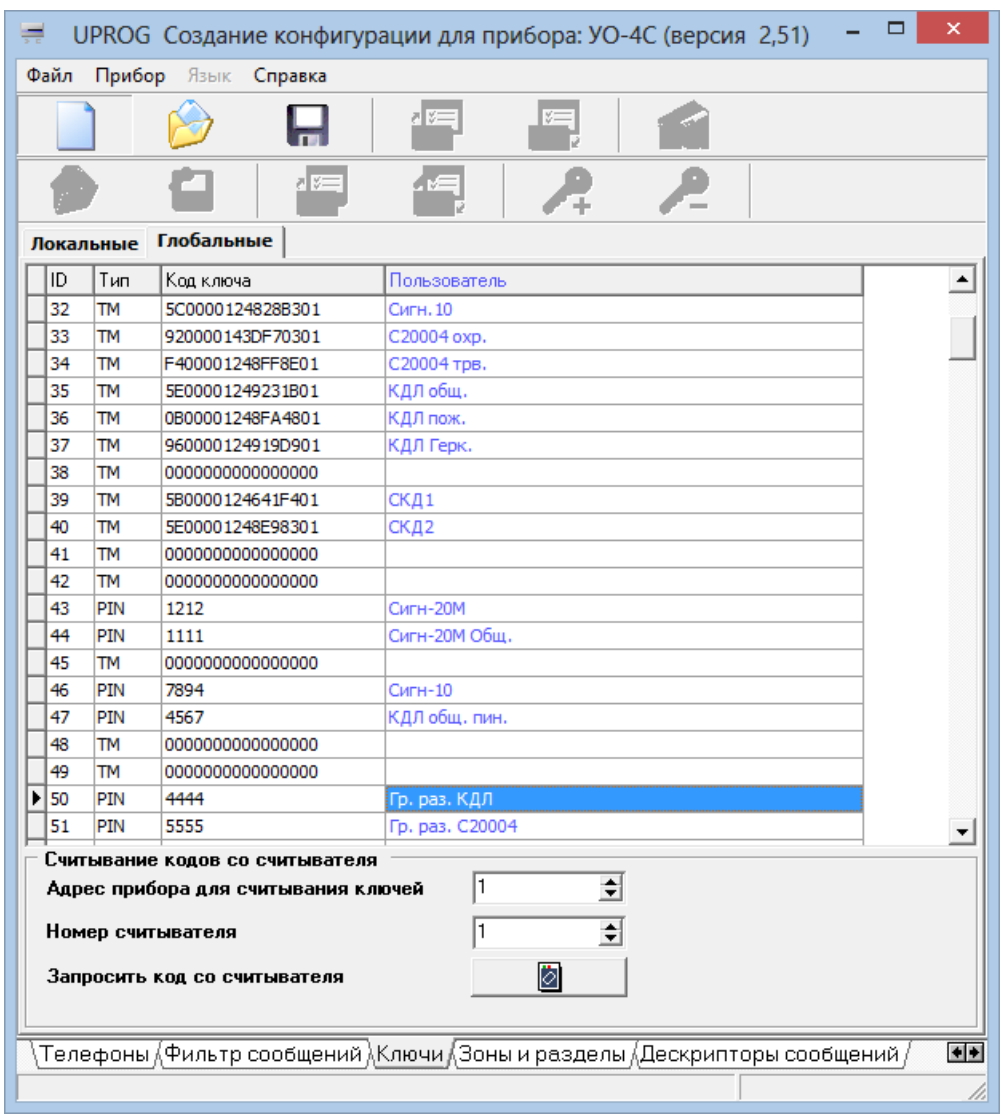

Глобальные ключи могут быть введены с помощью считывателя или клавиатуры (Тип ключа PIN).

Примечание. *В режиме «Мастер» «УО-4С» не может управлять ведомыми приборами, ключи вводятся только для возможности передачи ID ключа и Имени пользователя. Соответственно, ключи также локально должны быть прописаны в приборах.*

#### **Редактирование ключей с помощью Мастер-ключа**

Для перевода «УО-4С» в режим программирования ключей необходимо воспользоваться Мастер-ключом. При программировании Мастер-ключа вся информация о ранее запрограммированных ключах пользователей стирается. Мастер-ключ не предназначен для взятия под охрану и снятия с охраны.

*Программирование «мастер-ключа»:*

1. Снять c охраны все ШС с типом: «охранный» и «вход»

2. Отключить питание «УО-4С».

3. Замкнуть куском провода контакты считывателя «УО-4С» и удерживать их замкнутыми.

4. Включить питание «УО-4С».

5. Дождаться звукового сигнала вход в режим программирования «Мастер-ключа» (два парных коротких звуковых сигнала, затем один длинный).

6. Разомкнуть контакты считывателя «УО-4С», после чего быстро, в течение не более 10 секунд, кратковременно коснуться ключом считывателя «УО-4С». При этом сигнализатор издаёт один короткий звуковой сигнал «Мастер-ключ» внесен в память «УО-4С».

7. Выйти из режима программирования «Мастер-ключа» коротким замыканием считывателя на 4 секунды или через 30 секунд после прекращения операции конфигурирования. При этом сигнализатор издает один короткий и один длинный звуковой сигнал. Выход можно осуществить также сбросом питания.

### *Программирование ключей для взятия /снятия ШС под охрану:*

1. Снять c охраны все ШС с типом: «охранный» и «вход».

2. Войти в режим программирования ключей, для чего коснуться считывателя УО «Мастер-ключом», при этом «УО-4С» издает звуковой сигнал входа в режим «Программирования» (три парных коротких звуковых сигнала).

3. Кратковременно коснуться считывателя УО другим ключом. После этого код ключа заносится в память «УО-4С», сигнализатор издает два коротких звуковых сигнала.

4. Световые индикаторы ШС1÷ШС4 в двоичном коде показывают номер программируемого ключа (см. Таблицу 1), а через 2-3 секунды показывают связанные с данным ключом шлейфы.

#### Примечание:

если код ключа уже содержится в памяти УО, то сигнализатор издаёт короткий звуковой сигнал «Подтверждение». Если память ключей заполнена (запрограммировано 16 ключей), то сигнализатор издает длинный звуковой сигнал «Ошибка».

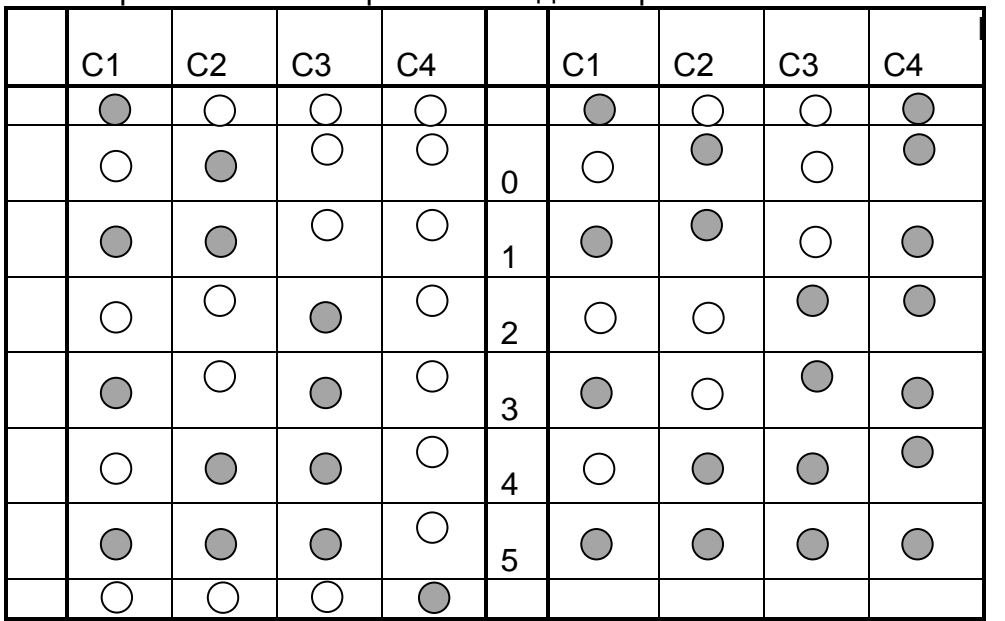

Таблица 1. Отображение № хозоргана на индикаторах ШС

5. Установить соответствие ключа и ШС, для чего необходимо кратковременно замыкать соответствующие ШС. Если светодиод соответствующий ШС включён, то это означает, что этот ШС управляется данным ключом.

6. Для подтверждения факта программирования ещё раз кратковременно коснуться считывателя УО этим же ключом. Ключ с правами на взятие/снятие будет сохранен в памяти прибора.

7. Для программирования других ключей необходимо повторить действия по п.п. 3–5.

8. Выход из режима программирования ключей осуществляется коротким замыканием считывателя на 4 секунды или через 30 секунд после прекращения операции конфигурирования. При этом сигнализатор издает короткий звуковой сигнал. Выход можно осуществить также сбросом питания.

*Удаление ключей для взятия (снятия) ШС под охрану.*

1. Снять c охраны все ШС с типом: «охранный» и «вход».

2. Войти в режим программирования ключей, для чего коснуться считывателя УО «Мастер-ключом», при этом «УО-4С» издает звуковой сигнал входа в режим «Программирования» (три парных коротких звуковых сигнала).

3. При поднесённом к считывателю «УО-4С» «Мастер-ключа», кратковременно (не более 0,5 с) нажать тампер вскрытия корпуса (см. **Ошибка! Источник ссылки не найден.**, атем убрать «Мастер-ключ». Индикатор «Питание» начнёт периодически мигать (2 раза в секунду с паузами в 1 секунду), индицируя режим удаления ключей.

4. Кратковременными нажатиями на тампер установить номер ключа. Индикаторы ШС1÷ШС4 отображают номер ключа.

5. Нажать и удерживать тампер в течение 5-8 секунд. По окончании удаления ключа внутренний звуковой сигнализатор издаст два коротких звуковых сигнала, затем один длинный, если ключ с таким номером в приборе отсутствует, то прибор выдаст звуковой сигнал «Ошибка» (одиночный длинный).

6. Для удаления следующего ключа повторить процедуру, начиная с пункта 4.

7. Выход из режима программирования ключей осуществляется коротким замыканием считывателя на 4 секунды или через 30 секунд после прекращения операции конфигурирования. При этом сигнализатор издает короткий звуковой сигнал. Выход можно осуществить также сбросом питания.

# **7.4 ПОРЯДОК ДОБАВЛЕНИЯ, ЗАМЕНЫ И УДАЛЕНИЯ ПРИБОРОВ**

### **7.4.1 Общие рекомендации**

Изменения, вносимые в схему системы охранной сигнализации, должны быть согласованы со службой безопасности на объекте.

Прежде чем добавлять в систему новый прибор или заменять устаревший или неисправный прибор, рекомендуется проверить совместимость версии добавляемого прибора с версиями приборов и программного обеспечения, входящих в обслуживаемую систему (см. Приложение 12). Кроме того, при добавлении прибора необходимо учитывать увеличение общего тока потребления приборов. После монтажа и программирования добавленного прибора необходимо проведение пуско-наладочных работ в объеме его функционала.

При *добавлении* в состав системы нового прибора необходимо:

- выполнить проверку его работоспособности;
- задать требуемые конфигурационные параметры, включая сетевой адрес и записать конфигурацию в прибор;
- в соответствии с внесёнными изменениями в систему изменить конфигурацию пульта С2000М (С2000) и записать её в пульт;
- проверить работу нового прибора в системе, выполнив регламентные работы в объеме ТО-2 для данного типа прибора.

При *замене* прибора необходимо:

- считать конфигурацию из заменяемого прибора, или использовать сохраненный файл конфигурации;
- выполнить проверку работоспособности нового прибора и записать исходную конфигурацию в новый прибор,
- проверить работу нового прибора в системе, выполнив регламентные работы в объеме ТО-1 для данного типа прибора.

При *удалении* прибора из состава системы необходимо удалить его из конфигурации пульта С2000М (С2000).

### **7.4.2 Проверка работоспособности прибора**

Прежде чем устанавливать или конфигурировать добавляемый прибор следует проверить его работоспособность в соответствии с методиками, изложенными в «Справочнике монтажника ИСО «Орион» в разделе «Порядок проверки приборов ИСО «Орион» и параграфах для каждого прибора. Справочник доступен на сайте bolid.ru.

### **7.4.3 Чтение или запись конфигурации прибора**

Считать конфигурацию с заменяемого прибора или записать исходную, ранее сохраненную конфигурацию можно в соответствии с методикой Приложения 11.

Считать конфигурацию с заменяемого пульта С2000М (С2000) или записать исходную, ранее сохраненную конфигурацию можно в соответствии с методикой Приложения 10.

### **7.4.4 Изменение сетевых адресов приборов**

Сетевой адрес нового прибора и заменяемого должен совпадать. Для задания сетевого адреса выберите команду «Прибор» ППс «Изменение сетевого адреса» в меню программы Uprog и задайте требуемый адрес в появившемся окне .

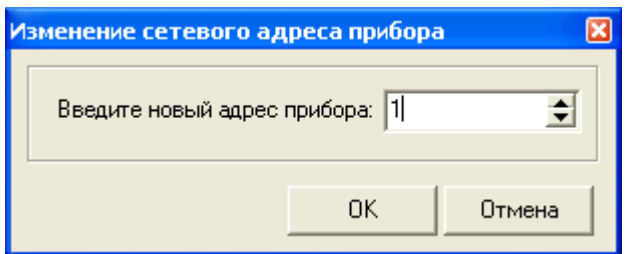

При замене неадресного извещателя достаточно подключить новый исправный извещатель вместо неисправного. При этом тип извещателя меняться не должен.

В случае замены неисправного прибора или адресного извещателя необходимо задать сетевой адрес новому прибору, соответствующий адресу заменяемого прибора. Следует учитывать, что заводской адрес новых приборов при поставке – 127.

Сетевой адрес прибора можно также задать или изменить с помощью пульта С2000М (С2000) в соответствии с методикой, приведённой ниже.

## **Изменение сетевого адреса прибора**

1 Нажмите клавишу «PRG».

2 Введите пароль установщика с клавиатуры пульта и нажмите ENT. Значение пароля – 123456, если пульт имеет заводские установки. Если пароль был изменён при программировании пульта, то введите присвоенное значение.

3 Выберите в меню пункт АДРЕСА с помощью клавиш  $\longleftarrow$  и  $\longleftarrow$ , и нажмите ENT, или нажмите кнопку **3** для быстрого перехода

4 Выберите в меню пункт АДРЕС ПРИБОР с помощью клавиш <sup>4</sup> и  $\rightarrow$ , и нажмите ENT, или нажмите кнопку **1** для быстрого перехода

5 В поле АДРЕС с помощью клавиатуры введите адрес прибора, который требуется изменить (допустимое значение от 1 до 127), или выберите нужное значение с помощью клавиш  $\triangleleft$  и , нажмите ENT.

ПАРОЛЬ:\_

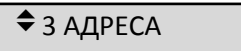

31АДРЕС ПРИБОР

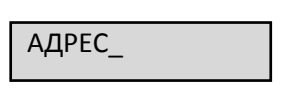

6 В поле НОВ. АДРЕС с помощью клавиатуры введите новый адрес прибора или выберите значение нового адреса с помошью клавиш (и) и нажмите ENT.

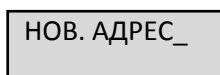

### **Изменение известных адресов устройств в ДПЛС**

Изменение адреса адресных устройств (АУ) (расширителей, извещателей, релейных модулей), подключаемых к контроллеру С2000-КДЛ через двухпроводную линию связи, выполняется в том случае, если адрес известен, но его необходимо изменить для исключения повторения адресов в системе.

*Примечание:* номер шлейфа С2000-КДЛ (С2000-КДЛ-2И) – это адрес извещателя или расширителя в двухпроводной линии.

1 Нажмите клавишу «PRG»

2 Введите пароль установщика с клавиатуры пульта и нажмите ENT. Значение пароля – 123456, если пульт имеет заводские установки. Если пароль был изменён при программировании пульта, то введите присвоенное значение

3 Выберите в меню пункт АДРЕСА с помощью клавиш <sup>4</sup> и , и нажмите ENT, или нажмите кнопку **3** для быстрого перехода

4 Выберите в меню пункт АДРЕС АР с помощью клавиш и <sup>◆</sup>, и нажмите ENT, или нажмите кнопку 2 для быстрого перехода

5 Выберите в меню пункт ИЗМ. АДРЕСА АР с помощью клавиш <sup>∢</sup> и ▶, нажмите ENT.

6 В поле АДРЕС ПРИБОР с помощью клавиатуры введите адрес «С2000-КДЛ» (допустимое значение от 1 до 127), в двухпроводную линию которого включено АУ, или выберите значение адреса с помощью клавиш <sup>4</sup> и <sup>→</sup> и нажмите ENT.

7 В поле АДРЕС АР с помощью клавиатуры введите адрес АУ, который требуется изменить (допустимое значение от 1 до 127), или выберите значение адреса с помощью клавиш  $\triangleleft$  и и нажмите ENT.

8 В поле НОВ. АДРЕС АР с помощью клавиатуры введите новый адрес АУ (допустимое значение от 1 до 127) или выберите значение адреса с помощью клавиш  $\longleftarrow$  и  $\longleftarrow$  и нажмите ENT.

В случае успешного выполнения команды пульт выдаст звуковой сигнал «Подтверждение», а на ЖКИ отобразятся сообщения об отключении АУ по старым адресам и состояния вновь обнаруженных АУ. В случае неуспешной операции пульт выдаст звуковой сигнал «Ошибка», а на ЖКИ отобразится сообщение об ошибке.

## **Программирование адресов устройств в ДПЛС**

Программирование адреса АУ выполняется в том случае, если текущий его адрес неизвестен.

1 Нажмите клавишу «PRG»

2 Введите пароль установщика с клавиатуры пульта и нажмите ENT. Значение пароля – 123456, если пульт имеет заводские установки. Если пароль был изменён при программировании пульта, то введите присвоенное значение.

3 Выберите в меню пункт АДРЕСА с помощью клавиш

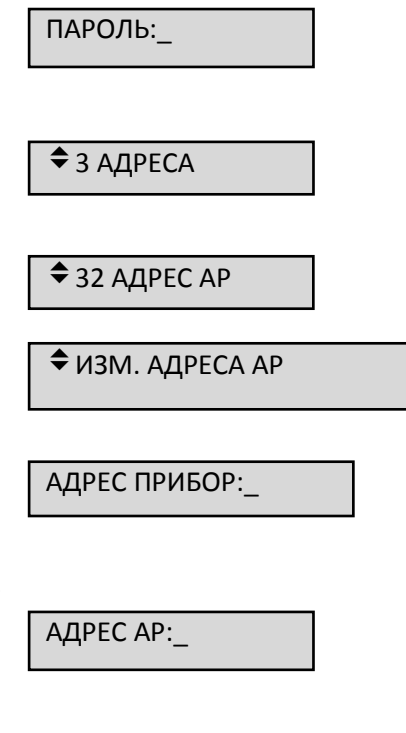

НОВ. АДРЕС АР:\_

3 АДРЕСА

ПАРОЛЬ:\_

<sup>4</sup> и <sup>→</sup>, и нажмите ENT, или нажмите кнопку 3 для быстрого перехода.

4 Выберите в меню пункт АДРЕС АР с помощью клавиш и <sup>◆</sup>, и нажмите ENT, или нажмите кнопку 2 для быстр перехода

5 Выберите в меню пункт ПРОГР. АДРЕСА АР помощью клавиш <sup>4</sup> и  $\rightarrow$ , нажмите ENT.

6 В поле АДРЕС ПРИБОР с помощью клавиат введите адрес «С2000-КДЛ» (допустимое значение от 1 127), в двухпроводную линию которого включено АУ выберите значение адреса с помощью клавиш  $\triangleleft$  и нажмите ENT.

7 В поле АДРЕС АР с помощью клавиатуры введ значение адреса АУ, которое требуется запрограммиров (допустимое значение от 1 до 127), или выберите значе адреса с помощью клавиш < и ▶ и нажмите ENT.

8 Если прибор принял команду программирова адреса, он должен перейти в режим программирования А) на ЖКИ пульта отобразится сообщение «ПРОГР. АДРЕСА…». Отменить программирование адреса можно нажатием клавиши CLR.

9. Выполните с АУ манипуляции, приводящие к программированию адреса, приведенные в эксплуатационной документации (этикетках). В результате АУ будет присвоен новый адрес, «С2000-КДЛ» выйдет из режима программирования адресов, пульт выдаст звуковой сигнал «Подтверждение» (два коротких звуковых сигнала), а на ЖКИ отобразятся сообщения о состоянии ШС по запрограммированным адресам. В случае неуспешной операции пульт выдаст звуковой сигнал «Ошибка» (один продолжительный звуковой сигнал), а на ЖКИ отобразится сообщение об ошибке.

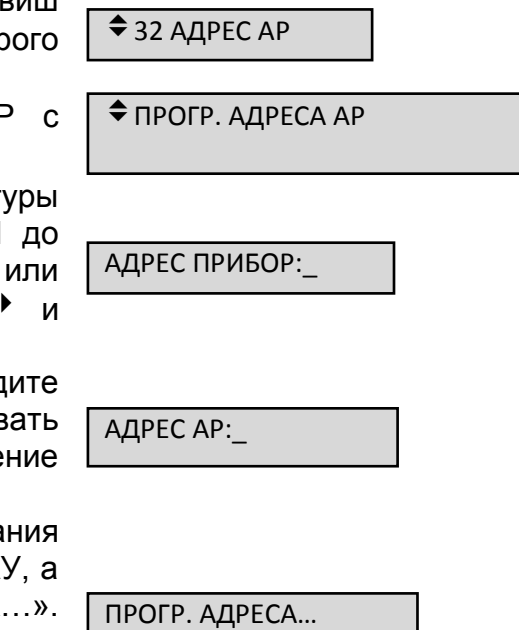
## **8.1 ПЕРЕЧЕНЬ И ПЕРИОДИЧНОСТЬ РЕГЛАМЕНТНЫХ РАБОТ**

В целях поддержания СОС в работоспособном состоянии проводится плановое и внеплановое техническое обслуживание с соблюдением правил эксплуатации и мероприятий по предотвращению ложных срабатываний.

## **8.1.1 Плановое ТО**

Плановое ТО в зависимости от периодичности проведения делится на виды:

- 1. Ежедневное.
- 2. Ежемесячное (ТО-1).
- 3. Годовое (ТО-2).

Плановое техническое обслуживание проводится специалистами службы эксплуатации объекта или специализированными организациями по договорам.

### **8.1.2 Неплановое ТО**

Неплановое ТО проводится в случаях:

- поступление ложных сигналов тревоги (рекомендации по предотвращению ложных срабатываний приведены в Приложении 16);
- поступление сигналов о неисправности составных элементов или отказе аппаратуры;
- ликвидация последствий неблагоприятных климатических условий, технологических или иных воздействий;
- заявка собственника охраняемого объекта.

Время обнаружения неисправности и ее устранения оговаривается в договоре с обслуживающей организацией о проведении ремонтных и восстановительных работ.

### **8.1.3 Распределение, периодичность и состав регламентных работ**

Распределение и состав регламентных работ ТО СОС приведены в таблице 1. Технологические карты, включающие в себя операции регламентных работ по ТО СОС, приведены в Приложении 13.

**Таблица 1** 

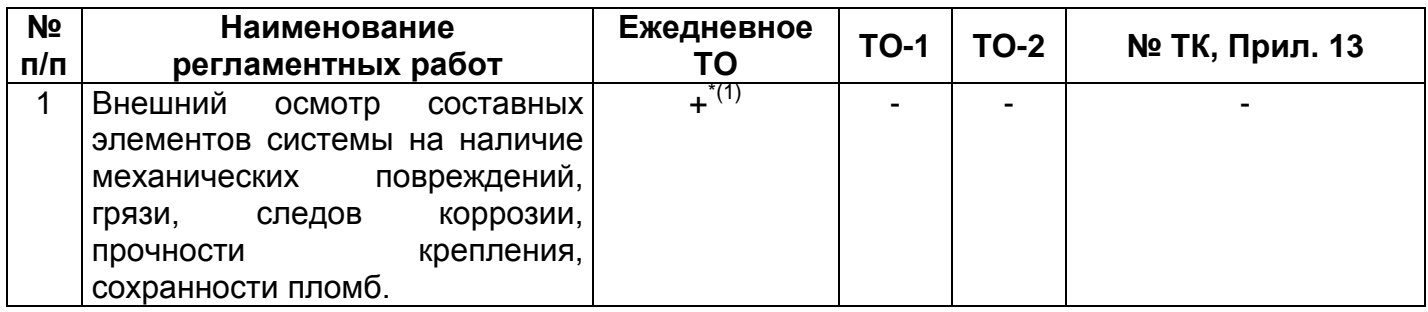

### **Перечень регламентных работ при техническом обслуживании СОС**

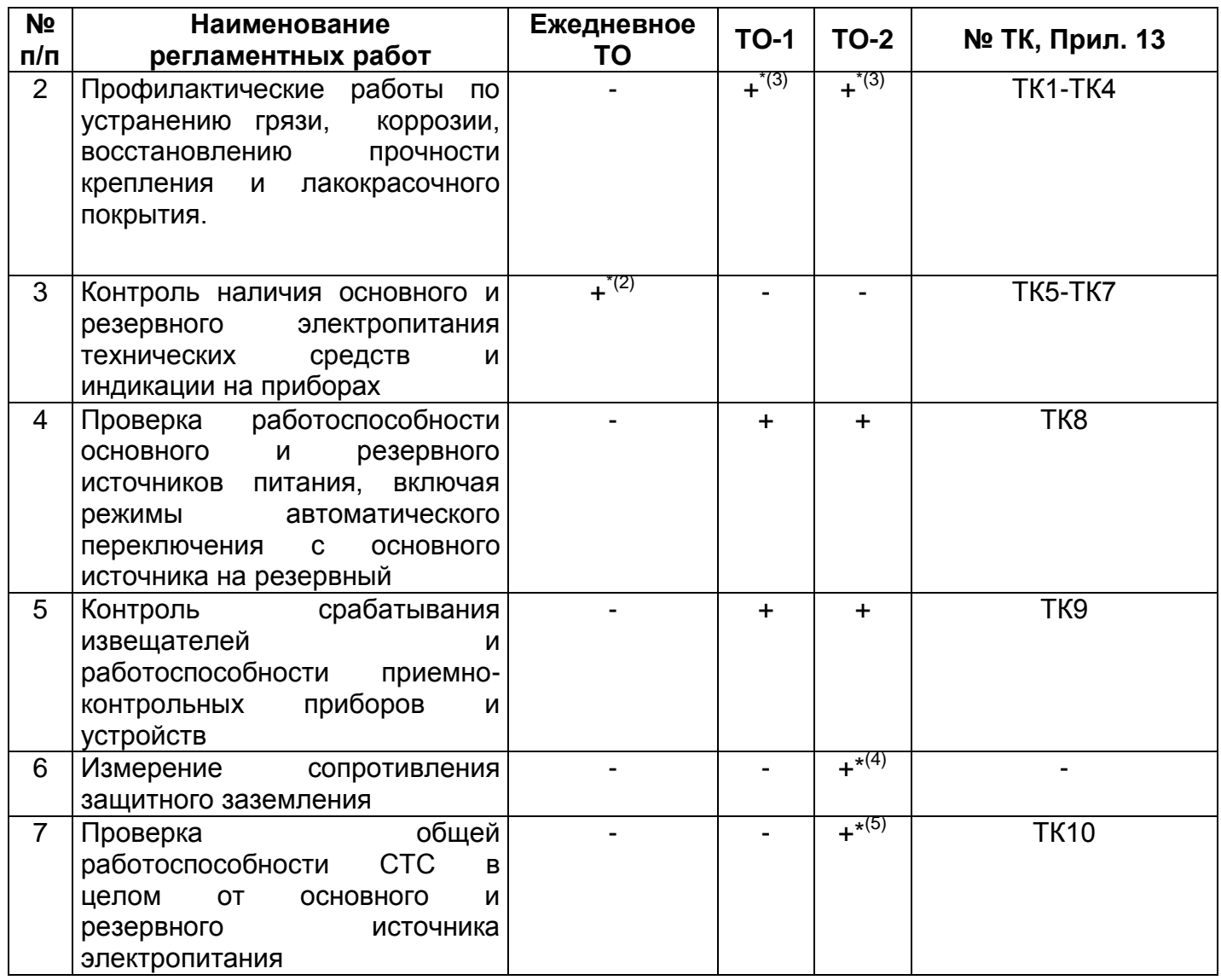

### **\*Примечания**

- 1) При обнаружении повреждений службой эксплуатации формируется заявка на внеплановое обслуживание.
- 2) Контроль наличия электропитания и индикации на приборах проводится в соответствии с сведениями, приведенными в части 3 справочника и по отсутствию индикации о неисправности (авариях) электропитания, приведенных в части 5.
- 3) Периодичность профилактических работ по устранению следов коррозии, восстановлению лакокрасочного покрытия и прочности крепления зависит от фактических условий эксплуатации (температура, относительная влажность, вибрации строительных конструкций) и может устанавливаться на объекте опытным путем.
- 4) Производится в объеме п.1.8.39 ПУЭ (изд.7). Если обслуживающая организация не имеет регистрации в Ростехнадзоре как электроизмерительная лаборатория, то измерения выполняются по отдельному договору заказчика с аккредитованной организацией с оформлением соответствующих протоколов.
- 5) Проверку работоспособности СОС при питании от резервного источника проводят отключением сетевого питания на время, оговоренное в инструкции по эксплуатации на систему.

#### **8.2. СМЕТНЫЙ РАСЧЕТ ТЕХНИЧЕСКОГО ОБСЛУЖИВАНИЯ**

Сметный расчет стоимости работ по техническому обслуживанию является важным приложением к договору между организацией, где эксплуатируются СОС и специализированной организацией, проводящей техобслуживание. В случае если работы по ТО финансируются из бюджетных средств, сметный расчет является обязательным.

В сметных расчетах стоимости работ по техническому обслуживанию СОС используются два метода: базисно-индексный и ресурсный. При базисно-индексном расчете применяются базовые расценки в рублях, которые пересчитываются в текущие цены с применением коэффициентов пересчета. При ресурсном подходе оцениваются трудозатраты специалистов, которые затем пересчитываются в стоимость работ с учетом их тарифных ставок. Как правило, выбор метода расчета и нормативной базы для расчета производится организацией-заказчиком услуг по техническому обслуживанию.

В бюджетных организациях г. Москвы для сметного расчета технического обслуживания широко применяются Территориальные сметные нормативы для Москвы: ТСН 2001.14 (Глава 14. Техническое обслуживание и ремонт оборудования городского хозяйства. Сборник 15. Техническая эксплуатация средств связи, систем видеонаблюдения, управления движением, охранной и пожарной сигнализации). В них нормами и расценками таблиц 15-49÷15-282 учтены работы по техническому осмотру, техническому обслуживанию, текущему ремонту и замене систем пожарной сигнализации. Ввиду того, что приборы и устройства ИСО «Орион» универсального применения, и могут использоваться в охранной и пожарной сигнализации, допустимо использовать сведения таблиц 15-49÷15-282 применительно к охранной сигнализации, добавив табл. 15-25. Оценка произведена в базисных ценах по состоянию на 01.01.2000г. В Комитете города Москвы по ценовой политике в строительстве и государственной экспертизе проектов утверждает ежемесячный «Сборник коэффициентов пересчета в текущий уровень сметной стоимости строительно-монтажных работ, определенной в нормах и ценах ТСН-2001».

При выборе нормативов в регионах следует учитывать содержание Письма Министерства регионального развития РФ от 6 апреля 2009 г. N 9737-CM/08. В нем сказано: «Работы по техническому обслуживанию оборудования не относятся к работам, выполняемым при строительстве, реконструкции и капитальном ремонте действующих предприятий, а также зданий и сооружений. Сметные нормативы по указанным работам не входят в имеющуюся сметно-нормативную базу по ценообразованию в строительстве. Сметная стоимость работ по текущему, капитальному ремонту, наладке и техническому обслуживанию оборудования на действующих предприятиях определяется по ведомственным или региональным нормативным документам (прейскурантам) на данные виды работ. В случае отсутствия в ведомственных или региональных нормативных документах отдельных видов работ допускается использовать технологически близкие сметные нормативы на пусконаладочные работы, введенные в действие Госстроем России и применяемые при строительстве новых, реконструкции и капитальном ремонте действующих предприятий, а также зданий и сооружений».

Одним из ведомственных нормативов является ПРЕЙСКУРАНТ № 2661 001-92. «Система технического обслуживания и ремонта технических средств и систем пожаротушения, дымоудаления, охранной, пожарной, и охранно-пожарной сигнализации», разработанный МГО «Защита». В нем базовые расценки 1992 года привязаны к понятиям Регламента 1, Регламента 2 и дополнительных работ. Регламент 1 включает в себя выполнение работ по внешнему осмотру и проверке работоспособности, Регламент 2 – выполнение профилактических работ и текущий ремонт. К дополнительным относятся работы по поддержанию работоспособного состояния системы, не входящие в Регламент 1 и Регламент 2. Для пересчета стоимости работ в текущие цены применяются поквартальные коэффициенты пересчета, которые предоставляют по запросу Региональные центры по ценообразованию в строительстве.

Ведомственный нормативный документ, опирающийся на ресурсный метод расчета, называется РТМ 25.488-82. «Установки пожаротушения автоматические и установки пожарной, охранно-пожарной сигнализации, нормативы численности персонала, занимающегося техническим обслуживанием и текущим ремонтом». В нем произведено нормирование обслуживания и текущего ремонта СОС по численности персонала. Для расчета трудозатрат в человеко-часах расчетное количество электромонтеров умножается на среднемесячный ФОТ и на почасовую ставку. Затем с учетом накладных расходов обслуживающей организации, ее нормы прибыли и НДС производится окончательный расчет стоимости работ по ТО для заказчика.

В Приложении 14 справочника приведены сведения по применению позиций описанных выше нормативов для сметных расчетов технического обслуживания СОС.

Указанные выше нормативы имеют индивидуальные особенности учета других составляющих, влияющих на стоимость и объем работ по техническому обслуживанию: затраты на материалы, транспортные расходы и т.д. Эти данные сведены в таблицу 8.2.1. **Таблица 8.2.1** Параметры для расчёта технического обслуживания СОС

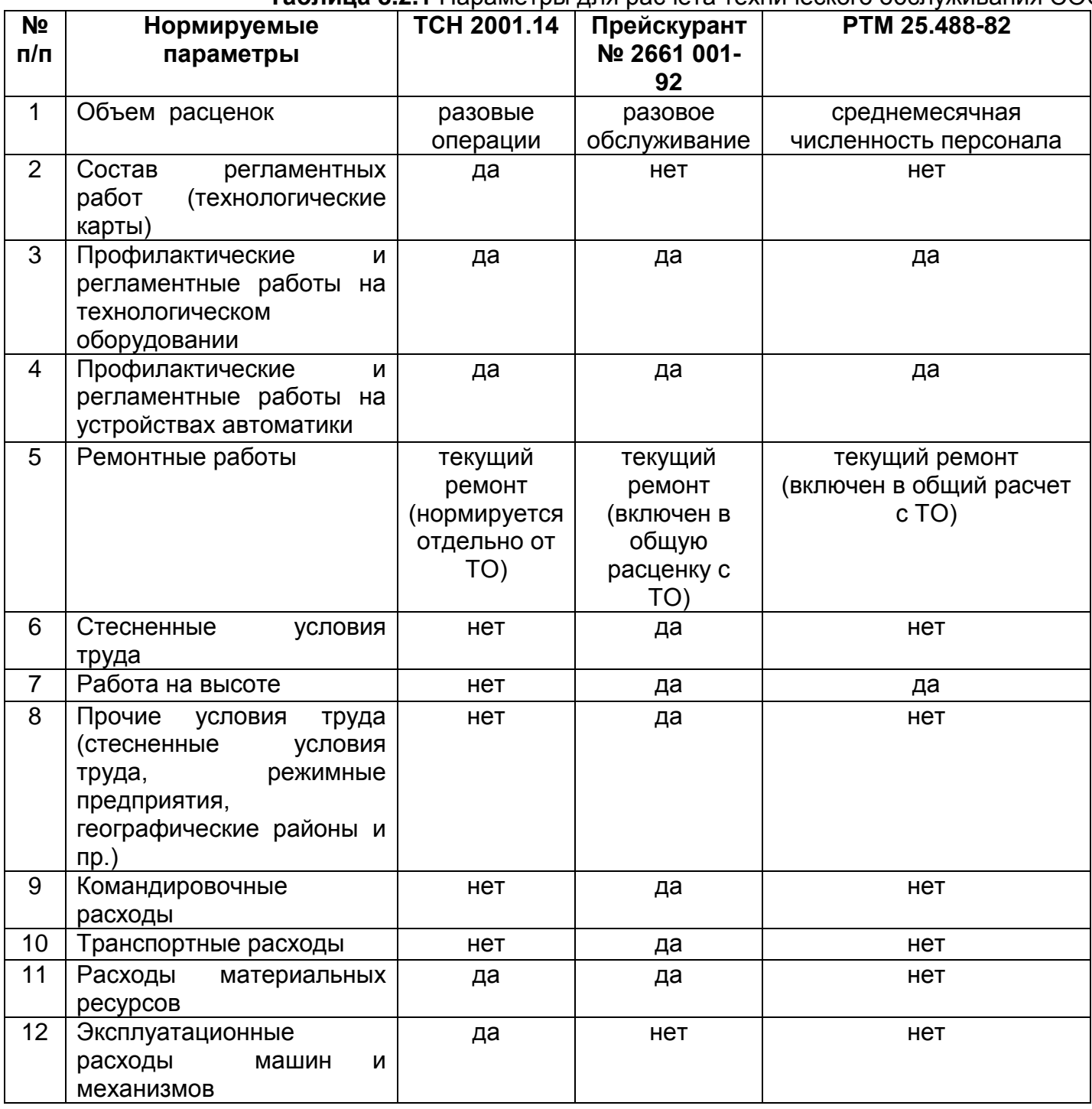

Другим ведомственным документом с использованием ресурсного метода, является «Инструкция по организации деятельности подразделений вневедомственной охраны территориальных органов Министерства внутренних дел Российской Федерации по

обеспечению охраны объектов, квартир и мест хранения имущества граждан с помощью технических средств охраны», утвержденная Приказом №689 МВД РФ от 16.07.2012 г. В нем технические средства СОС нормированы по понятию «условная установка». Одна условная установка соответствует норме времени на ТО, равной 1,67 часа. Нормирование по условным установкам для приборов охранной сигнализации ИСО «Орион» приведено в Приложении 15.

Кроме этого, для ресурсного сметного расчета можно использовать трудозатраты, указанные в Технологических картах ТО СОС, приведенных в Приложении 13.

# **ПРИЛОЖЕНИЕ 1. ОТОБРАЖЕНИЕ СОБЫТИЙ ОХРАННОЙ СИГНАЛИЗАЦИИ НА ЖКИ ПУЛЬТА С2000М**

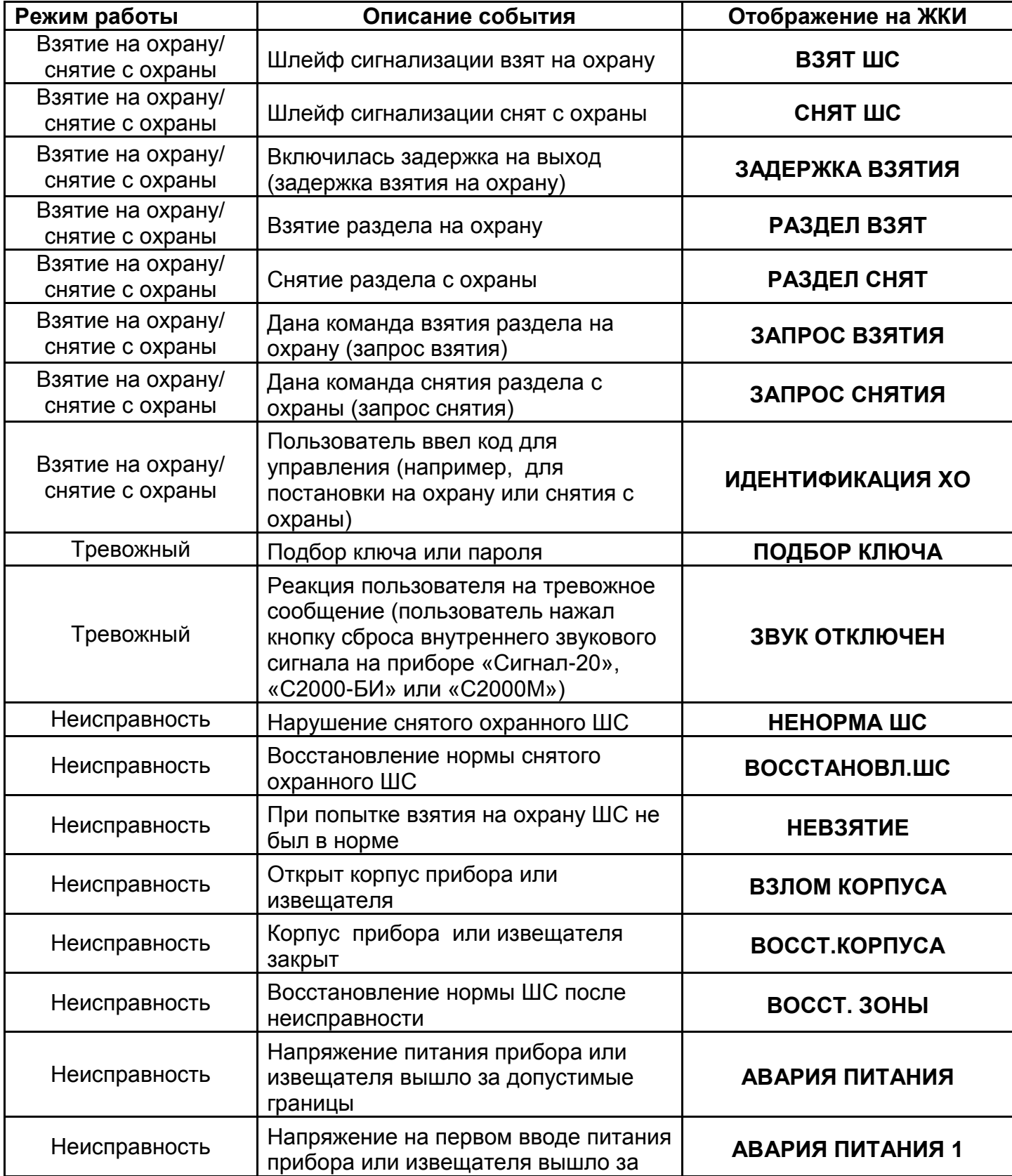

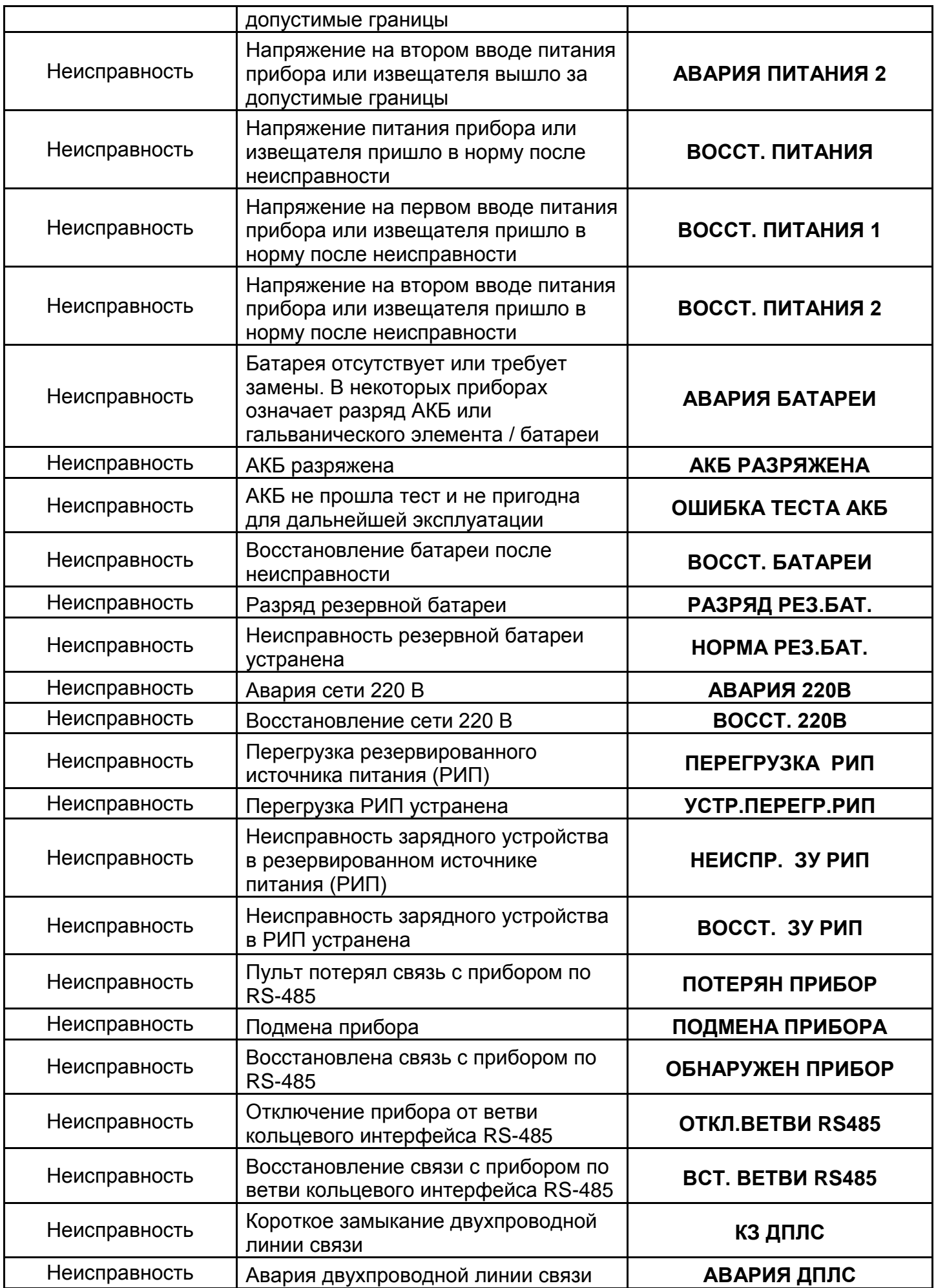

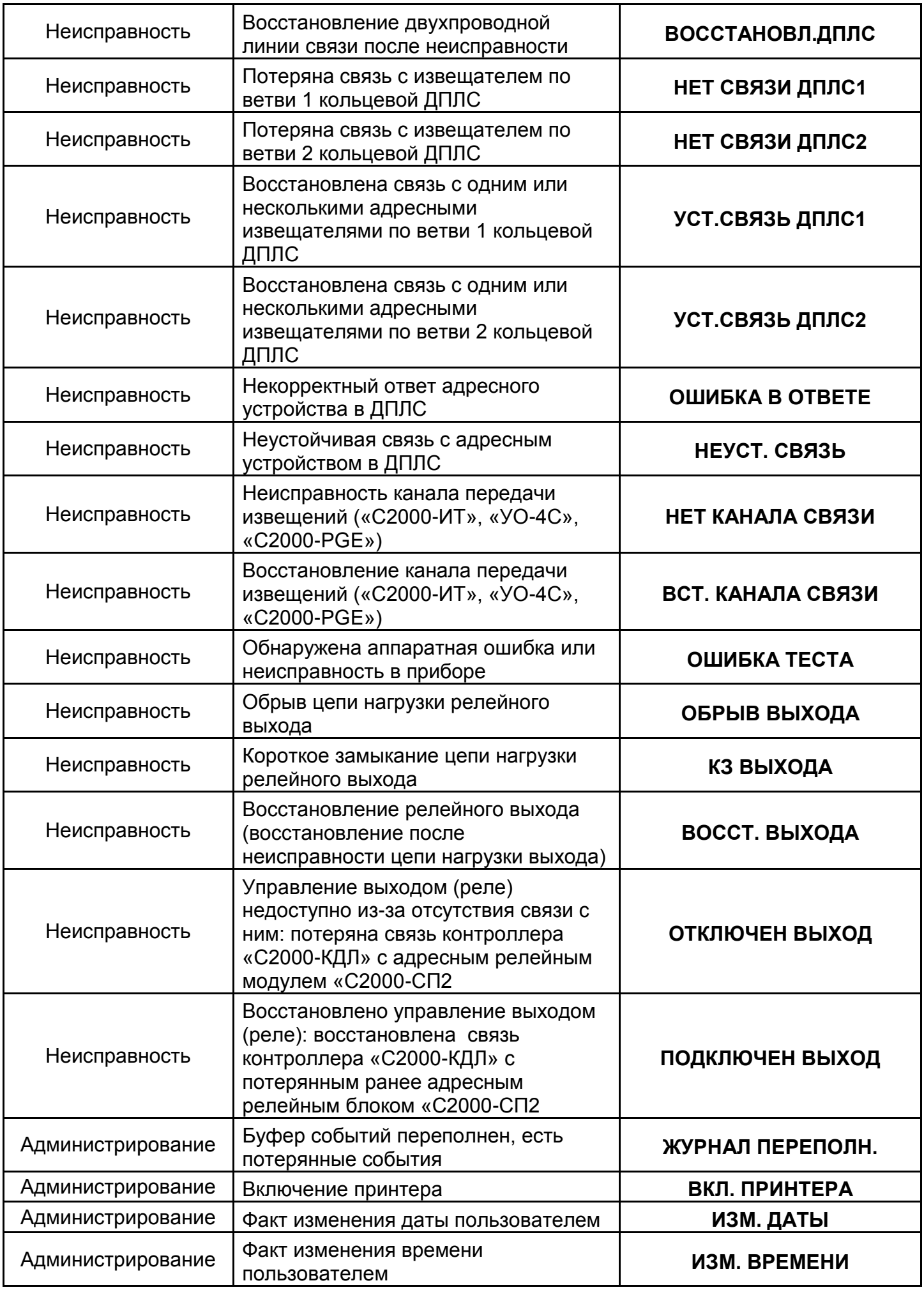

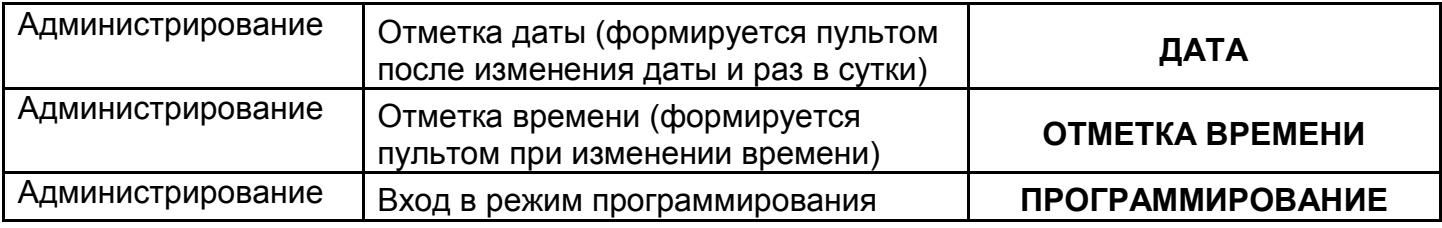

## **ПРИЛОЖЕНИЕ 2. ОТОБРАЖЕНИЕ СОСТОЯНИЙ ЗОН ОХРАННОЙ СИГНАЛИЗАЦИИ НА ЖКИ ПУЛЬТА С2000М**

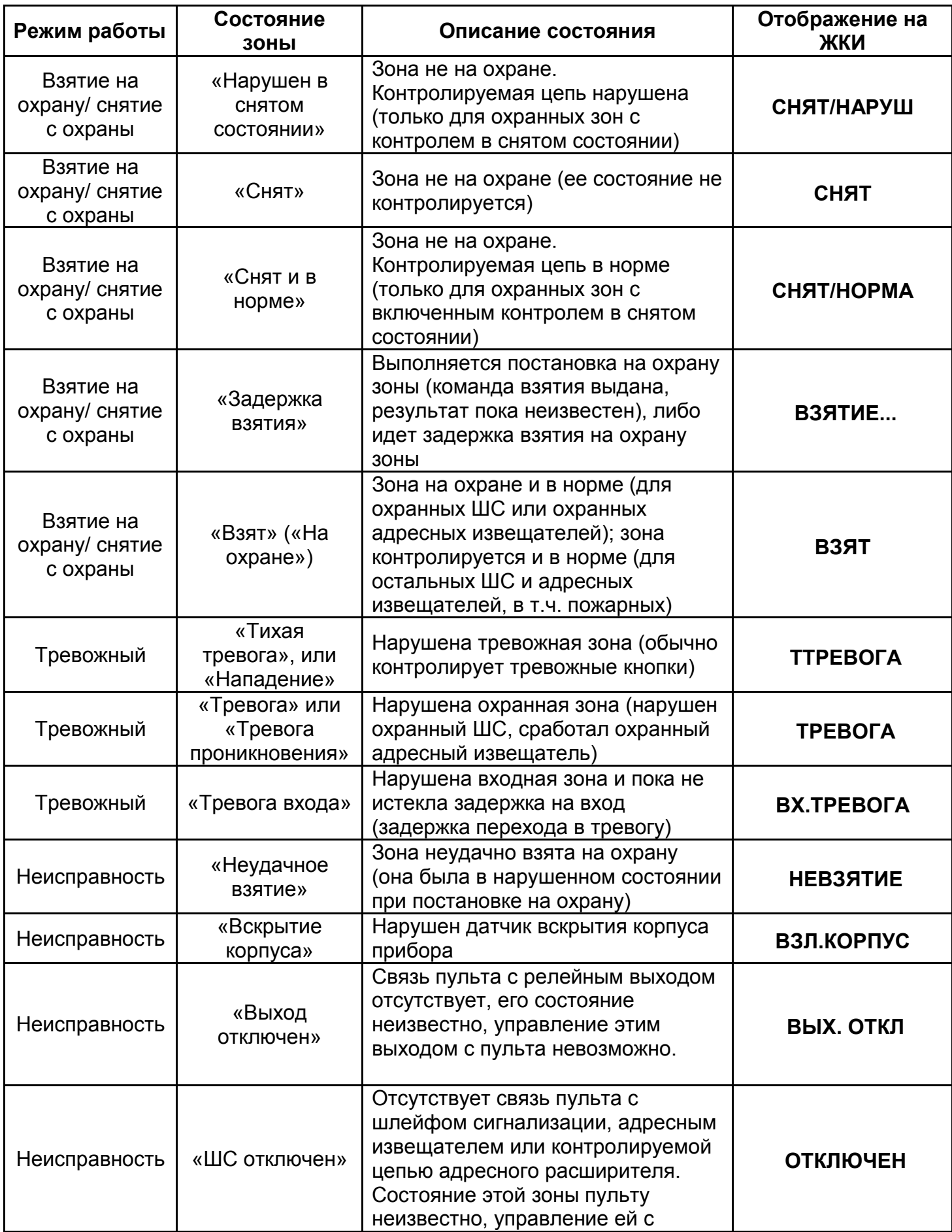

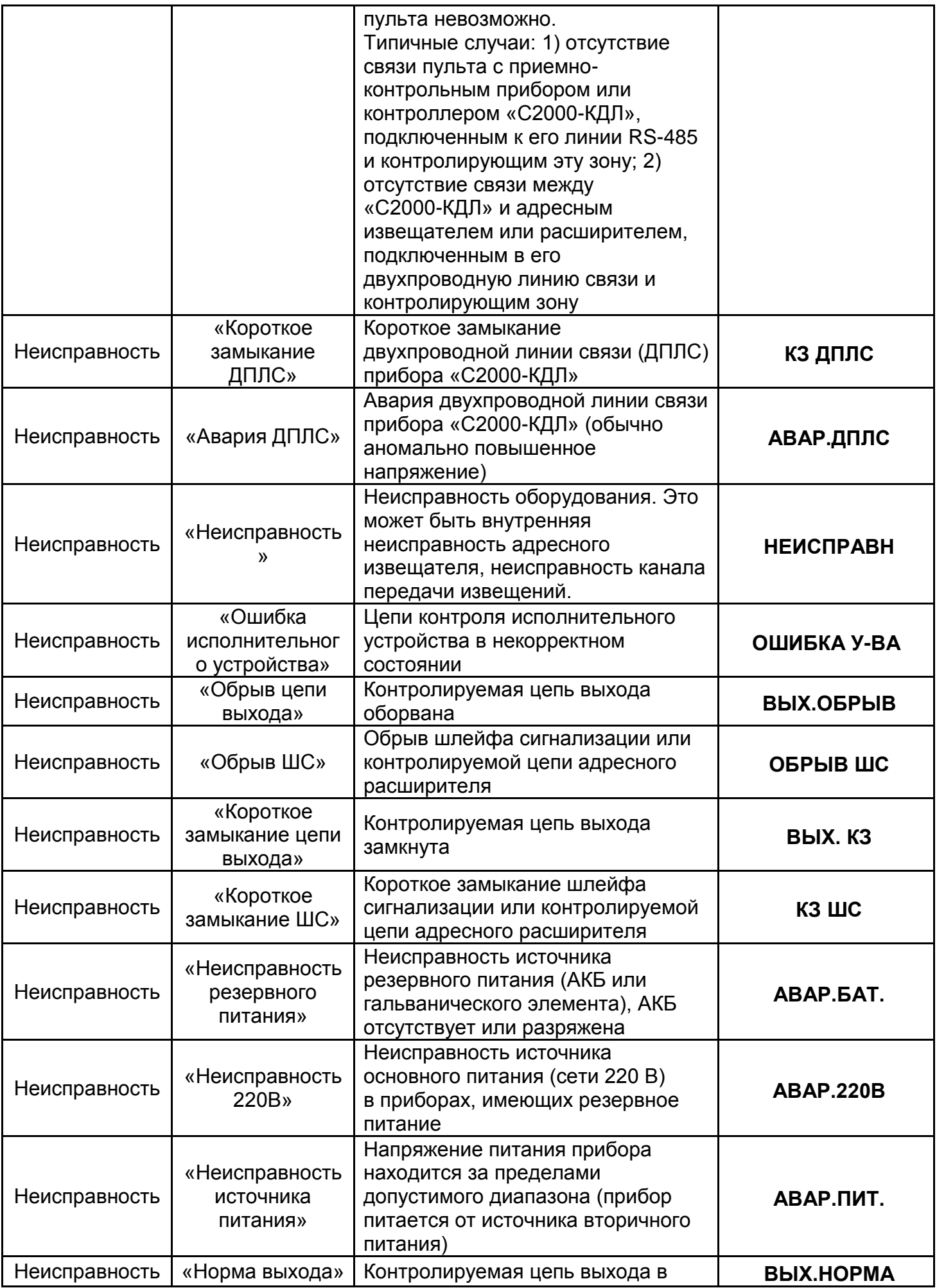

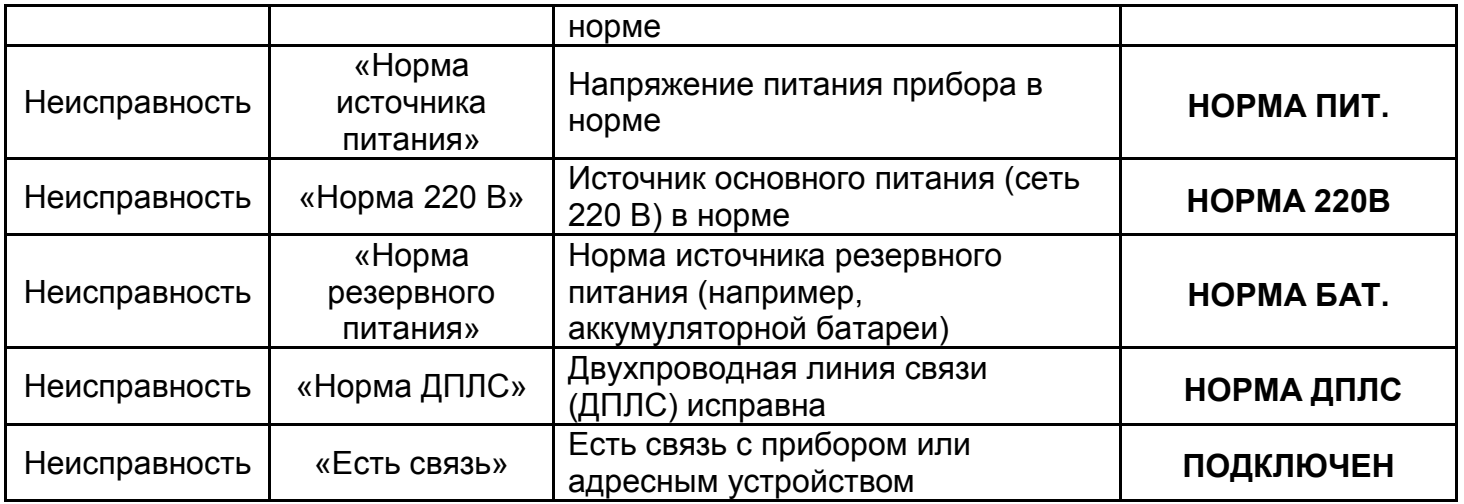

## **ПРИЛОЖЕНИЕ 3. СОСТОЯНИЕ РАЗДЕЛА ПРИ РАЗЛИЧНЫХ СОСТОЯНИЯХ ВХОДЯЩИХ В НЕГО ШС**

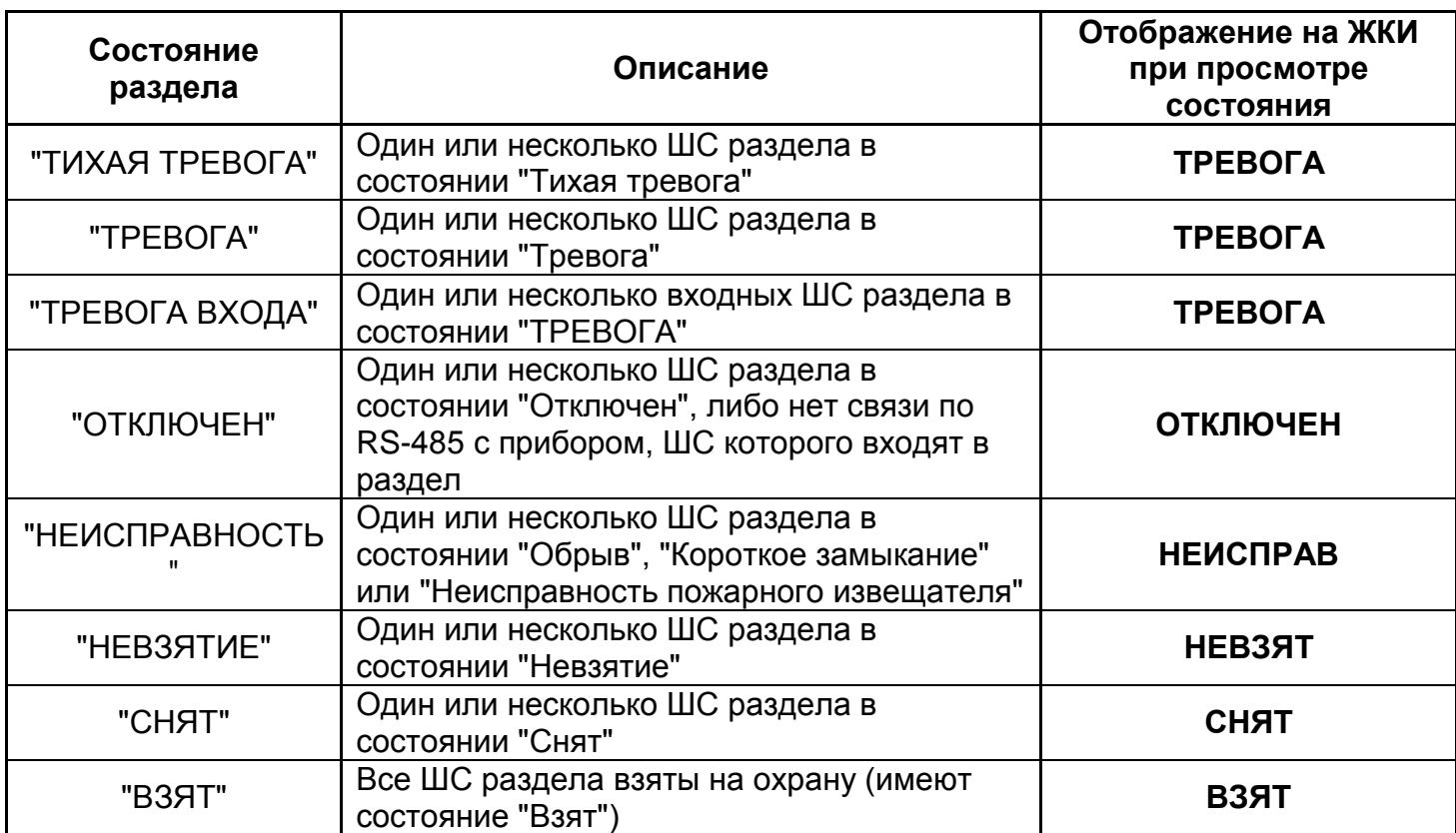

# **ПРИЛОЖЕНИЕ 4. ПЕРЕЧЕНЬ СООБЩЕНИЙ ПУЛЬТА «С2000»**

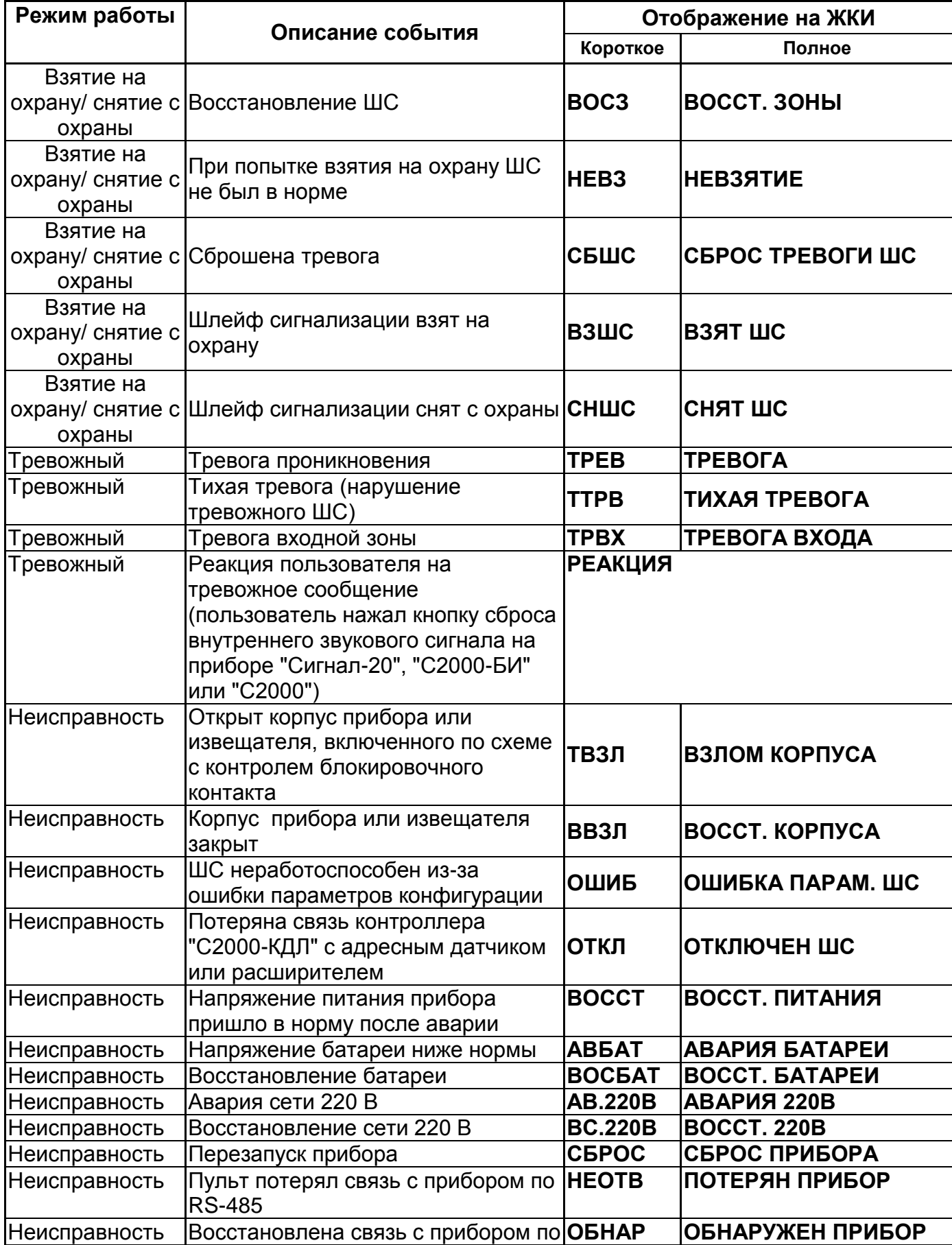

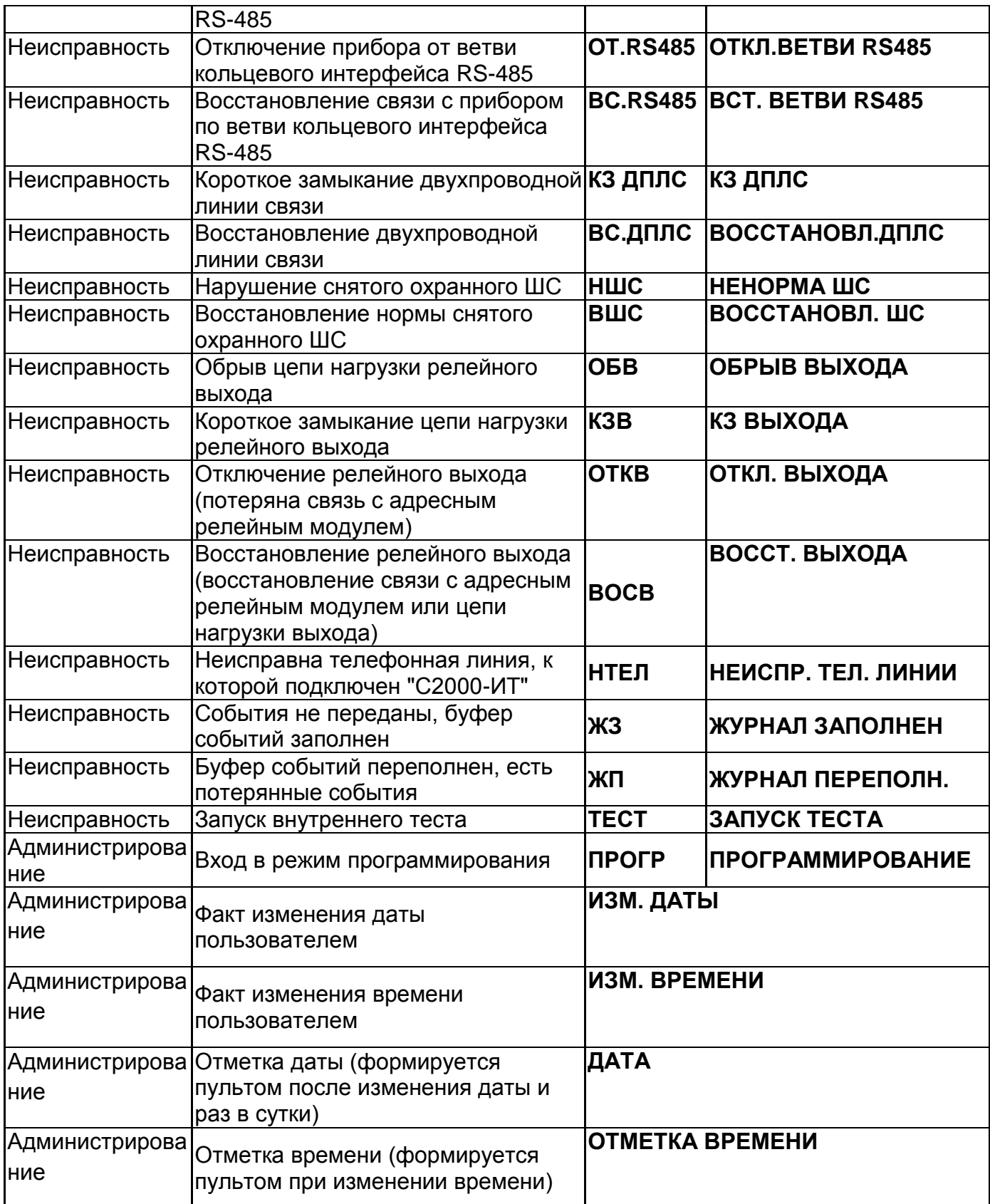

# **ПРИЛОЖЕНИЕ 5. ОТОБРАЖЕНИЕ СООБЩЕНИЙ ОХРАННОЙ СИГНАЛИЗАЦИИ НА ЖКИ КЛАВИАТУРЫ С2000-К**

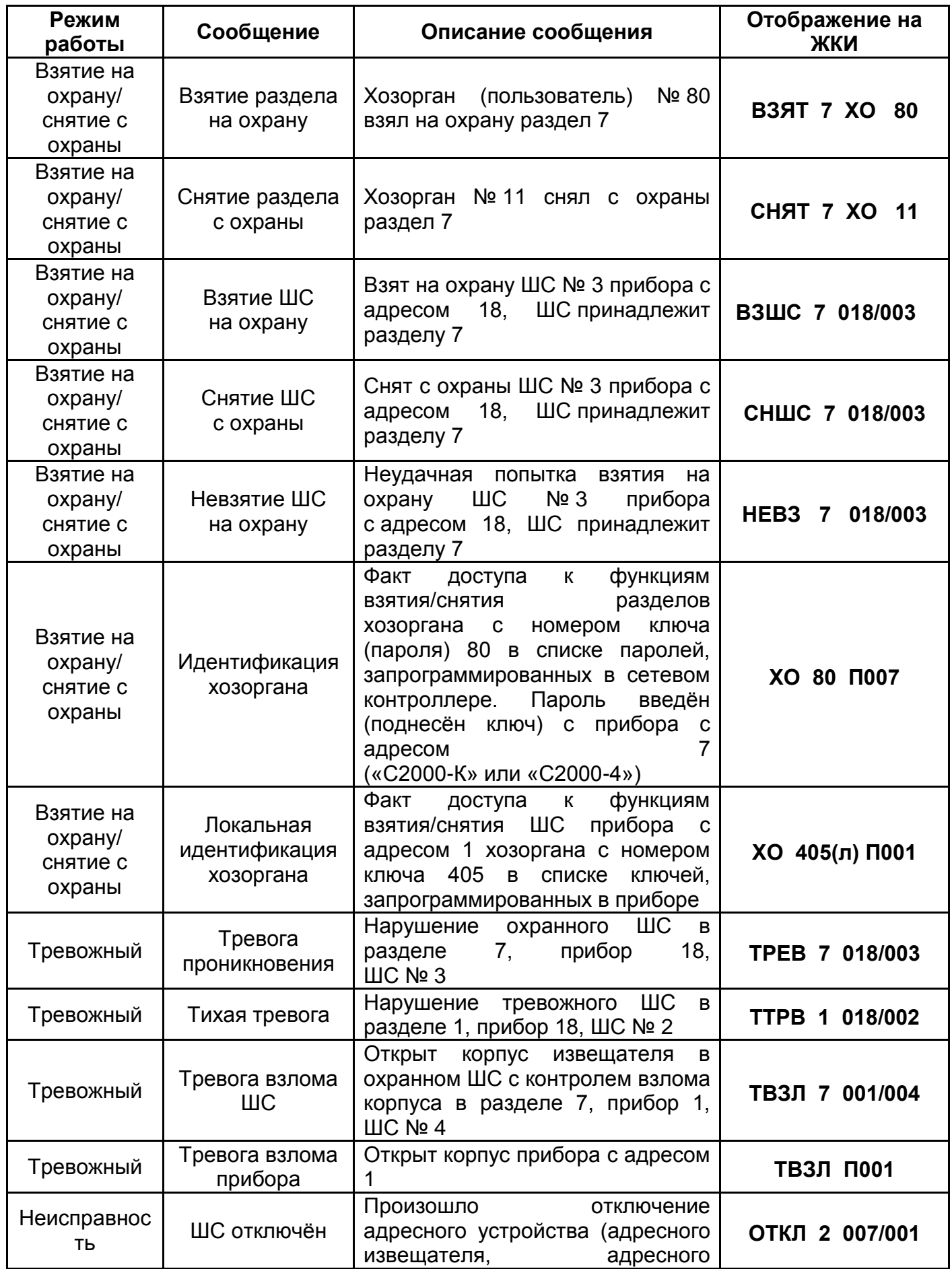

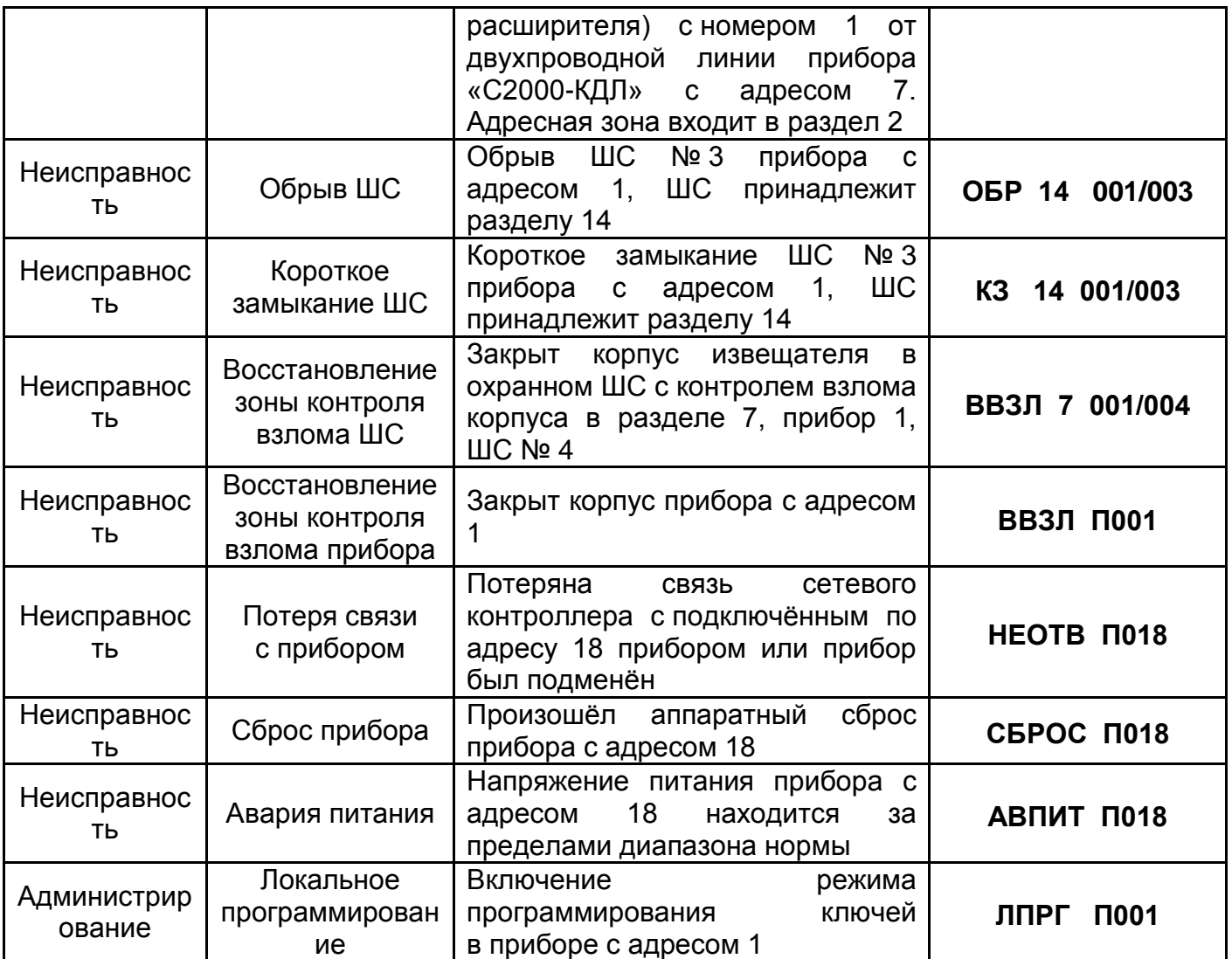

## **ПРИЛОЖЕНИЕ 6. ПОЛЬЗОВАТЕЛЬСКИЕ SMS-СООБЩЕНИЯ ОХРАННОЙ СИГНАЛИЗАЦИИ В УО-4С, С2000-PGE**

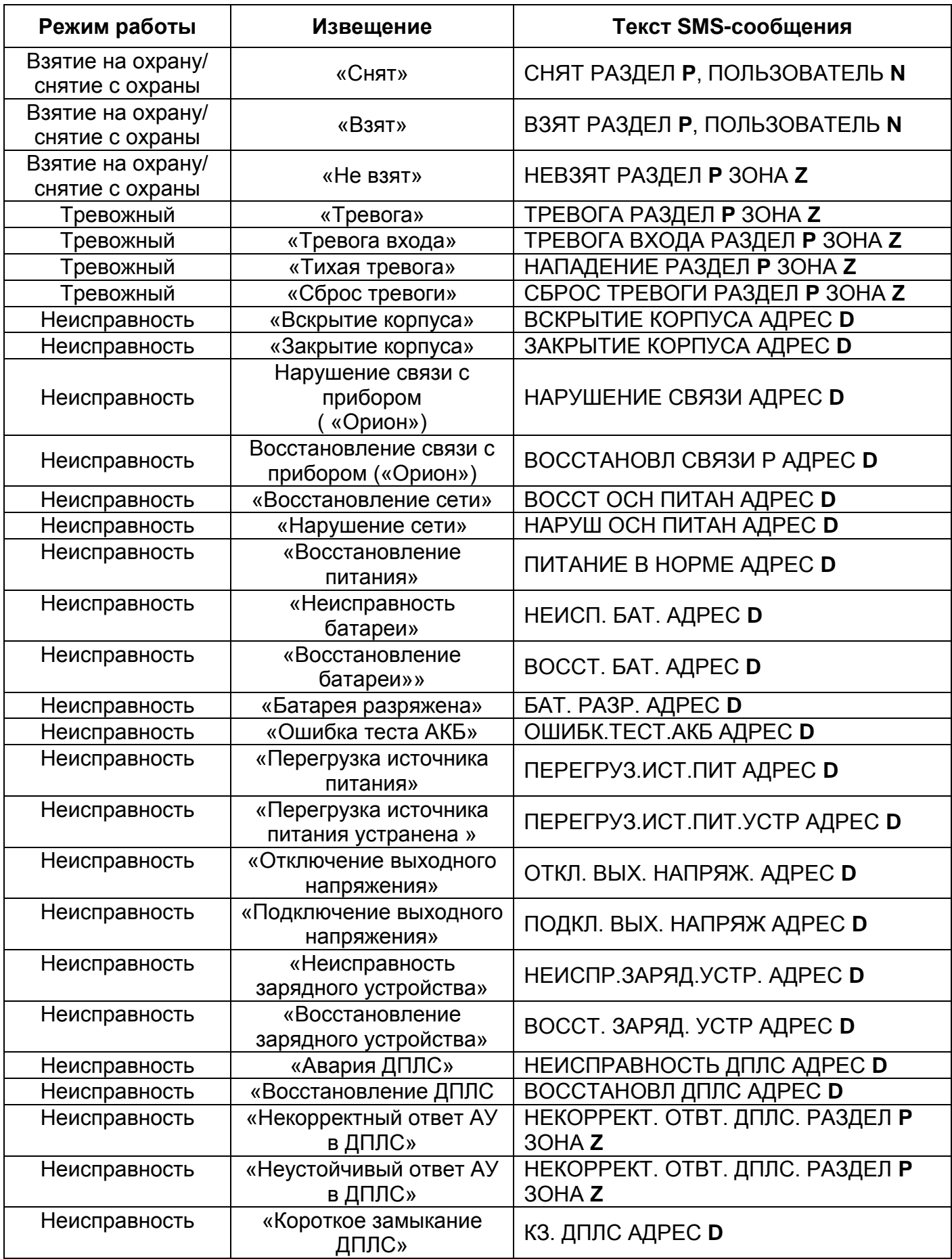

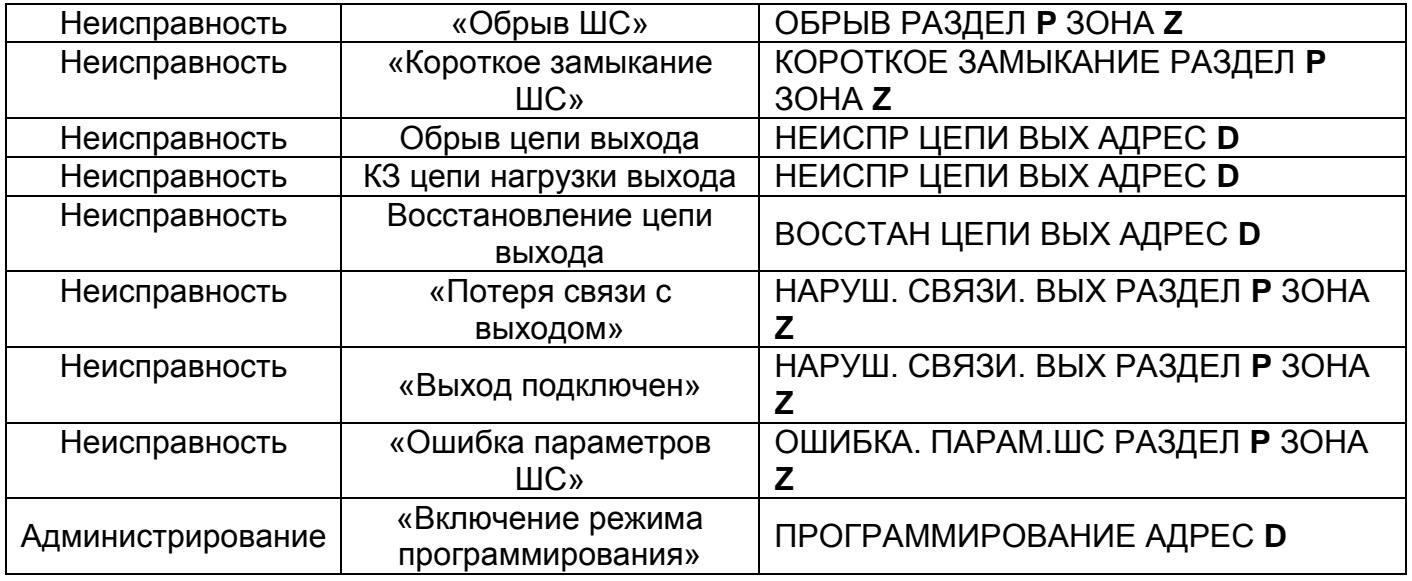

Обозначения в таблице:

- P номер раздела
- D адрес прибора
- Z номер зоны
- N номер пользователя

## **ПРИЛОЖЕНИЕ 7. ГОЛОСОВЫЕ СООБЩЕНИЯ ОХРАННОЙ СИГНАЛИЗАЦИИ В УО-4С, С2000-PGE**

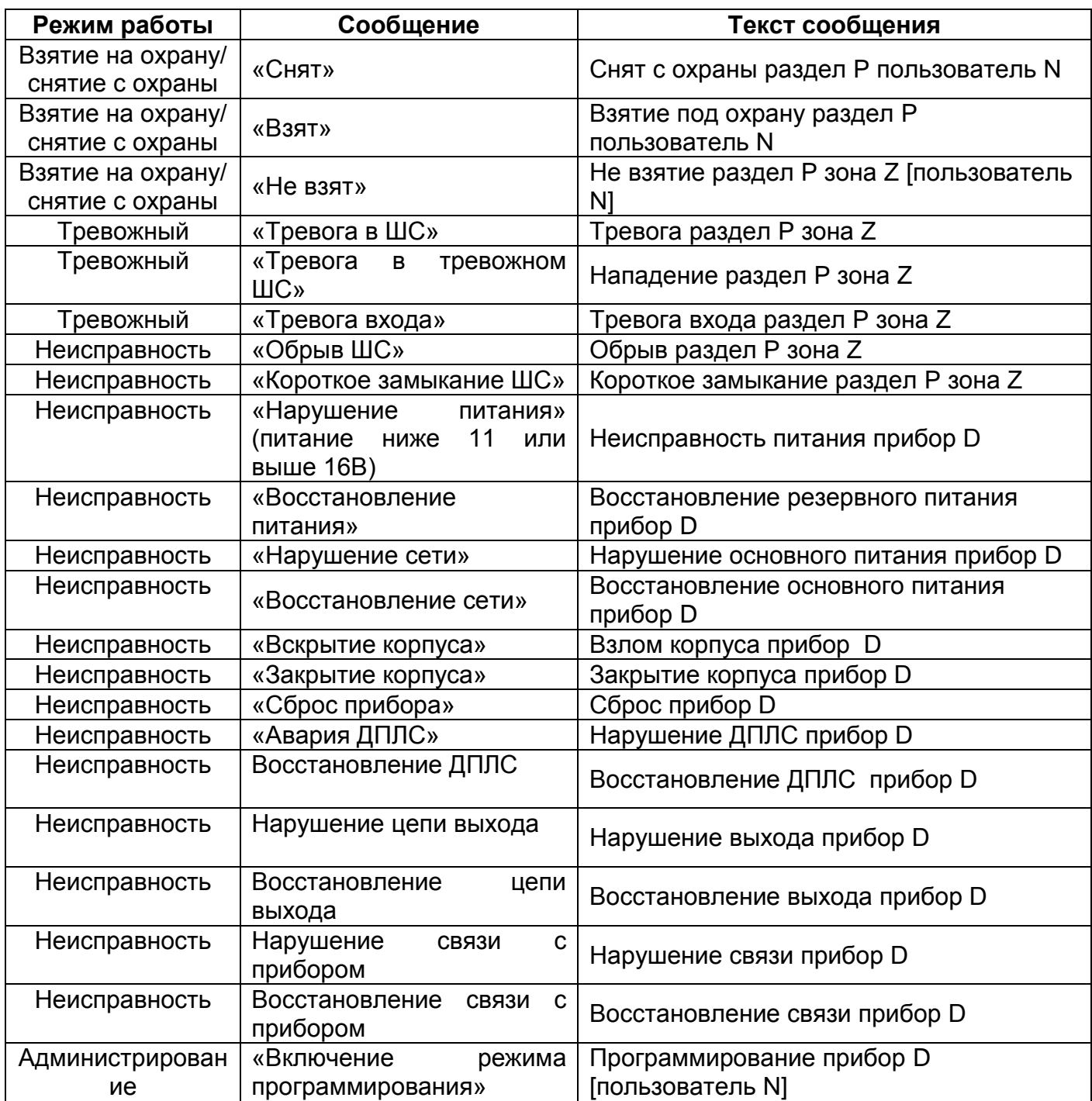

Обозначения в таблице:

P – номер раздела

D – адрес прибора

 $Z$  – номер зоны

N – номер пользователя

### **ПРИЛОЖЕНИЕ 8. ЗАПРОС СОПРОТИВЛЕНИЯ ШЛЕЙФА СИГНАЛИЗАЦИИ**

При неисправности в шлейфе сигнализации, связанных с отклонениями его омического сопротивления от номинального, для проверки параметров ШС целесообразно применять методику запроса значения сопротивления в условных или физических единицах.

Приборы С2000-4, «Сигнал-10», «Сигнал-20М», «Сигнал-20П» SMD, «Сигнал-20П» исп.01 позволяют запросить условное значение величины измеряемого параметра путем запроса показаний аналого-цифрового преобразователя (АЦП). Последние версии приборов (В С2000- 4 вер. 2.00 и выше, Сигнал-20М – вер. 1.02; Сигнал-20П – вер. 2.03 и выше, Сигнал-10 все версии) поддерживают передачу изменяемых значений сопротивления в физических единицах (кОм) с текстовым обозначением измеряемого параметра. При чтении АЦП таких приборов пульт отобразит в верхней строке условное значение (показания АЦП), а в нижней – величину в физических единицах.

Методика запроса АЦП (или физической величины) следующая:

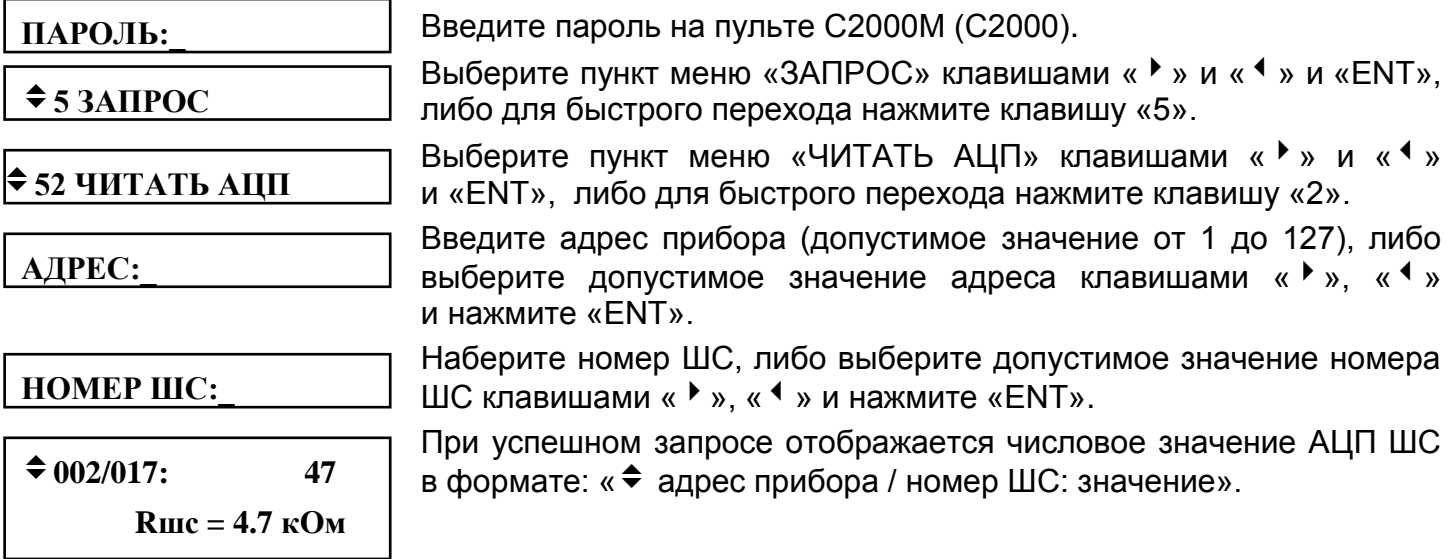

В данном примере значение АЦП ШС № 17 прибора с адресом 2 равно 47, отображается также величина измеренного сопротивления 4.7 кОм. Каждые 0,5 секунд пульт автоматически обновляет индикацию значения АЦП выбранного ШС. Клавишами «», «» можно просматривать значения АЦП других ШС выбранного прибора.

При необходимости перевода значения АЦП ШС прибора в значение сопротивления рекомендуется пользоваться таблицей или формулой, приведенной в руководстве по эксплуатации данного прибора.

## **ПРИЛОЖЕНИЕ 9. ЗАПРОС ПАРАМЕТРОВ ВХОДНОГО И ВЫХОДНОГО НАПРЯЖЕНИЯ РИП-RS С ПОМОЩЬЮ ПУЛЬТА С2000М**

Для получения значений входного сетевого напряжения питания и выходного напряжения постоянного тока с помощью пульта С2000М необходимо выполнить последовательность действий:

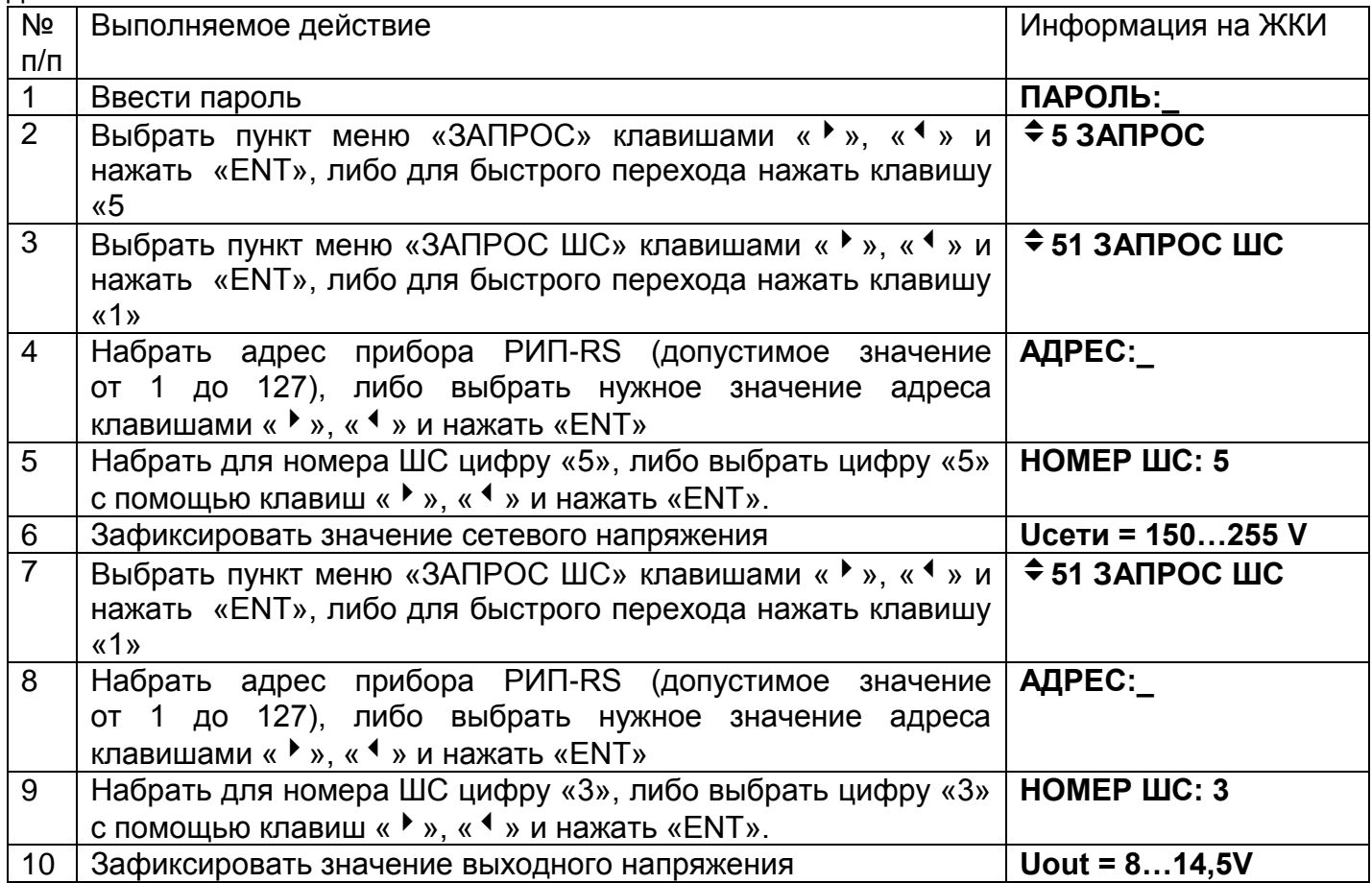

### **ПРИЛОЖЕНИЕ 10. СЧИТЫВАНИЕ И ЗАПИСЬ КОНФИГУРАЦИИ ПУЛЬТА С2000М (С2000)**

Пульт может конфигурироваться с персонального компьютера программой PProg версии 3.01 build 58 или выше. Программа доступна на сайте [bolid.ru.](http://www.bolid.ru/) В комплекте с программой PProg имеется инструкция по ее использованию.

Запись конфигурации в пульт и чтение из пульта возможны как по интерфейсу RS-232, так и по интерфейсу RS-485. Схема подключения пульта к компьютеру по интерфейсу RS-232 приведена на рисунке 1, по RS-485 - на рисунке 2.

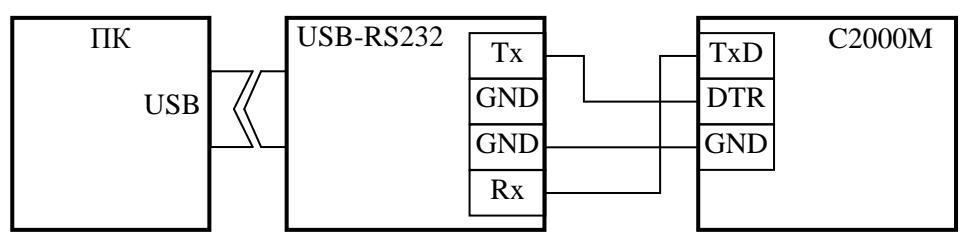

**ПК** – персональный компьютер с портом USB;

**USB-RS232** – преобразователь интерфейсов «USB-RS232» с гальванической развязкой; **С2000М** – пульт «С2000М».

Рис.1. Схема подключения пульта С2000М (С2000) к персональному компьютеру (ПК) с помощью преобразователя «USB-RS232» c гальванической изоляцией.

Для чтения или записи конфигурации по RS-232 (рис. 1) в программе PProg в меню «Настройка» нужно выбрать меню «Последовательный порт» и для параметра «Протокол» выбрать значение «Орион». Для перевода пульта в режим программирования требуется выполнить следующие действия:

**ПАРОЛЬ:\_**

1. Нажать клавишу пульта «PRG»;

2. Ввести пароль установщика (заводское значение - <123456>) и нажать клавишу «ENT»;

**5 НАСТРОЙКА 56 РЕЖИМ ПРОГР**

**РЕЖИМ ПРОГРАММИР**

3. Выбрать пункт меню «НАСТРОЙКА» клавишами «», «» и «ENT», либо для быстрого перехода нажать клавишу «5»;

4. Выбрать пункт меню «РЕЖИМ ПРОГР» клавишами «», «» и «ENT», либо для быстрого перехода нажать клавишу «6»;

5. На ЖКИ отобразится сообщение «РЕЖИМ ПРОГРАММИР», пульт перейдет в режим удаленного программирования по интерфейсам RS-485 и RS-232 по протоколу «Орион».

При чтении или записи конфигурации по интерфейсу RS-485 (рис.2) в программе PProg в меню «Настройка» нужно выбрать меню «Последовательный порт» и для параметра «Протокол» выбрать значение «Орион Про», а для параметра «Скорость порта» - 9600 бит/с или 19200 бит/с. Настройки интерфейса RS-232 пульта должны быть следующими: режим работы – «КОМПЬЮТЕР», скорость – аналогичная настройкам PProg (по умолчанию установлено значение 9600 бит/с), централизованное управление – включено.

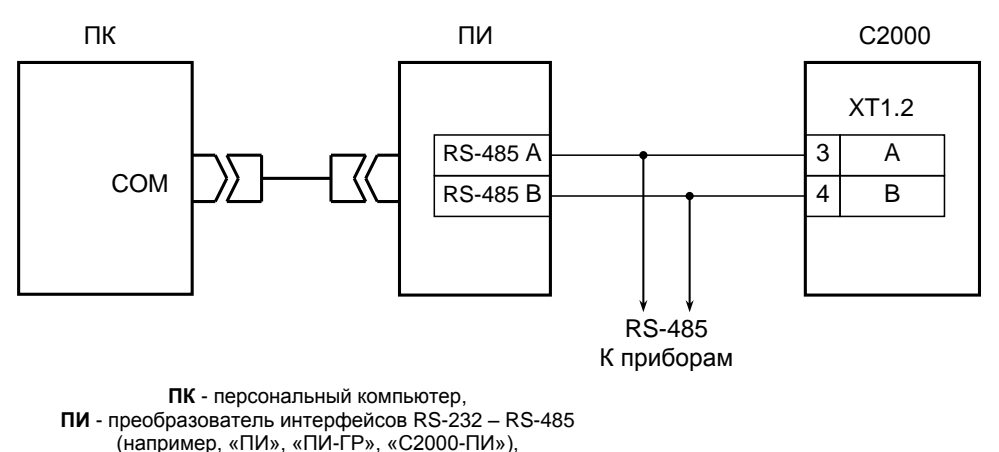

**С2000М** - пульт контроля и управления «С2000М»

Рис 2. Схема подключения пульта С2000М (С2000) при конфигурировании персональным компьютером по интерфейсу RS-485

После запуска программы PProg необходимо осуществить поиск подключенного пульта. Для этого на вкладке «Приборы» в окне «Поиск» нужно выбрать номер COM-порта, к которому подключен пульт, и нажать кнопку  $\mathbb{Q}$  «Начать поиск». Программа начнет поиск подключенных приборов, отображая адреса и типы найденных приборов. При обнаружении пульта на пиктограмме  $\frac{1}{2}$  отобразится значок состояния пульта  $\frac{1}{2}$ . Если навести на этот значок курсор «мыши», отобразится адрес выбранного пульта и номер его версии. Дальнейшие операции чтения и записи конфигурации выполняются с этим пультом. Для выбора другого пульта можно перетащить значок состояния пульта в корзину и заново выполнить поиск подключенных приборов, либо перетащить пульт из списка обнаруженных приборов на пиктограмму  $\mathbf{E}$ 

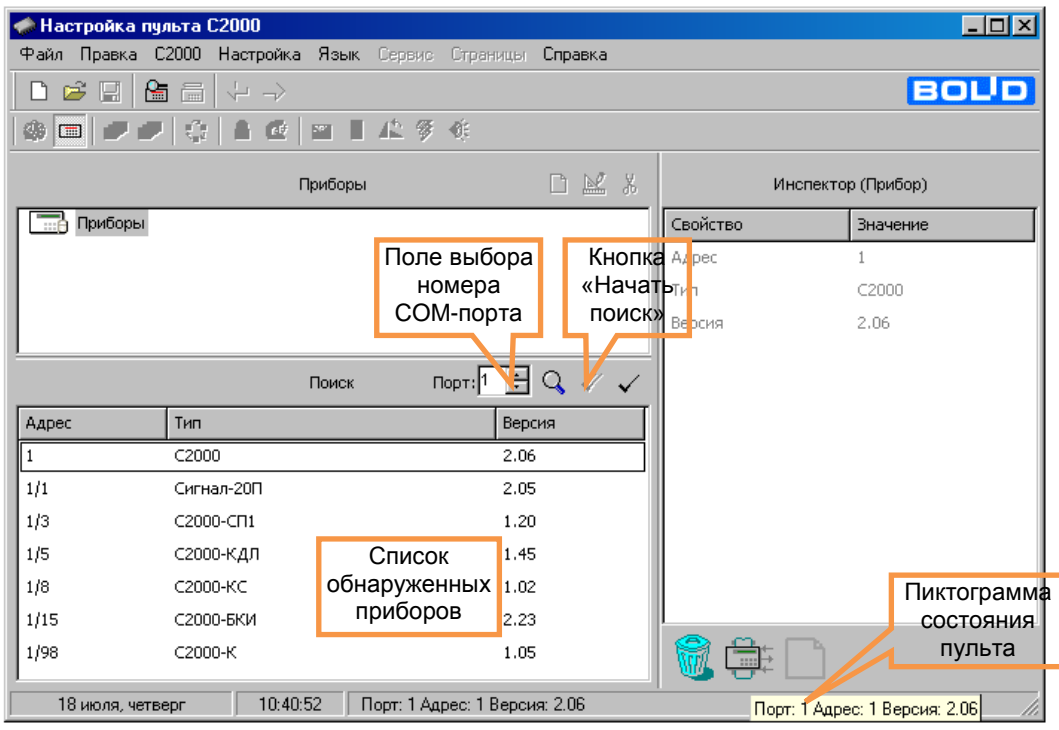

Рис.3. Поиск подключенных пультов и приборов.

После обнаружения пульта можно прочитать его конфигурацию. Для чтения конфигурации из пульта нужно выбрать команду «Считать конфигурацию» в меню «С2000» или нажать кнопку  $\blacksquare$ . При чтении конфигурации по интерфейсу RS-485 программа PProg потребует ввести пароль установщика для подтверждения прав на чтение конфигурации.

Для записи конфигурации в виде файла на панели инструментов выберите значок (Запись файла с конфигурацией) и сохраните конфигурацию в удобном месте на диске. Возможны следующие типы файла конфигурации: текстовый (расширение TXT) и шифрованный (расширение GPC). Хранение конфигурации в шифрованном файле позволяет защитить ее от доступа посторонних лиц. При чтении конфигурации из шифрованного файла программа потребует ввести пароль установщика (от загружаемой конфигурации).

Для записи конфигурации в прибор выберите значок  $\boxed{=}$ . (Запись конфигурации в прибор). Эта команда позволяет записать конфигурацию в тот же прибор, из которого конфигурация была загружена в UPROG. Конфигурация, хранившаяся в приборе ранее, при этом теряется.

При наличии нескольких пультов в системе, подключение компьютера производится по схеме рисунке 4. При работе с конфигурациями в режиме программирования должен находиться только один из пультов.

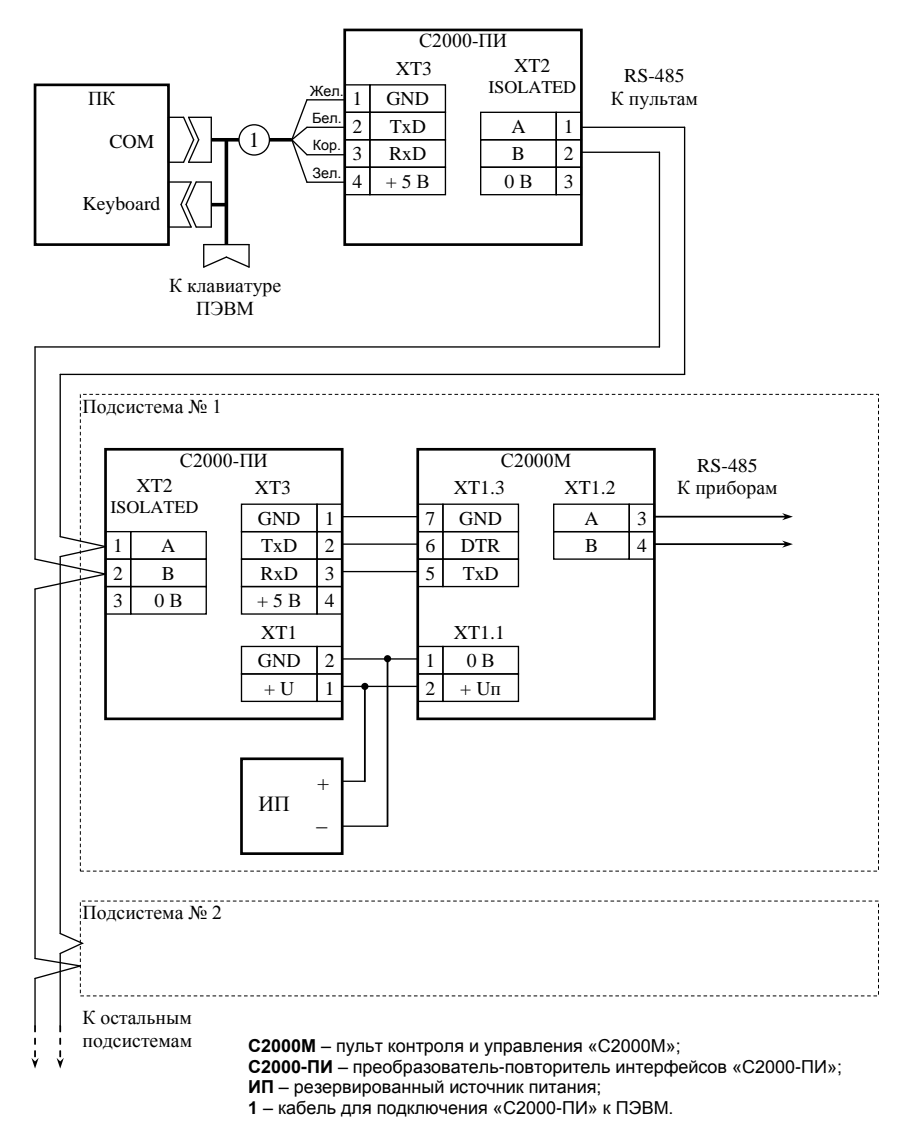

Рис.4. Схема подключения нескольких пультов С2000М (С2000) к персональному компьютеру гальванической изоляцией интерфейса RS-485

## **ПРИЛОЖЕНИЕ 11. СЧИТЫВАНИЕ И ЗАПИСЬ КОНФИГУРАЦИЙ СИСТЕМНЫХ ПРИБОРОВ С ПОМОЩЬЮ ПРОГРАММЫ UPROG**

Программа UPROG используется для конфигурирования следующих охранных приборов: «С2000-К», «С2000-КС», «Сигнал-20М», «Сигнал-20П», «С2000-4», «Сигнал-10», «С2000-КДЛ», «С2000-БИ», «С2000-БКИ», «УО-4С». Последнюю версию программы UPROG можно скачать с сайта [bolid.ru.](http://www.bolid.ru/)

UPROG позволяет осуществлять чтение конфигурации прибора, редактирование, сохранение ее в виде файла, или последующую её запись в энергонезависимую память прибора.

Для этого:

1. Скопируйте программу в удобное место на диске и запустить файл "Uprog.exe".

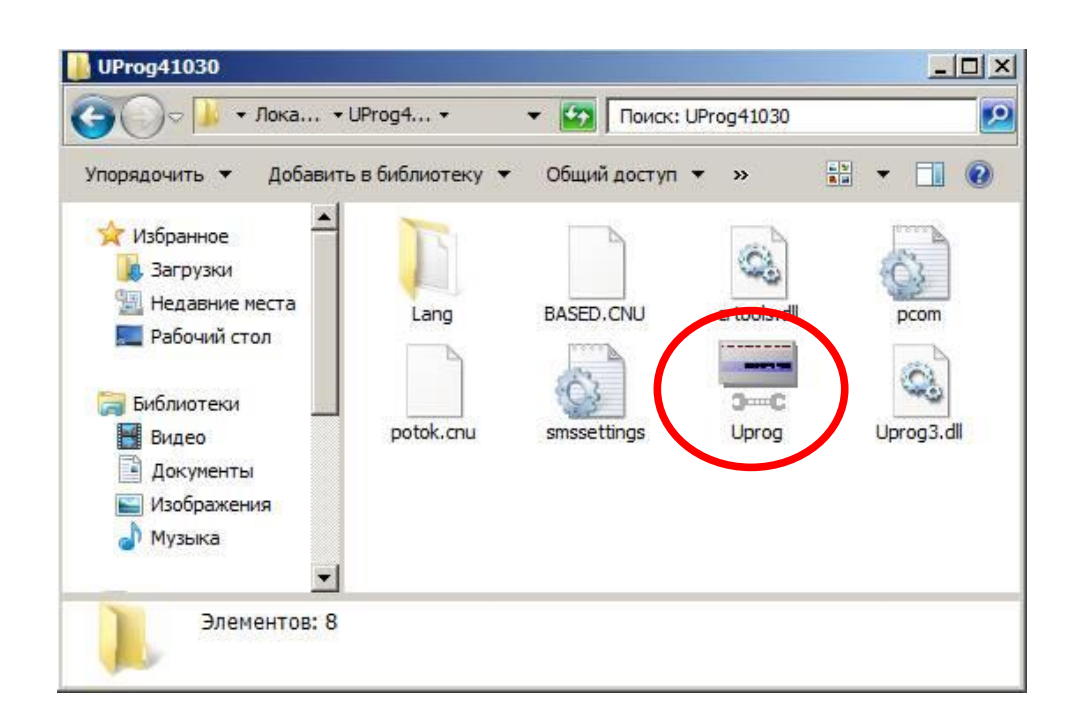

2. При запуске окно UPROG выглядит следующим образом:

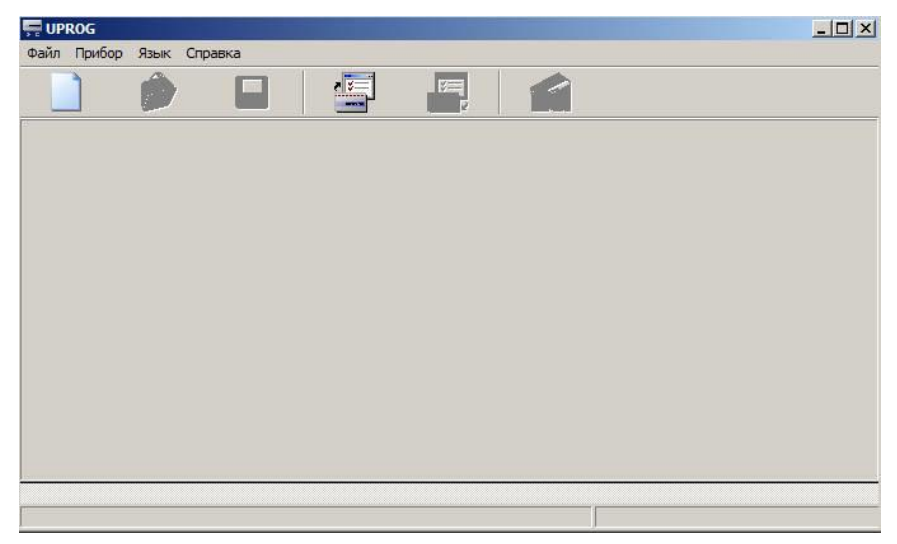

3. Выберите пункт меню Прибор

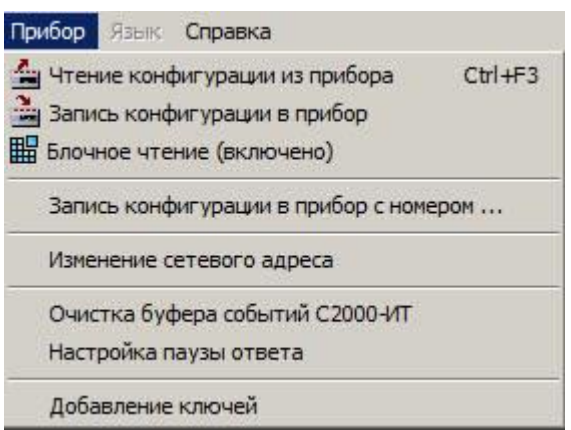

4. В выпадающем меню выберите пункт «Чтение конфигурации из прибора». При выборе этой команды появляется окно «Поиск прибора».

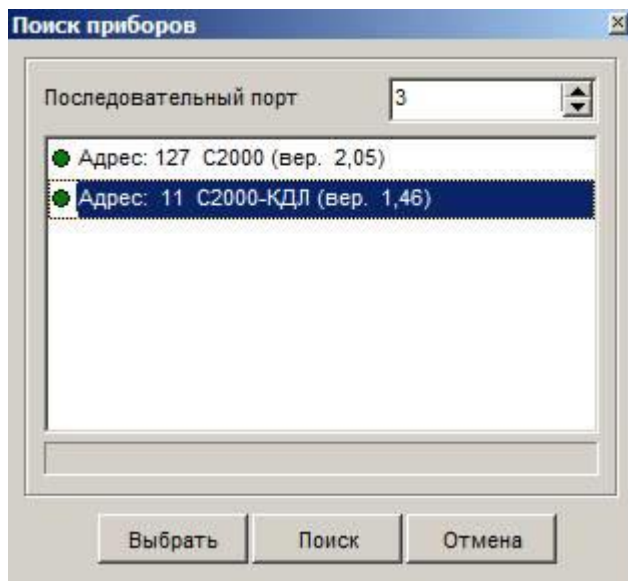

5. В этом окне нужно указать номер последовательного порта, к которому подключён пульт С2000М (С2000) (если программирование осуществляется через интерфейс RS-232 пульта) или преобразователь интерфейсов (если программирование осуществляется по интерфейсу RS-485) , и нажать на кнопку «Поиск». После того как подключённые приборы найдены, можно выбрать необходимый прибор из списка и нажать на кнопку «Выбрать». После этого конфигурация, записанная в прибор, будет загружена в UPROG.

6. Для записи конфигурации в виде файла с расширением «.cnu» на панели

инструментов выберите значок (Запись файла с конфигурацией) и сохраните конфигурацию в удобном месте на диске.

7. Для записи конфигурации в прибор выберите значок . (Запись конфигурации в прибор). Эта команда позволяет записать конфигурацию в тот же прибор, из которого конфигурация была загружена в UPROG. Конфигурация, хранившаяся в приборе ранее, при этом теряется.

# **ПРИЛОЖЕНИЕ 12. ТАБЛИЦА СОВМЕСТИМОСТИ ПРИБОРОВ РАЗЛИЧНЫХ ВЕРСИЙ**

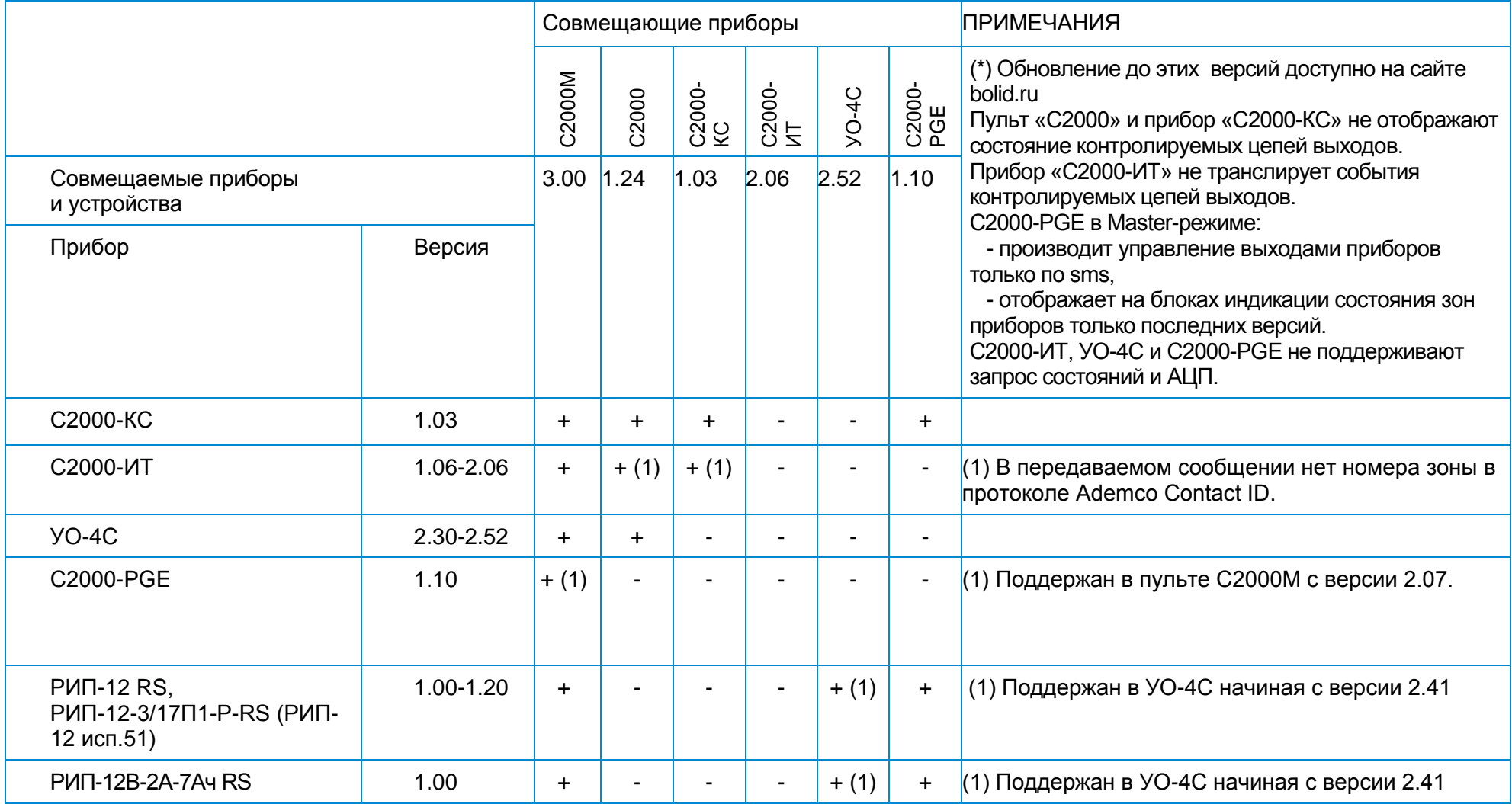

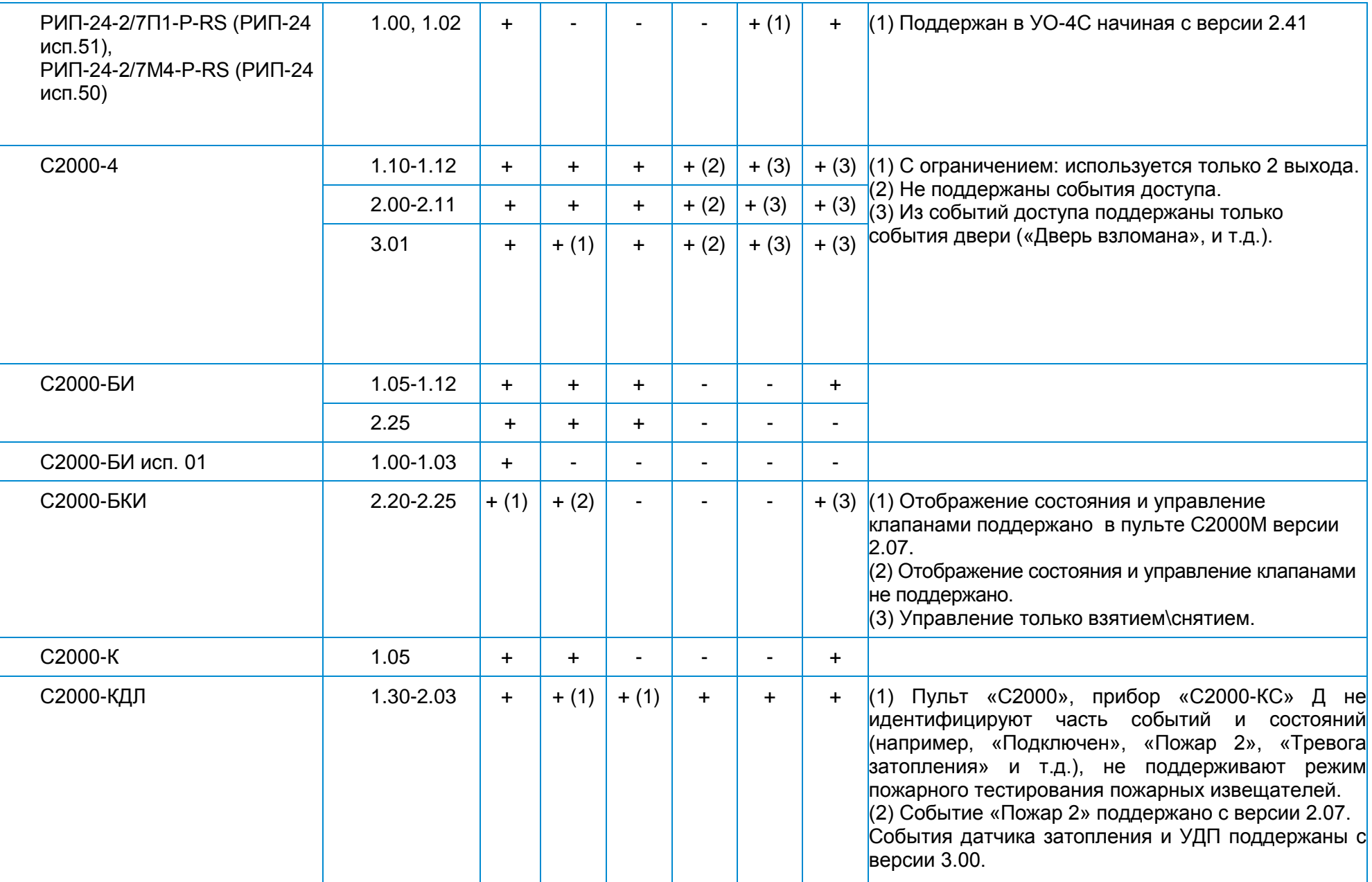

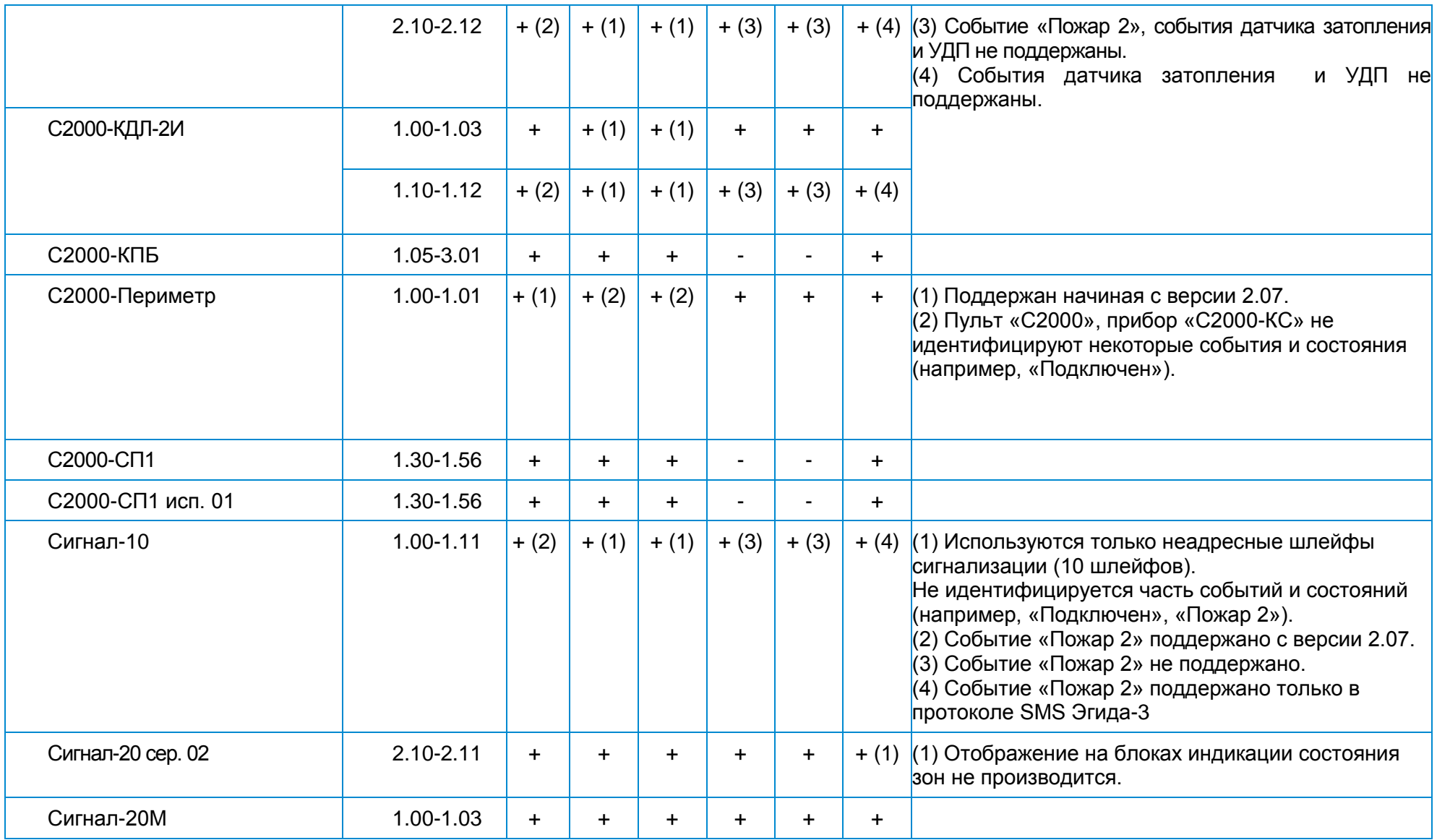

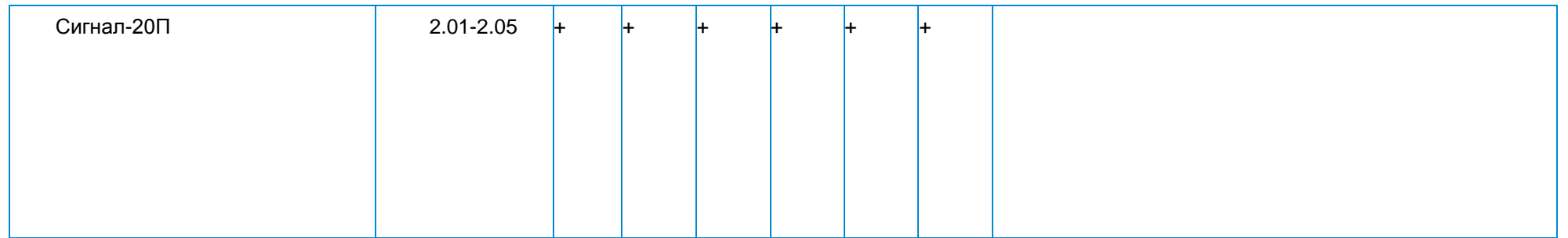

# **ПРИЛОЖЕНИЕ 13. ТЕХНОЛОГИЧЕСКИЕ КАРТЫ РЕГЛАМЕНТНЫХ РАБОТ ПО ТО СОС**

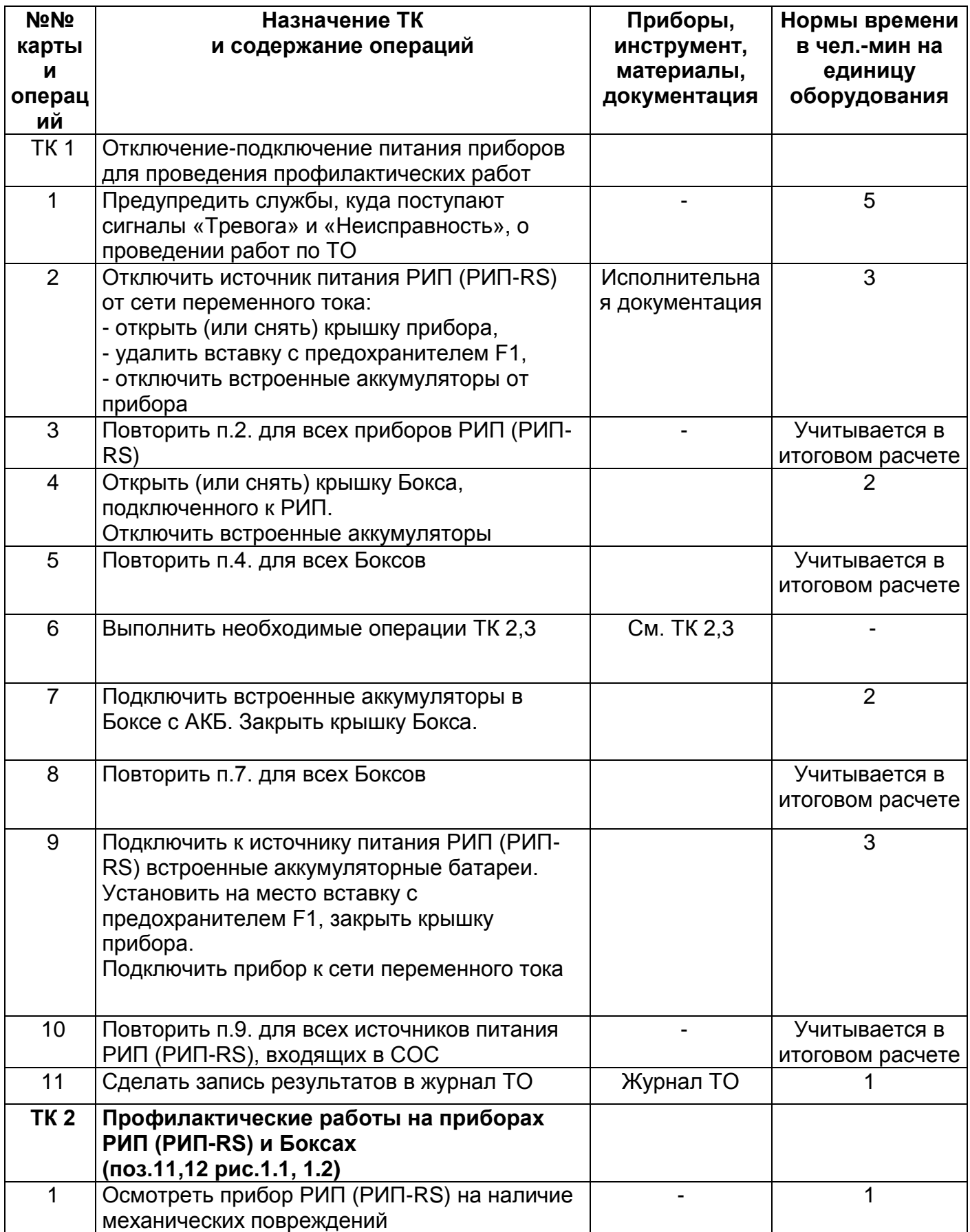

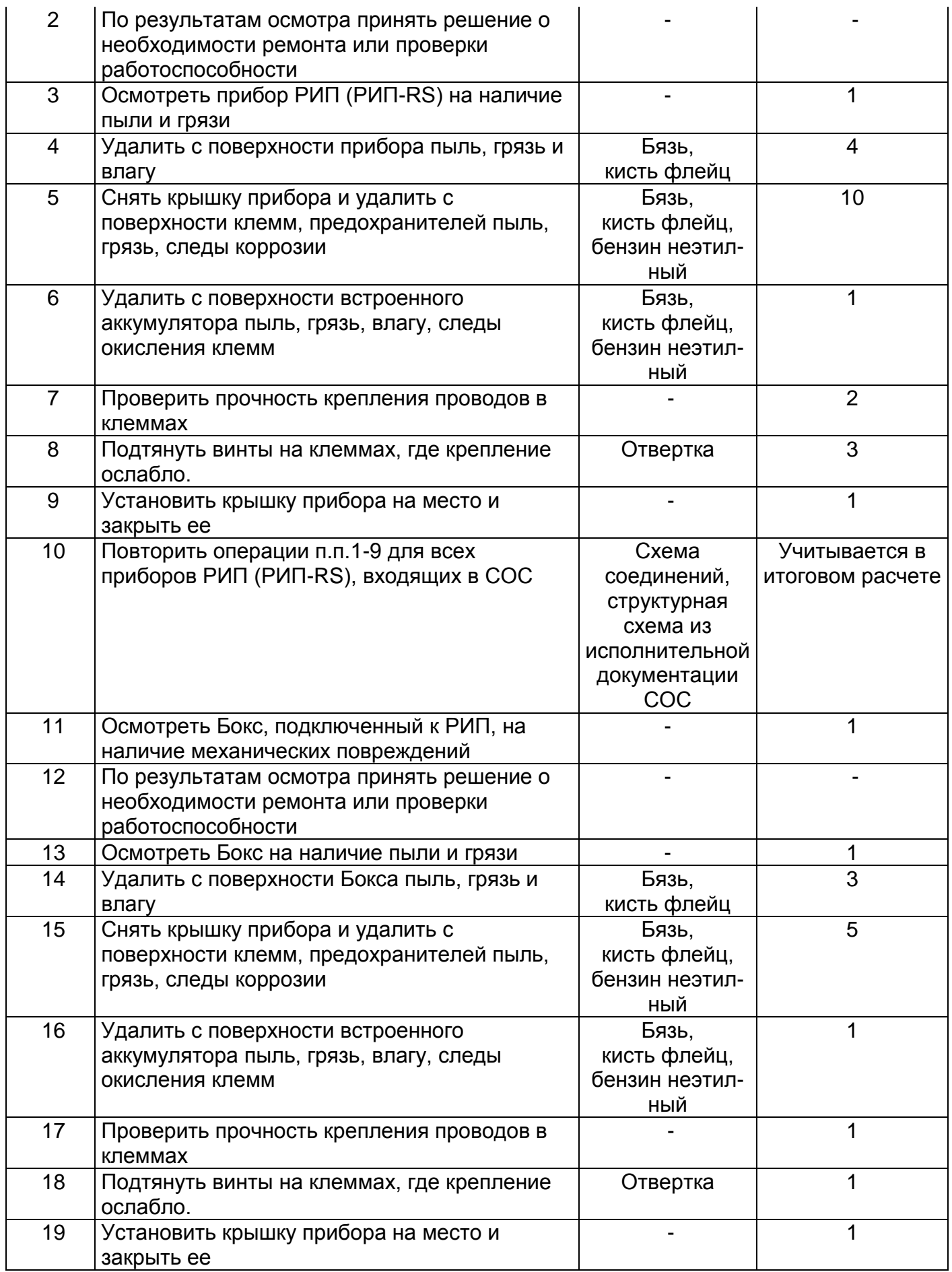

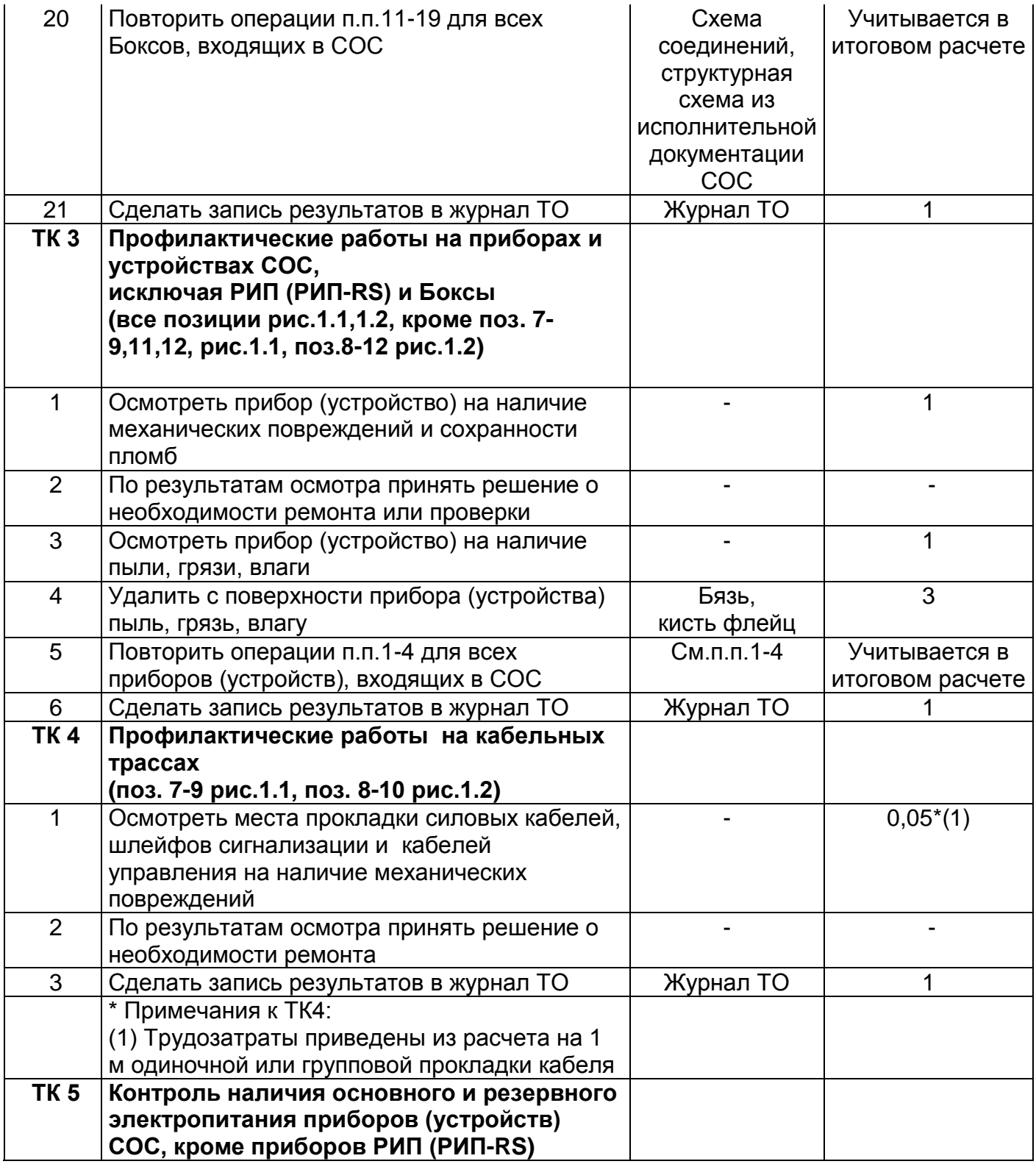

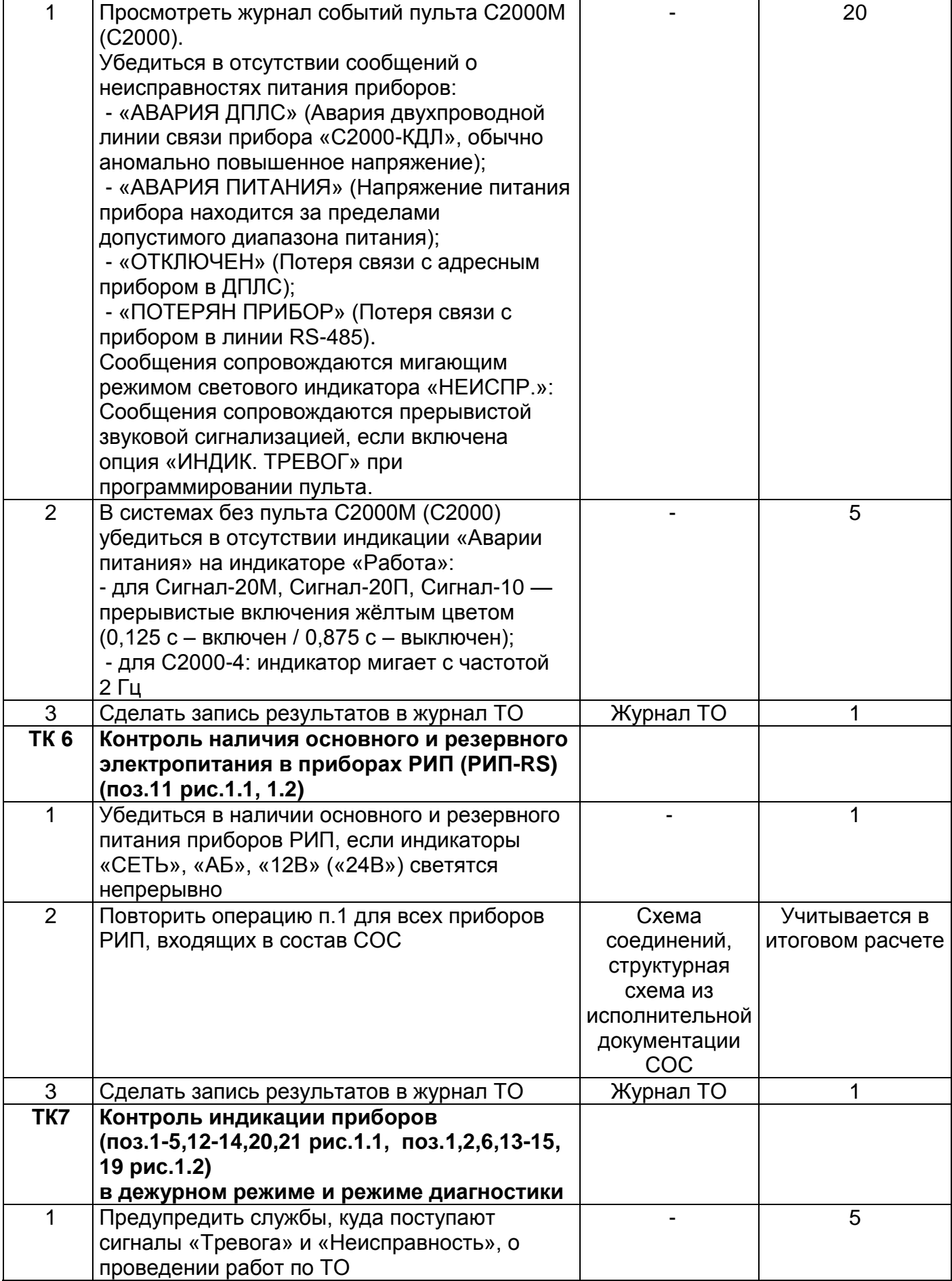

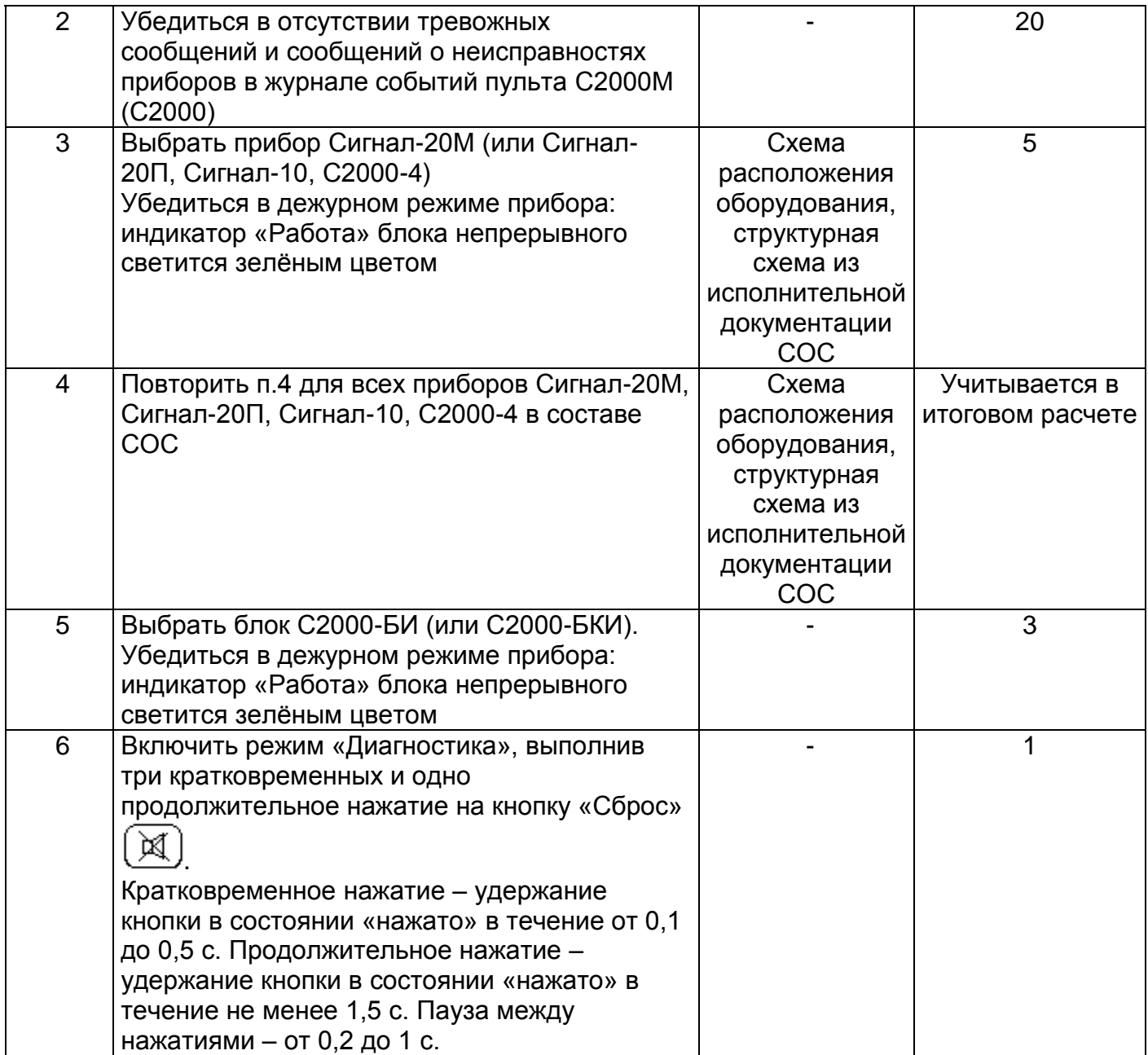
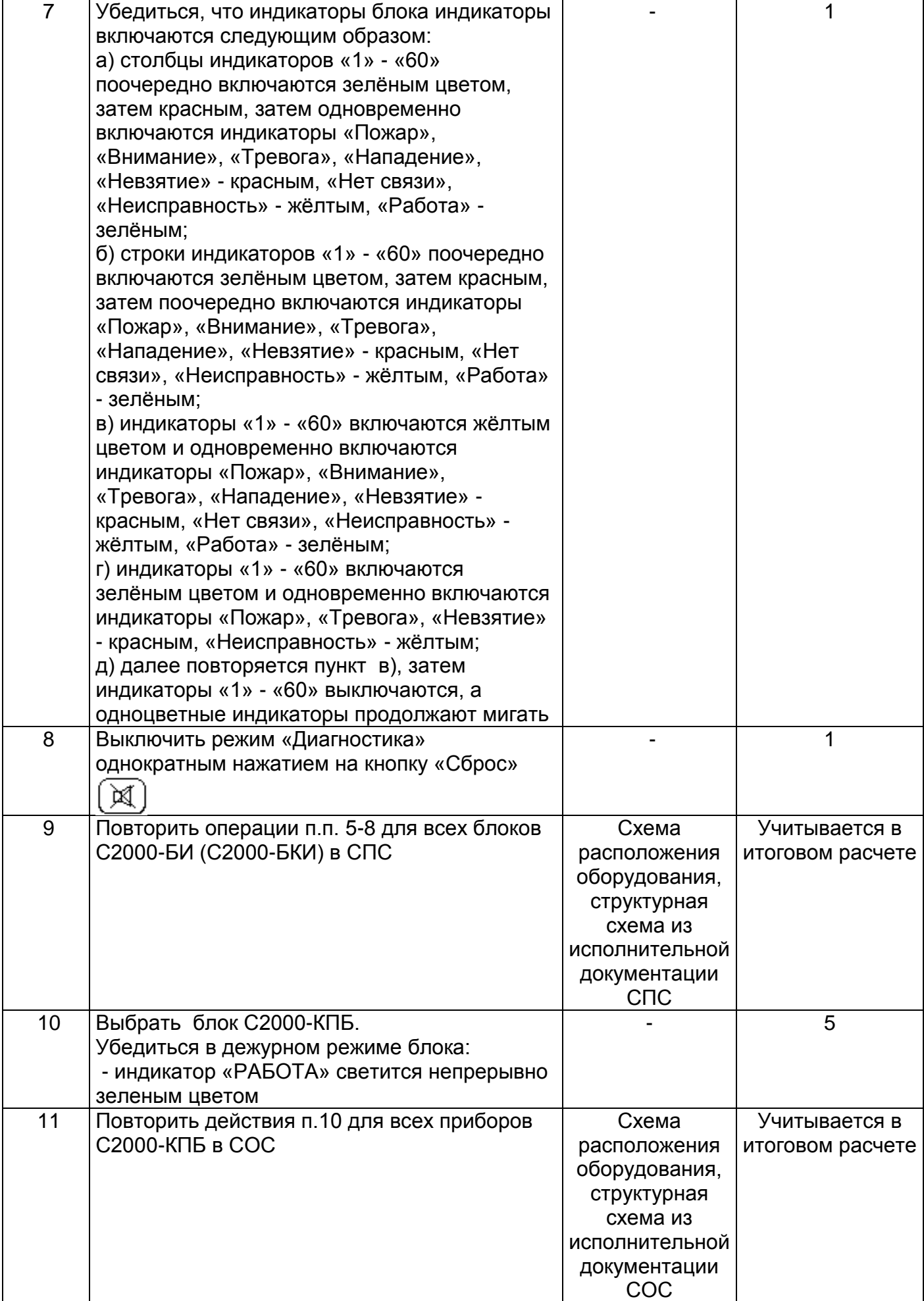

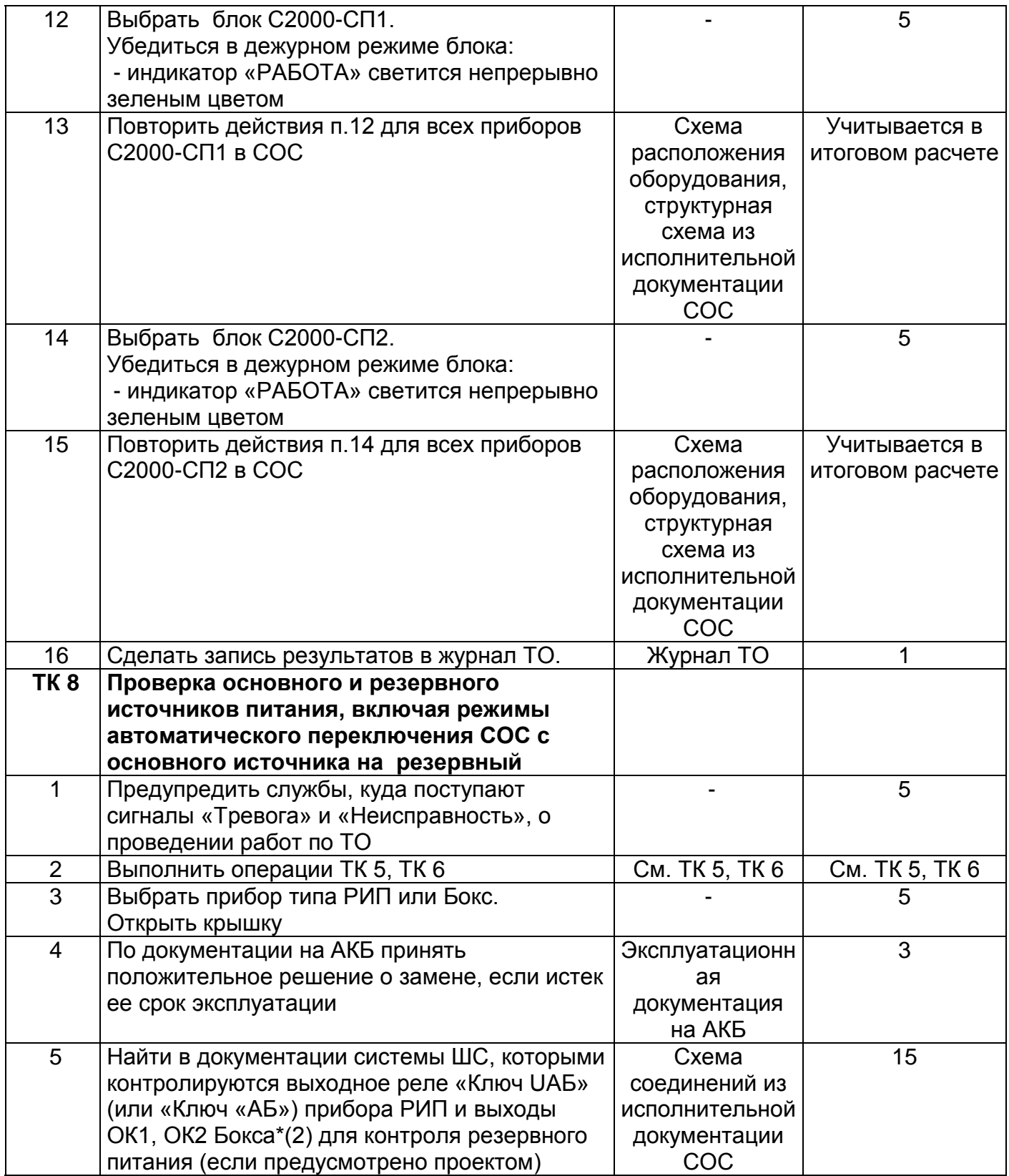

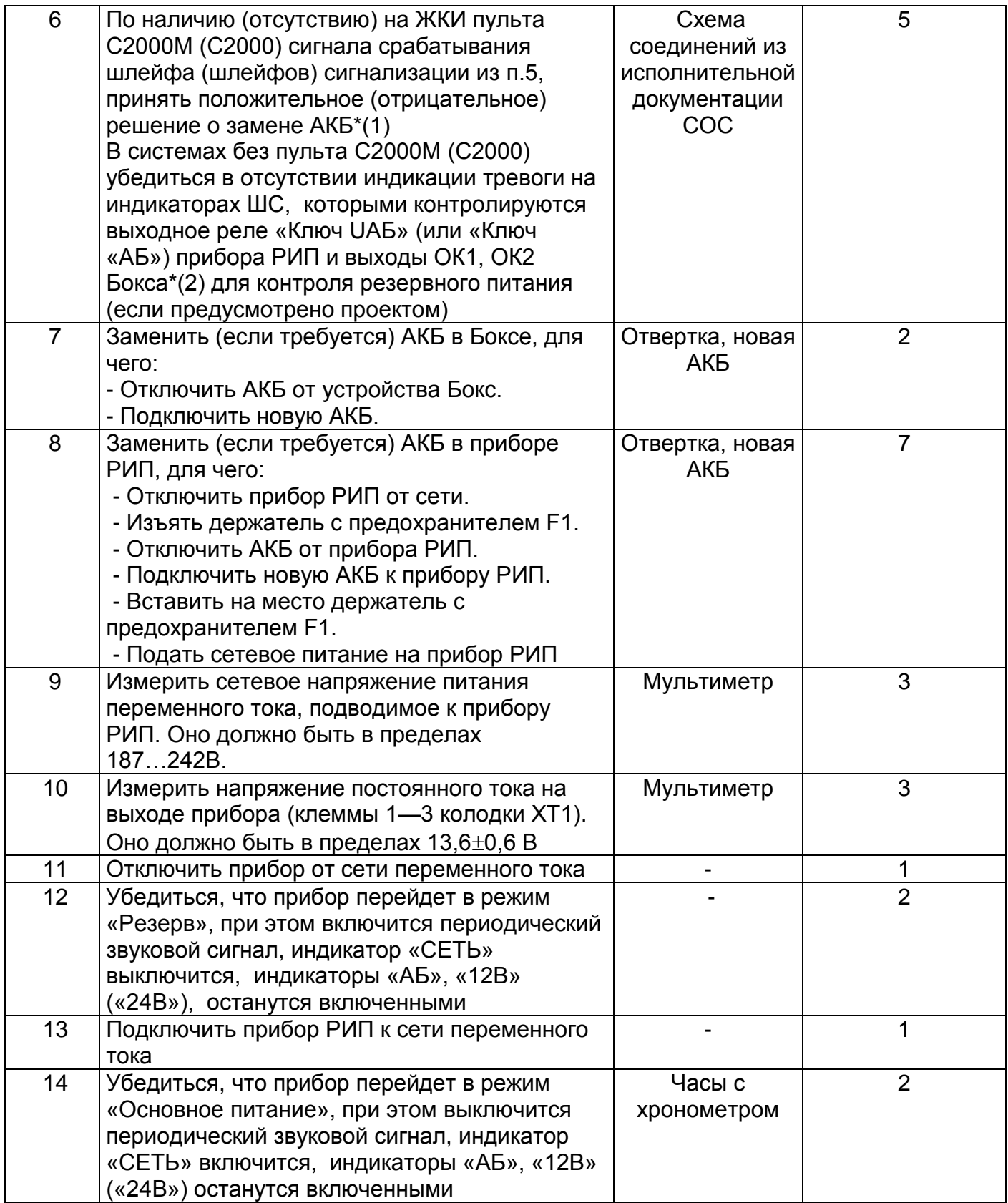

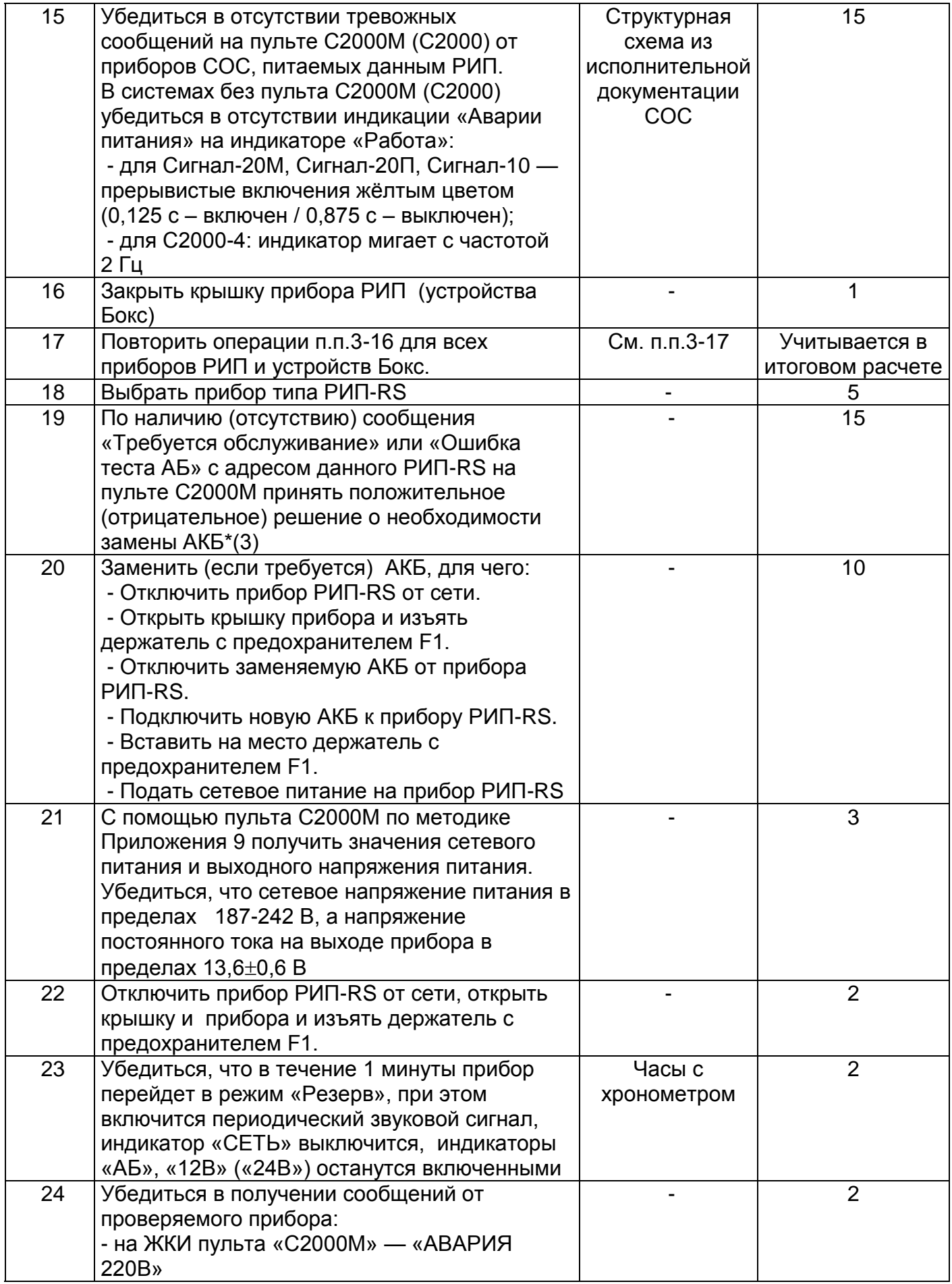

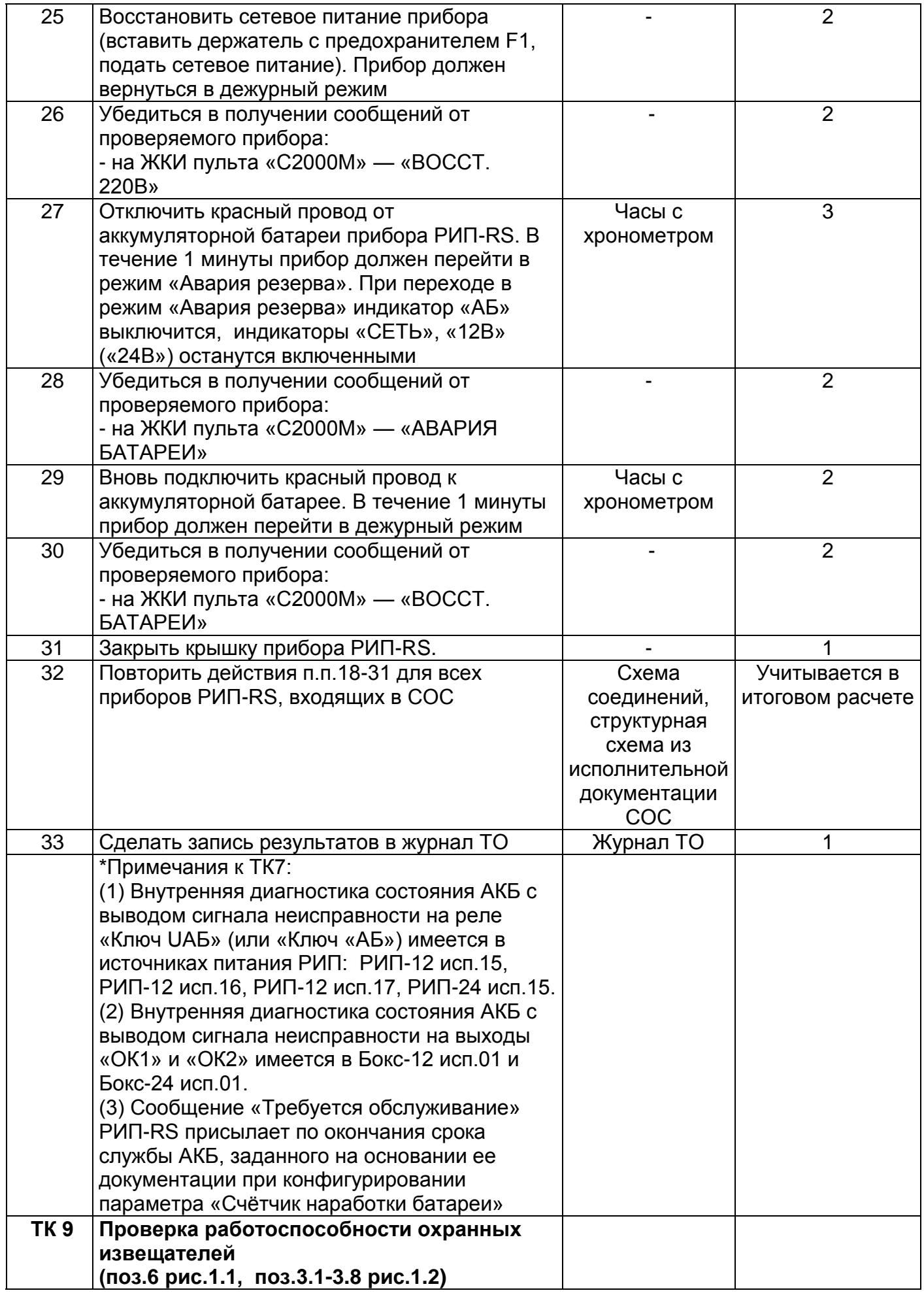

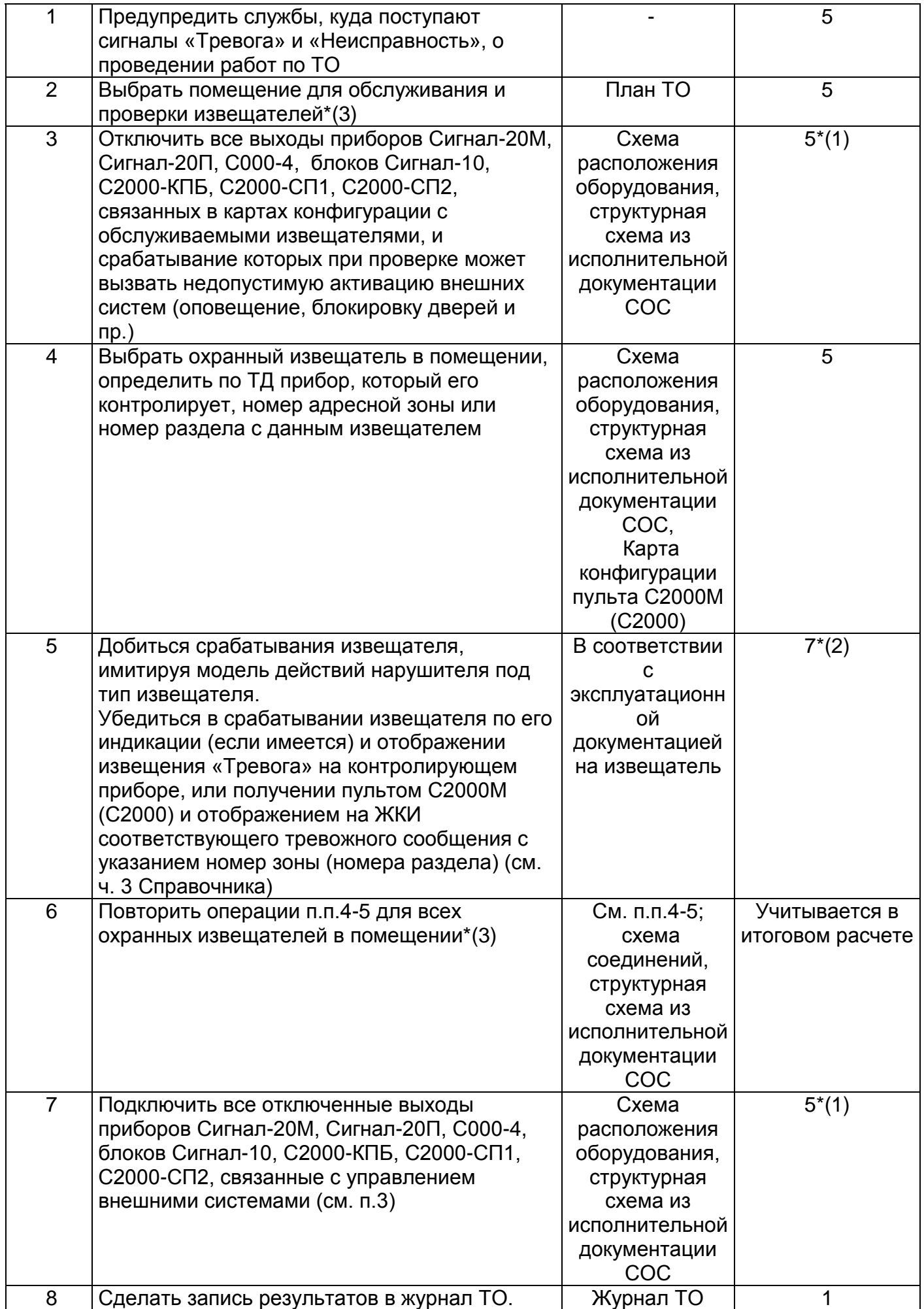

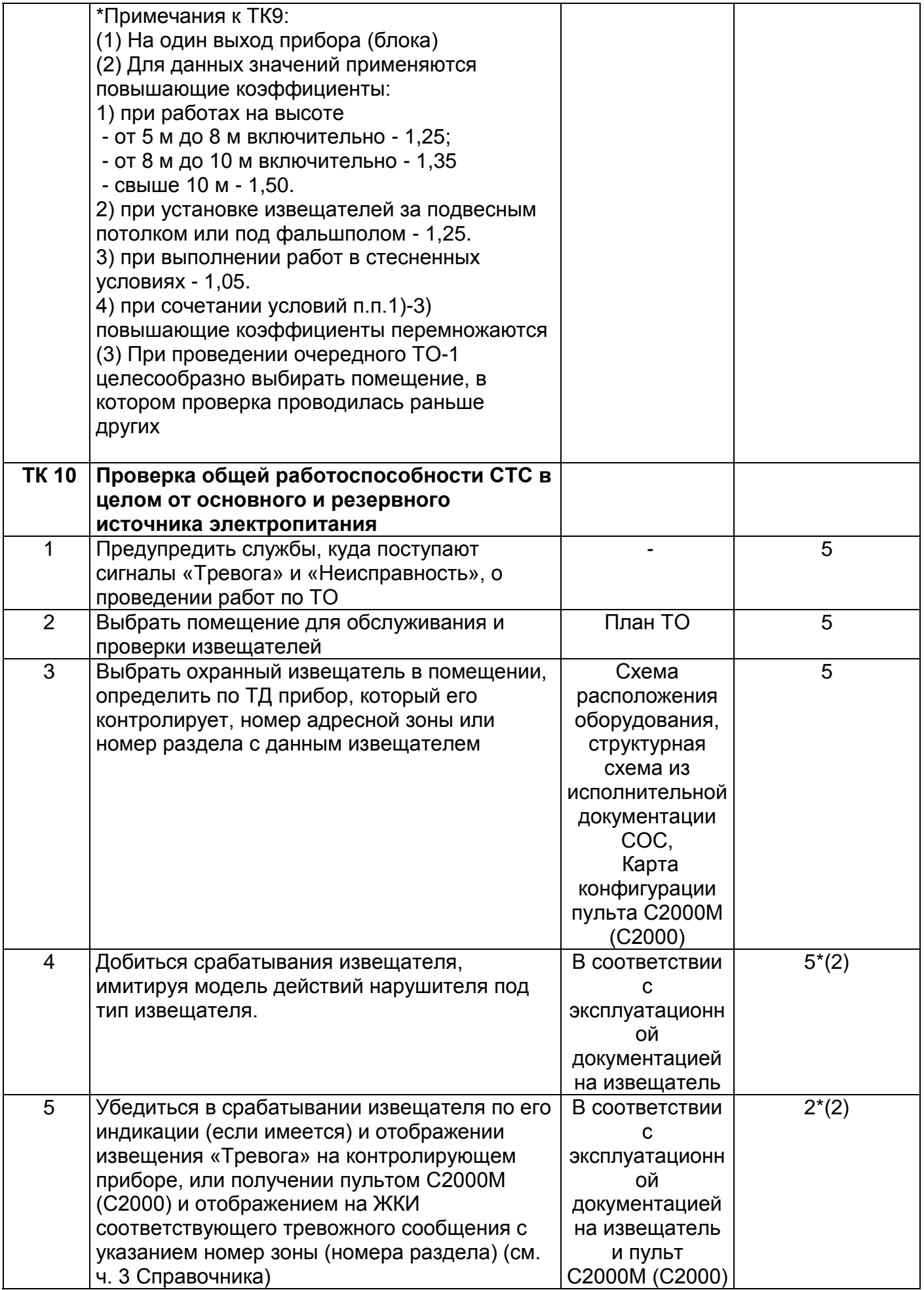

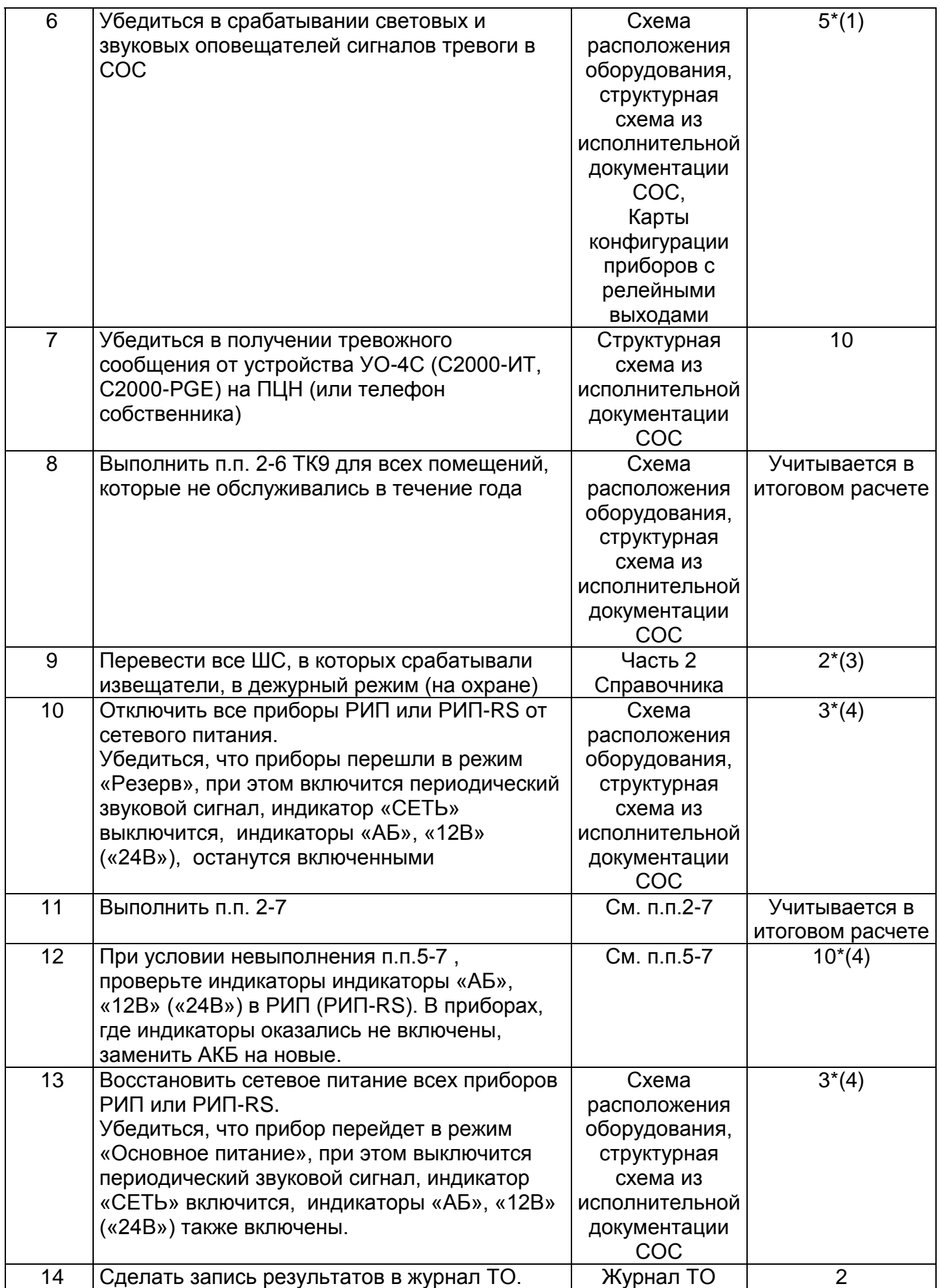

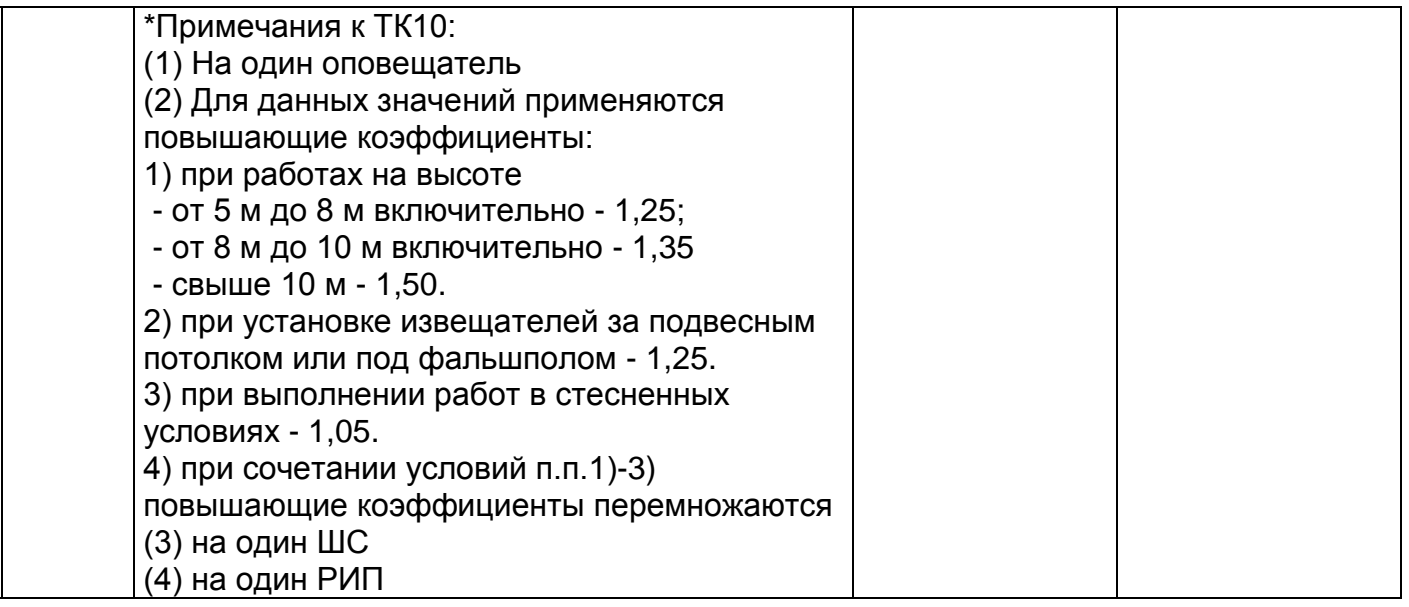

# **ПРИЛОЖЕНИЕ 14. ПОЗИЦИИ НОРМАТИВОВ ДЛЯ СМЕТНЫХ РАСЧЕТОВ ТО СОС**

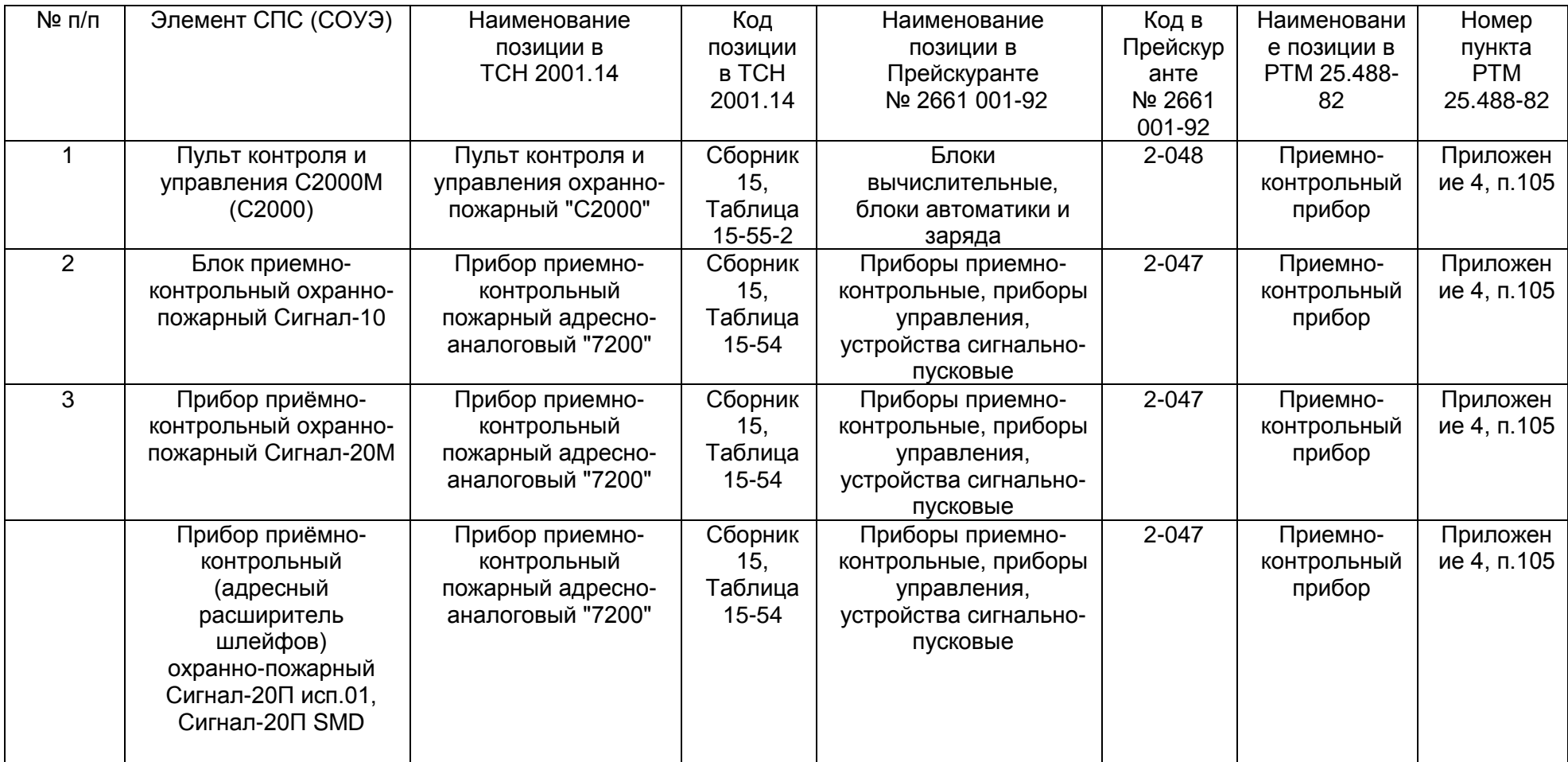

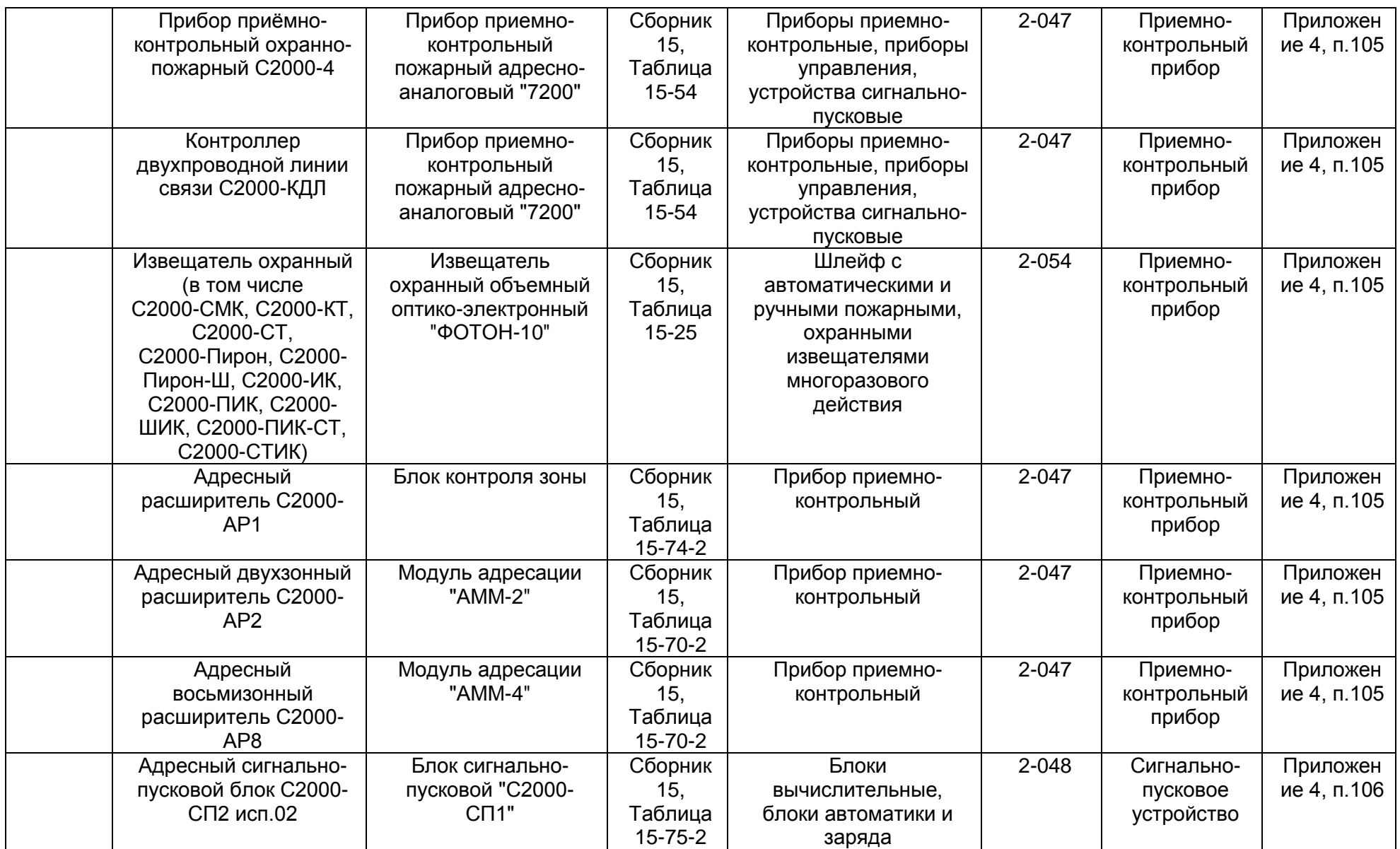

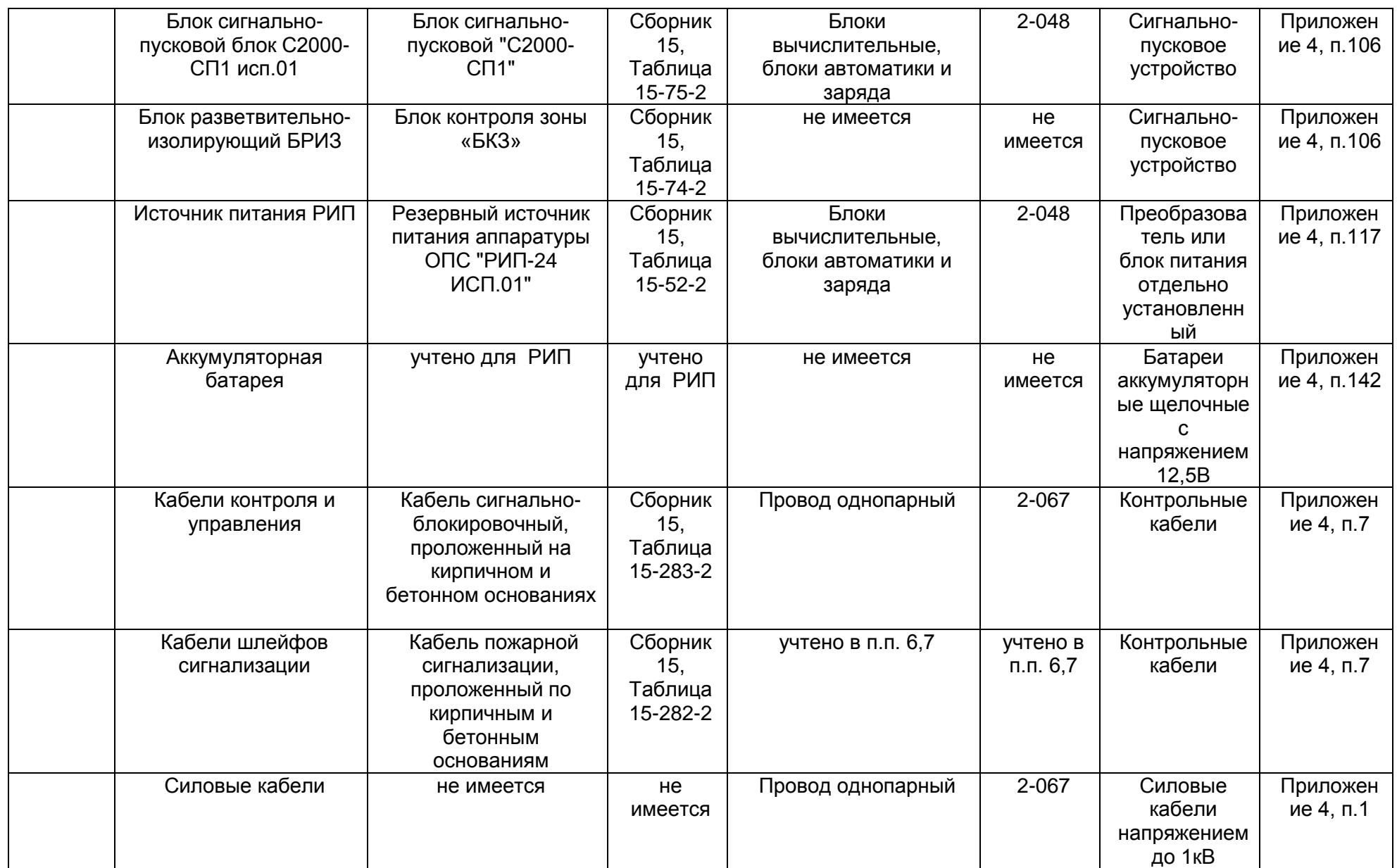

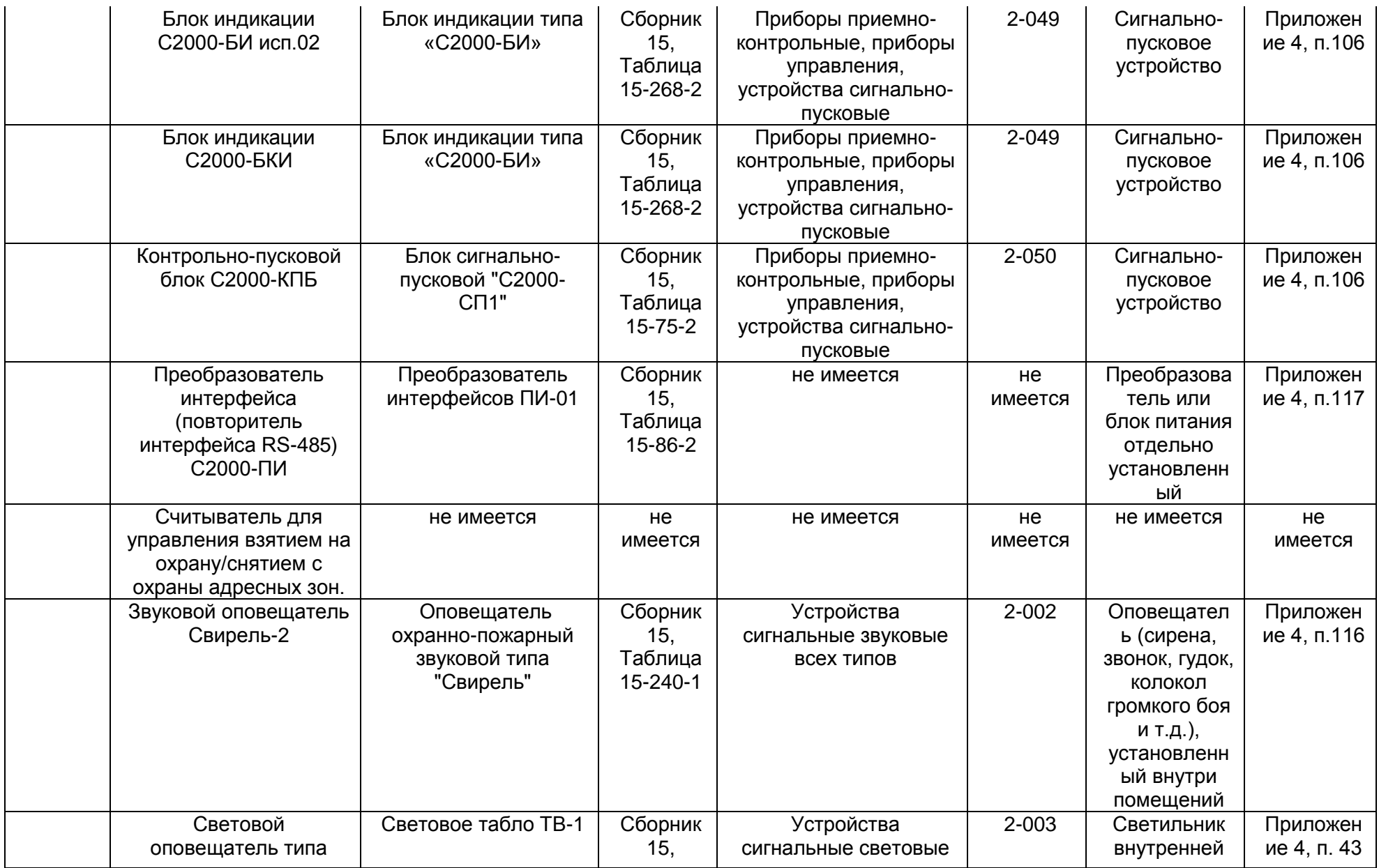

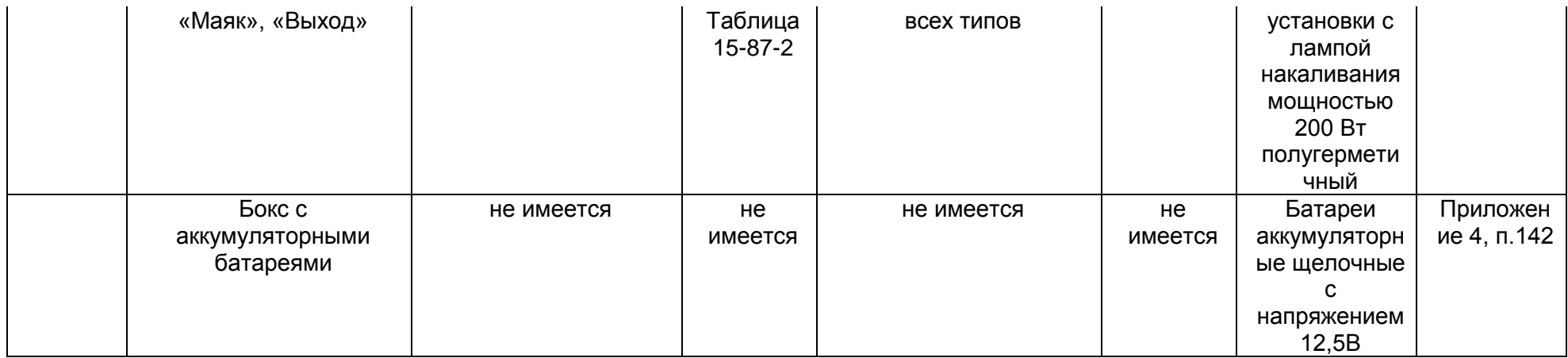

# **ПРИЛОЖЕНИЕ 15. ПЕРЕЧЕНЬ ТЕХНИЧЕСКИХ СРЕДСТВ ОХРАНЫ, ПРИВЕДЕННЫХ К УСЛОВНЫМ УСТАНОВКАМ**

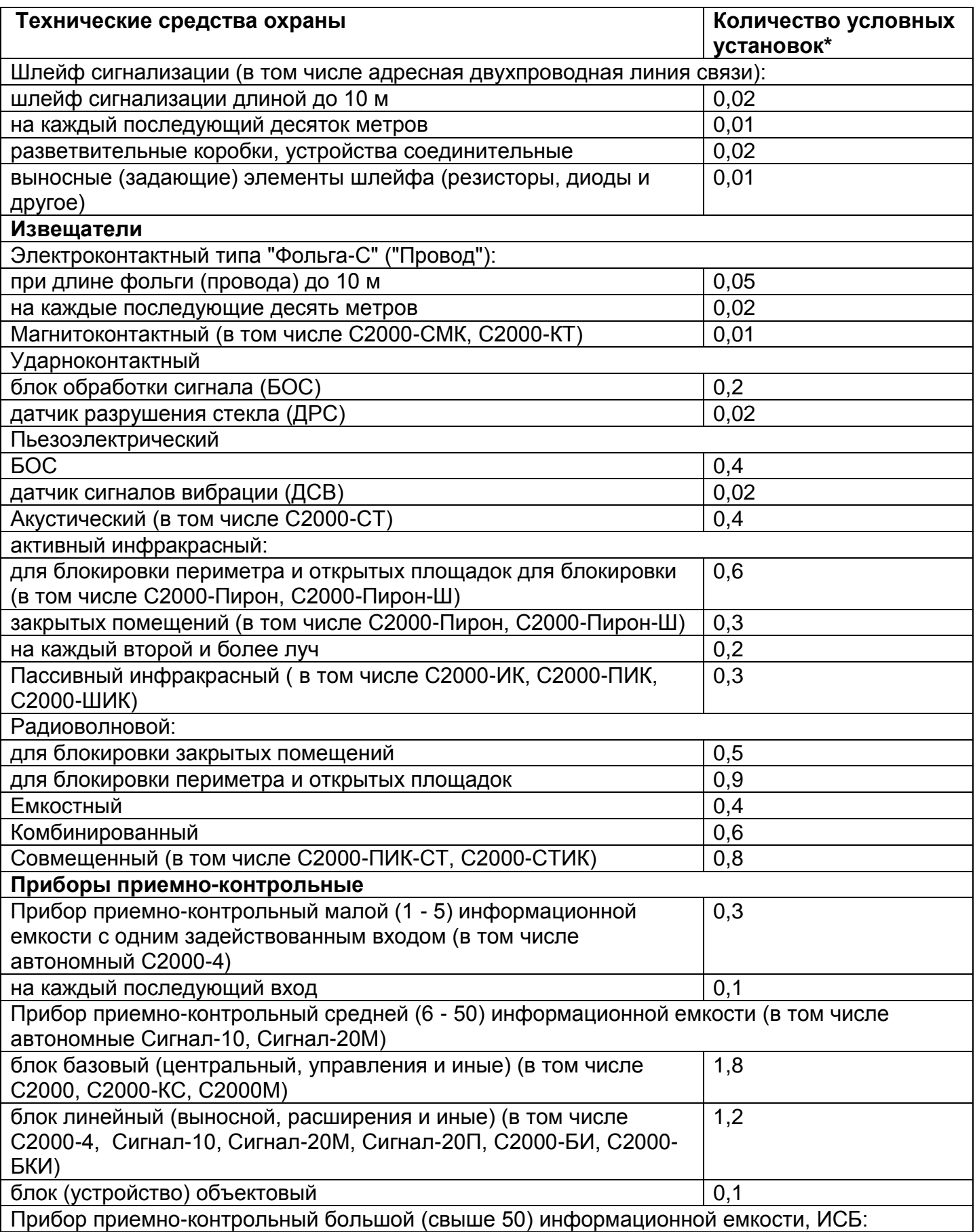

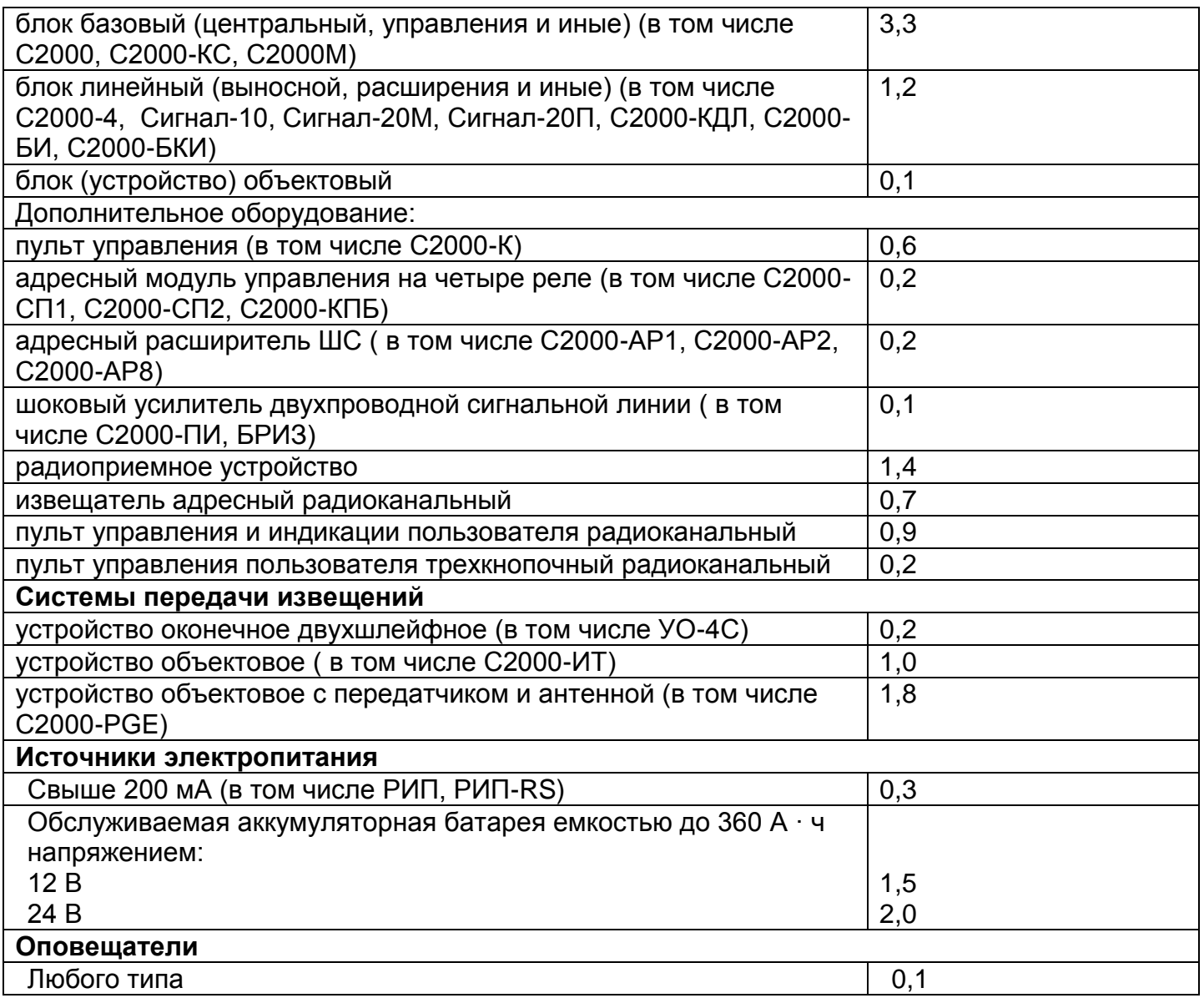

\*Примечание:

Условная установка - принятая за расчетную единица нормы технического обслуживания технических средств, равная 1,67 часа.

## **ПРИЛОЖЕНИЕ 16. РЕКОМЕНДАЦИИ ПО ПРЕДОТВРАЩЕНИЮ И АНАЛИЗУ ЛОЖНЫХ СРАБАТЫВАНИЙ В СОС**

Рекомендации по снижению количества ложных срабатываний технических средств охранной сигнализации подробно изложены в Р 78.36.012-2002 (Ложные срабатывания технических средств охранной сигнализации и методы борьбы с ними: Рекомендации. – М.: НИЦ «Охрана).

В ИСО «Орион» также для минимизации количества нештатных срабатываний СОС:

 Измените заводской пароль доступа к функциям пульта С2000M (С2000) на пароль, не содержащий линейных цифровых комбинаций типа 1111, 2222, 1234 и т.д.

 Ограничьте количество и введите строгий учет электронных ключей, имеющими права управления зонами (разделами) СОС.

 Не допускайте в зоне действия охранных извещателей источников физических факторов, схожих с факторами обнаружения

 Не допускайте замены охранных извещателей на другие типы без согласования с организацией-разработчиком проектной документации.

 Не изменяйте места расположения оборудования, предусмотренного проектом, без согласования с организацией-разработчиком проектной документации.

Не допускайте эксплуатацию СОС без резервного питания.

Следите за состоянием контура заземления и грозозащитного контура.

 Осуществляйте регулярное протоколирование событий из кольцевого буфера памяти пульта С2000M (С2000) с учетом его объема — 1023 события. Эта информация может стать дополнительным подтверждением своевременного проведения технического обслуживания или быть полезной при анализе других эксплуатационных вопросов. Для считывания событий можно использовать бесплатную программу PKUEventReader, высылаемую из НВП «Болид» по запросу вместе со схемой подключения компьютера к пульту С2000M (С2000). Если пульт С2000M в схеме СПС постоянно подключен к операторской станции пожарного мониторинга (персональный компьютер с программным обеспечением АРМ «Орион Про»), то запись событий непрерывно ведется в Базе данных АРМ «Орион Про» и дополнительные действия по их протоколированию не требуются.

# **ПРИЛОЖЕНИЕ 17. АКТ ПРИЁМКИ СИСТЕМЫ ОХРАННОЙ СИГНАЛИЗАЦИИ**

# **АКТ**

# **приемки системы охранной сигнализации**

# **(форма)**

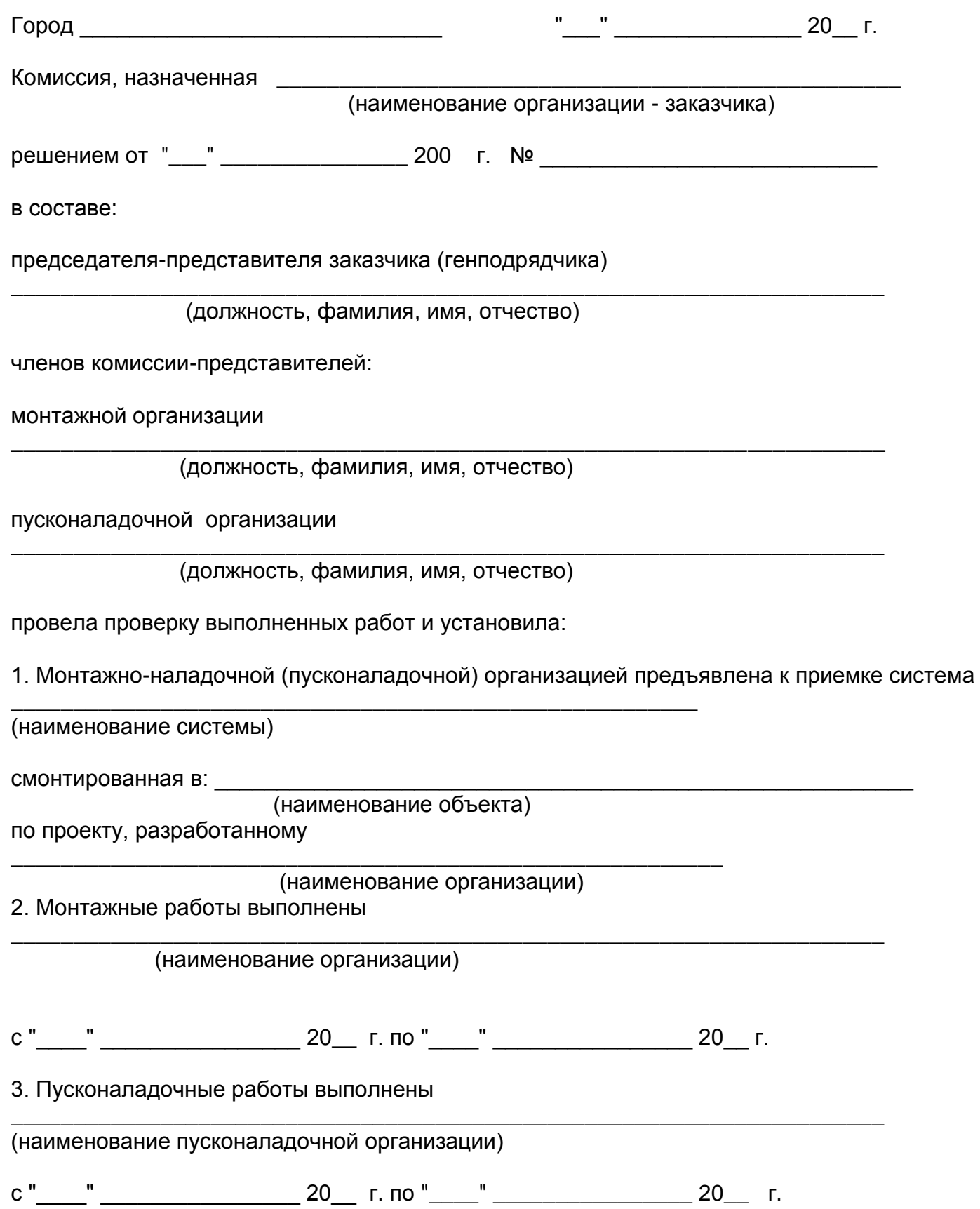

4. Выявленные в процессе приемо-сдаточных испытаний дефекты и недоделки устранены (при необходимости указать в приложении к настоящему акту).

Заключение комиссии:

Систему, прошедшую приемо-сдаточные испытания считать принятой в эксплуатацию с "\_\_\_\_" 20 г. с оценкой качества работ на

(отлично, хорошо, удовлетворительно)

Перечень прилагаемой к акту документации\*(1):

Комиссия:

председатель комиссии \_\_\_

(подпись, место печати)

(подпись)

\*ПРИМЕЧАНИЯ:

1. Прилагаемая производственная документация: Акт передачи оборудования, приборов и материалов в монтаж, Акт о выявленных дефектах оборудования СОС, Акт измерения сопротивления изоляции электропроводок, Протокол прогрева кабелей на барабанах, Акт освидетельствования скрытых работ (при монтаже электрических проводок, Акт об окончании монтажных работ. Ведомость смонтированных приборов и оборудования СОС.

# ПРИЛОЖЕНИЕ 18. ПАСПОРТ СИСТЕМЫ ОХРАННОЙ СИГНАЛИЗАЦИИ

## **ПАСПОРТ** системы охранной сигнализации (форма)

#### 1. Общие сведения

Наименование предприятия (организации) Заказчика, реквизиты

Таблица 1

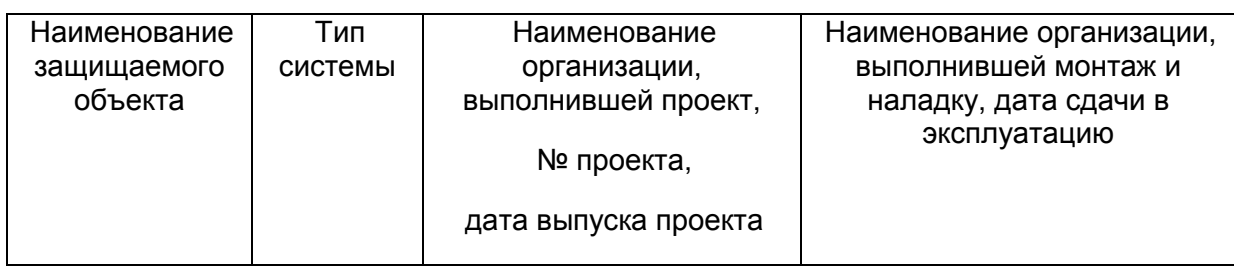

#### 2. Состав системы

Таблица 2

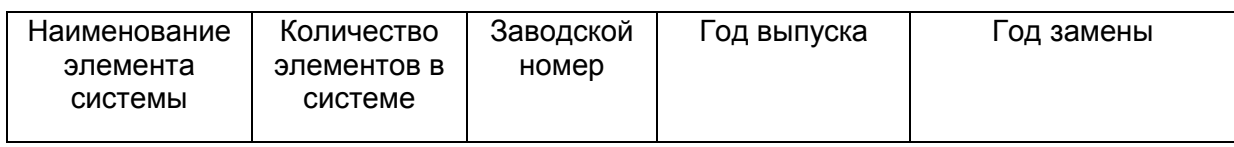

## Условия технического обслуживания:

Количество извещателей, установленных на высоте, м:

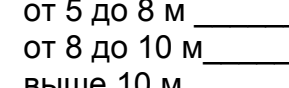

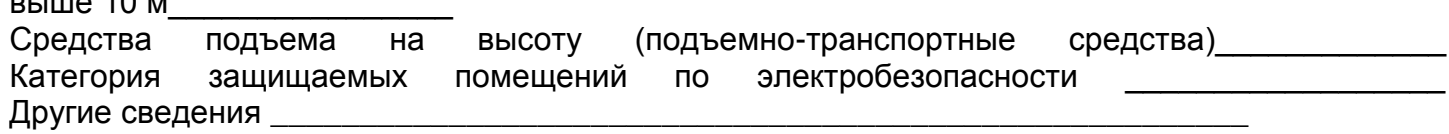

Таблица 3

#### 3. Сведения о проведенных заменах (дополнениях) системы

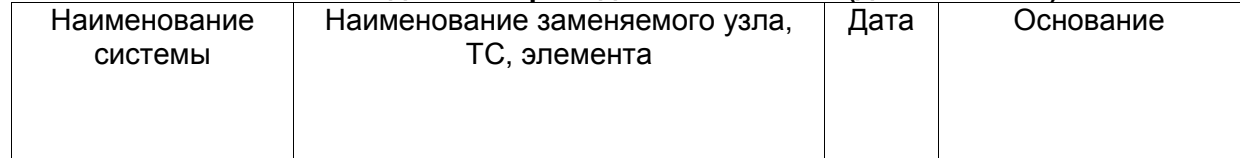

Паспорт составлен

Согласовано

 $\overline{\phantom{a}}$   $\overline{\phantom{a}}$   $\overline{\$ 

 $"$   $"$   $20$   $r$ .

Должность Исполнителя, Ф.И.О., подпись Должность Заказчика, Ф.И.О., подпись

## **AKT** первичного обследования системы охранной сигнализации  $(d$ bopma $)$

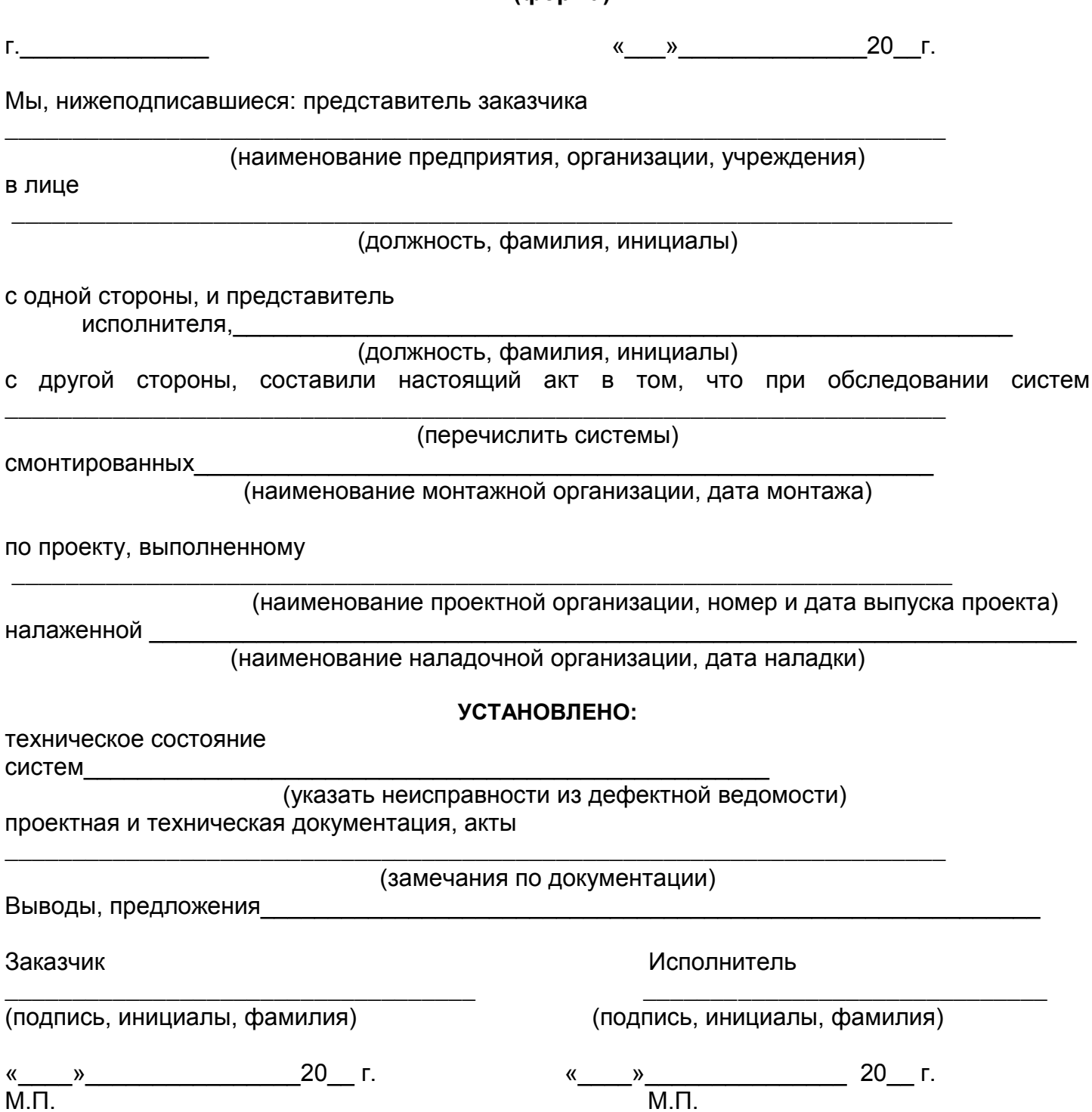

## Приложение к Акту первичного обследования **Дефектная ведомость**

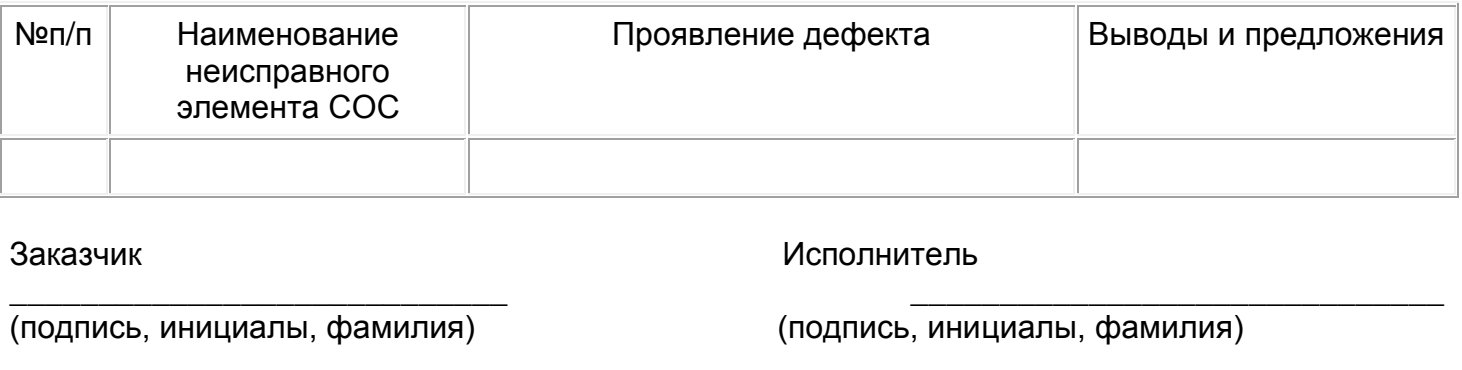

«\_\_\_\_»\_\_\_\_\_\_\_\_\_\_\_\_\_\_\_\_20\_\_ г. «\_\_\_\_»\_\_\_\_\_\_\_\_\_\_\_\_\_\_\_\_ 20\_\_ г.

## **ПРИЛОЖЕНИЕ 20. ГРАФИК ПРОВЕДЕНИЯ ТЕХНИЧЕСКОГО ОБСЛУЖИВАНИЯ**

# **График проведения технического обслуживания на 20 \_\_ г. (форма)**

**\_\_\_\_\_\_\_\_\_\_\_\_\_\_\_\_\_\_\_\_\_\_\_\_\_\_\_\_ по договору № \_\_\_\_\_\_\_**

### (наименование объекта)

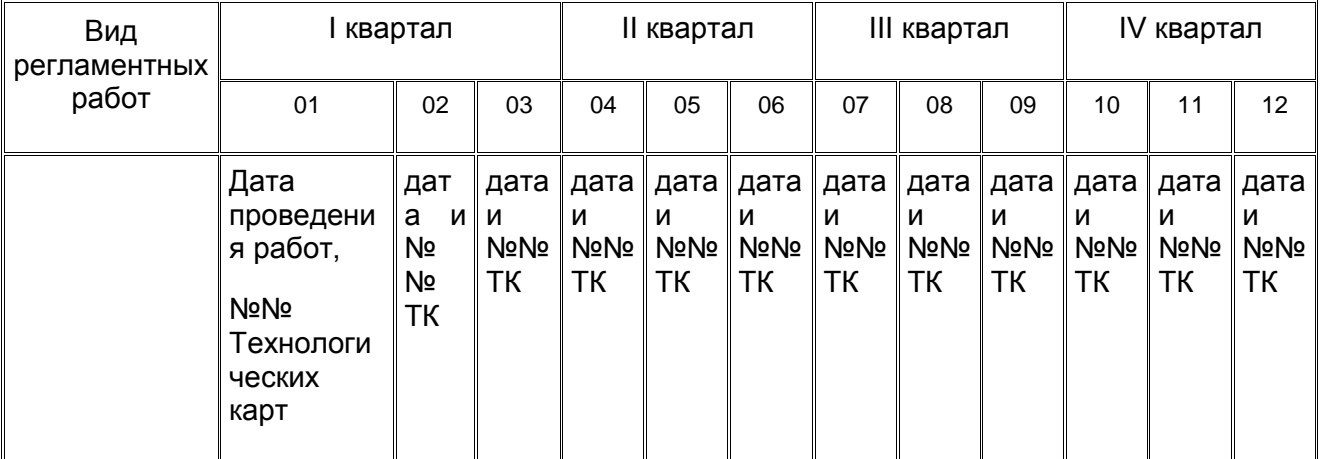

### Исполнитель Заказчик

 $\frac{1}{2}$   $\frac{1}{2}$   $\frac{1}{2}$ 

 $\overline{\phantom{a}}$  , and the contract of the contract of the contract of the contract of the contract of the contract of the contract of the contract of the contract of the contract of the contract of the contract of the contrac (ф.и.о, подпись) (ф.и.о., подпись)

# **ПРИЛОЖЕНИЕ 21. ЖУРНАЛ РЕГИСТРАЦИИ РАБОТ ПО ТЕХНИЧЕСКОМУ ОБСЛУЖИВАНИЮ СИСТЕМЫ ОХРАННОЙ СИГНАЛИЗАЦИИ**

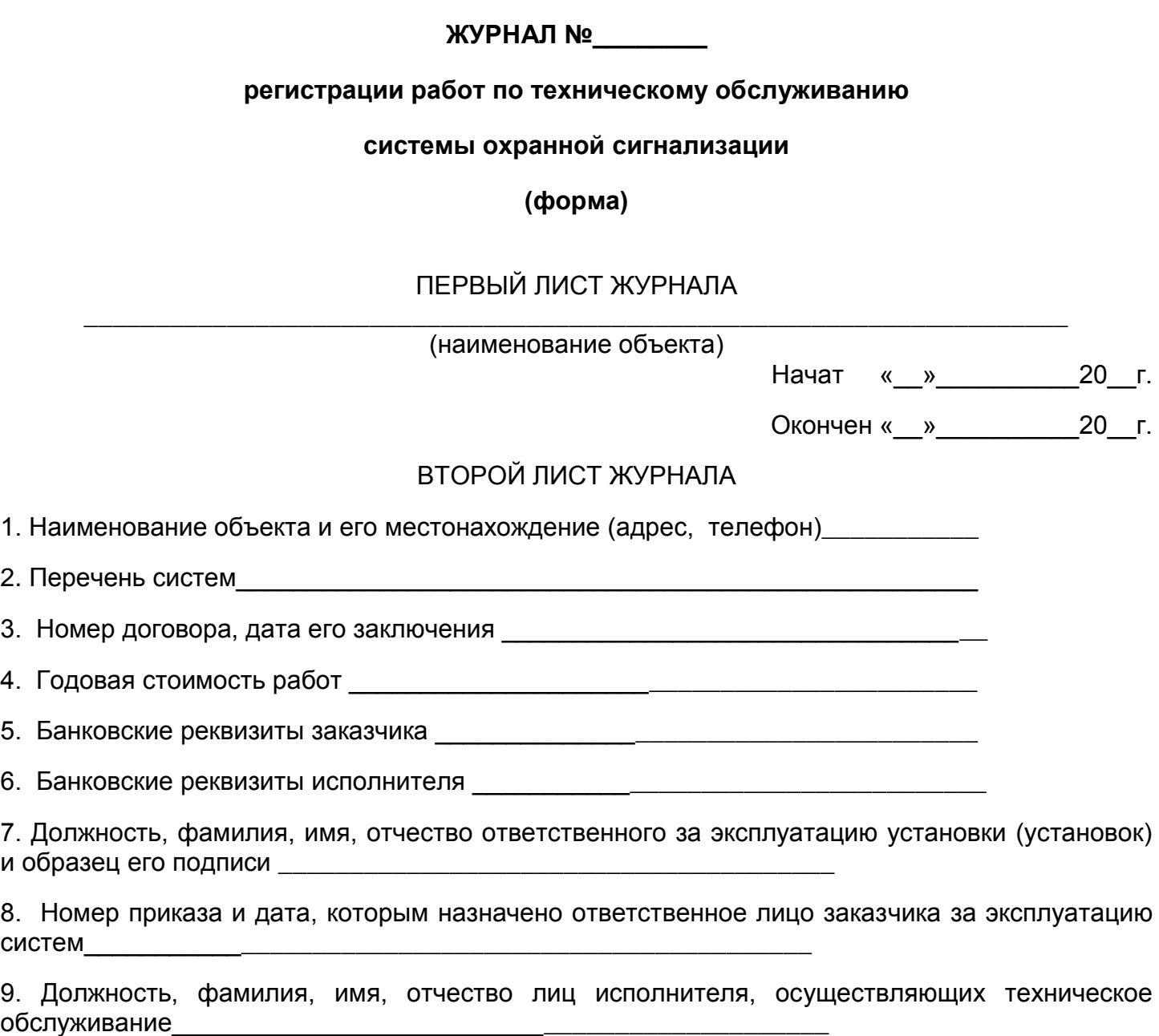

*Примечание.* В журнале пронумеровано и прошнуровано\_\_\_листов.

# ТРЕТИЙ ЛИСТ ЖУРНАЛА

Проведение периодического инструктажа персонала Исполнителя ответственным лицом Заказчика

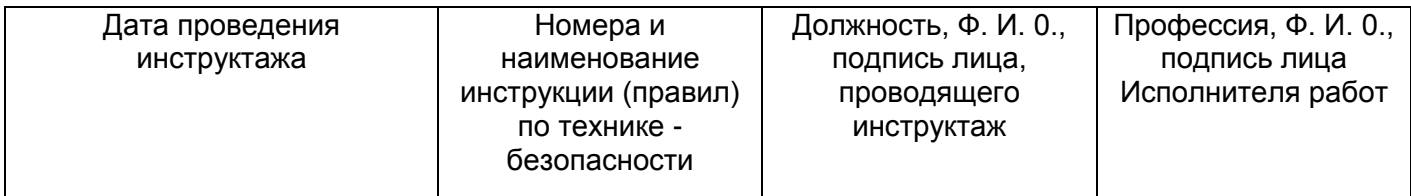

# ПОСЛЕДУЮЩИЕ ЛИСТЫ ЖУРНАЛА

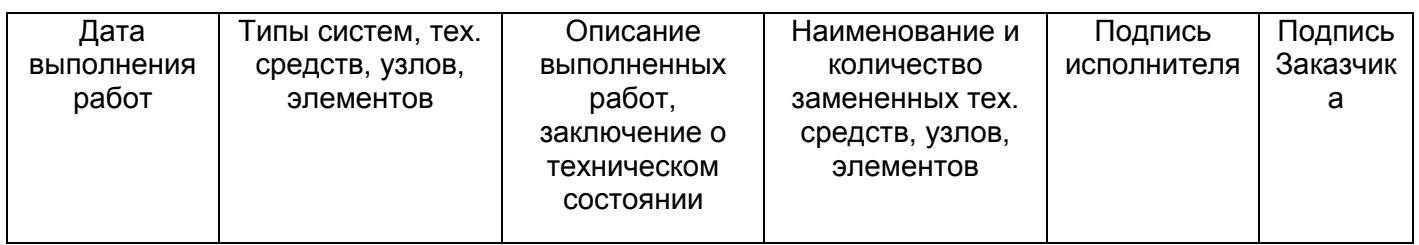

## **ПРИЛОЖЕНИЕ 22. ПЕРЕЧЕНЬ ИСПОЛЬЗОВАННЫХ НОРМАТИВНЫХ ДОКУМЕНТОВ**

При подготовке справочника использовались следующие нормативные документы:

1. ГОСТ Р 50776-95. "Системы тревожной сигнализации. Часть 1. Общие требования. Раздел 4. Руководство по проектированию, монтажу и техническому обслуживанию".

2. ГОСТ Р 54101-2010. Средства автоматизации и системы управления. Средства и системы обеспечения безопасности. Техническое обслуживание и текущий ремонт.

3. ГОСТ 18322-78. Система технического обслуживания и ремонта техники. Термины и определения.

4. ГОСТ 12.1.030-81 Система стандартов безопасности труда. Электробезопасность. Защитное заземление, зануление.

5. ГОСТ 12.2.007.0-75 Система стандартов безопасности труда. Изделия электротехнические. Общие требования безопасности;

6. ГОСТ 12.4.009-83 Система стандартов безопасности труда. Пожарная техника для защиты объектов. Основные виды. Размещение и обслуживание.

7. РД 78.145-93. Системы и комплексы охранной, пожарной, и охранно--пожарной сигнализации. Правила производства и приемки работ. МВД России, Москва, 1993 г.

8. РД 25.964-90. Система технического обслуживания и ремонта автоматических установок пожаротушения, дымоудаления, охранной, пожарной, и охранно-пожарной сигнализации. Организация и порядок проведения работ.

9. Р 78.36.012-2002. Ложные срабатывания технических средств охранной сигнализации и методы борьбы с ними: Рекомендации. – М.: НИЦ «Охрана.

10. ПУЭ «Правила устройства электроустановок. Издание 7».

11. Правила по охране труда при эксплуатации электроустановок.

12. ПОТ РМ-012-2000. Межотраслевые правила по охране труда при работе на высоте.

13. СНиП З.05.06-85 Электротехнические устройства.

14. Справочник монтажника ИСО «Орион». Выпуск 4.

15. ТСН 2001.14. Глава 14. Техническое обслуживание и ремонт оборудования городского хозяйства. Сборник 15. Техническая эксплуатация средств связи, систем видеонаблюдения, управления движением, охранной и пожарной сигнализации.

16. ПРЕЙСКУРАНТ № 2661 001-92. «Система технического обслуживания и ремонта технических средств и систем пожаротушения, дымоудаления, охранной, пожарной, и охраннопожарной сигнализации.».

17. РТМ 25.488-82. Установки пожаротушения автоматические и установки пожарной, охранно-пожарной сигнализации. Нормативы численности персонала, занимающегося техническим обслуживанием и текущим ремонтом.

18. Инструкция по организации деятельности подразделений вневедомственной охраны территориальных органов Министерства внутренних дел Российской Федерации по обеспечению охраны объектов, квартир и мест хранения имущества граждан с помощью технических средств охраны». Утверждена Приказом №689 МВД РФ от 16.07.2012 г.

19. Эксплуатационная документация на приборы и устройства ИСО «Орион» (НВП «Болид»).